IBM Spectrum Protect for Space Management Version 8.1.11

User's Guide

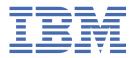

# Note:

Before you use this information and the product it supports, read the information in <u>"Notices" on page 191</u>.

This edition applies to version 8, release 1, modification 11 of IBM Spectrum Protect for Space Management (product number 5725-X04), and to all subsequent releases and modifications until otherwise indicated in new editions.

### <sup>©</sup> Copyright International Business Machines Corporation 1995, 2020.

US Government Users Restricted Rights – Use, duplication or disclosure restricted by GSA ADP Schedule Contract with IBM Corp.

# Contents

| Figures                                                                                      | ix   |
|----------------------------------------------------------------------------------------------|------|
| Tables                                                                                       | xi   |
| About this publication                                                                       | xiii |
| Who should read this publication                                                             |      |
| Publications                                                                                 |      |
| Conventions used in this publication                                                         |      |
| IBM Spectrum Protect for Space Management updates                                            | .xv  |
|                                                                                              |      |
| Chapter 1. Overview of the space management client                                           |      |
| Migrating files overview                                                                     |      |
| Recalling migrated files overview                                                            |      |
| Reconciling file systems overview                                                            | 4    |
| Chapter 2. Installing the space management client                                            | 5    |
| General installation prerequisites and considerations                                        |      |
| Installation overview for IBM Spectrum Scale AIX systems                                     |      |
| Environment requirements for IBM Spectrum Scale AIX systems                                  |      |
| Installing on AIX systems                                                                    |      |
| Upgrading on IBM Spectrum Scale AIX systems                                                  |      |
| Uninstalling on IBM Spectrum Scale AIX systems                                               |      |
| Installation overview on IBM Spectrum Scale Linux systems                                    |      |
| Environment requirements for IBM Spectrum Scale Linux systems                                |      |
| Installing on IBM Spectrum Scale Linux systems                                               |      |
| Upgrading on IBM Spectrum Scale Linux systems                                                |      |
| Uninstalling on IBM Spectrum Scale Linux systems                                             |      |
| Registering the space management client with the IBM Spectrum Protect server                 |      |
| Registering your node by using open registration                                             |      |
| Closed registration                                                                          |      |
| Password management                                                                          |      |
| Charter 2. Configuring the energy management alignt                                          | 24   |
| Chapter 3. Configuring the space management client                                           |      |
| Displaying space management client options                                                   |      |
| Editing the options files by using the backup-archive client                                 |      |
| Editing the options file dsm.sys                                                             |      |
| Editing the options file dsm.opt                                                             |      |
| Configuring the connection to a secondary IBM Spectrum Protect server                        |      |
| Configuring IBM Spectrum Protect for space management client communication across a firewall |      |
| Optional setup features                                                                      | 27   |
| Assignment of management classes to files                                                    |      |
| Displaying management class information                                                      |      |
| Include-exclude file options                                                                 |      |
| Environment variables                                                                        |      |
| LAN-free data transfer for HSM                                                               |      |
| Configuring HSM on IBM Spectrum Scale clusters                                               |      |
| Logs for HSM activity and error messages                                                     | 35   |

| C  | hapter 4. Adding and configuring space management for a file system                                | . 37 |
|----|----------------------------------------------------------------------------------------------------|------|
|    | Adding space management to file systems                                                            |      |
|    | Adding space management to nested file systems                                                     |      |
|    | Adding space management to an exported file system                                                 | 39   |
|    | Removing or reconfiguring a space-managing node in an IBM Spectrum Scale cluster                   | 39   |
|    | Changing the mount point of a space-managed file system                                            | 40   |
|    | Mounting a space-managed file system at a mount point for which a file space does not exist        | . 40 |
|    | Mounting a previously space-managed file system at a new mount point for which a file space        |      |
|    | already exists                                                                                     |      |
|    | Adding space management to workload partitions on AIX V6.1 and V7.1 operating systems              |      |
|    | Configuration by using the command line                                                            |      |
|    | Settings that control the space usage of a file system                                             |      |
|    | Minimum migration file size                                                                        |      |
|    | Migration threshold percentages                                                                    |      |
|    | Premigration percentage                                                                            |      |
|    | Quotas                                                                                             |      |
|    | Stub file size                                                                                     |      |
|    | Minimum stream file size                                                                           |      |
|    | Minimum partial file size                                                                          |      |
|    | Maximum number of files                                                                            |      |
|    | Managing a file system with multiple IBM Spectrum Protect servers                                  |      |
|    | Enabling a file system to be managed by multiple IBM Spectrum Protect servers                      |      |
|    | Adding space management to a file system in a multiple-server environment                          |      |
|    | Removing IBM Spectrum Protect servers from a multiple-server environment                           |      |
|    | Limitations for multiple-server environments<br>Replicating nodes in a multiple-server environment |      |
|    | Deactivating space management                                                                      |      |
|    | Reactivating space management                                                                      |      |
|    | Removing space management                                                                          |      |
|    |                                                                                                    |      |
| CI | hapter 5. Migrating files                                                                          | .55  |
|    | Migration types                                                                                    |      |
|    | File migration eligibility                                                                         |      |
|    | File premigration                                                                                  | 56   |
|    | Automatic file migration                                                                           | 57   |
|    | Candidate selection for automatic migration                                                        | 58   |
|    | Manually starting threshold migration                                                              | 59   |
|    | Selective file migration                                                                           |      |
|    | Migrating selectively by using the <b>dsmmigrate</b> command                                       |      |
|    | Migration of a single file system to two or more IBM Spectrum Protect servers                      | . 60 |
| ~  | anter ( Dealeur and variance an encoder mana deal file avetance                                    | / Л  |
| C  | hapter 6. Backup and restore on space managed file systems                                         |      |
|    | Archive and retrieve of migrated files by using the backup-archive client                          |      |
|    | Migration status after a migrated file is archived                                                 |      |
|    | Migration status after a migrated file is archived and retrieved                                   |      |
|    | Back up before migration                                                                           |      |
|    | Backing up migrated files<br>Restoring migrated files                                              |      |
|    | Re-create stub files by using the <b>dsmmigundelete</b> command                                    |      |
|    | Restoring space managed file systems                                                               |      |
|    | Restoring a file system that is backed up and migrated to the same IBM Spectrum Protect            | 00   |
|    | server                                                                                             | 66   |
|    | Restoring a file system after backup and migration operations used different IBM Spectrum          | 00   |
|    | Protect servers                                                                                    | 67   |
|    | Restoring a file system in an environment that is managed by multiple IBM Spectrum Protect         |      |
|    | servers                                                                                            | 68   |
|    |                                                                                                    |      |

| Chapter 7. Recalling migrated files                                                                                                    | 71                                                                                                    |
|----------------------------------------------------------------------------------------------------|----------------------------------------------------------------------------------------------------|
| Transparent recall processing                                                                                                    |                                                                                                    |
| Selective recall processing                                                                                                    |                                                                                                    |
| Normal recall mode                                                                                                    |                                                                                                    |
| Partial file recall mode                                                                                                    |                                                                                                    |
| Streaming recall mode                                                                                                    | 73                                                                                                    |
| How HSM determines which recall mode to use                                                                                                    |                                                                                                    |
| Setting the recall mode by using the <b>dsmattr</b> command                                                                                                    |                                                                                                    |
| Optimized tape recall processing                                                                                                    |                                                                                                    |
| List files for optimized tape recalls                                                                                                    |                                                                                                    |
| Recalling files with optimization for tape                                                                                                    |                                                                                                    |
| Chapter 8. File system reconciliation                                                                                                    | 81                                                                                                    |
| Automatic reconciliation                                                                                                    |                                                                                                    |
| Manual reconciliation of file systems                                                                                                    | 82                                                                                                    |
| Orphaned stub files                                                                                                    | 83                                                                                                    |
| Configuring immediate reconciliation                                                                                                    |                                                                                                    |
| Reconciling by using a GPFS policy                                                                                                    |                                                                                                    |
| Chapter 9. Space management daemons                                                                                                    |                                                                                                    |
| The space monitor daemon                                                                                                    |                                                                                                    |
| The recall daemon                                                                                                    |                                                                                                    |
| The scout daemon                                                                                                    |                                                                                                    |
| The watch daemon                                                                                                    |                                                                                                    |
| The watch daemon                                                                                                    |                                                                                                    |
| Stopping the space management daemons                                                                                                    |                                                                                                    |
| Stopping the space management daemons                                                                                                    |                                                                                                    |
| Stopping the space management daemons                                                                                                    | 91                                                                                                    |
| Stopping the space management daemons<br>Chapter 10. Scheduled HSM service<br>Chapter 11. Options files reference                                                                                                    | 91<br>                                                                                                    |
| Stopping the space management daemons<br>Chapter 10. Scheduled HSM service<br>Chapter 11. Options files reference<br>afmskipuncachedfiles                                                                                                    |                                                                                                    |
| Stopping the space management daemons<br>Chapter 10. Scheduled HSM service<br>Chapter 11. Options files reference<br>afmskipuncachedfiles<br>candidatesinterval.                                                                                                    | <b></b>                                                                                                    |
| Stopping the space management daemons<br>Chapter 10. Scheduled HSM service<br>Chapter 11. Options files reference<br>afmskipuncachedfiles                                                                                                    | <b>91</b><br><b>93</b><br>93<br>94<br>94<br>94                                                                                                    |
| Stopping the space management daemons<br>Chapter 10. Scheduled HSM service<br>Chapter 11. Options files reference<br>afmskipuncachedfiles<br>candidatesinterval<br>checkfororphans                                                                                                    | <b>91</b><br><b>93</b><br>93<br>94<br>94<br>94<br>95                                                                                                    |
| Stopping the space management daemons<br>Chapter 10. Scheduled HSM service<br>Chapter 11. Options files reference<br>afmskipuncachedfiles                                                                                                    | <b>91</b><br><b>93</b><br>93<br>94<br>94<br>94<br>95<br>95<br>96                                                                                                    |
| Stopping the space management daemons<br>Chapter 10. Scheduled HSM service<br>Chapter 11. Options files reference<br>afmskipuncachedfiles                                                                                                    | <b>91</b><br><b>93</b><br>93<br>94<br>94<br>94<br>95<br>95<br>96<br>96                                                                                                    |
| Stopping the space management daemons<br>Chapter 10. Scheduled HSM service<br>Chapter 11. Options files reference<br>afmskipuncachedfiles                                                                                                    | <b>91</b><br><b>93</b><br>93<br>94<br>94<br>94<br>95<br>95<br>96<br>96<br>97                                                                                                    |
| Stopping the space management daemons<br>Chapter 10. Scheduled HSM service<br>Chapter 11. Options files reference<br>afmskipuncachedfiles                                                                                                    | <b>91</b><br><b>93</b><br>93<br>94<br>94<br>94<br>95<br>96<br>96<br>97<br>97                                                                                                    |
| Stopping the space management daemons<br>Chapter 10. Scheduled HSM service<br>Chapter 11. Options files reference<br>afmskipuncachedfiles                                                                                                    | <b>91</b><br><b>93</b><br>93<br>94<br>94<br>94<br>95<br>95<br>96<br>96<br>97<br>97<br>97<br>97                                                                                              |
| Stopping the space management daemons<br>Chapter 10. Scheduled HSM service<br>Chapter 11. Options files reference<br>afmskipuncachedfiles                                                                                                    | <b>91</b><br>93<br>93<br>94<br>94<br>94<br>95<br>95<br>96<br>96<br>97<br>97<br>97<br>97<br>97                                                                                               |
| Stopping the space management daemons<br>Chapter 10. Scheduled HSM service<br>Chapter 11. Options files reference<br>afmskipuncachedfiles                                                                                                    | <b>91</b><br><b>93</b><br>93<br>94<br>94<br>94<br>95<br>96<br>96<br>96<br>97<br>97<br>97<br>97<br>97<br>97<br>97                                                                            |
| Stopping the space management daemons<br>Chapter 10. Scheduled HSM service<br>Chapter 11. Options files reference<br>afmskipuncachedfiles                                                                                                    | <b>91</b><br><b>93</b><br>93<br>94<br>94<br>94<br>95<br>96<br>96<br>96<br>97<br>97<br>97<br>97<br>97<br>97<br>97<br>97<br>98<br>99<br>99                                                    |
| Stopping the space management daemons<br>Chapter 10. Scheduled HSM service<br>Chapter 11. Options files reference<br>afmskipuncachedfiles<br>candidatesinterval<br>checkfororphans<br>checkthresholds<br>compression<br>defaultserver<br>errorlogname<br>errorprog<br>hsmdisableautomigdaemons<br>hsmdistributedrecall<br>hsmenableimmediatemigrate<br>hsmeventdestroy<br>hsmextobjidattr<br>hsmgroupedmigrate                                                                                                    | <b>91</b><br><b>93</b><br>93<br>94<br>94<br>94<br>95<br>96<br>96<br>96<br>96<br>97<br>97<br>97<br>97<br>97<br>97<br>97<br>97<br>97<br>100<br>100                                            |
| Stopping the space management daemons<br>Chapter 10. Scheduled HSM service<br>Chapter 11. Options files reference<br>afmskipuncachedfiles                                                                                                    | <b>91</b><br><b>93</b><br>93<br>94<br>94<br>95<br>95<br>96<br>96<br>97<br>97<br>97<br>97<br>97<br>97<br>97<br>97<br>97<br>100<br>100<br>100<br>101                                          |
| Stopping the space management daemons<br>Chapter 10. Scheduled HSM service<br>Chapter 11. Options files reference<br>afmskipuncachedfiles                                                                                                    | <b>91</b><br><b>93</b><br>93<br>94<br>94<br>95<br>95<br>96<br>96<br>97<br>97<br>97<br>97<br>97<br>97<br>97<br>97<br>97<br>100<br>100<br>100<br>101                                          |
| Stopping the space management daemons<br>Chapter 10. Scheduled HSM service<br>Chapter 11. Options files reference<br>afmskipuncachedfiles                                                                                                    | <b>91</b><br>93<br>93<br>94<br>94<br>95<br>95<br>96<br>96<br>97<br>97<br>97<br>97<br>97<br>97<br>97<br>97<br>100<br>100<br>101<br>101<br>101                                                |
| Stopping the space management daemons<br>Chapter 10. Scheduled HSM service<br>Chapter 11. Options files reference<br>afmskipuncachedfiles                                                                                                    | <b>91</b><br>93<br>93<br>94<br>94<br>94<br>95<br>96<br>96<br>96<br>97<br>97<br>97<br>97<br>97<br>97<br>97<br>97<br>97<br>97<br>97<br>100<br>101<br>101<br>101<br>101<br>102<br>103<br>103   |
| Stopping the space management daemons<br>Chapter 10. Scheduled HSM service<br>Chapter 11. Options files reference<br>afmskipuncachedfiles<br>candidatesinterval<br>checkfororphans<br>checkthresholds<br>compression<br>defaultserver<br>errorlogname<br>errorprog<br>hsmdisableautomigdaemons<br>hsmdistributedrecall<br>hsmenableimmediatemigrate<br>hsmeventdestroy<br>hsmextobjidattr<br>hsmgroupedmigrate<br>hsmlogeventflags<br>hsmlogname<br>hsmlogname<br>hsmlogname<br>hsmlogname<br>hsmlogretention<br>hsmlogsampleinterval                                                                     | <b>91</b><br><b>93</b><br>93<br>94<br>94<br>94<br>95<br>96<br>96<br>97<br>97<br>97<br>97<br>97<br>97<br>97<br>97<br>100<br>100<br>100<br>100<br>101<br>101<br>101                           |
| Stopping the space management daemons<br>Chapter 10. Scheduled HSM service<br>Chapter 11. Options files reference<br>afmskipuncachedfiles<br>candidatesinterval<br>checkfororphans<br>checkthresholds<br>compression<br>defaultserver<br>errorlogname<br>errorpog<br>hsmdisableautomigdaemons<br>hsmdistributedrecall<br>hsmeableimmediatemigrate<br>hsmeventdestroy<br>hsmextobjidattr<br>hsmgroupedmigrate<br>hsmlogeventflags<br>hsmlogmax<br>hsmlogname<br>hsmlogretention<br>hsmlogsampleinterval<br>hsmmaxrecalltapedrives                                                                          | <b>91</b><br><b>93</b><br>93<br>94<br>94<br>94<br>95<br>96<br>96<br>96<br>97<br>97<br>97<br>97<br>97<br>97<br>97<br>97<br>97<br>100<br>100<br>100<br>100<br>101<br>101<br>101<br>101<br>101 |
| Stopping the space management daemons<br>Chapter 10. Scheduled HSM service<br>afmskipuncachedfiles<br>candidatesinterval<br>checkfororphans<br>checkthresholds<br>compression<br>defaultserver<br>errorlogname<br>errorprog<br>hsmdisableautomigdaemons.<br>hsmdistributedrecall<br>hsmenableimmediatemigrate<br>hsmeventdestroy.<br>hsmextobjidattr<br>hsmgroupedmigrate<br>hsmlogeventflags<br>hsmlogname<br>hsmlogname<br>hsmlogretention<br>hsmlogsampleinterval<br>hsmmaxrecalltapedrives<br>hsmmigzeroblockfiles                                                                                    | <b>91 93</b> 93 94 94 94 95 95 96 96 96 97 97 97 97 97 97 98 99 100 100 100 101 101 101 101 101 102 103 103 104 105 105                                                                     |
| Stopping the space management daemons                                                                                                    | <b>91 93</b> 93 94 94 94 94 95 95 96 96 96 97 97 97 97 97 97 97 100 100 100 100 101 101 101 101 101 10                                                                                      |
| Stopping the space management daemons                                                                                                    | <b>91 93 93 94 94 94 95 96 96 96 96 97 97 97 97 98 99 100 101 101 101 101 101 102 103 103 103 104 105 106</b>                                                                               |
| Stopping the space management daemons                                                                                                    | <b>91 93 93 94 94 94 95 96 96 96 97 97 97 97 98 99 99 100 101 101 101 101 101 101 102 103 103 103 104 105 106 106 106</b>                                                                   |
| Stopping the space management daemons<br>Chapter 10. Scheduled HSM service<br>afmskipuncachedfiles<br>candidatesinterval<br>checkfororphans<br>checkthresholds<br>compression<br>defaultserver<br>errorlogname<br>errorprog<br>hsmdisableautomigdaemons<br>hsmdistributedrecall<br>hsmenableimmediatemigrate<br>hsmeventdestroy<br>hsmetobjidattr<br>hsmgroupedmigrate<br>hsmlogeventflags<br>hsmlogname<br>hsmlogretention<br>hsmlogsampleinterval<br>hsmlogsampleinterval<br>hsmmazecalltapedrives<br>hsmmigzeroblockfiles<br>hsmoptimizedrecallonly<br>hsmrecallbufferalignment<br>hsmrecallbuffersize | 91<br>93<br>93<br>94<br>94<br>94<br>95<br>96<br>96<br>97<br>97<br>97<br>97<br>97<br>97<br>97<br>97<br>97<br>97<br>97<br>97<br>97                                                            |
| Stopping the space management daemons                                                                                                    | <b>91 93 93 94 94 94 95 96 96 97 96 97 97 97 97 97 97 97 97</b>                                                                                                    |

| maxcandprocs                                                     |     |
|------------------------------------------------------------------|-----|
| maxmigrators                                                     |     |
| maxrecalldaemons                                                 |     |
| maxthresholdproc                                                 |     |
| migfileexpiration                                                |     |
| migrateserver                                                    |     |
| minmigfilesize                                                   |     |
| minrecalldaemons                                                 |     |
| reconcileinterval                                                |     |
| restoremigstate                                                  |     |
| skipmigrated                                                     |     |
| Chanter 12 UCM alient command reference                          | 447 |
| Chapter 12. HSM client command reference                         |     |
| Standard option formats                                          |     |
| Help for commands<br>Displaying file and file system information |     |
| Client return codes                                              |     |
| HSM command summary                                              |     |
| dmkilld.                                                         |     |
| dsmattr                                                          |     |
| dsmautomig                                                       |     |
| dsmdf                                                            |     |
| dsmdu                                                            |     |
| dsmls                                                            |     |
| dsmmigfs add and update                                          |     |
| dsmmigfs addmultiserver, querymultiserver, and removemultiserver |     |
| dsmmigfs control                                                 |     |
| dsmmigfs deactivate, reactivate, and remove                      |     |
| dsmmigfs globaldeactivate and globalreactivate                   |     |
| dsmmigfs help                                                    |     |
| dsmmigfs query                                                   |     |
| dsmmigfs rollback                                                |     |
| dsmmigfs enablefailover, and disablefailover                     |     |
| dsmmigfs stop, start, and restart                                | 147 |
| dsmmigfs takeover                                                |     |
| dsmmighelp                                                       | 148 |
| dsmmigquery                                                      |     |
| dsmmigrate                                                       | 151 |
| dsmmigundelete                                                   |     |
| dsmmonitord                                                      |     |
| dsmq                                                             |     |
| dsmrecall                                                        |     |
| dsmrecalld                                                       |     |
| dsmreconcile                                                     |     |
| dsmrm                                                            |     |
| dsmscoutd                                                        |     |
| dsmsetpw                                                         |     |
| dsmwatchd                                                        |     |
| Chanter 13 HSM IBM Spectrum Scale clients Parl corinte           | 140 |
| Chapter 13. HSM IBM Spectrum Scale clients Perl scripts          |     |
| dsmMultiServerUpgrade.pl                                         |     |
| dsmNextServername.pl                                             |     |
| dsmreconcileGPFS.pl                                              |     |
| dsmmigundelete.pl<br>dsmRemoveServer.pl                          |     |
|                                                                  | ±12 |
| Chapter 14. Troubleshooting the space management client          | 173 |

I

| Checking the time stamp of a daemon process-ID file    |  |
|--------------------------------------------------------|--|
| Creating a dump file                                   |  |
| HSM entries in the syslog file                         |  |
| Client trace classes for the space management client   |  |
| Enabling a Space Management client trace               |  |
| Enabling daemon traces                                 |  |
| Tracing the watch daemon                               |  |
| Tracing the recall daemon                              |  |
| Tracing the scout daemon                               |  |
| Tracing the monitor daemon                             |  |
| Log files to aid troubleshooting                       |  |
| Commands for displaying HSM information                |  |
| Commands for displaying IBM Spectrum Scale information |  |
| Commands for displaying operating system information   |  |
| Other tools for collecting information                 |  |
| HSM common problems and solutions                      |  |
| Appendix A. Control files in the .SpaceMan directory   |  |
| Space requirement for HSM control files                |  |
| Appendix B. Accessibility                              |  |
| Notices                                                |  |
| Glossary                                               |  |
| Index                                                  |  |

# Figures

| 1. Overview of hierarchical storage management | 1  |
|------------------------------------------------|----|
|                                                |    |
| 2. Ordered list file generation                | 76 |
|                                                |    |
| 3. Generation of list files                    | 78 |

# **Tables**

| 1. The space management client for IBM Spectrum Scale AIX systems installation packages | 3 |
|-----------------------------------------------------------------------------------------|---|
| 2. IBM Spectrum Scale Linux x86_64 available packages12                                 | 2 |
| 3. Linux on Power Systems Little Endian available packages12                            | 2 |
| 4. Package names and descriptions15                                                     | 5 |
| 5. space management client options in the dsm.opt file24                                | 1 |
| 6. Ports used by HSM                                                                    | ó |
| 7. The space management client attributes in a management class                         | 3 |
| 8. Assigning management classes to your files                                           | 3 |
| 9. Include and Exclude Statements                                                       | ) |
| 10. Environment Variables                                                               | 1 |
| 11. LAN-free data transfer options                                                      | 3 |
| 12. dsmmigundelete command actions without the expiring option                          | 5 |
| 13. dsmmigundelete command actions with the expiring option                             | 5 |
| 14. space management client determining recall modes74                                  | 1 |
| 15. Automatic reconciliation tasks                                                      | 1 |
| 16. Option format examples: options without values118                                   | 3 |
| 17. Option format examples: options with values                                         | 3 |
| 18. HSM commands to display file and file system information118                         | 3 |
| 19. An explanation of client return codes                                               | 9 |
| 20. HSM command summary                                                                 | ) |
| 21. Space management for locally and remotely mounted file systems                      | 3 |
| 22. Space management for locally and remotely mounted file systems                      | כ |
| 23. Trace classes                                                                       | 5 |

| 24. Common HSM problems and resolutions             | 183 |
|-----------------------------------------------------|-----|
| ·                                                   |     |
| 25. Control files stored in the .SpaceMan directory | 185 |

# About this publication

This publication provides the information to install, configure, monitor, and troubleshoot problems with IBM Spectrum Protect for Space Management.

# Who should read this publication

This publication is intended for those who are responsible for installing, setting up, and administering the IBM Spectrum Protect for Space Management client. In this publication, it is assumed that you have a working knowledge of IBM Spectrum Protect for Space Management.

# **Publications**

The IBM Spectrum<sup>®</sup> Protect product family includes IBM Spectrum Protect Plus, IBM Spectrum Protect for Virtual Environments, IBM Spectrum Protect for Databases, and several other storage management products from IBM<sup>®</sup>.

To view IBM product documentation, see IBM Knowledge Center.

# **Conventions used in this publication**

This publication uses the following typographical conventions:

| Example                    | Description                                                                                                    |
|----------------------------|----------------------------------------------------------------------------------------------------|
| autoexec.ncf<br>hsmgui.exe | A series of lowercase letters with an extension indicates program file names.                                                                                        |
| DSMI_DIR                   | A series of uppercase letters indicates return codes and other values.                                                                                               |
| dsmQuerySessInfo           | Boldface type indicates a command that you type on a command line, the name of a function call, the name of a structure, a field within a structure, or a parameter. |
| timeformat                 | Boldface italic type indicates a backup-archive client option. The bold type is used to introduce the option, or used in an example.                                 |
| dateformat                 | Italic type indicates an option, the value of an option, a new term, a placeholder for information you provide, or for special emphasis in the text.                 |
| maxcmdretries              | Monospace type indicates fragments of a program or information as it might appear on a display screen, such a command example.                                       |
| plus sign (+)              | A plus sign between two keys indicates that you press both keys at the same time.                                                                                    |

**xiv** IBM Spectrum Protect for Space Management: User's Guide

# What's new for Version 8.1.11

Learn about new features and updates for IBM Spectrum Protect for Space Management Version 8.1.11.

For a list of new features and updates in this release and previous Version 8.1 releases, see <u>updates</u>. Any new or updated content is indicated by a vertical bar (|) in the margin.

xvi IBM Spectrum Protect for Space Management: User's Guide

# Chapter 1. Overview of the space management client

The IBM Spectrum Protect for Space Management client migrates files from your local file system to IBM Spectrum Protect server storage, and can then recall the files either automatically or selectively. Migrating files to storage frees space for new data on your local file system, and takes advantage of lower-cost storage resources that are available in your network environment. For best performance, use IBM Spectrum Scale lifecycle management and policies to drive the operations and manage the processes of the HSM client.

The figure shows an overview of hierarchical storage management.

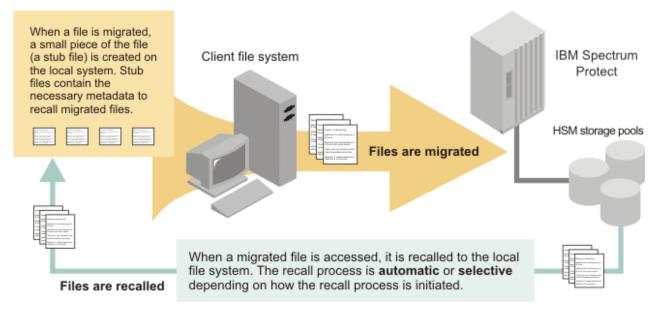

# Figure 1. Overview of hierarchical storage management

When a file is migrated from your local system to IBM Spectrum Protect server storage, a placeholder, or stub file, is created in place of the original file. Stub files contain the necessary information to recall your migrated files and remain on your local file system. The migrated files appear to be on your local file system. This process contrasts with archiving, where you usually delete files from your local file system after you archive them.

The space management client provides space management services for locally mounted file systems, and it migrates regular files only. It does not migrate character special files, block special files, named pipe files, or directories.

File migration, unlike file backup, does not protect against accidental file deletion, file corruption, or disk failure. Continue to back up your files regardless of whether they are on your local file system or are migrated to IBM Spectrum Protect server storage. The IBM Spectrum Protect backup-archive client backs up and restores resident and migrated files. If you accidentally delete stub files from your local file system, or if you lose your local file system, you can restore the stub files or the complete files.

For planned processes, such as storing a large group of files in storage and returning them to your local file system for processing, use the archive and retrieve processes. The backup-archive client is used to archive and retrieve copies of migrated files.

The space management client functions for threshold migration, demand migration, selective migration, selective and transparent recall includes processing GPFS file systems that contain multiple spacemanaged storage pools.

The space management client has commands that you can run from a shell. You can also use the commands in scripts and cron jobs.

For best performance, consider starting IBM Spectrum Protect for Space Management operations, like migrate and reconcile, by using IBM Spectrum Scale policies. These policies enable the scheduling of migrating files. Furthermore, you can use the <u>mmbackup command</u> to protect the files in the file system, and use <u>Scale Out Backup and Restore (SOBAR)</u> for data protection against disaster of IBM Spectrum Scale file systems. Manually starting HSM client commands, or relying on the HSM client internal mechanisms, might not result in the expected performance.

For example, the following commands migrate all files that are owned by user ibm:

```
find /hsmmanagedfilesystem -user ibm -print > /tmp/filelist
dsmmigrate -filelist=/tmp/filelist
```

Your IBM Spectrum Protect server administrator associates management classes with your files. You, as a root user, can do the following tasks:

- Select space management options and settings.
- Assign management classes to your files.
- · Exclude files from space management.
- Schedule space management services.

You can set the following options for migration:

- · Which files are eligible for automatic migration
- The order in which files are migrated
- · Where the migrated files are stored
- How much free space is maintained on your local file system

You prioritize files for migration by their file size or by the number of days since your files were last accessed.

#### **Related concepts**

#### Installing the space management client

You install the space management client on your workstation and register it as a client node with the IBM Spectrum Protect server. The files on your node must be associated with a management class on the IBM Spectrum Protect server that is configured for space management. Read both the general and system-specific requirements before you install the space management client.

File migration eligibility

A file must meet several criteria to be eligible for migration.

Backup and restore on space managed file systems Coordinate backup and migration to protect the file system data.

Recalling migrated files

A migrated file is recalled to the file system automatically when the file is accessed. You can also recall selected files without accessing the files.

### File system reconciliation

To keep local file systems synchronized with the IBM Spectrum Protect server for space management services, the space management client automatically reconciles your file systems at preset intervals. You can also start reconciliation manually, and you can configure immediate reconciliation.

# Migrating files overview

The space management client provides both automatic and selective migration. After file migration begins, the space management client sends a copy of your file to IBM Spectrum Protect server storage volumes on disk devices or devices that support removable media, such as tape and replaces the original file with a stub file on your local file system.

The stub file is a small replacement file that makes it appear as though the original file is on the local file system. It contains required information to locate and recall a migrated file and to respond to specific UNIX commands without recalling the file.

*Automatic migration* monitors space usage and automatically migrates eligible files according to the options and settings that you select. The space management client provides two types of automatic migration: threshold migration and demand migration.

*Threshold migration* maintains a specific level of free space on your local file system. When space usage reaches the high threshold that you set for your file system, eligible files are migrated to IBM Spectrum Protect server storage automatically. When space usage drops to the low threshold that you set for your file system, file migration stops.

*Demand migration* responds to an out-of-space condition on your local file system. Demand migration starts automatically if your file system runs out of space. On GPFS file systems, the process receives an out-of-space (ENOSPC) return code and stops.

On IBM Spectrum Scale file systems, you can use the IBM Spectrum Scale policy engine to monitor space thresholds and search for migration candidates.

For information about configuring IBM Spectrum Scale integration with the space management client, see Technote 7018848.

*Selective migration* moves specific files from your local file system to IBM Spectrum Protect server storage. For example, if you know that you will not be using a particular group of files for an extended time, you can migrate them to IBM Spectrum Protect server storage to free additional space on your local file system.

# **Related concepts**

File migration eligibility A file must meet several criteria to be eligible for migration.

# **Recalling migrated files overview**

You can recall a migrated file to your local file system from IBM Spectrum Protect server storage either selectively or transparently. Files are recalled in either normal, partial, or streaming mode.

*Selective recall* returns specified, migrated files to your local file system. You select the files that you want to recall. When you selectively recall a file, you store it in its originating file system. Selective recall overrides the recall mode that you set for a migrated file with normal recall mode.

*Transparent recall* automatically returns a migrated file to your local file system when you access the file. If you change the recall mode for a migrated file, you change how the space management client recalls a migrated file.

*Normal recall mode* recalls a migrated file to its originating file system. The recalled file remains on your local file system. When you close the unmodified file, the copy that currently resides in IBM Spectrum Protect server storage remains valid. The local copy is premigrated.

*Optimized tape recall* optimizes the tape access during a recall of a list of files. Files indicated with the **filelist** option to the **dsmrecall** command are recalled in an order that optimizes tape access. The recall order minimizes tape mount and unmount operations and minimizes tape seek operations.

**Note:** The following recall modes apply only to read operations. For write and truncate operations on migrated files, the normal recall mode is always used.

*Partial file recall mode* recalls a portion of a migrated file and is valid only for IBM Spectrum Scale systems. A partial recall avoids recalling an entire file, when only a small portion of the file is required by an application. The space management client intercepts a read request for a file configured for partial file recall. The space management client then calculates which portion of the file to recall based on the offsets contained in the read request. This results in time and disk space savings, since only a portion of the file is recalled.

*Streaming recall mode* enables or disables an asynchronous recall of migrated files. The recalled portion of the file can be accessed while the file is recalled. Streaming recall mode is valid for read-only operations on the file.

**Note:** Partial file recall mode takes precedence over streaming recall mode.

# **Related concepts**

#### Recalling migrated files

A migrated file is recalled to the file system automatically when the file is accessed. You can also recall selected files without accessing the files.

#### Selective recall processing

Use selective recall processing if you want to return specific migrated files to your local file system. When you selectively recall a group of files, they are recalled in the most efficient, time-saving order based on where they are stored.

#### Optimized tape recall processing

When files reside on tape, the space management client can order a list of files to recall the files efficiently. Optimized tape recall processing is a feature of the selective recall function.

#### Partial file recall mode

In an IBM Spectrum Scale environment, the space management client provides a partial file recall mode to recall a portion of a migrated file. This avoids having to recall an entire, potentially large file, when only a small portion of the file is required by an application. This recall mode is only for read access on migrated files that were transferred without compression. Files that were migrated by using compression are always recalled completely. Partial file recall mode cannot be used on executable files.

### Streaming recall mode

Streaming recall mode allows for an asynchronous recall of migrated files. The recalled portion of the file can be accessed while the file is recalled.

# **Reconciling file systems overview**

When you modify or delete a migrated or premigrated file on the local file system, the migrated copy in IBM Spectrum Protect server storage becomes obsolete. During reconciliation, any obsolete copies of migrated or premigrated files are marked for expiration. When the copies expire, they are removed from the server.

The default interval for reconciliation is 24 hours. When reconciliation is not driven by GPFS policy, the root user can set the reconcile interval with the **reconcileinterval** option. If you have many space-managed file systems on a system, increase this value to reduce the impact that the **dsmreconcile** command might have on system performance.

#### **Related concepts**

## File system reconciliation

To keep local file systems synchronized with the IBM Spectrum Protect server for space management services, the space management client automatically reconciles your file systems at preset intervals. You can also start reconciliation manually, and you can configure immediate reconciliation.

# Chapter 2. Installing the space management client

You install the space management client on your workstation and register it as a client node with the IBM Spectrum Protect server. The files on your node must be associated with a management class on the IBM Spectrum Protect server that is configured for space management. Read both the general and system-specific requirements before you install the space management client.

The IBM Spectrum Protect for Space Management client manages space on the following file systems:

- IBM Spectrum Scale on AIX<sup>®</sup> cluster
- IBM Spectrum Scale on Linux<sup>®</sup> x86\_64 cluster
- Linux on Power Systems Little Endian

### **Related concepts**

#### Overview of the space management client

The IBM Spectrum Protect for Space Management client migrates files from your local file system to IBM Spectrum Protect server storage, and can then recall the files either automatically or selectively. Migrating files to storage frees space for new data on your local file system, and takes advantage of lower-cost storage resources that are available in your network environment. For best performance, use IBM Spectrum Scale lifecycle management and policies to drive the operations and manage the processes of the HSM client.

### Assignment of management classes to files

A management class indicates a storage policy for a file. The storage policy determines whether a file can be migrated and how the migrated copy is stored.

#### Registering the space management client with the IBM Spectrum Protect server

After installing the space management client, your system must be registered as a client node with the IBM Spectrum Protect server before you can request services from that server. Your IBM Spectrum Protect server administrator has set the registration either to closed or to open.

# **General installation prerequisites and considerations**

Before installing the space management client on any system, review the general requirements and considerations.

#### Installation prerequisites

You must install the IBM Spectrum Protect backup-archive client and you must have authority to install the space management client.

- You must have root user authority to install, set up, and use the space management client on your workstation.
- You must install and set up the IBM Spectrum Protect backup-archive client before you install the space management client. Both the space management client and IBM Spectrum Protect backup-archive clients share common code, the same options files, communication protocols, node registration, and storage.

## Pre-existing files in the installation directory can be deleted

The /usr/tivoli/tsm/client/hsm/bin directory is one of the base directories into which the space management client product is installed. Any files that you place in this directory might be deleted during installation. Do not place the following files into this directory:

- dsm.opt files
- dsm.sysfiles
- Include-exclude files

• User-created files

# Installation steps overview

The following steps are an overview of the installation procedure.

- 1. Before installing anything, read all of these general requirements. Read your system installation overview, specific environment requirements, and each installation step to ensure that you are ready to install the space management client.
- 2. Follow your system-specific installation procedure.
- 3. When you complete the installation, register your workstation as a node with the IBM Spectrum Protect server.
- 4. Modify the dsm.sys and dsm.opt configuration files. Both files are in the following directory:
  - For AIX: /usr/tivoli/tsm/client/ba/bin
  - For Linux: /opt/tivoli/tsm/client/ba/bin

# **Reinstallation or upgrade overview**

Before you reinstall the space management client, stop all activity and do not access any files on file systems to which you added space management. The installation process fails otherwise. Follow the upgrade procedure as described for your operating system. If the steps tell you to uninstall and reinstall the backup archive client and API, you must complete those steps. Uninstalling and reinstalling brings those packages to the same level as the space management client.

You must not upgrade with a command like **rpm** -**U**. You must not refresh with a command like **rpm** -**F**. You must uninstall the old version and then install the new version.

# The space management client limitations and considerations

The space management client has limitations.

- Journal-based backup is not supported when the space management client for IBM Spectrum Scale AIX systems is installed.
- The space management client for IBM Spectrum Scale systems manages only file systems that belong to the local (home) IBM Spectrum Scale cluster; it does not manage remotely mounted file systems.
- On an IBM Spectrum Scale cluster with Linux and AIX nodes, install the space management client on Linux nodes only or on AIX nodes only. Do not install the space management client on Linux nodes and AIX nodes that are on the same IBM Spectrum Scale cluster.
- In a mixed platform IBM Spectrum Scale cluster environment, it is recommended to back up or archive a HSM-managed file system on a node that runs HSM processes. Otherwise, all HSM-migrated files are recalled during backup or archive operations.
- The space management client is not compatible with DMAPI applications that use any of the following DMAPI events on the space-managed file system:
  - DM\_EVENT\_READ
  - DM\_EVENT\_WRITE
  - DM\_EVENT\_TRUNCATE
  - DM\_EVENT\_PREUNMOUNT
  - DM\_EVENT\_NOSPACE
  - DM\_EVENT\_DESTROY

Any DMAPI application on the space-managed file system must respond to the DM\_EVENT\_MOUNT event with DM\_RESP\_DONTCARE.

• The space management client is not supported on a GPFS file system that is automatically mounted when accessed. In other words, do not specify automount for the **-A** parameter of the IBM Spectrum

Scale **mmcrfs** or **mmchfs** commands. Specify either **yes** or **no** for this parameter. Check the file system configuration with the IBM Spectrum Scale command **mmlsfs <device name> -A**.

- Do not use the **nfstimeout** option with the space management client. Using the **nfstimeout** option on a system with the space management client can lead to unpredictable behavior of the applications, which includes applications that can stop unexpectedly. This option is used for backing up NFS file systems, which cannot be managed by the space management client. If this option is required for the backup-archive client, then specify different server stanzas for the backup-archive client and the space management client.
- The recall daemon, **dsmrecalld**, uses the registered RPC program number 300781 (decimal). Do not use this RPC program number for other applications.
- For high workloads, when for example many recall requests need to be processed at the same time, configure sufficient IBM Spectrum Scale **dmapiWorkerThreads** and **worker1Threads** options. See the IBM Spectrum Scale documentation for details.
- It is not recommended to turn on the Linux **kernel.hung\_task\_panic** parameter on the system with the space management client installed, since it is normal for the space management client to call blocking DMAPI system calls that can wait for a long time.

# **Related concepts**

Configuring the space management client Before you configure space management for a file system, you must configure the space management client itself. You also must configure some options that apply to all space-managed file systems.

### Space requirement for HSM control files

The space management client creates control files which require free space on the system. Without sufficient free space, HSM cannot run properly.

# **Related information**

Installing the backup-archive clients Journal-based backup

# Installation overview for the space management client for IBM Spectrum Scale AIX systems

Before you install the space management client on IBM Spectrum Scale AIX systems, review both the general and the system-specific requirements. If you are installing the product for the first time, use the steps for an initial installation, otherwise use the steps for an upgrade.

There are several installation limitations for the space management client for IBM Spectrum Scale AIX systems:

• On AIX 6.1 and 7.1, the space management client can be installed in the global partition and supports transparent recall for both global and local workstation partitions (WPARs). Using HSM commands from a local WPAR is not supported. You cannot install the space management client in a local WPAR.

When you install the space management client on GPFS file systems, the installation process does the following tasks:

- Stops any space management daemons that are running.
- Removes any statement from the /etc/inittab file that loads the **dsmwatchd** command at system startup.
- Removes any statement from the /var/mmfs/etc/gpfsready script file that loads the other space management daemons at IBM Spectrum Scale system startup.
- Extracts the HSM modules.
- Adds a statement to the /etc/inittab file that loads the **dsmwatchd** daemon at system startup.
- Adds a statement to the /var/mmfs/etc/gpfsready script file that loads the other space management daemons at IBM Spectrum Scale system startup.
- Starts the space management daemons.

Table 1 on page 8 indicates the packages available on the installation media in the /usr/sys/ inst.images directory:

| Table 1. The space management client for IBM Spectrum Scale AIX systems installation packages |                                                           |                                |
|-----------------------------------------------------------------------------------------------|-----------------------------------------------------------|--------------------------------|
| Package Installs                                                                              |                                                           | Into this directory            |
| tivoli.tsm.client.ba64.gpfs                                                                   | The backup-archive client for IBM Spectrum<br>Scale AIX   | /usr/tivoli/tsm/client/ba/bin  |
| tivoli.tsm.client.hsm.gpfs                                                                    | The space management client for IBM<br>Spectrum Scale AIX | /usr/tivoli/tsm/client/hsm/bin |
| tivoli.tsm.client.api.64bit                                                                   | The API for AIX                                           | /usr/tivoli/tsm/client/api/bin |

For an initial installation, follow these steps:

1. If you want the IBM Spectrum Scale policy engine to control automatic migration, you can disable the **dsmmonitord** and **dsmscoutd** automatic migration daemons. Disabling these daemons conserves system resources. To disable the automatic migration daemons, start this command in a shell:

export HSMINSTALLMODE=SCOUTFREE

For information about configuring IBM Spectrum Scale integration with the space management client, see Technote 7018848.

- 2. Edit the dsm.opt and dsm.sys files that are installed with the backup-archive client to configure the space management client.
- 3. Install the space management client on each node. For AIX clients, see <u>"Installing the space</u> <u>management client for AIX systems" on page 9</u>. For Linux clients, see <u>"Installing the space</u> management client for IBM Spectrum Scale Linux systems" on page 14.
- 4. Make sure that after installation, the **dsmrecalld** daemon is running on at least one node.
- 5. Enable the Data Management Application Programming Interface (DMAPI) for GPFS for all file systems to which you plan to add space management. Enable DMAPI only once for each file system.
  - a. Unmount all GPFS file systems on all nodes within the IBM Spectrum Scale cluster to which you plan to add space management.
  - b. Activate DMAPI management for the GPFS file systems with the following command: mmchfs *device* -z yes.

For information about IBM Spectrum Scale commands and IBM Spectrum Scale requirements for the IBM Spectrum Protect for Space Management client, go to the IBM Spectrum Scale product information and see mmbackup command: requirements.

c. Remount all GPFS file systems on all nodes within the IBM Spectrum Scale cluster.

The HSM daemons detect the initial state of each node and assign all nodes an instance number in relation to the IBM Spectrum Scale cluster definition.

- 6. On the HSM owner nodes, add space management to each GPFS file system with the **dsmmigfs** command.
- 7. Use the **dsmmigfs enablefailover** command to enable failover of space management on the owner and source cluster nodes that participate in the failover group.

# **Related tasks**

Editing the options files by using the backup-archive client

The space management client shares the option files, dsm.opt and dsm.sys, with the IBM Spectrum Protect for AIX and Linux backup-archive clients. To edit the options files, you can use the **Preferences Editor** window of the backup-archive client GUI. You can also edit the files in a text editor.

# **Related reference**

Adding space management to workload partitions on AIX V6.1 and V7.1 operating systems

AIX V6.1 and V7.1 workload partitions (WPARs) act and look like stand-alone systems and provide an isolated environment for enterprise applications and data. A space management client installed in the global partition has access to all file system data across WPARs.

# dsmmigfs add and update

Use the **dsmmigfs** command with the **add** parameter to add space management to the file system. Use the **dsmmigfs** command with the **update** parameter to update space management settings for your file system.

dsmmigfs enablefailover, and disablefailover

Use the **dsmmigfs** command with the **enablefailover** or **disablefailover** parameter to manage recovery from partial system failure.

# **Related information**

Journal-based backup

# Environment requirements for the space management client for IBM Spectrum Scale AIX systems

Hardware, software, and communication requirements for HSM on AIX systems are listed in tech notes.

Environment requirements for HSM on AIX systems are listed in Technote 1248419.

# Installing the space management client for AIX systems

You can install the space management client for AIX systems from a local directory where you copy the client files.

# Before you begin

You must be logged in as the root user to install the product.

This installation procedure can be used to install new distributions or updates from downloaded installation media. The downloaded files that you use to install the space management client might be compressed. Depending on the package file format, either copy or extract the files to disk and use these instructions to install the components.

You can download the appropriate package file from one of the following websites:

- Download the space management client package from Passport Advantage or Fix Central.
- For the latest information, updates, and maintenance fixes, go to the IBM Support Portal.

# About this task

Follow these steps from the AIX command line. These steps install the space management client for IBM Spectrum Scale AIX systems .

# Procedure

1. Optional: Specify **HSMINSTALLMODE**=SCOUTFREE.

If you want the IBM Spectrum Scale policy engine to control automatic migration, you can disable the **dsmmonitord** and **dsmscoutd** automatic migration daemons. Disabling these daemons conserves system resources. To disable the automatic migration daemons, start this command in a shell:

export HSMINSTALLMODE=SCOUTFREE

For information about configuring IBM Spectrum Scale integration with the space management client, see <u>Technote 7018848</u>.

2. Issue the **smitty install** command.

If you are installing from a hard disk directory, remove the .toc file from that directory before you issue the **smitty** command.

3. Select Install and Update Software and press Enter.

- 4. Select Install and Update from ALL Available Software and press Enter.
- 5. In the **INPUT device / directory for software** field, select the following option and press Enter.
  - /usr/sys/inst.images
- 6. In the **SOFTWARE to Install** field press F4.
- 7. Scroll through the file sets and press F7 to select the IBM Spectrum Protect file sets that you want to install and press Enter.

The space management client installation requires the following file sets:

- IBM Spectrum Protect application programming interface
- IBM Spectrum Protect backup-archive client common files
- IBM Spectrum Protect backup-archive client base files
- 8. Select the options that you want and press Enter to begin the installation.

# What to do next

After installing the space management client, you can register your workstation with the IBM Spectrum Protect server.

# **Related concepts**

Registering the space management client with the IBM Spectrum Protect server

After installing the space management client, your system must be registered as a client node with the IBM Spectrum Protect server before you can request services from that server. Your IBM Spectrum Protect server administrator has set the registration either to closed or to open.

# Upgrading the space management client for IBM Spectrum Scale AIX systems

You must remove the space management client for IBM Spectrum Scale before installing a new version. You must deactivate the space management client, disable failover, and remove the space management client from all nodes.

# About this task

If you want to upgrade the space management client, you must uninstall and install the backup-archive client and the API to get the product to the same version and level. A mixed installation is not supported. Activity on the space-managed file systems should be avoided during software installation. Access to migrated files during the upgrade is not possible, because the system would be suspended while trying to read a file stub.

To upgrade the space management client for IBM Spectrum Scale, complete the following steps:

# Procedure

- 1. Ensure that all HSM nodes (owner and backup) are in a consistent state and that all space-managed file systems are mounted on all HSM nodes.
- 2. Globally deactivate HSM on every node by issuing the command: **dsmmigfs globaldeactivate**.
- 3. Disable failover on every node by issuing the command: **dsmmigfs disablefailover**.
- 4. To identify which node owns which cluster file system, issue the **dsmmigfs q** -**d** command on one of the nodes.
- 5. Remove the space management client from all nodes.

You must not upgrade with a command like **rpm** -**U**. You must uninstall the old version and then install the new version.

- 6. Install the space management client on all nodes.
- 7. Globally reactivate HSM on every node by issuing the command: **dsmmigfs globalreactivate**.
- 8. Enable failover on every node by issuing the command: **dsmmigfs** enablefailover.
- 9. Take over each file system on its owner node.

With distributed HSM, the HSM daemons also run on these nodes, which are designated for the failover feature.

# **Related concepts**

Installation overview for the space management client for IBM Spectrum Scale AIX systems Before you install the space management client on IBM Spectrum Scale AIX systems, review both the general and the system-specific requirements. If you are installing the product for the first time, use the steps for an initial installation, otherwise use the steps for an upgrade.

# **Related reference**

dsmmigfs globaldeactivate and globalreactivate

Use the **dsmmigfs** command with the **globald**eactivate or **globalreactivate** parameter to either deactivate or reactivate space management for a space-managed client node.

dsmmigfs enablefailover, and disablefailover

Use the **dsmmigfs** command with the **enablefailover** or **disablefailover** parameter to manage recovery from partial system failure.

dsmmigfs deactivate, reactivate, and remove

Use the **dsmmigfs** command with the **deactivate**, **reactivate**, or **remove** parameter to deactivate, reactivate, or remove space management from a file system.

dsmmigfs query

Use the **dsmmigfs** command with the **query** parameter to display the current space management settings for a file system.

# Uninstalling the space management client for IBM Spectrum Scale AIX systems

Complete this procedure to uninstall the space management client for IBM Spectrum Scale AIX systems.

# About this task

Before you uninstall the space management client, read the space management client for IBM Spectrum Scale AIX systems installation overview ("Installation overview for the space management client for IBM Spectrum Scale AIX systems" on page 7).

If you do not remove HSM support from all managed file systems, the data of migrated files is not accessible after you remove the space management client.

Follow these steps to uninstall the space management client for AIX systems:

# Procedure

- 1. To remove HSM support from all managed file systems, enter the **dsmmigfs** remove command.
- 2. Issue the **smitty remove** command.
- 3. In the **SOFTWARE name** field, press F4 to list the IBM Spectrum Protect file sets that you want to uninstall.
- 4. Select the IBM Spectrum Protect file sets that you want to uninstall and press Enter.
- 5. In the **PREVIEW only?** field, select NO and press Enter.

# **Related concepts**

Installation overview for the space management client for IBM Spectrum Scale AIX systems Before you install the space management client on IBM Spectrum Scale AIX systems, review both the general and the system-specific requirements. If you are installing the product for the first time, use the steps for an initial installation, otherwise use the steps for an upgrade.

# **Related reference**

dsmmigfs deactivate, reactivate, and remove

Use the **dsmmigfs** command with the **deactivate**, **reactivate**, or **remove** parameter to deactivate, reactivate, or remove space management from a file system.

# Installation overview for the space management client for IBM Spectrum Scale Linux systems

Before you install the space management client on IBM Spectrum Scale Linux systems, review both the general and the system-specific requirements. If you are installing the product for the first time, use the steps for an initial installation. Otherwise, use the steps for an upgrade.

# Note:

- HSM cluster installations are certified on IBM Linux Cluster 1350. See the IBM Redbooks<sup>®</sup>: *Linux Clustering with CSM and GPFS*.
- Also, see the recommendations that are provided with the IBM Spectrum Scale Linux systems.

When you install the space management client on GPFS file systems, the installation process makes the following changes:

- Stops any space management daemons that are running.
- Removes any statement from the /etc/inittab file that starts the **dsmwatchd** daemon at system startup.
- Removes any statement from the /var/mmfs/etc/gpfsready script file that loads the other space management daemons at IBM Spectrum Scale system startup.
- Extracts the HSM modules.
- Adds a statement to the /etc/inittab file that starts the **dsmwatchd** daemon at system startup.
- Adds a statement to the /var/mmfs/etc/gpfsready script file that starts the other space management daemons at IBM Spectrum Scale system startup.
- Starts the space management daemons.

Table 2 on page 12 lists the packages available on the installation media for Linux on x86\_64 systems:

| Table 2. IBM Spectrum Scale Linux x86_64 available packages |                                                                                                    |                                  |
|-------------------------------------------------------------|----------------------------------------------------------------------------------------------------|----------------------------------|
| Package                                                     | Installs                                                                                                    | Into this directory              |
| TIVsm-API64.x86_64.rpm                                      | The API for Linux x86_64 (64-bit only)                                                                                                    | /opt/tivoli/tsm/client/api/bin64 |
| TIVsm-BA.x86_64.rpm                                         | The IBM Spectrum Protect backup-<br>archive client (command line), the<br>administrative client (command line), and<br>the web backup-archive client (64-bit<br>only) | /opt/tivoli/tsm/client/ba/bin    |
| TIVsm-HSM.x86_64.rpm                                        | The space management client for Linux x86_64 (64-bit only)                                                                                                    | /opt/tivoli/tsm/client/hsm/bin   |

Table 3 on page 12 lists the packages available on the installation media for Linux on Power Systems Little Endian systems:

| Table 3. Linux on Power Systems Little Endian available packages |                                                                                                    |                                  |
|------------------------------------------------------------------|----------------------------------------------------------------------------------------------------|----------------------------------|
| Package                                                          | Installs                                                                                                    | Into this directory              |
| TIVsm-API64.ppc64le.rpm                                          | The API for Linux on Power Systems Little<br>Endian systems (64-bit only)                                                                                             | /opt/tivoli/tsm/client/api/bin64 |
| TIVsm-BA.ppc64le.rpm                                             | The IBM Spectrum Protect backup-<br>archive client (command line), the<br>administrative client (command line), and<br>the web backup-archive client (64-bit<br>only) | /opt/tivoli/tsm/client/ba/bin    |

| Table 3. Linux on Power Systems Little Endian available packages (continued) |                                                                                                   |                                |
|------------------------------------------------------------------------------|---------------------------------------------------------------------------------------------------|--------------------------------|
| Package                                                                      | Installs                                                                                          | Into this directory            |
| TIVsm-HSM.ppc64le.rpm                                                        | The space management client for Linux on<br>Power Systems Little Endian systems (64-<br>bit only) | /opt/tivoli/tsm/client/hsm/bin |

For an initial installation, complete the following steps:

1. If you want the IBM Spectrum Scale policy engine to control automatic migration, you can disable the **dsmmonitord** and **dsmscoutd** automatic migration daemons. Disabling these daemons conserves system resources. To disable the automatic migration daemons, start this command in a shell:

export HSMINSTALLMODE=SCOUTFREE

For information about configuring IBM Spectrum Scale integration with the space management client, see Technote 7018848.

- 2. Edit the dsm.opt and dsm.sys files that are installed with the backup-archive client to configure the space management client.
- 3. Install the space management client on each node. For AIX clients, see <u>"Installing the space</u> <u>management client for AIX systems" on page 9</u>. For Linux clients, see <u>"Installing the space</u> management client for IBM Spectrum Scale Linux systems" on page 14.
- 4. Make sure that after installation, the **dsmrecalld** daemon is running on at least one node.
- 5. Enable the Data Management Application Programming Interface (DMAPI) for GPFS for all file systems to which you plan to add space management. Enable DMAPI only once for each file system.
  - a. Unmount all GPFS file systems on all nodes within the IBM Spectrum Scale cluster to which you plan to add space management.
  - b. Activate DMAPI management for the GPFS file systems with the following command: mmchfs *device* -z yes.

For information about IBM Spectrum Scale commands and IBM Spectrum Scale requirements for the IBM Spectrum Protect for Space Management client, go to the IBM Spectrum Scale product information and see mmbackup command: requirements.

c. Remount all GPFS file systems on all nodes within the IBM Spectrum Scale cluster.

The HSM daemons detect the initial state of each node and assign all nodes an instance number in relation to the IBM Spectrum Scale cluster definition.

- 6. On the HSM owner nodes, add space management to each GPFS file system with the **dsmmigfs** command.
- 7. Use the **dsmmigfs enablefailover** command to enable failover of space management on the owner and source cluster nodes that participate in the failover group.

# **Related tasks**

Editing the options files by using the backup-archive client

The space management client shares the option files, dsm.opt and dsm.sys, with the IBM Spectrum Protect for AIX and Linux backup-archive clients. To edit the options files, you can use the **Preferences Editor** window of the backup-archive client GUI. You can also edit the files in a text editor.

# **Related reference**

dsmmigfs add and update

Use the **dsmmigfs** command with the **add** parameter to add space management to the file system. Use the **dsmmigfs** command with the **update** parameter to update space management settings for your file system.

dsmmigfs enablefailover, and disablefailover

Use the **dsmmigfs** command with the **enablefailover** or **disablefailover** parameter to manage recovery from partial system failure.

# Environment requirements for the space management client for IBM Spectrum Scale Linux systems

Hardware, software, and communication requirements for HSM on Linux systems are listed in tech notes.

### **Software requirements**

Environment requirements for HSM on Linux on x86\_64 systems are listed in Technote 1248771.

Environment requirements for HSM on Linux on Power Systems Little Endian systems are listed in Technote 2009800.

# Installing the space management client for IBM Spectrum Scale Linux systems

You can install the space management client on IBM Spectrum Scale Linux systems from the product installation media.

#### Before you begin

You must be logged in as the root user to install the product.

#### About this task

This installation procedure can be used to install new distributions or updates from downloaded installation media. The downloaded files that you use to install the space management client might be compressed. Depending on the package file format, either copy or extract the files to disk and use these instructions to install the components.

You can download the appropriate package file from one of the following websites:

- Download the space management client package from Passport Advantage or Fix Central.
- For the latest information, updates, and maintenance fixes, go to the IBM Support Portal.

Before installation, you must first check the GSKit signature of the rpm package as follows:

- 1. Download the GSKit public PGP key GSKit.pub.pgp from the download sites that also contain the client packages.
- 2. Import the GSKit public key by entering the following command:

rpm --import GSKit.pub.pgp

3. Verify the GSKit rpm file by entering the following command:

rpm --checksig <GSKit rpm file> verbose

where *<GSKit rpm file>* is the name of a GSKit rpm package that is listed in Table 1 - Package names, contents, and default directory.

You must then check the signature of the space management client package as follows:

- 1. Download the generated gpk key RPM-GPG-KEY-ibmpkg from the download sites that also contain the space management client packages.
- 2. Import the generated gpk key by entering the following command:

rpm --import RPM-GPG-KEY-ibmpkg

3. Verify the space management client package by entering the following command:

rpm -K <space\_management\_client\_package>.rpm

where <*space\_management\_client\_package>* is the name of an rpm package that is listed in Table 1 - Package names and descriptions.

# Procedure

- 1. Change directory to the installation packages directory.
- 2. Optional: Specify **HSMINSTALLMODE**=SCOUTFREE.

If you want the IBM Spectrum Scale policy engine to control automatic migration, you can disable the **dsmmonitord** and **dsmscoutd** automatic migration daemons. Disabling these daemons conserves system resources. To disable the automatic migration daemons, start this command in a shell:

export HSMINSTALLMODE=SCOUTFREE

For information about configuring IBM Spectrum Scale integration with the space management client, see Technote 7018848.

3. Install the IBM Spectrum Protect clients in the order that is presented in Package name and descriptions. During installation, these packages are installed in unique directories. Press **y** to each question when prompted.

| Table 4. Package names and descriptions                                       |                                                                                                    |  |
|-------------------------------------------------------------------------------|----------------------------------------------------------------------------------------------------|--|
| To install                                                                    | Issue this command                                                                                                    |  |
| API                                                                           | Install the API files in the /opt/tivoli/tsm/client/api/bin64 directory:                                                 |  |
|                                                                               | • On x86_64 systems:                                                                                                    |  |
|                                                                               | rpm -i TIVsm-API64.x86_64.rpm                                                                                            |  |
|                                                                               | On Power Systems Little Endian systems:                                                                                  |  |
|                                                                               | rpm -i TIVsm-API64.ppc64le.rpm                                                                                           |  |
| Backup-archive client<br>(CLI and GUI) web<br>client Administrative<br>client | Install the backup-archive client (command line, GUI, and web client) in the /opt/tivoli/tsm/client/ba/bin directory:    |  |
|                                                                               | • On x86_64 systems:                                                                                                    |  |
|                                                                               | rpm -i TIVsm-BA.x86_64.rpm                                                                                               |  |
|                                                                               | On Power Systems Little Endian systems:                                                                                  |  |
|                                                                               | rpm -i TIVsm-BA.ppc64le.rpm                                                                                              |  |
|                                                                               | To circumvent the dependence check, you can use thenodeps option, but then you must check the dependencies manually.     |  |
| The space<br>management client                                                | Install the space management client commands and the space management agent in /opt/tivoli/tsm/client/hsm/bin directory: |  |
|                                                                               | • On x86_64 systems:                                                                                                    |  |
|                                                                               | rpm -i TIVsm-HSM.x86_64.rpm                                                                                              |  |
|                                                                               | On Power Systems Little Endian systems:                                                                                  |  |
|                                                                               | rpm -i TIVsm-HSM.ppc64le.rpm                                                                                             |  |

**Related reference** hsmdisableautomigdaemons Use the **hsmdisableautomigdaemons** option to control the start of the **dsmscoutd** and **dsmmonitord** daemons.

# Upgrading the space management client for IBM Spectrum Scale Linux systems

You must remove the space management client for IBM Spectrum Scale before installing a new version. You must deactivate the space management client, disable failover, and remove the space management client from all nodes.

# About this task

If you want to upgrade the space management client, you must uninstall and install the backup-archive client and the API to get the product to the same version and level. A mixed installation is not supported. Activity on the space-managed file systems should be avoided during software installation. Access to migrated files during the upgrade is not possible, because the system would be suspended while trying to read a file stub.

To upgrade the space management client for IBM Spectrum Scale, complete the following steps:

# Procedure

- 1. Ensure that all HSM nodes (owner and backup) are in a consistent state and that all space-managed file systems are mounted on all HSM nodes.
- 2. Globally deactivate HSM on every node by issuing the command: **dsmmigfs** globaldeactivate.
- 3. Disable failover on every node by issuing the command: **dsmmigfs disablefailover**.
- 4. To identify which node owns which cluster file system, issue the **dsmmigfs q** -**d** command on one of the nodes.
- 5. Remove the space management client from all nodes.

You must not upgrade with a command like **rpm** -**U**. You must uninstall the old version and then install the new version.

- 6. Install the space management client on all nodes.
- 7. Globally reactivate HSM on every node by issuing the command: **dsmmigfs globalreactivate**.
- 8. Enable failover on every node by issuing the command: **dsmmigfs** enablefailover.
- 9. Take over each file system on its owner node.

With distributed HSM, the HSM daemons also run on these nodes, which are designated for the failover feature.

# **Related concepts**

Installation overview for the space management client for IBM Spectrum Scale Linux systems Before you install the space management client on IBM Spectrum Scale Linux systems, review both the general and the system-specific requirements. If you are installing the product for the first time, use the steps for an initial installation. Otherwise, use the steps for an upgrade.

# **Related reference**

dsmmigfs globaldeactivate and globalreactivate

Use the **dsmmigfs** command with the **globaldeactivate** or **globalreactivate** parameter to either deactivate or reactivate space management for a space-managed client node.

# dsmmigfs enablefailover, and disablefailover

Use the **dsmmigfs** command with the **enablefailover** or **disablefailover** parameter to manage recovery from partial system failure.

# dsmmigfs query

Use the **dsmmigfs** command with the **query** parameter to display the current space management settings for a file system.

dsmmigfs deactivate, reactivate, and remove

Use the **dsmmigfs** command with the **deactivate**, **reactivate**, or **remove** parameter to deactivate, reactivate, or remove space management from a file system.

# Uninstalling the space management client for IBM Spectrum Scale Linux systems

You must follow a specific procedure to uninstall the space management client for IBM Spectrum Scale Linux systems.

# About this task

To uninstall the space management client for IBM Spectrum Scale Linux systems, complete the following steps.

# Procedure

- 1. Remove HSM support from all managed file systems, by issuing this command: **dsmmigfs** remove.
- If you do not remove HSM support from all managed file systems, the data of migrated files will not be accessible after you remove the HSM package.
- 2. Issue the command, rpm -e TIVsm-HSM

# What to do next

After uninstalling, you can install the latest version. **Related concepts** 

Installation overview for the space management client for IBM Spectrum Scale Linux systems Before you install the space management client on IBM Spectrum Scale Linux systems, review both the general and the system-specific requirements. If you are installing the product for the first time, use the steps for an initial installation. Otherwise, use the steps for an upgrade.

# **Related reference**

dsmmigfs deactivate, reactivate, and remove

Use the **dsmmigfs** command with the **deactivate**, **reactivate**, or **remove** parameter to deactivate, reactivate, or remove space management from a file system.

# Registering the space management client with the IBM Spectrum Protect server

After installing the space management client, your system must be registered as a client node with the IBM Spectrum Protect server before you can request services from that server. Your IBM Spectrum Protect server administrator has set the registration either to closed or to open.

# Registering your node by using open registration

In open registration, the root user registers your workstation as a client node with the IBM Spectrum Protect server. Your workstation must be registered before anyone can use an IBM Spectrum Protect client on that node.

# About this task

Open registration has the following features:

- Your client node is assigned to a policy domain named STANDARD.
- The root user can set the appropriate value for the **compression** option in your dsm.sys file.
- The root user can delete archived copies, but not backup versions, of files from IBM Spectrum Protect storage. Users can delete archived files that they own.

Note: Your IBM Spectrum Protect administrator can change these defaults at any time.

Follow these steps to register your workstation with the IBM Spectrum Protect server:

# Procedure

- 1. Start a session with the command-line interface by issuing the **dsmc** command.
- 2. When you are prompted for information to register your workstation with a server that is identified in your dsm.sys file, supply the following information:
  - If a password is required, supply a password.
  - Supply contact information, such as your name, user ID, and telephone number
- 3. To register your workstation with more servers, issue the **dsmc** command with the **servername** option for each server.

For example, where dsmserv is the name of a server that you identified in your dsm.sys file, issue the command:

dsmc -servername=dsmserv

4. Enter information at the prompts to register your workstation with the server that you specify.

# **Closed registration**

With closed registration, you must provide your IBM Spectrum Protect administrator with information to register your workstation as a client node with the server.

If your enterprise uses closed registration, your IBM Spectrum Protect administrator registers your node. Your IBM Spectrum Protect administrator requires the following information:

- 1. Your node name: the value that the **hostname** command returns or the node name that you specified by using the **nodename** option
- 2. The initial password that you want to use, if a password is required
- 3. Contact information, such as your name, user ID, and telephone number

Your administrator defines the following policies for your node:

• The policy domain to which your client node belongs

**Note:** A policy domain contains policy sets and management classes that control how IBM Spectrum Protect manages the files you back up, archive, or migrate.

- · Whether you can compress files before you send them to the server
- Whether you can delete backup and archive data from IBM Spectrum Protect storage

# **Password management**

The backup-archive client and the space management client use the same password when both clients contact the same IBM Spectrum Protect server. One password is required for each IBM Spectrum Protect server that your client node contacts for services.

If you specify a migration server by using the **migrateserver** option in your dsm.sys file, the password that you set applies to the migration server.

If you specify a default server and you do not specify a migration server, the password that you set applies to the default server.

If you do not specify either a migration server or a default server, the password that you set applies to the named server in the first stanza of your dsm.sys file.

**Note:** Your IBM Spectrum Protect password can be changed only from the command line. To change that password from the command line, enter the command (where oldpw is the old password and newpw is your new password):

dsmsetpw oldpw newpw

You can set the **passwordaccess** option to generate in your dsm.sys file. IBM Spectrum Protect encrypts and stores your password locally and automatically generates a new password for your client

node each time it expires. You are not prompted for the password. To receive a note with the password when a new password is generated, set the mailprog option in your dsm.sys file.

# **Related reference**

dsmsetpw

The **dsmsetpw** command changes the IBM Spectrum Protect password for your client node.

IBM Spectrum Protect for Space Management: User's Guide

### Chapter 3. Configuring the space management client

Before you configure space management for a file system, you must configure the space management client itself. You also must configure some options that apply to all space-managed file systems.

The space management client is configured by setting options in the dsm.sys and dsm.opt files. The options generally affect all space-managed file systems, and determine the following things:

- The IBM Spectrum Protect servers to which your files migrate or premigrate.
- The include-exclude file that applies for each IBM Spectrum Protect server.
- · How often space usage is checked on your file systems.
- How often your file systems are automatically reconciled.
- How often candidates are searched for automatic migrations.
- How many automatic migration processes for each file system can migrate files in parallel.
- How many days to keep an obsolete file copy in IBM Spectrum Protect storage before the copy expires.
- Whether to use two-way orphan check reconciliation (for IBM Spectrum Scale only).

During installation of the IBM Spectrum Protect for AIX and Linux backup-archive clients, sample options files (dsm.sys.smp and dsm.opt.smp) are placed in the following directories.

- On AIX: /usr/tivoli/tsm/client/ba/bin64
- On Linux: /opt/tivoli/tsm/client/ba/bin

If you install both the backup-archive client and the space management client at the same time, copy and rename the sample options files. Modify them for both clients. If you previously installed the backup-archive client and you set up your options files, modify them for the HSM client.

After you select options for the space management client, you must restart all space management daemons to activate the changes. All space-managed file systems must be mounted either automatically or manually each time you restart your system to start space management.

The space management client shares the following common files and code with the AIX and Linux backup-archive clients:

- Communication protocols
- The dsm.opt options file
- The dsm.sys options file
- The include-exclude file
- · Node registration
- Server file spaces

#### Configuring IBM Spectrum Scale with the space management client

On IBM Spectrum Scale file systems, you can use the IBM Spectrum Scale policy engine to monitor space thresholds and search for migration candidates.

For information about configuring IBM Spectrum Scale integration with the space management client, see Technote 7018848.

For best performance, use IBM Spectrum Scale policy-driven reconciliation. In particular, use policydriven reconciliation when <u>"Managing a file system with multiple IBM Spectrum Protect servers" on page</u> <u>47</u>.

For more information, see Working with external storage pools in the IBM Spectrum Scale documentation.

When container storage pools are used on the server (cloud or disk) for space management storage pools, the **inlinecopymode** option of the space management client must be set to **OFF**. To set this option, use the command **dsmmigfs upd -inlinecopymode=off /<fsname>**.

If ACL data of a premigrated file is modified, changes are not written to the IBM Spectrum Protect server if the file is migrated after this change. To avoid losing modified ACL data, make sure the **MIGREQUIRESBACKUP** parameter of the management class is set to **YES** (the default). This setting prevents the migration of a file where ACL data is modified. The migration can take place after a backup of the changed file.

#### **Related concepts**

#### Options files reference

The space management client provides system and space management options that you set either in your dsm.sys file or in your dsm.opt file. The values that you set for space management options determine which server your client node contacts for space management services and affect automatic migration, reconciliation, and recall.

#### **Related information**

Backup-archive client processing options

#### **Displaying space management client options**

To display space management client options, use the **dsmmigquery** command with the **options** parameter.

#### **Related reference**

#### dsmmigquery

The **dsmmigquery** command displays information about migrated files, candidates, and management classes.

#### Editing the options files by using the backup-archive client

The space management client shares the option files, dsm.opt and dsm.sys, with the IBM Spectrum Protect for AIX and Linux backup-archive clients. To edit the options files, you can use the **Preferences Editor** window of the backup-archive client GUI. You can also edit the files in a text editor.

#### About this task

**Note:** You can use the backup-archive GUI online help to get more detailed information by clicking the **Help** button on the **Preferences Editor** window.

Follow these steps to edit the options files from the backup-archive GUI:

#### Procedure

- 1. Start the backup-archive client GUI by issuing the command dsmj.
- 2. Open the Preferences Editor window by choosing Edit > Preferences on the menu.
- 3. Select the tab for the options that you want to edit and make any needed changes.

#### Editing the options file dsm.sys

The options that you define in the dsm.sys file for the space management client affect automatic migration, reconciliation, and recall.

#### About this task

You must have root user authority to set the options in your dsm.sys file.

In the dsm.sys file, group your options into stanzas for each server that your client node contacts for backup, archive, and space management services.

Options are processed following this order:

- 1. Options that are defined on the server with server-enforced client options (the client cannot override the value)
- 2. Options that are entered locally on the command line
- 3. Options that are defined on the server for a schedule
- 4. Options that you enter locally in your options file
- 5. Options that are received from the server with client options that the server does not enforce (the client can override the value)
- 6. Default option values

For options that you can set in the dsm.sys file, see Chapter 11, "Options files reference," on page 93

**Note:** You can specify both a default server and a migration server in the dsm.sys file. Use the **defaultserver** option and the **migrateserver** option. If you do not specify migration server and default server, the server that you specify in the first stanza of the dsm.sys file becomes the default server. If you specify a migration server with the **migrateserver** option, it overrides the server that you specify with the **defaultserver** option.

#### Procedure

- 1. Obtain the server information from your IBM Spectrum Protect administrator.
- 2. Edit your dsm.sys file to include the server to which you want to connect for space management services.
- 3. Assign a name to the server that you want to contact for space management services. For each **servername** entry, include a **commmethod** entry to specify the communication method to use for client and server communications.
- 4. Issue a value for each option and remove the leading asterisk (\*). You can specify options for more than one server.

#### Example

This code is an example of a dsm.sys server stanza.

| DEFAULTServer<br>MIGRATEServer<br>CHECKThresholds<br>CANDIDATESInterval<br>MAXCANDprocs<br>RECOncileinterval<br>MAXRECOncileproc<br>MAXThresholdproc<br>MINMIGFILESize<br>MIGFILEXPiration<br>MINMECAlldaemons<br>CHECKFororphans<br>MAXRecalldaemons<br>CHECKFororphans<br>MAXMIGRators<br>KERNelmessages<br>OVERLAPRECALL<br>Servername server1<br>COMMmethod<br>TCPPort<br>TCPServeraddress<br>Passwordaccess<br>Mailprog<br>Groups<br>Users<br>Inclexcl<br>ERRORProg<br>Servername server2<br>COMMmethod<br>PARtnerluname<br>TPname<br>CPICMOdename<br>Passwordaccess<br>Mailprog<br>Groups | <pre>server1 server2 2 12 5 1 5 5 1 5 8192 10 5 15 n0 1 n0 TCPip 1500 server3.almaden.ibm.com generate /usr/bin/xsend root system tsm steiner chron wang nguyen /adm/tsm/backup.excl /bin/cat SNAlu6.2 raptor appcdel appc generate /usr/bin/xsend root system tsm</pre> |
|----------------------------------------------------------------------------------------------------|----------------------------------------------------------------------------------------------------|
| Users                                                                                                    | sullivan tang stewart                                                                                                    |
|                                                                                                    | U                                                                                                    |

#### Editing the options file dsm.opt

Most of the options in the dsm.opt file affect the backup-archive client. However, some options affect the space management client.

#### About this task

Table 5 on page 24 provides a brief description of the space management options that you can set in your dsm.opt file.

**Note:** The IBM Spectrum Protect **nfstimeout** option is ignored for the space management client. The space management client operates only on local file systems.

#### Procedure

- 1. Group the options into stanzas for each server that your client node contacts for backup, archive, and space management services.
- 2. Enter a value for each option and remove the leading asterisk (\*).

Table 5. space management client options in the dsm.opt file

| Option            | Default                                                                                 | Description                                                                                                    |
|-------------------|-----------------------------------------------------------------------------------------|----------------------------------------------------------------------------------------------------|
| defaultserver     | The server<br>that you<br>identify in<br>the first<br>stanza of the<br>dsm.sys<br>file. | Specifies the name of the default IBM Spectrum Protect server<br>to contact for space management services when you do not<br>specify a server name on the <b>migrateserver</b> option. The value<br>of <b>defaultserver</b> in the dsm.sys file overrides<br><b>defaultserver</b> in the dsm.opt file. See <u>"defaultserver" on</u><br>page 96.                                                                                                    |
| hsmgroupedmigrate | NO                                                                                      | When this option is set to YES, the HSM transaction grouping is<br>activated. Multiple files are migrated in each transaction with<br>the IBM Spectrum Protect server. The files are migrated when<br>either the transaction byte limit or the transaction group limit is<br>reached. The transaction group limit is specified with the<br><b>txngroupmax</b> option, which is set on the IBM Spectrum Protect<br>server. See <u>"hsmgroupedmigrate" on page 101</u> . |
| migrateserver     | The value of<br><b>defaultse</b><br><b>rver</b> option.                                 | Specifies the IBM Spectrum Protect server to which you want to<br>migrate files from your client node. Specify only 1 server for<br>each client node. The value of <b>migrateserver</b> in the dsm.sys<br>file overrides <b>migrateserver</b> in the dsm.opt file. See<br>"migrateserver" on page 111.                                                                                                    |
| restoremigstate   | YES                                                                                     | Restores a file to stubbed (migrated) state. The file must have<br>been backed up after migration or premigration. IBM Spectrum<br>Protect records the migration state of files during backup, so<br>only files that were migrated or premigrated before backup can<br>be restored to stubbed (migrated) state. See <u>"restoremigstate"</u><br>on page 113.                                                                                                    |

3. Set the **DSM\_CONFIG** environment variable to point to your dsm.opt file.

#### **Related reference**

Environment variables

Environment variables determine where IBM Spectrum Protect clients create program files.

# Configuring the space management client to connect to a secondary IBM Spectrum Protect server

If the primary IBM Spectrum Protect server for the space management client is unavailable, you can manually configure the client to connect to a secondary server. You can recall files from the secondary IBM Spectrum Protect server but cannot migrate files to the secondary server. When node replication is used on the IBM Spectrum Protect secondary server, it is not permitted to restore stub files or call the **dsmmigundelete** command, see APAR IC94316 for details.

#### Before you begin

The primary IBM Spectrum Protect server for the space management client must be one that replicates client node data.

#### About this task

The IBM Spectrum Protect server that the client connects to during normal production processes is called the *primary server*. When the primary server is set up for node replication, the data for client nodes can be replicated to the *secondary server*.

The backup-archive client can automatically fail over to the secondary server when it is configured for failover.

However, the space management client does not automatically fail over to the secondary server. You must manually edit the dsm.sys file to connect to the secondary server. Any secondary server information in the **replservername** stanza and **myreplicationserver** option is ignored by the space management client.

#### Procedure

To configure the space management client to connect to the secondary server, complete the following steps:

1. Edit the dsm.sys file. Add a **servername** stanza that contains connection information for the secondary server.

The following stanza is an example of a secondary server stanza:

| Servername   | lifeboat_server |                           |
|--------------|-----------------|---------------------------|
| COMMmethod   |                 | TCPip                     |
| TCPPort      |                 | 1500                      |
| TCPServerado | dress           | server4.almaden.ibm.com   |
| Passwordacce | ess             | generate                  |
| Mailprog     |                 | /usr/bin/xsend root       |
| Groups       |                 | system tsm                |
| Users        |                 | steiner chron wang nguyen |
| Inclexcl     |                 | /adm/tsm/backup.excl      |
| ERRORProg    |                 | /bin/cat                  |
|              |                 |                           |

2. Update the **defaultserver** or **migrateserver** options to point to the secondary server stanza.

| DEFAULTServer | lifeboat_server |
|---------------|-----------------|
| MIGRATEServer | lifeboat_server |

3. For non-root users, edit the dsm.opt file and update for value in the **defaultserver** option to point to the secondary server stanza that you added in the dsm.sys file.

DEFAULTServer

lifeboat\_server

4. Restart the space management client, including all space management daemons.

#### Results

Functions that require write access to the secondary IBM Spectrum Protect server are not available for a space-managed file system. You cannot back up, archive, or migrate files to the secondary server from a space-managed file system. You can restore, retrieve, and recall from the secondary server.

With the backup-archive client, you cannot restore migrated files as stub files. Migrated files can only be restored as resident files.

#### What to do next

To switch back to the primary IBM Spectrum Protect server, repeat the steps, but change the value of the **servername** option from the target server to the source server.

#### **Related tasks**

Stopping the space management daemons Use the following steps to properly stop space management daemons.

#### **Related information**

Automated client failover configuration

# Configuring IBM Spectrum Protect for space management client communication across a firewall

Before you configure IBM Spectrum Protect for space management client communication across a firewall, you must first review the ports used by HSM.

In most cases, the IBM Spectrum Protect for space management client can work across a firewall. But as every firewall is different, the firewall administrator might need to consult the instructions of the firewall software or hardware in use.

The space management client communicates with the IBM Spectrum Protect server as well as with the daemons and services of IBM Spectrum Scale.

The space management client runs on an IBM Spectrum Scale node. Consequently, for the space management client to work behind a firewall, you first need to configure IBM Spectrum Scale to work through a firewall. For more information, see Securing the IBM Spectrum Scale system using firewall.

For enabling communication with the IBM Spectrum Protect server, see <u>Configuring IBM Spectrum</u> Protect client/server communication across a firewall, and in particular the Tcpport option.

**Note:** The **dsmrecalld** works with the RPC bind daemon for its RPC port. The RCP bind daemon must be functioning and must be able to work through firewalls.

| Table 6. Ports used by HSM |                         |                                                                 |                         |                                                                                                   |
|----------------------------|-------------------------|-----------------------------------------------------------------|-------------------------|---------------------------------------------------------------------------------------------------|
| TCP Port                   | Initiator: From<br>Host | Target: To Host                                                 | Inbound /<br>Outbound   | Usage                                                                                             |
| 1500 (TCP Port)            | HSM client              | IBM Spectrum<br>Protect server                                  | Outbound                | Migrate and recall<br>files controlled by<br>TCPPort option                                       |
| hsmrpcport                 | HSM client              | HSM client (on all<br>cluster nodes<br>where HSM is<br>running) | Inbound and<br>Outbound | RPC<br>communication<br>between Recall<br>daemons<br>controlled by<br><b>hsmrpcport</b><br>option |

The HSM client requires the ports as documented in Table 1.

| Table 6. Ports used by HSM (continued)        |                         |                                                                 |                         |                                                                                                    |
|-----------------------------------------------|-------------------------|-----------------------------------------------------------------|-------------------------|----------------------------------------------------------------------------------------------------|
| TCP Port                                      | Initiator: From<br>Host | Target: To Host                                                 | Inbound /<br>Outbound   | Usage                                                                                                    |
| RPC bind daemon<br>port (for example,<br>111) | HSM client              | HSM client (on all<br>cluster nodes<br>where HSM is<br>running) | Inbound and<br>Outbound | Communication of<br>recall daemon with<br>RPCbind daemon<br>(specific port<br>depends on<br>operating system) |
| 23152 (or next free port)                     | HSM client              | HSM client (on all<br>cluster nodes<br>where HSM is<br>running) | Inbound and<br>Outbound | <b>dsmscoutd</b> (if not<br>using hsmdisable<br>automig<br>daemons=YES)                                       |
| 23154 (or next free port)                     | HSM client              | HSM client (on all<br>cluster nodes<br>where HSM is<br>running) | Inbound and<br>Outbound | <b>dsmautomig</b> (if<br>not using<br>hsmdisable<br>automig<br>daemons=YES)                                   |
| 23155 (or next free port)                     | HSM client              | HSM client (on all<br>cluster nodes<br>where HSM is<br>running) | Inbound and<br>Outbound | dsmmonitord (if<br>not using<br>hsmdisable<br>automig<br>daemons=YES)                                         |
| 23157 (or next free port)                     | HSM client              | HSM client (on all<br>cluster nodes<br>where HSM is<br>running) | Inbound and<br>Outbound | dsmwatchd                                                                                                    |

#### **Optional setup features**

You can specify which files are eligible for migration. You can use clustered file systems and LAN-free data transfer and set logging options.

#### Assignment of management classes to files

A management class indicates a storage policy for a file. The storage policy determines whether a file can be migrated and how the migrated copy is stored.

The IBM Spectrum Protect administrator defines management classes that contain specific requirements or policies for migrating files to storage. You assign these management classes to files on your local file systems. The management class that you assign to a file determines file eligibility for migration. Use the default management class for some or all of your files. Assign different management classes to specific files or groups of files with one or more include statements in your include-exclude options file.

A management class can contain a backup copy group and an archive copy group. Copy groups contain attributes that control the generation, destination, and expiration of backup versions of files and archived copies of files. <u>Table 7 on page 28</u> lists the space management attributes and their defaults that might be included in a management class.

| Attribute                               | Default     | Description                                                                                                    |
|-----------------------------------------|-------------|----------------------------------------------------------------------------------------------------|
| <b>spacemgtechniqu</b> None<br><b>e</b> |             | Specifies that a file is eligible for automatic and selective migration, selective migration only, or neither. This attribute has the following values:                                                                                                    |
|                                         |             | <b>Auto</b><br>The file is eligible for both automatic and selective migration.                                                                                                    |
|                                         |             | <b>Selective</b><br>The file is eligible for selective migration only.                                                                                                    |
|                                         |             | None<br>The file is not eligible for migration.                                                                                                    |
|                                         |             | <b>Note:</b> If you use the default management class named Standard that is shipped with IBM Spectrum Protect, and your administrator did not change the default setting for the spacemgtechnique attribute, files are not migrated from your workstation. |
| automignonuse                           | Θ           | Specifies the number of days (0 through 9999) that must elapse since you last accessed the file before it is eligible for automatic migration.                                                                                                    |
| migrequiresbkup                         | YES         | Determines whether a current backup version of the file must exist on<br>your migration server before the file is eligible for automatic or selective<br>migration. The following values are valid:                                                        |
|                                         |             | YES<br>A current backup version must exist on the IBM Spectrum Protect<br>server to which the file is migrated.                                                                                                    |
|                                         |             | NO<br>A current backup version is not required.                                                                                                    |
|                                         |             |                                                                                                    |
|                                         |             | <b>Note:</b> If you set this attribute to YES, IBM Spectrum Protect checks for a current backup version of the file on your migration server only. If a current backup version does not exist on your migration server, the file is not migrated.          |
| migdestination                          | spacemgpool | Specifies the name of the storage pool in which IBM Spectrum Protect stores the file when it migrates.                                                                                                    |

Table 7. The space management client attributes in a management class

Table 8 on page 28 identifies appropriate management classes for some tasks.

Table 8. Assigning management classes to your files

| Task                                                                                                    | Assignment                                                                                                    |
|----------------------------------------------------------------------------------------------------|----------------------------------------------------------------------------------------------------|
| You want to migrate and back up a file.                                                                   | Assign a management class to a file with space management<br>attributes and backup-archive copy groups that you want to use<br>for that file. Assign only one management class to a specific file. |
| Your client node communicates with the same server for both space management and backup-archive services. | Assign a management class that contains space management<br>attributes and backup-archive copy groups that you assigned to<br>the backup-archive client to use for that file.                      |

Table 8. Assigning management classes to your files (continued)

| Task                                                | Assignment                                                                                                    |
|-----------------------------------------------------|----------------------------------------------------------------------------------------------------|
| You migrate files to one server and back up         | • Specify a different include-exclude options file for each server.                                                                                                    |
| and archive files to one or more different servers: | <ul> <li>Assign only one management class to a file in a specific<br/>include-exclude options file.</li> </ul>                                                                                                    |
|                                                     | <ul> <li>Assign different management classes to files in different<br/>include-exclude options files.</li> </ul>                                                                                                    |
|                                                     | For example, if you back up files in /home/holland to Server1,<br>the include-exclude options file that you use for Server1 might<br>specify a management class named <i>mgmt1a</i> for a file named /<br>home/holland/testfile. This management class must<br>contain an appropriate backup copy group for the file. |
|                                                     | If you migrate files in the /home file system to Server2, the<br>include-exclude options file that you use for that server might<br>specify a management class named mgmt2b for the same file.<br>That management class must contain appropriate space<br>management attributes for the file.                         |

#### **Related information**

Storage management policies

#### **Displaying management class information**

To display information about management classes, use the **dsmmigquery** command with the **- mgmtclass** parameter.

#### Related reference

#### dsmmigquery

The **dsmmigquery** command displays information about migrated files, candidates, and management classes.

#### **Related information**

Storage management policies

#### Include-exclude file options

You can use an include-exclude options file to exclude or include specific files from space management and to assign specific management classes to these files. For example, you might want to keep certain files, on your local file system always, and thus need to exclude them from migration. Or, you might also want to include certain files for backup or migration.

#### Note:

- If you do not create an include-exclude options file, all files are considered for backup services and the default management class is used.
- On GPFS file systems, do not use the **inclexcl** option in a failover environment. Unlike dsm.opt and dsm.sys files, include-exclude options files are not shared between different nodes of a failover group. Add the include-exclude list directly to the dsm.sys file or verify that the include-exclude list files match on all nodes that participate in the local failover group or node set.

For all other file systems, use the **inclexcl** option in your dsm.sys file to specify the name of your include-exclude options file. You can create an include-exclude options file for each IBM Spectrum Protect server that your client node contacts for services. For example, if your dsm.sys file contains two stanzas with options for two IBM Spectrum Protect servers, you can include an **inclexcl** option in each stanza. Each **inclexcl** option can point to a different include-exclude options file. The files that you create must reside in a directory to which all users on your workstation have read access.

Follow these rules when you include or exclude files from either backup or migration:

- Use include statements to include files for backup or migration.
- Use exclude statements to exclude files or directories from backup or migration.
- End the specification for an include or exclude statement with a file name. You can use a wildcard in place of a specific file name.

| Table 9. Include and Exclude Statements |                                                                                                    |
|-----------------------------------------|----------------------------------------------------------------------------------------------------|
| Option                                  | Description                                                                                                    |
| exclude                                 | Excludes a file or a group of files from space management.                                                                                                    |
| exclude.backup                          | Excludes a file from backup.                                                                                                    |
| exclude.file                            | Excludes a file or a group of files from space management.                                                                                                    |
| exclude.file.spacemgmt                  | Excludes a file from HSM services only. Use this option when you have both the backup-archive client and the HSM client installed.                             |
| exclude.spacemgmt                       | Excludes files and directories from HSM services only. Use this option when you have both the backup-archive client and the space management client installed. |
| include                                 | Includes files for backup and HSM services or LAN-free data transfer.                                                                                          |
| include.file                            | Includes a file for backup.                                                                                                    |

The following options include or exclude objects from space management.

The following example displays a sample include-exclude options file:

exclude /.../core include /home/.../\* personal\_files include /home/davehil/dsnew/.../\* include /home/davehil/driver5/.../\* source\_code exclude.spacemgmt /home/jones/proj1/status/.../\* exclude /home/root/cron.log

In the sample include-exclude options file, *personal\_files* and *source\_code* identify management classes that are assigned to specific files. If you do not assign a management class to your files, the default management class is used.

Include-exclude options are processed from the bottom up. For example, when you build a migration candidates list for a file system, each file is tested against the options in the include-exclude options file beginning with the last option that you specified. If a match is found, it does not test the file against any additional options. It either excludes or includes the file as the option specifies. If a match is not found, the file is implicitly included for space management and backup services.

If you exclude a file from space management after it migrates to storage, it remains migrated until it is automatically or selectively recalled. After it is recalled, it is no longer eligible for migration. To prevent a file from migrating to storage from a local file system, assign the file to a management class without automatic or selective migration.

#### **Related information**

Using IBM Spectrum Protect include and exclude options with the IBM Spectrum Scale mmbackup command, technote 1699569

Configuring IBM Spectrum Protect for IBM Spectrum Scale Active File Management

#### Creating an include-exclude list

The space management client shares the include-exclude list with the IBM Spectrum Protect for AIX and Linux backup-archive clients. You can use the backup-archive GUI or the command line to create and edit your include-exclude list.

#### About this task

#### Note:

- Before you use either method to create the include-exclude list, determine your include and exclude requirements.
- You can use the backup-archive client's online help to get more detailed information by clicking the **Help** on the **Preferences Editor** window.

To create or edit the include-exclude list by using the client backup-archive GUI, complete the following steps.

#### Procedure

- 1. Start the client backup-archive GUI by issue the command **dsmj**.
- 2. Start the preferences editor by choosing **Edit** > **Preferences** from the menu.
- 3. Select the Include-Exclude tab at the left side of the Preferences Editor window.
- 4. Click **Add** to add a new include-exclude statement. You can select a statement that you want to update, remove, or move up or down the statements list.

#### What to do next

To create an include-exclude list from the command line, complete the following steps.

- 1. Create an empty file in any directory to which all users on your workstation have read access.
- 2. Enter your include and exclude statements.
- 3. In the dsm.sys file, use the **inclexcl** option to identify the file you created.

#### **Environment variables**

Environment variables determine where IBM Spectrum Protect clients create program files.

The following environment variables set the location of space management client program files. The environment variables cannot be set to the root directory.

| Variable   | Description                                                                                                    |
|------------|----------------------------------------------------------------------------------------------------|
| DSM_DIR    | Points to the resource files, the dsm.sys file, and the executable file, dsmtca. If you do not set the <b>DSM_DIR</b> variable, the space management client searches for the executable files in the installation directory. |
| DSM_CONFIG | Points to your dsm.opt options file.                                                                                                    |
|            | <ul> <li>If you do not set the DSM_CONFIG variable, the space management client<br/>searches for the options file in the directory to which the DSM_DIR variable points.</li> </ul>                                          |
|            | <ul> <li>If you do not set the DSM_DIR variable, the space management client searches for<br/>the options file in the installation directory.</li> </ul>                                                                     |

Table 10. Environment Variables

Table 10. Environment Variables (continued)

| Variable | Description                                                                                                    |
|----------|----------------------------------------------------------------------------------------------------|
| DSM_LOG  | Points to the directory of the dsmerror.log log file. The error log file contains information about any errors that occur during processing.                                                                                                    |
|          | <ul> <li>If you define the DSM_DIR variable but you do not define the DSM_LOG variable,<br/>messages are written to the dsmerror.log log file in the directory that you<br/>specified in the DSM_DIR variable.</li> </ul>                                                                               |
|          | <ul> <li>If you do not define the DSM_LOG variable or the DSM_DIR variable, error messages<br/>are written to the dsmerror.log log file in the current directory. You receive a<br/>warning message if IBM Spectrum Protect cannot write messages to the log file.<br/>Processing continues.</li> </ul> |

#### **Bourne and Korn shell variables**

To set up your Bourne or Korn shell, add environment variables to the .profile file in your \$HOME directory.

The following example shows HSM variable definitions:

DSM\_DIR=/home/hsmuser DSM\_CONFIG=/home/hsmuser/dsm.opt DSM\_LOG=/home/hsmuser export DSM\_DIR DSM\_CONFIG DSM\_LOG

- The DSM\_DIR = /home/hsmuser entry identifies the path for the executable files, the resource files, and the client system options file.
- The DSM\_CONFIG=/home/hsmuser/dsm.opt entry sets the path and file name for the client user options file.
- The DSM\_LOG=/home/hsmuser entry sets the location of the dsmerror.log file.

#### **C** shell variables

To set up your C shell, add the **DSM\_CONFIG** and **DSM\_LOG** variables to the .cshrc file in your \$HOME directory.

The following example shows HSM variable definitions:

```
setenv DSM_CONFIG /home/hsmuser/dsm.opt
setenv DSM_LOG /home/hsmuser
```

The /home/hsmuser/dsm.opt path identifies the path and file name for your client system options file. The /home/hsmuser path sets the location of the dsmerror.log file.

#### LAN-free data transfer for HSM

The space management client supports LAN-free data transfer, which shifts the movement of client data from the communications network to a storage area network (SAN). Shifting the client data movement from the communications network to a SAN decreases the load on the IBM Spectrum Protect server.

The SAN provides a path that allows migration and recall of data to and from a SAN-attached storage device. Client data moves over the SAN to the storage device via the IBM Spectrum Protect Storage Agent. The IBM Spectrum Protect Storage Agent must be installed on the same system as the client.

#### LAN-free prerequisites

Before you establish LAN-free support in your HSM environment, you must check the prerequisites.

To enable LAN-free support, the following prerequisites are required.

- The IBM Spectrum Protect Version 5.5 or later client and server is required.
- You must install and configure the IBM Spectrum Protect for SAN storage agent on the client workstation.

#### **Related information**

Storage agent overview

#### LAN-free options

After you install and configure the IBM Spectrum Protect Managed System for SAN feature on the client workstation, use options to enable LAN-Free data transfer.

LAN-free data transfer options lists options that you can use to set up LAN-free data transfer.

Table 11. LAN-free data transfer options

| Option                | Description                                                                                                    |
|-----------------------|----------------------------------------------------------------------------------------------------|
| enablelanfree         | Specifies whether to enable an available LAN-free path to SAN-attached storage device. Set this option to YES. |
| lanfreecommmeth<br>od | Specifies a communication protocol between the client and the Storage Agent.<br>Set this option to TCPip.      |
| lanfreetcpport        | Specifies the TCP/IP port number where the Storage Agent is listening. Set this option to 1530.                |

You can use the **include** and **exclude** options to control LAN-free data transfer.

#### To include files:

Assuming that/hsm1 is a space-managed file system, include the files in the /hsm1/clientdata/ lanfree directory for LAN-free data transfer and assign these files to a LAN-free enabled management class with the following command: include /hsm1/clientdata/lanfree lanfreemgmtclass

#### To exclude files:

Assuming that /hsm1 is a space-managed file system and the default management class is LAN-free, exclude the files in the /hsm1/clientdata directory from LAN-free data transfer with the following command:

```
exclude /hsm1/clientdata/*
```

#### **Related information**

Backup-archive client processing options

#### **Configuring HSM on IBM Spectrum Scale clusters**

IBM Spectrum Scale is a high-performance cluster file system, providing concurrent access to one or more file systems from multiple nodes. You can configure a space-managed file system to become a part of a resource group in an IBM Spectrum Scale cluster. If there is a system failure, you can access your data from another system.

#### About this task

The space management client on IBM Spectrum Scale file systems also supports cascading and rotating takeover relationships in the same manner as the backup-archive client. The dsm.opt file and the dsm.sys file are in the standard /opt/tivoli directory for IBM Spectrum Scale Linux, or the /usr/tivoli directory for IBM Spectrum Scale AIX. You can also use the **DSM\_CONFIG** environment variable that you set in the start script. However, the behavior must be identical on all nodes. Across different nodes, the server stanza must have the following characteristics:

- The server stanza name must be the same on each system.
- The server stanza must use ASNODENAME, and the ASNODENAME must be the same for the server stanza on each system.
- The server stanza must point to the same IBM Spectrum Protect server on each system.

You can increase file transfer performance, by using other IBM Spectrum Scale nodes within the cluster environment for migration and recall. Use the **asnodename** option to share the IBM Spectrum Scale file space on the server.

You can control distributed recall by setting the option **hsmdistributedrecall** to NO on all source nodes that you do not want to recall files.

To enable distributed migration and recall capabilities follow these steps:

#### Procedure

- 1. Install the space management client on more than one (for example, three) IBM Spectrum Scale nodes in the cluster environment.
- 2. Register each space management client node with the IBM Spectrum Protect server. These nodes are used for managing HSM file systems and are used for distributed HSM. Nodes that are used only to access data of space-managed file systems do not require HSM, and are not required to be registered on the IBM Spectrum Protect server.
- 3. The IBM Spectrum Protect server administrator must use the **grant proxynode** server command. Use the command to grant proxy authority to the source nodes to access the node name where the IBM Spectrum Scale file systems are stored.
- 4. Update the options file on each source node. Specify the **asnodename** option to access the common file space for the space-managed file systems on the IBM Spectrum Protect server.

#### Example

Configuration examples are available in the IBM Spectrum Protect for Space Management-IBM Spectrum Scale integration field guide.

For information about configuring IBM Spectrum Scale integration with the space management client, see Technote 7018848.

#### **Related concepts**

Installation overview for the space management client for IBM Spectrum Scale Linux systems Before you install the space management client on IBM Spectrum Scale Linux systems, review both the general and the system-specific requirements. If you are installing the product for the first time, use the steps for an initial installation. Otherwise, use the steps for an upgrade.

Installation overview for the space management client for IBM Spectrum Scale AIX systems Before you install the space management client on IBM Spectrum Scale AIX systems, review both the general and the system-specific requirements. If you are installing the product for the first time, use the steps for an initial installation, otherwise use the steps for an upgrade.

#### **Related reference**

#### hsmdistributedrecall

The **hsmdistributedrecall** option specifies whether a node that is running as owner node can delegate recall requests to other nodes in an IBM Spectrum Scale cluster.

#### **Related information**

#### asnodedname client option

GRANT PROXYNODE administrative command

#### HSM limitations and requirements on IBM Spectrum Scale file systems

Space management has the following limitations and requirements on IBM Spectrum Scale:

- The management class information is for the default migration server only.
- The server options information is for the default migration server only.
- Every space management node must run the same HSM version.
- The backup-archive client cannot restore stub files to a IBM Spectrum Scale file system that has more storage pools than the default system storage pool. Stub files are restored to their resident state. IBM

Spectrum Scale stores the IBM Spectrum Scale pool ID in extended attributes. The backup-archive client cannot store these extended attributes independent from the file content.

HSM support for IBM Spectrum Scale file systems is not integrated with the backup-archive client support. For example, the space management client refers to the *file\_system/.*SpaceMan/hsmfsconfig.xml file to determine which IBM Spectrum Protect server to contact. The space management client might contact a different server for each file system. In contrast, the backup-archive client uses other methods to determine which server to use for a backup process.

HSM can be configured for IBM Spectrum Scale file systems that use Active File Management (AFM). For information about running HSM on IBM Spectrum Scale file systems that use AFM, see <u>Configuring IBM</u> Spectrum Protect for IBM Spectrum Scale Active File Management.

#### **Related information**

mmbackup command: IBM Spectrum Protect requirements Using IBM Spectrum Protect include and exclude options with the IBM Spectrum Scale mmbackup command, technote 1699569

#### Logs for HSM activity and error messages

The space management client logs HSM activity and error messages. An HSM log contains information about file migration and recall, threshold migration, reconciliation, and starting and stopping the HSM daemon. An error log records error messages.

#### Logs for HSM activity

You can analyze an HSM log to determine the current state of the system. For instance, the HSM logs can indicate when a recall starts but does not finish within the last hour. The administrator can analyze a particular recall and react appropriately.

In addition, an administrator might analyze an HSM log to optimize HSM usage. For example, if the HSM log indicates that 1000 files are recalled at the same time, the administrator can analyze the log records. The administrator might suggest that the files can be first compressed into an archive file and then migrated.

To configure the HSM log file, set the following options in the dsm.sys file:

- hsmlogeventflags
- hsmlogmax
- hsmlogname
- hsmlogretention
- hsmlogsampleinterval

You can briefly change the HSM log file name if you specify the **logname** parameter for the following commands. The new log captures the results of only the operation that was started by the command.

- dsmmigrate
- dsmrecall
- dsmmigundelete
- dsmmigfs
- dsmdf

Daemons and commands that do not specify the **logname** parameter write log entries as follows:

- Log entries are written to the file specified with the **hsmlogname** option in the dsm.sys options file.
- If **hsmlogname** is not specified, log entries are written to the default log file.

#### Logs for error messages

To configure the error log file, set the following options in the dsm.sys file:

- errorlogmax
- errorlogname

#### errorlogretention

You can briefly change the error log file name if you specify the **errorlogname** parameter on any space management client command. The new log captures the errors of only the operation that was started by the command.

#### **Related reference**

#### hsmlogeventflags

The **hsmlogeventflags** option specifies which kinds of events are added to the HSM log file.

#### hsmlogmax

The **hsmlogmax** option specifies the maximum size of the HSM log, in megabytes.

#### hsmlogname

The **hsmlogname** option specifies the HSM log file name.

#### hsmlogretention

The **hsmlogretention** option specifies how many days to maintain HSM log entries before pruning, and whether to save the pruned entries.

#### hsmlogsampleinterval

The **hsmlogsampleinterval** option specifies how often to gather file system data for the HSM log file.

#### errorlogname

The **errorlogname** option specifies the path of the file that logs error messages for the space management client and the backup-archive client.

#### dsmmigrate

The **dsmmigrate** command selects specific files from the local file system and migrates them to the IBM Spectrum Protect server.

#### dsmrecall

The **dsmrecall** command selectively recalls migrated files or parts of migrated files to the local file system. Space management must be active.

#### dsmmigundelete

The **dsmmigundelete** command recreates deleted stub files for migrated files, and creates stub files for premigrated files for which an original file does not exist on your local file system. The file then becomes a migrated file.

#### dsmdf

The **dsmdf** command displays the information for one or more file systems, such as file system state, inode information, and space information.

#### dsmmigfs query

Use the **dsmmigfs** command with the **query** parameter to display the current space management settings for a file system.

#### **Related information**

errorlogmax client option errorlogretention client option

# Chapter 4. Adding and configuring space management for a file system

When you add space management to a file system, you indicate how and when files are migrated and recalled. You can also deactivate, reactivate, and remove space management from a file system.

#### Note:

- To add and configure space management for a file system, you must have root user authority.
- The space management client can work only on mounted file systems. Before you can migrate files to IBM Spectrum Protect server storage, first mount your file systems either automatically or manually and then add space management.
- During the mount process and while the space management client is adding space management to your file systems, do not attempt to access any files in your file systems. Do not perform any tasks against your file systems.

When you add space management to a file system, the space management client completes the following tasks:

- Creates a hidden directory for the file system named . SpaceMan that stores certain information objects that are required for space management.
- Creates the hsmfsconfig.xml file in the .SpaceMan directory of the file system. This file contains the space management settings that you selected.

**Remember:** The .SpaceMan directory is not processed by the IBM Spectrum Protect backup-archive client. Copy the hsmfsconfig.xml file to a directory that is included for automatic backups so that the IBM Spectrum Protect backup-archive client can process the file.

- Updates mount information for the native file system.
- Starts space management for the file system.

For GPFS file systems, the **dsmwatchd** daemon starts at system startup with an entry in the etc/ inittab file or with the **initctl** service. Ensure that DMAPI is enabled on all GPFS file systems that the space management client manages. Issue the following command to query this information: /usr/lpp/mmfs/bin/mmlsfs *DevicePath* -z.

If Data Management Application Programming Interface (DMAPI) is disabled, enable it with following command: /usr/lpp/mmfs/bin/mmchfs *DevicePath* -z yes.

On GPFS file systems, you can change the value for the DMAPI enablement to YES only if the file system is unmounted on all nodes of the cluster. When DMAPI is enabled, the file system can be mounted only if a dsmrecalld daemon is set up on one of the cluster nodes within the IBM Spectrum Scale cluster.

For information about configuring IBM Spectrum Scale integration with the space management client, see Technote 7018848.

HSM-created stub files on your space-managed file systems are bound to the space-managed file system. You cannot do the following tasks:

- Move stub files as native stub files (without the migrated data) to other file systems, even if the other file system is space-managed.
- Use the IBM Spectrum Protect raw device backup utility or any other image-based backup utility to restore a space-managed file system to a system other than the original system.
- Use space-managed file systems within cluster replication tools.
- Use any other tools that transfer images between systems.

The following are more considerations:

- You cannot add space management to file systems such as the root file system and the temp file system.
- You can add space management to a nested file system.
- You can add space management to an exported file system.

Do not add space management to the /usr and /var file systems. All of those file systems contain files that your operating system uses regularly.

#### **Related tasks**

Adding space management to nested file systems You can add space management to a nested file system.

Adding space management to an exported file system HSM supports only the NFS (Network File System) interface to export a file system.

#### **Related reference**

<u>Control files in the .SpaceMan directory</u> When you add space management to your file systems, the space management client creates control files in a hidden directory named .SpaceMan.

#### Adding space management to file systems

To add space management to a file system , use the **dsmmigfs** command with the **-add** parameter. **Related reference** 

dsmmigfs add and update

Use the **dsmmigfs** command with the **add** parameter to add space management to the file system. Use the **dsmmigfs** command with the **update** parameter to update space management settings for your file system.

#### Adding space management to nested file systems

You can add space management to a nested file system.

#### About this task

A nested file system is a file system mount point that is contained within another file system. For example:

/test /test/migfs1

The /test file system is a parent file system and /test/migfs1 is a nested file system within /test. They are both mount points.

#### Procedure

- 1. Unmount the nested file systems.
- 2. Add space management to the parent file system.
- 3. Remount the nested file systems.
- 4. Optional: Add space management to the nested file systems.

You can add space management to any, all, or none of the nested file systems.

#### **Related tasks**

Adding space management to file systems

To add space management to a file system , use the **dsmmigfs** command with the **-add** parameter.

#### Adding space management to an exported file system

HSM supports only the NFS (Network File System) interface to export a file system.

#### Before you begin

When you access the HSM-managed file system by using NFS, set the dmapiEventTimeout option of GPFS to a finite value of some seconds. The option is changed by using **mmchconfig**, for example: /usr/lpp/mmfs/bin/mmchconfig dmapiEventTimeout=1000

#### About this task

To add space management to a file system that the NFS server exports, follow these steps:

#### Procedure

- 1. Instruct all NFS clients to unmount the exported file system.
- 2. To view which clients mounted the exported file system, issue the following command: /usr/sbin/showmount -a.
- 3. Add space management to your file system using the **dsmmigfs** add command.
- 4. To export the NFS file system again, issue the following command:

/usr/etc/exportfs -a .

5. Instruct all NFS clients to mount the exported NFS file system again.

#### **Related reference**

#### dsmmigfs add and update

Use the **dsmmigfs** command with the **add** parameter to add space management to the file system. Use the **dsmmigfs** command with the **update** parameter to update space management settings for your file system.

# Removing or reconfiguring a space-managing node in an IBM Spectrum Scale cluster

Reconfiguring an IBM Spectrum Scale node can change the host name or the IBM Spectrum Scale node number. Removing or reconfiguring a node properly does not jeopardize failover and recall.

#### About this task

To remove or reconfigure a space-managing node in an IBM Spectrum Scale cluster, follow these steps:

#### Procedure

- 1. Transfer the space-managed file systems to another node with the **dsmmigfs** takeover command.
- 2. Uninstall the space management client from the node that is removed or reconfigured.
- 3. Remove or reconfigure the IBM Spectrum Scale node.

#### What to do next

If you want the node to participate in space management again, do the following steps:

- 1. Reinstall the space management client on the node.
- 2. Use the **dsmmigfs takeover** command to regain control of the file systems.

#### **Related reference**

dsmmigfs takeover

Use the **dsmmigfs** command with the **takeover** parameter to transfer the HSM management of a file system to another space management client node within the same local IBM Spectrum Scale node set.

#### Changing the mount point of a space-managed file system

If you change the mount point of a space-managed file system, you must rename the file space on the IBM Spectrum Protect server.

#### About this task

If you rename the file space before you mount the file system at the new mount point, you must rename the old file space to the new file space name.

If you changed the mount point and migrated some files before you rename the file space, you must merge the old file space and the new file space. If the new mount point is the same as an existing file space, you must also merge the old file space with the existing file space, even if you did not yet migrate any files at the new mount point.

### Mounting a space-managed file system at a mount point for which a file space does not exist

If you mount a previouly space-managed file system at a new mount point, you must rename the file space on the IBM Spectrum Protect server. If you rename the file space before you migrate any files at the new mount point, and if the new mount point does not match an existing file space, you do not have to merge file spaces.

#### Procedure

1. Unmount the file system.

For GPFS file systems, unmount the file system on all IBM Spectrum Scale nodes.

2. On the IBM Spectrum Protect server, rename the file space to the new name by using the **RENAME FILESPACE** administrative command.

The new file space name must match the mount point.

3. For GPFS file systems, rename the IBM Spectrum Scale mount point by using the **mmchfs** command. If the new mount point is /hsmnew, enter the following command:

mmchfs -T /hsm\_new

For more information about the IBM Spectrum Scale **mmchfs** command, go to the <u>IBM Spectrum Scale</u> product documentation.

4. Mount the file system at the new mount point.

For GPFS file systems, mount the file system on the space-managed file-system owner node first. Then mount the file system on other IBM Spectrum Scale nodes.

#### **Related information**

RENAME FILESPACE administrative command

### Mounting a previously space-managed file system at a new mount point for which a file space already exists

If a file space exists for the new mount point of a space-managed file system, you must merge the old file space and the new file space.

#### Before you begin

Merging file spaces requires a secondary IBM Spectrum Protect server.

#### About this task

When you change the mount point of a space-managed file system, you must rename the file space on the IBM Spectrum Protect server. If you changed the mount point and migrated some files before you rename

the file space, you must merge the old file space and the new file space. If the new mount point matches an existing file space, you must also merge the old file space with the existing file space, even if you did not yet migrate any files at the new mount point.

#### Procedure

1. Unmount the file system.

For GPFS file systems, unmount the file system on all IBM Spectrum Scale nodes.

- 2. Merge the old file space with the new file space on the IBM Spectrum Protect server.
  - a) Export the HSM data in the old file space to a secondary IBM Spectrum Protect server by using the **EXPORT NODE** administrative command. Specify FILEData=SPacemanaged.
  - b) On the secondary IBM Spectrum Protect server, rename the file space to the new name by using the **RENAME FILESPACE** administrative command.

The new file space name must match the mount point and the existing file space name on the IBM Spectrum Protect primary server.

- c) Import the HSM data from the IBM Spectrum Protect secondary server to the file space on the primary server by using the IMPORT NODE administrative command. Specify FILEData=SPacemanaged and MERGEfilespaces=yes.
- 3. For GPFS file systems, you must rename the IBM Spectrum Scale mount point. If the new mount point is /hsmnew, enter the following command:

mmchfs -T /hsm\_new

For more information about the IBM Spectrum Scale **mmchfs** command, go to the <u>IBM Spectrum Scale</u> product documentation.

4. Mount the file system at the new mount point.

For GPFS file systems, mount the file system on the space-managed file-system owner node first. Then mount the file system on other IBM Spectrum Scale nodes.

#### **Related information**

RENAME FILESPACE administrative command EXPORT NODE administrative command IMPORT NODE administrative command

# Adding space management to workload partitions on AIX V6.1 and V7.1 operating systems

AIX V6.1 and V7.1 workload partitions (WPARs) act and look like stand-alone systems and provide an isolated environment for enterprise applications and data. A space management client installed in the global partition has access to all file system data across WPARs.

You can add space management only to WPAR file systems that are identified in the /etc/filesystems file.

To add space management support for WPARs, use the **dsmmigfs** add command. For example, to add space management to the file systems in two WPARs (wpar1 and wpar2), use the following commands:

dsmmigfs add /wpars/wpar1/home dsmmigfs add /wpars/wpar2/data dsmmigfs add /home dsmmigfs add /opt

When migrated files under /wpars/wpar1/home and /wpars/wpar1/data are accessed from their corresponding WPARs, the files are transparently recalled. They are transparently recalled if accessed from the global partition.

The space management client is supported only in the global partition.

#### **Related information**

Backup-archive client processing options

#### Configuration by using the command line

To update space management settings for your file system from the command line, use the **dsmmigfs update** command.

On IBM Spectrum Scale file systems, you can use the IBM Spectrum Scale policy engine to monitor space thresholds and search for migration candidates.

For information about configuring IBM Spectrum Scale integration with the space management client, see Technote 7018848.

If you do not use the GPFS policy engine to control migration, specify the settings with the **dsmmigfs update** command.

#### **Related reference**

dsmmigfs add and update

Use the **dsmmigfs** command with the **add** parameter to add space management to the file system. Use the **dsmmigfs** command with the **update** parameter to update space management settings for your file system.

#### Settings that control the space usage of a file system

You can control the space usage of a file system by indicating how and when files are migrated and recalled.

You can control the following aspects of file migration and recall on a file system:

- The high and low thresholds for your file system that determine when threshold migration automatically starts and stops
- The total number of megabytes of data that you can migrate and premigrate from your file system to IBM Spectrum Protect storage
- The file size before it is migrated
- The size of the stub files that remain on your local file system when you migrate your files
- The order in which eligible files automatically migrate from your local file system
- The amount of free space the space management client maintains on your local file system
- The minimum size (in megabytes) for a file to qualify for partial file recall
- The minimum size (in megabytes) for a file to qualify for streaming recall mode
- The maximum number of files in the space-managed file system.

The information for each file system is stored in the hsmfsconfig.xml file, which is in the appropriate .SpaceMan directory. You can modify the settings in the hsmfsconfig.xml file with the **dsmmigfs update** command. You can also use the **dsmmigfs query** command to display the settings in this file.

At any time after you add space management to your local file systems, you can update the settings, if necessary.

Copy several files into your migrated file system after you add space management and run the **dsmmigrate** command. If you are running open registration, the command prompts you for your node password and contact information the first time that you run it.

You can increase file transfer performance by allowing failover of automatic migration and recall capabilities to source nodes within a cluster environment.

Changes to space management settings take effect in the following manner:

• If you change the high and low thresholds or the premigration percentages for a file system, the new values take effect immediately.

- If you change the stub file sizes, the new values take effect only for files that are migrated after you change the settings.
- If you reduce the quota, and the data that you currently migrate exceeds the new quota, any additional files from your file system do not migrate. Sufficient files must be recalled during automatic or selective recall to drop the total number of megabytes of migrated and premigrated data below the new quota.
- If you change the maximum number of files and sufficient space is available, the current complete file index (CFI) is replaced by the newly sized CFI. Sufficient space is determined by the available free space plus the size of the current CFI. If the new value of the **maxfiles** parameter of the **dsmmigfs** command is 0, then the CFI is sized to the maximum required space in the file system. If the value of the **maxfiles** parameter is smaller than the actual number of files in the file system, or greater than the theoretical limit, then the CFI is sized to the theoretical limit for the file system.

On IBM Spectrum Scale file systems, you can use the IBM Spectrum Scale policy engine to monitor space thresholds and search for migration candidates.

For information about configuring IBM Spectrum Scale integration with the space management client, see Technote 7018848.

#### **Related concepts**

Configuring the space management client

Before you configure space management for a file system, you must configure the space management client itself. You also must configure some options that apply to all space-managed file systems.

#### **Related reference**

#### dsmmigfs query

Use the **dsmmigfs** command with the **query** parameter to display the current space management settings for a file system.

#### dsmmigfs add and update

Use the **dsmmigfs** command with the **add** parameter to add space management to the file system. Use the **dsmmigfs** command with the **update** parameter to update space management settings for your file system.

#### dsmmigrate

The **dsmmigrate** command selects specific files from the local file system and migrates them to the IBM Spectrum Protect server.

#### Minimum migration file size

The space management client does not migrate a file unless the migration saves space on your local file system.

To be eligible for migration, a file must satisfy all of the following size criteria:

- The file logical size is larger than the value of the **stubsize** option.
- The space that a file occupies is at least as great as the value of the **minmigfilesize** option.

The **minmigfilesize** option can be set for all file systems in the dsm.sys file. The **minmigfilesize** option can be set for a specific file system with the **dsmmigfs add** and **dsmmigfs update** commands. A valid setting for a specific file system overrides the global value that is specified in the dsm.sys file.

#### **Related reference**

#### dsmmigfs add and update

Use the **dsmmigfs** command with the **add** parameter to add space management to the file system. Use the **dsmmigfs** command with the **update** parameter to update space management settings for your file system.

#### minmigfilesize

The **minmigfilesize** option specifies the minimum file size for a file to be eligible for migration.

#### **Migration threshold percentages**

The high and low threshold percentages for your file system affect when threshold migration starts and stops. A high threshold determines when threshold migration starts. A low threshold determines when file migration stops.

Specify a value of 0 through 100 percent. The default for a high threshold is 90 percent. The default for a low threshold is 80 percent. For example, if you allocate 10 GB for a file system, and you must maintain at least 1 GB of free space, set the high threshold to 90 percent. If space usage equals or exceeds 90 percent when the space management client checks space usage on your file system, files automatically begin migrating to IBM Spectrum Protect storage. The space management client migrates files beginning with the first file that is listed in the current migration candidates list for your file system.

The percentage that you specify for a low threshold must be the same as, or lower than, the percentage that you specify for a high threshold. For example, to stop migrating files when there are 2 GB of available free space on your file system, set the low threshold to 80 percent.

The realistic-minimum low-threshold percentage consists of the minimum file space usage (the percentage of the blocks used in the file system, if every file is migrated), the premigration percentage, and the percentage of file system space that is occupied by the . SpaceMan directory. For example, if the minimum file space is 55%, the premigration percentage is 10%, and the . SpaceMan directory occupies 10% of file system space, then the realistic-minimum low threshold is 75%. If the low threshold is set to 70%, then automatic migration tries to premigrate the 10% but it premigrates only 5%.

If the high threshold and the low threshold are the same, space usage must exceed the low threshold before threshold migration begins. When setting the realistic-minimum low-threshold option, remember that the . SpaceMan directory (which contains system-specific control files created by IBM Spectrum Protect) occupies some of the file system space. Files from this directory are not eligible for migration. You receive a ANS9094W message during automatic migration if the realistic-minimum low threshold does not fully include the percentage of space that is occupied by the . SpaceMan directory.

If there are no additional candidates in the migration candidates list after threshold migration starts, and if space usage drops below the high threshold that you set, threshold migration stops. The **dsmscoutd** daemon builds a new migration candidates list when candidates are available on your file system. Threshold migration starts again the next time your file system exceeds the high threshold.

On GPFS file systems you can use the GPFS policy engine to monitor space thresholds and search for migration candidates. If the GPFS policy engine controls automatic migration, ensure that the GPFS policy is sufficient to avoid an out-of-space condition for the space-managed file systems.

For information about configuring IBM Spectrum Scale integration with the space management client, see Technote 7018848.

#### **Related reference**

dsmmigfs add and update

Use the **dsmmigfs** command with the **add** parameter to add space management to the file system. Use the **dsmmigfs** command with the **update** parameter to update space management settings for your file system.

#### **Premigration percentage**

The premigration percentage is the space that is occupied by premigrated files as a percentage of the total file system space. The **pmpercentage** option of the **dsmmigfs** command sets a target value for premigration.

The default value for the **pmpercentage** option is the difference between the percentages that you specify for the low and high thresholds. The default cannot be greater than the low threshold.

You can change the value of the pmpercentage option at any time.

When the premigration percentage is configured manually, the low threshold cannot be set to a value smaller than the premigration percentage.

If the percentage that you specify for the low threshold is the same as the percentage for the high threshold, the default premigration percentage is 0. The space management client does not premigrate any files after threshold or demand migration completes.

On IBM Spectrum Scale file systems, you can use the IBM Spectrum Scale policy engine to monitor space thresholds and search for migration candidates.

For information about configuring IBM Spectrum Scale integration with the space management client, see Technote 7018848.

#### **Related reference**

dsmmigfs add and update

Use the **dsmmigfs** command with the **add** parameter to add space management to the file system. Use the **dsmmigfs** command with the **update** parameter to update space management settings for your file system.

#### Quotas

Quotas determine the maximum number of megabytes of data that you can migrate and premigrate from your file system to storage.

When files premigrate, they use space on both your local file system and in storage. When files migrate, stub files use some of the space on your local file system.

You can specify a quota value from 0 through 999999999999999.

- If you set the quota to 0 for your file system, files do not migrate to storage. Set the quota for your file system to a value that is large enough to accommodate projected growth.
- If you set the quota to 999999999999999, the amount of data you can migrate and premigrate is unlimited.
- The default is the number of MB that are assigned for your file system. For example, if 20 GB are assigned for your file system, the space management client migrates and premigrates your files from that file system until the total number of MB that migrate and premigrate equals 20 GB.

Check with your IBM Spectrum Protect administrator to determine whether there are any restrictions on the amount of data that you can migrate and premigrate to storage.

#### **Related reference**

dsmmigfs add and update

Use the **dsmmigfs** command with the **add** parameter to add space management to the file system. Use the **dsmmigfs** command with the **update** parameter to update space management settings for your file system.

#### Stub file size

When you migrate a file to IBM Spectrum Protect storage, a stub file is created on the local file system. A stub file contains information that is necessary to locate and recall a migrated file.

A stub file can contain leading bytes of data from the original file called *leader data*. You can read leader data without triggering a file recall.

More leader data requires more space on your local file system. More leader data can be useful if you frequently run programs that read only the information at the beginning of files.

For the space management client on GPFS file systems, you can specify 0 or a multiple of the file system block size. The default value is 0.

For all file system types, the maximum value for a stub file size is 1 GB.

#### **Related reference**

dsmmigfs add and update

Use the **dsmmigfs** command with the **add** parameter to add space management to the file system. Use the **dsmmigfs** command with the **update** parameter to update space management settings for your file system.

#### Minimum stream file size

Streaming recall mode allows for an asynchronous recall of migrated files. The recalled portion of the file can be accessed while the file is recalled.

Streaming recall mode is available in the following file system environments:

- IBM Spectrum Scale AIX
- IBM Spectrum Scale Linux

Streaming recall mode is valid for read-only operations on the file. The range of minimum stream file size value is 0 through 999999999. A value of 0 disables the asynchronous option and is the default.

#### **Related reference**

#### dsmmigfs add and update

Use the **dsmmigfs** command with the **add** parameter to add space management to the file system. Use the **dsmmigfs** command with the **update** parameter to update space management settings for your file system.

#### Minimum partial file size

In an IBM Spectrum Scale environment, partial file recall recalls a portion of a migrated file. This avoids having to recall an entire, potentially large file, when only a small portion of the file is required by an application.

#### **Related concepts**

#### Recalling migrated files overview

You can recall a migrated file to your local file system from IBM Spectrum Protect server storage either selectively or transparently. Files are recalled in either normal, partial, or streaming mode.

#### File migration eligibility

A file must meet several criteria to be eligible for migration.

#### **Maximum number of files**

The maximum number of files determines the size of the complete file index (CFI). Changing the value of the maximum number of files changes the size of the CFI.

You can specify a maximum number of files value from 0 - 9999999999999999.

- If you change the maximum number of files and sufficient space is available, the current CFI is replaced by the newly sized CFI. Sufficient space is determined by the available free space plus the size of the current CFI.
- If the **MAXFiles** value is 0, the CFI is sized to the maximum theoretical limit for the file system. If the **MAXFiles** value is smaller than the actual number of files in the file system, or greater than the theoretical limit, then the CFI is sized to the theoretical limit for the file system.

If you use the GPFS policy engine to control automatic migration, this option is ignored.

For information about configuring IBM Spectrum Scale integration with the space management client, see Technote 7018848.

#### **Related concepts**

#### Streaming recall mode

Streaming recall mode allows for an asynchronous recall of migrated files. The recalled portion of the file can be accessed while the file is recalled.

#### **Related reference**

dsmmigfs add and update

Use the **dsmmigfs** command with the **add** parameter to add space management to the file system. Use the **dsmmigfs** command with the **update** parameter to update space management settings for your file system.

#### dsmmigfs query

Use the **dsmmigfs** command with the **query** parameter to display the current space management settings for a file system.

#### Managing a file system with multiple IBM Spectrum Protect servers

#### Overview

A single IBM Spectrum Scale system can be migrated to two or more IBM Spectrum Protect servers. Two or more IBM Spectrum Protect servers are required for file systems that contain more objects than can be managed by a single server. As the file system grows beyond the capacity of existing servers, you can add more servers to manage the file system.

A file system that is managed by multiple IBM Spectrum Protect servers must be GPFS version 3.4 or later and must be enabled for Data Management Application Programming Interface (DMAPI).

A file in a multiple-server environment is coupled with the IBM Spectrum Protect server to which it is initially migrated or backed up. The coupling between the file and the server is persistent over the life of both the file and the IBM Spectrum Protect server, and ensures data consistency. The file cannot be migrated or backed up to another IBM Spectrum Protect server until the file is uncoupled. Automatic migration and transparent recall processes contact the server with which a file is coupled.

If a file has not been coupled with a server, you can specify the server when you do a selective migration of the file.

Automatic migration uses the GPFS policy engine to determine which IBM Spectrum Protect server to use for the initial migration. By default, the space management client distributes files to all servers in a round-robin fashion. You can customize the distribution scheme to suit your environment.

A single space management client can use only HSM daemons (**dsmmonitord** and **dsmscoutd**) or IBM Spectrum Scale policy to manage automatic migration. A space management client cannot use both HSM daemons and IBM Spectrum Scale policy to manage automatic migration.

#### **Related tasks**

Restoring a file system in an environment that is managed by multiple IBM Spectrum Protect servers You can recover files that were migrated and backed up from a single file system to multiple IBM Spectrum Protect servers.

#### Enabling a file system to be managed by multiple IBM Spectrum Protect servers

Enable multiple-server support for each space management client in the IBM Spectrum Scale node, then add IBM Spectrum Protect servers to manage the file system.

#### Before you begin

In a multiple-server environment, the server to which a file is backed up must be the server to which a file is migrated. Before the upgrade, each file system on an IBM Spectrum Scale cluster that is managed by a space management client must be managed by a single server. That means that files on a file system must be backed up and migrated to the same server.

A file system that is managed by multiple IBM Spectrum Protect servers must be GPFS version 3.4 or later and must be enabled for Data Management Application Programming Interface (DMAPI).

A single space management client can use only HSM daemons (**dsmmonitord** and **dsmscoutd**) or IBM Spectrum Scale policy to manage automatic migration. A space management client cannot use both HSM daemons and IBM Spectrum Scale policy to manage automatic migration.

Multiple-server support requires that automatic migration is driven by the GPFS policy engine. Before you upgrade to multiple-server support, you must configure IBM Spectrum Scale appropriately.

For information about configuring IBM Spectrum Scale integration with the space management client, see Technote 7018848.

#### About this task

For information about using the IBM Spectrum Scale backup command **mmbackup** with a file system that is space-managed by multiple IBM Spectrum Protect servers, go to the IBM Spectrum Scale product information and see mmbackup command: requirements.

The following steps enable a file system to be managed by multiple servers.

#### Procedure

1. Set the **hsmdisableautomigdaemons**=YES option for each space management client in the IBM Spectrum Scale cluster.

Setting **hsmdisableautomigdaemons**=YES disables the automatic migration daemons **dsmmonitord** and **dsmscoutd**. The **dsmmonitord** and **dsmscoutd** daemons do not drive automatic migration in a multiple-server environment. If you do not disable the **dsmmonitord** and **dsmscoutd** daemons, they continue to run and use system resources.

- 2. Set the **hsmmultiserver**=YES option for each space management client in the IBM Spectrum Scale cluster.
- 3. Add to the list of servers the IBM Spectrum Protect server that currently manages the file system by issuing the following command: **dsmmigfs addmultiserver** -**server**=server\_name file\_system\_name.

You can determine the IBM Spectrum Protect server that currently manages the file system with the following command: **dsmmigfs query** -**detail**.

4. Run the dsmMultiServerUpgrade.pl script.

The script couples all files on a file system with the IBM Spectrum Protect server that manages the migration copies and backup versions. The script calls the **dsmreconcile** command to run a special reconciliation that couples the files with the server.

5. Optional: Add more servers to manage a file system. For each additional server, issue the following command: **dsmmigfs addmultiserver** -**server**=server\_name file\_system\_name.

#### What to do next

To query status of the multiple-server environment, issue the following command: **dsmmigfs querymultiserver** *file\_system\_name*. You can add more IBM Spectrum Protect servers to the list of servers that manage a file system.

#### **Related reference**

dsmmigfs addmultiserver, querymultiserver, and removemultiserver

Use the dsmmigfs command with the addmultiserver, querymultiserver, or

**removemultiserver** parameter to manage space in an environment with multiple IBM Spectrum Protect servers.

hsmmultiserver

The **hsmmultiserver** option enables and disables migration and backup in an environment of multiple IBM Spectrum Protect servers.

hsmdisableautomigdaemons

Use the **hsmdisableautomigdaemons** option to control the start of the **dsmscoutd** and **dsmmonitord** daemons.

#### Adding space management to a file system in a multiple-server environment

You can add space management to a file system that is not currently space-managed. In a multipleserver environment you must first add space management, then add support for multiple IBM Spectrum Protect servers.

#### About this task

This task assumes that you enabled multiple-server support for another file system on the HSM node. This task also assumes that you add space management to a file system that is not currently spacemanaged.

#### Procedure

- 1. Add space management to the file system with the following command: **dsmmigfs** add **server**=server\_name file\_system\_name options.
- 2. Add support for multiple servers with the following command: **dsmmigfs** addmultiserver **server**=server\_name file\_system\_name.

You must specify the same IBM Spectrum Protect server in the **server** option in steps  $(1)^{\circ}$  on page 49 and  $(2)^{\circ}$  on page 49.

#### Results

The space management client now manages space on the file system.

#### What to do next

To query status of the multiple-server environment issue the following command: **dsmmigfs querymultiserver** *file\_system\_name*. You can add more IBM Spectrum Protect servers to the list of servers that manage the file system.

#### **Related reference**

dsmmigfs add and update

Use the **dsmmigfs** command with the **add** parameter to add space management to the file system. Use the **dsmmigfs** command with the **update** parameter to update space management settings for your file system.

dsmmigfs addmultiserver, querymultiserver, and removemultiserver

Use the **dsmmigfs** command with the **addmultiserver**, **querymultiserver**, or **removemultiserver** parameter to manage space in an environment with multiple IBM Spectrum Protect servers.

#### **Removing IBM Spectrum Protect servers from a multiple-server environment**

You can remove one or more IBM Spectrum Protect servers from an environment that supports multiple servers.

#### Before you begin

Before you remove a server from managing a file system, recall all files from the IBM Spectrum Protect server to the local file system. Then, remove the server with the following steps:

#### Procedure

1. Remove the IBM Spectrum Protect server from the multiple server list by issuing the following command: **dsmmigfs removemultiserver** -server=server\_name file\_system\_name. Run the command for all file systems that were managed by the server.

After you run the command, files are not backed up or migrated to the server that was removed. You can still recall migrated copies and restore backup copies from the server that was removed.

2. Run the dsmMultiServerRemove.pl script.

The dsmMultiServerRemove.pl script does the following three tasks:

a. Recalls all migrated files that are coupled with the IBM Spectrum Protect server that was removed to the specified file system.

The space management client determines how much space is required to recall all files to the file system. If there is not enough space, the space management client notifies you. To remove the server, make space available and run the script again.

- b. Reconciles the specified file system with the IBM Spectrum Protect server that was removed. The following reconciliation tasks are completed:
  - The space management client verifies that valid objects for each local stub file exist in the space management pool of the specified IBM Spectrum Protect server.
  - When orphans are identified, their names are recorded in the .SpaceMan/orphan.stubs file.
  - The space management client expires all files in the space management storage pool on the IBM Spectrum Protect server.

**Note:** The script does not expire backup copies. If you want to also expire backup copies, you can modify the script by adding the backup-archive client command **dsmc expire**.

The **dsmMultiServerRemove.pl** script calls the dsmreconcileGPFS.pl script for the reconciliation.

c. Uncouples all files that are coupled with the IBM Spectrum Protect server that was removed.

More than one recall and reconciliation process can run simultaneously.

For example, you can simultaneously remove server *TSM\_server* from several file systems with commands like the following commands:

```
dsmMultiServerRemove -server=TSM_server file_system_A
dsmMultiServerRemove -server=TSM_server file_system_B
dsmMultiServerRemove -server=TSM_server file_system_C
```

#### What to do next

To query status of the multiple-server environment, issue a command like the following command: **dsmmigfs querymultiserver** *file\_system\_name*.

After files are decoupled from the IBM Spectrum Protect server that was removed, they can be migrated and backed up to another server.

If at least one other IBM Spectrum Protect server manages the file system, the file system is still spacemanaged.

#### **Related reference**

dsmmigfs addmultiserver, querymultiserver, and removemultiserver

Use the **dsmmigfs** command with the **addmultiserver**, **querymultiserver**, or **removemultiserver** parameter to manage space in an environment with multiple IBM.

**removemultiserver** parameter to manage space in an environment with multiple IBM Spectrum Protect servers.

dsmRemoveServer.pl

Use the **dsmRemoveServer.pl** script to reconcile and recall files that are managed by the specified IBM Spectrum Protect server. The recall and reconciliation processes run for the specified file system.

#### Limitations for multiple-server environments

Some features are not supported when a file system is managed by multiple IBM Spectrum Protect servers.

#### **IBM Spectrum Protect server name encryption**

It is not possible to encrypt multiple IBM Spectrum Protect server names on a single node.

#### **IBM Spectrum Protect server node replication**

All IBM Spectrum Protect client nodes in an IBM Spectrum Scale cluster have the same node name. The IBM Spectrum Protect server node replication feature requires that different client node names are used on the source and target servers. Therefore, you cannot use the node replication feature in a multiple-server environment.

#### **IBM Spectrum Protect server LAN-free configuration**

A LAN-free IBM Spectrum Protect server configuration is not supported in a multiple-server environment.

#### **Replicating nodes in a multiple-server environment**

If the primary IBM Spectrum Protect server for the space management client is unavailable, you can manually configure the client to connect to a secondary server. You can recall files from the secondary IBM Spectrum Protect server but cannot migrate files to the secondary server. When node replication is used on the IBM Spectrum Protect secondary server, it is not permitted to restore stub files or call the **dsmmigundelete** command, see APAR IC94316 for details.

#### Before you begin

The primary IBM Spectrum Protect server for the space management client must be one that replicates client node data.

In a multiple-server environment, each IBM Spectrum Protect server includes storage pools for backup and migration. All pools used for backup and migration must be replicated to the same secondary server.

#### About this task

The IBM Spectrum Protect server that the client connects to during normal production processes is called the *primary server*. When the primary server is set up for node replication, the data for client nodes can be replicated to the *secondary server*.

The backup-archive client can automatically fail over to the secondary server when it is configured for failover.

However, the space management client does not automatically fail over to the secondary server. You must manually edit the dsm.sys file to connect to the secondary server. Any secondary server information in the **replservername** stanza and **myreplicationserver** option is ignored by the space management client.

#### Procedure

- 1. Stop the backup and HSM processes on the IBM Spectrum Scale cluster.
- 2. Edit the dsm.sys options file.
  - a) Change the value of the **servername** option from the primary server to the secondary server.
  - b) Do not change the name of the server stanza.
- 3. Start the HSM processes on the IBM Spectrum Scale cluster.

#### Results

Functions that require write access to the secondary IBM Spectrum Protect server are not available for a space-managed file system. You cannot back up, archive, or migrate files to the secondary server from a space-managed file system. You can restore, retrieve, and recall from the secondary server.

With the backup-archive client, you cannot restore migrated files as stub files. Migrated files can only be restored as resident files.

#### What to do next

To switch back to the primary IBM Spectrum Protect server, repeat the steps, but change the value of the **servername** option from the target server to the source server.

#### **Related information**

Server: Data protection strategies with IBM Spectrum Protect

#### **Deactivating space management**

To deactivate space management on a single file system, use the **dsmmigfs** command with the **deactivate** parameter. To deactivate space management on all space-managed file systems, use the **dsmmigfs** command with the **-globaldeactivate** parameter. Deactivate space management before you or your IBM Spectrum Protect administrator perform system maintenance to temporarily prevent migration, recall, or reconciliation processes from occurring. When you reactivate space management on your file systems, all space management services resume.

#### About this task

Deactivate space management before you or your IBM Spectrum Protect administrator perform system maintenance to temporarily prevent migration, recall, or reconciliation processes from occurring. When you reactivate space management on your file systems, all space management services resume.

#### Note:

- When you deactivate space management for a file system, the file system state becomes deactivated. Any migration, recall, or reconciliation process that currently is in progress completes before deactivation.
- You can access only resident and premigrated files on a deactivated file system.
- If your administrator exports migrated files from one server and imports them to another, update the dsm.sys file. The client node must contact the new server for space management services. The administrator can use a **lock node** command to prevent the client node from migrating or recalling files while importing and exporting to another server.

#### **Related reference**

dsmmigfs deactivate, reactivate, and remove

Use the **dsmmigfs** command with the **deactivate**, **reactivate**, or **remove** parameter to deactivate, reactivate, or remove space management from a file system.

dsmmigfs globaldeactivate and globalreactivate

Use the **dsmmigfs** command with the **globaldeactivate** or **globalreactivate** parameter to either deactivate or reactivate space management for a space-managed client node.

#### **Reactivating space management**

If you deactivated space management from your file systems, you can reactivate space management by using the **dsmmigfs** command with the **-reactivate** parameter or the **-globalreactivate** parameter.

#### **Related reference**

dsmmigfs deactivate, reactivate, and remove

Use the **dsmmigfs** command with the **deactivate**, **reactivate**, or **remove** parameter to deactivate, reactivate, or remove space management from a file system.

dsmmigfs globaldeactivate and globalreactivate

Use the **dsmmigfs** command with the **globaldeactivate** or **globalreactivate** parameter to either deactivate or reactivate space management for a space-managed client node.

#### **Removing space management**

You can remove space management from a file system by using the **dsmmigfs** command with the **- remove** parameter.

#### Before you begin

Space management must be active on your file system to completely remove it. You can remove space management with a single command. Before you remove space management from your file system, ensure that you have enough space on your file system to recall all migrated files. Ensure also that all activity on your file system is stopped, and that the file system is not being accessed.

#### About this task

When you remove space management from your file system, the space management client does the following tasks:

- Runs reconciliation for your file system. If any orphaned stub files are located, a notification is posted. Check the orphan.stubs file in the .SpaceMan directory for a list of orphaned stub files. To remove space management, first resolve all orphaned stub files, and then try again.
- Determines how much space is required to recall all migrated files. If there is not enough space, the space management client notifies you. To remove space management, make space available and try again.
- Recalls migrated files to the file system in the most efficient recall order that is based on where they are stored.
- Notifies the server to delete all migrated files from storage.
- Deletes the . SpaceMan directory from your file system.
- Updates information for your native file system.

#### **Related concepts**

#### Orphaned stub files

An orphaned stub file is a stub file for which a corresponding migrated file in IBM Spectrum Protect server storage is not located. If orphaned stub files exist in your file systems, the space management client records information about these files in the orphan.stubs file during reconciliation.

#### **Related reference**

dsmmigfs deactivate, reactivate, and remove

Use the **dsmmigfs** command with the **deactivate**, **reactivate**, or **remove** parameter to deactivate, reactivate, or remove space management from a file system.

54 IBM Spectrum Protect for Space Management: User's Guide

### **Chapter 5. Migrating files**

There are several types of file migration. You can configure the space management client to migrate files when a files system is low on free space, or you can selectively migrate files at any time. A file must meet several criteria to be eligible for selective or automatic migration. **Related information** 

Server: Data protection strategies with IBM Spectrum Protect

#### **Migration types**

The space management client provides automatic and selective migration. Automatic migration is triggered by space-usage thresholds (threshold migration) or an out-of-space condition (demand migration).

*Automatic migration* monitors space usage and automatically migrates eligible files according to the options and settings that you select. The space management client provides two types of automatic migration: threshold migration and demand migration.

#### **Threshold migration**

Threshold migration maintains a specific level of free space on your local file system. When space usage reaches the high threshold that you set for your file system, eligible files are migrated to IBM Spectrum Protect server storage automatically. When space usage drops to the low threshold that you set for your file system, file migration stops.

On IBM Spectrum Scale file systems, you can use the IBM Spectrum Scale policy engine to monitor space thresholds and search for migration candidates.

For information about configuring IBM Spectrum Scale integration with the space management client, see Technote 7018848.

#### **Demand migration**

Demand migration responds to an out-of-space condition on your local file system. Demand migration starts automatically if your file system runs out of space. The process or event that caused the out-of-space condition continues. On GPFS file systems, the process receives an out-of-space (ENOSPC) return code and stops.

*Selective migration* moves specific files from your local file system to IBM Spectrum Protect server storage. You specify the files to migrate. Migration is not triggered automatically by file-system free space.

#### File migration eligibility

A file must meet several criteria to be eligible for migration.

A file is eligible for automatic migration, selective migration, or premigration when it meets the following criteria:

- The file is a regular file. Character special files, block special files, FIFO special files (named pipe files), or directories are not migrated.
- The file is a resident or premigrated file on a file system for which space management is active.
- The file is not excluded from space management in your include-exclude options file.
- To be eligible for migration, a file must satisfy all of the following size criteria:
  - The file logical size is larger than the value of the **stubsize** option.
  - The space that a file occupies is at least as great as the value of the **minmigfilesize** option.
  - Restriction: The size criteria do not apply for premigration.
- The file meets management class criteria.

- A file in a multiple-server environment that is coupled with a server can be migrated to only that server.
- The file is more than 2 minutes old. You can migrate files that are less than 2 minutes old if you set **hsmenableimmediatemigrate** = yes.

You can migrate a file in a set of hard linked files. The file must not be excluded from space management and must be assigned to a management class that allows automatic or selective migration.

**Note:** Any application that touches a file causes the last access date of the file to change. The last access date is one of the factors that determines when a file becomes eligible for migration.

The IBM Spectrum Protect backup-archive client uses the **preservelastaccessdate** option to determine whether to reset the last access date of any specified files after a backup or archive operation. By default, the backup-archive client does not reset the last access dates to their original values after the backup or archive operation.

#### **Related concepts**

#### Overview of the space management client

The IBM Spectrum Protect for Space Management client migrates files from your local file system to IBM Spectrum Protect server storage, and can then recall the files either automatically or selectively. Migrating files to storage frees space for new data on your local file system, and takes advantage of lower-cost storage resources that are available in your network environment. For best performance, use IBM Spectrum Scale lifecycle management and policies to drive the operations and manage the processes of the HSM client.

#### Migrating files overview

The space management client provides both automatic and selective migration. After file migration begins, the space management client sends a copy of your file to IBM Spectrum Protect server storage volumes on disk devices or devices that support removable media, such as tape and replaces the original file with a stub file on your local file system.

#### **Related reference**

#### dsmdf

The **dsmdf** command displays the information for one or more file systems, such as file system state, inode information, and space information.

#### dsmdu

The **dsmdu** command displays space usage information for files and directories. For migrated files, the **dsmdu** command uses the actual size of the files that are stored in IBM Spectrum Protect storage to calculate space usage. In contrast, the **du** command (provided with your operating system) uses the size of the stub files that are stored in your local file system.

#### hsmenableimmediatemigrate

The **hsmenableimmediatemigrate** option determines if files that are less than 2 minutes old can be migrated during selective migration.

#### **File premigration**

For faster migration, the space management client prepares files for automatic migration by using a process that is called *premigration*.

Premigrated files are copied to IBM Spectrum Protect server storage while the original files remain on your local file system. The next time that you need free space on your local file system, the space management client just changes the status of premigrated files to migrated files. No additional time is required to copy the files to storage.

The space management client verifies that files did not change since they became premigrated. When your premigrated files migrate to IBM Spectrum Protect server storage, stub files replace them on your local system.

The space management client premigrates files each time it completes automatic migration if the following conditions are true:

• The file system contains extra files that are eligible for automatic migration.

• The premigration percentage that you set for your file system is not reached or exceeded.

**Note:** For IBM Spectrum Scale - Scale Out Backup and Restore (SOBAR) functionality, it is required that all files (including files with a size of zero bytes) are premigrated.

For example, if the high threshold is 90 percent and the low threshold is 80 percent, the premigration target default value is 10 percent. When space usage reaches the high threshold, files are migrated until space usage is 80 percent of the file system total space. Next, files are premigrated until at least 10 percent of the occupied space on your file system contains premigrated files. The next time that threshold migration is required, the space management client replaces the premigrated files with stub files. Space usage is quickly reduced to the low threshold. No files must be copied to IBM Spectrum Protect server storage.

# **Related reference**

# hsmgroupedmigrate

The **hsmgroupedmigrate** option specifies whether the **dsmmigrate** command migrates more than one file with each transaction.

# dsmmigrate

The **dsmmigrate** command selects specific files from the local file system and migrates them to the IBM Spectrum Protect server.

# **Automatic file migration**

To ensure that free space is available on your local file systems, the space management client monitors space usage and automatically migrates files whenever it is necessary. Files are prioritized for automatic migration based on the age and size settings. The **dsmscoutd** daemon searches these files in cycles and upon request from automatic migration.

The space management client provides two types of automatic migration: threshold and demand.

Threshold migration maintains a specific level of free space on your local file system. The space monitor daemon checks space usage on your local file systems at intervals that you specify. When space usage reaches the high threshold that you set for a file system, migration automatically sends eligible files to IBM Spectrum Protect server storage. When space usage reaches the low threshold that you set for a file system, migration stops. For example, assume that you set the high threshold for your file system to 80 percent and the low threshold to 70 percent. Files begin migrating to IBM Spectrum Protect server storage when there is less than 20 percent of available space on your local file system. Files stop migrating when there is more than 30 percent of available space on your local file system.

More files are premigrated as specified with the **pmpercentage** parameter of the **dsmmigfs** command.

Demand migration responds to an out-of-space condition on your local file system. The space monitor daemon checks for an out-of-space condition every 10 seconds. Threshold migration starts automatically if the used capacity of your file system exceeds a certain limit. The default for this limit is 90 percent. For example, assume that you attempt to copy a large file into your file system, and there is not enough available space for the file. Eligible files begin migrating automatically from your local file system to IBM Spectrum Protect server storage. As space becomes available, the process continues to copy the large file to your file system.

Demand migration is not supported on GPFS file systems. Copying a large file to a GPFS file system with insufficient space yields an out-of-space error message.

Hidden directories and files are included in automatic migration. Hidden objects can be excluded from automatic migration by adding the hidden objects to the exclude list in the dsm.sys file.

There is a potential impact on applications that depend on a timely response to write requests. The delay time depends on how fast objects are migrated from the file system to create free space and on the configuration of the space management client. For instance, if the HSM client is configured to require a backup before migration, the migration process can be delayed until the objects are backed up. To avoid a long delay, you must have enough eligible migration candidates.

On IBM Spectrum Scale file systems, you can use the IBM Spectrum Scale policy engine to monitor space thresholds and search for migration candidates. In this case, the space monitor and scout daemons are disabled.

For information about configuring IBM Spectrum Scale integration with the space management client, see Technote 7018848.

# **Related reference**

dsmmigfs add and update

Use the **dsmmigfs** command with the **add** parameter to add space management to the file system. Use the **dsmmigfs** command with the **update** parameter to update space management settings for your file system.

# **Candidate selection for automatic migration**

Files in a file system, which become eligible for automatic migration, are considered candidates for automatic migration. The **dsmscoutd** daemon finds the best candidates for automatic migration. It also prioritizes the files based on the file age, the number of days since a file was last accessed, and the file size.

For a file to be eligible for automatic migration, it must meet these requirements:

- · Be in a file system to which space management was added
- Meet all management class requirements for eligibility
- Meet the minimum required size for migration
- · Be included for space management services

When a file system is added to space management, the **dsmscoutd** daemon creates a complete file index (CFI) in the .SpaceMan/metadata directory for the managed file system. The CFI requires space equivalent to 1% to 3% of the managed file system. If the CFI is not created, view the dsmerror.log file for more information and use the **dsmscoutd scanplan** command to obtain additional information.

When a file system is removed from space management, the CFI is removed.

The CFI is updated by various processes:

- The daemon periodically scans the managed file systems and updates the CFI with the latest information about every file. The information is used to generate a list of files that is used for threshold and demand migration. Before migration, each file is checked to determine whether it is still eligible for migration.
- The **dsmrecall** and **dsmmigrate** commands update the CFI. When a file is restored as a migrated file, the file information is stored in the CFI.

The following commands and options can modify or monitor automatic migration:

- The **minmigfilesize** option in the dsm.sys file. Specify the minimum file size for a file to be eligible for automatic migration.
- The **dsmscoutd scanplan** command. Monitor the next scan time or the remaining time before the next scan for one or more managed file systems.
- The **maxcandprocs** option in the dsm.sys file. Change the number of scans that can run in parallel in the daemon.
- The **maxcandidates** parameter of the **dsmmigfs** command. Improve the performance of automatic migration by lowering the value to 100.

**Note:** Do not increase the value of **maxcandidates** higher than 1000. A higher value slows down the automatic migration. For best results on your system, select a value from 10 - 500. The optimal number to use depends on the performance of the file system and operating system.

On IBM Spectrum Scale file systems, you can use the IBM Spectrum Scale policy engine to monitor space thresholds and search for migration candidates. In this case, the space monitor and scout daemons are disabled.

For information about configuring IBM Spectrum Scale integration with the space management client, see Technote 7018848.

# **Related concepts**

### The scout daemon

The scout daemon automatically searches for candidates on each file system or storage pool in a file system for which space management is active.

# **Related reference**

#### minmigfilesize

The **minmigfilesize** option specifies the minimum file size for a file to be eligible for migration.

#### maxcandprocs

The **maxcandprocs** option specifies the number of parallel threads in the scout daemons that can scan for file systems.

# Manually starting threshold migration

Use the **dsmautomig** command to reduce space usage to the low threshold on your file system before it reaches the high threshold. If space usage exceeds the low threshold when you start threshold migration manually, eligible files migrate until space usage drops to the low threshold.

# About this task

For one or more storage pools that are configured in a file system, the low and high thresholds defined for a file system also apply to each storage pool in that file system.

Each storage pool is monitored and managed separately. Running automatic migration on one pool until it reaches the low threshold does not result in a low threshold for the entire file system. To reach low threshold for the entire file system, issue the **dsmautomig** command for the entire file system (without a storage pool argument). Low threshold is enforced for each storage pool in that file system.

Files are automatically premigrated after threshold migration completes. There must be files that are eligible for premigration and the number of premigrated files must not exceed the premigration percentage. The status of the premigration process is displayed in the **Threshold Migration Status** window.

# Procedure

1. To start threshold migration from the command line, use the **dsmautomig** command. For example, to start threshold migration for the /home file system, issue the following command:

dsmautomig /home

2. To display information about your migrated files, use the **-detail** parameter with the **dsmautomig** command.

#### **Related reference**

dsmautomig

The **dsmautomig** command starts parallel migration sessions to the IBM Spectrum Protect server, migrating more than one file at a time.

# **Selective file migration**

Use selective migration to move specific files from your local file systems to storage.

Automatic migration occurs as a response to the lack of free space on a file system. Selective migration has no dependence on file system free space. You can start selective migration at any time.

# Migrating selectively by using the dsmmigrate command

Use selective migration (the **dsmmigrate** command) to move specific files from your local file systems to IBM Spectrum Protect server storage. For example, if you are not using some files for an extended time, you can migrate them to storage to free extra space on your local file system.

# About this task

**Note:** On large file systems, selective migration can take a while to complete. The process can be quicker if you migrate only premigrated files by using the **stubpremigrated** option.

The space management client migrates files that are eligible for selective migration according to the settings and options you define. When you migrate a file selectively, the access time for the file does not change. Unlike automatic migration, the number of days since you last accessed a file has no effect on whether your file is eligible for selective migration.

If you plan to migrate many small and medium size files (up to 100 MB) directly to tape, set the **hsmgroupedmigrate** option to **YES**. With the **HSMGROUPedmigrate** option, you can activate the HSM transaction grouping to improve migration performance for bulk operations that move small and medium size files directly to tape.

An eligible file must meet the following management class requirements:

- The management class that is assigned to the file enables selective migration.
- A current backup version of the file must exist on your migration server if the management class requires one.

For command syntax, options, and examples, see the **dsmmigrate** command.

# **Related tasks**

Migrating selectively by using the dsmmigrate command

Use selective migration (the **dsmmigrate** command) to move specific files from your local file systems to IBM Spectrum Protect server storage. For example, if you are not using some files for an extended time, you can migrate them to storage to free extra space on your local file system.

# **Related reference**

dsmmigrate

The **dsmmigrate** command selects specific files from the local file system and migrates them to the IBM Spectrum Protect server.

#### hsmgroupedmigrate

The **hsmgroupedmigrate** option specifies whether the **dsmmigrate** command migrates more than one file with each transaction.

# Migration of a single file system to two or more IBM Spectrum Protect servers

A single IBM Spectrum Scale system can be migrated to two or more IBM Spectrum Protect servers. Two or more IBM Spectrum Protect servers are required for file systems that contain more objects than can be managed by a single server. As the file system grows beyond the capacity of existing servers, you can add more servers to manage the file system.

A file system that is managed by multiple IBM Spectrum Protect servers must be GPFS version 3.4 or later and must be enabled for Data Management Application Programming Interface (DMAPI).

# **Related concepts**

Managing a file system with multiple IBM Spectrum Protect servers

# Chapter 6. Backup and restore on space managed file systems

Coordinate backup and migration to protect the file system data.

When you back up a file with the backup-archive client, a copy of the file is created on the IBM Spectrum Protect server. The original file remains in your local file system. To obtain a backed up file from IBM Spectrum Protect server storage, for example in case the file is accidentally deleted from the local file system, you restore the file. In contrast, when you archive a file to IBM Spectrum Protect server storage, that file is removed from your local file system, and if needed, you retrieve it from IBM Spectrum Protect storage.

For best performance of backup on an IBM Spectrum Scale file system use the **mmbackup** command. For more information, see <u>mmbackup command</u> in the IBM Spectrum Scale documentation.

When you migrate a file, you move the file to IBM Spectrum Protect server storage and replace it with a stub file on your local file system. You can then use that stub file to recall the full file from its migration location.

Regularly use the IBM Spectrum Protect backup-archive client to guard against loss or corruption of your data, regardless of whether the files are resident, migrated, or premigrated.

You can back up and migrate your files to the same IBM Spectrum Protect server or to different IBM Spectrum Protect servers. If you back up and migrate files to the same server, the HSM client can verify that current backup versions of your files exist before you migrate them. For this purpose, the same server stanza for backup and migration must be used. For example, if you are using the **defaultserver** and **migrateserver** options, they must both point to the same server stanza within the dsm. sys file. You cannot point to different server stanzas, even if they are pointing to the same IBM Spectrum Protect server.

To restore stub files rather than backup versions of your files, use the backup-archive client **restore** command with the **restoremigstate** option. To restore the stubs of space-managed files with the backup-archive client, the **dsmrecalld** daemon must be running. Your migrated and premigrated files remain intact on the IBM Spectrum Protect server, and you restore only the stub files on your local system. You cannot use the backup-archive client to restore stub files for your migrated files, if the files were backed up before the files were migrated. In this case, use the space management client **dsmmigundelete** command to re-create stub files for any migrated or premigrated files that are lost.

If you move files after they are migrated and then back up, the migration destination of a migrated file can be different from a premigrated file. If you move a migrated file within the same file system and then back up, the file is moved on the IBM Spectrum Protect server to the new location. If you move a premigrated file within the same file system and then back up, the file is not automatically moved on the IBM Spectrum Protect server. You can move the migration location of the premigrated files when you reconcile the file system and check for orphan files. You can use either of the following reconcile commands:

1. Two-way orphan check reconciliation: dsmreconcileGPFS.pl /file\_system

2. Orphan check reconciliation: dsmreconcile -o /file\_system

If you back up and migrate data to tape volumes in the same library, ensure that there are always some tape drives available for space management. You can limit the number of tape drives that can be used simultaneously by backup and archive operations. Specify a number for the mountlimit that is less than the total number of drives available in the library. Using disk storage as your primary storage pool for space management might, depending on the average size of your files, results in better performance than using tape storage pools.

For information about the mountlimit option of the **define devclass** command, see the IBM Spectrum Protect Administrator's Reference for your operating system.

The space management client cannot verify that current backup versions of your files exist before a migration job in two cases:

- You back up files to one IBM Spectrum Protect server and migrate them to a different server.
- you use different server stanzas for backup and migration

In these cases, use the backup-archive client to restore complete backup versions.

#### **Related concepts**

Overview of the space management client

The IBM Spectrum Protect for Space Management client migrates files from your local file system to IBM Spectrum Protect server storage, and can then recall the files either automatically or selectively. Migrating files to storage frees space for new data on your local file system, and takes advantage of lower-cost storage resources that are available in your network environment. For best performance, use IBM Spectrum Scale lifecycle management and policies to drive the operations and manage the processes of the HSM client.

# **Related information**

Archive and retrieve data with backup-archive clients

# Archive and retrieve of migrated files by using the backup-archive client

You can archive your migrated and premigrated files at any time and retrieve them to your local file systems when you need them.

# **Related information**

Archive and retrieve data with backup-archive clients

# Migration status after a migrated file is archived

A migrated or premigrated file can be archived. The migration status depends on the storage location.

If you archive a migrated file to the same IBM Spectrum Protect server to which it was migrated, the file is not recalled to the local file system. The file is copied on the IBM Spectrum Protect server from the migration destination to the archive destination. If you archive a migrated file to another IBM Spectrum Protect server, the file is recalled before it is archived. The recalled file remains in premigrated state until the file is migrated again or the file becomes a resident file.

If you archive a premigrated file, the file is sent from your local file system to IBM Spectrum Protect storage.

If you erase a stub file from your local file system, the migrated copy of the file remains in IBM Spectrum Protect storage until the file expires. The file expires after the number of days that you specify on the **migfileexpiration** option in your dsm.sys file.

# Migration status after a migrated file is archived and retrieved

A migrated or premigrated file can be archived and then retrieved. The migration status of the retrieved file is determined by the **restoremigstate** option in the dsm.opt file.

To restore archived files to resident status and remove the file from IBM Spectrum Protect storage after expiration, set the **restoremigstate** option to NO. The file is restored to the local file system in resident status.

To retrieve a file to your local file system and maintain a copy of the migrated file in storage, set the **restoremigstate** option to YES. The file is in premigrated status.

**Note:** Files with ACLs are restored to a resident state, even when you specify YES on the **restoremigstate** option.

# **Back up before migration**

You must back up your migrated files to guard against data loss. Use a management class to specify whether your files are backed up before you migrate them.

# If you back up and migrate files to the same server

Before a file is migrated, the space management client can check if a backup copy exists. Some management classes, including the default management class, require a backup copy before a file can be migrated. With the default management class, if a backup copy does not exist, the file is not migrated.

# If you back up files to one server and migrate files to a different server

The space management client cannot verify that current backup versions of your files exist before you migrate files. Any management class that you assign to files must specify that current backup versions are not required before migration. Otherwise, you cannot migrate your files.

To back up your files after you migrate them, assign a management class to your files that does not include the requirement for an existing backup version. If you back up files to the same server to which you migrated them, files are copied from the migration destination to the backup destination. Files are not recalled to your local file system.

# **Backing up migrated files**

Use the IBM Spectrum Protect backup-archive client to back up or archive migrated files. The **skipmigrated** option must not be set to yes.

# Before you begin

To benefit from full integration, it is best to use the same IBM Spectrum Protect server for both backup and migration. If you use different IBM Spectrum Protect servers, there are some limitations. For example, unintended recalls can happen during backup, and you cannot restore stub files.

# About this task

The **skipmigrated** option controls whether migrated files are included in a backup or archive operation. If skipmigrated=yes, migrated files are excluded from the backup or archive operation. If skipmigrated=no (the default), the backup-archive client can process stub files during some operations.

### Procedure

Set the **skipmigrated** option in the backup-archive client options file **dsm.opt**. Use the preferences editor or directly edit the backup-archive dsm.opt options file. You can also specify the **skipmigrated** option when you start a command on the command line.

# **Related reference**

### skipmigrated

The **skipmigrated** option specifies whether the IBM Spectrum Protect backup-archive client process migrated files during a backup or archive operation. Use this option with the backup-archive client **archive**, **backup image**, **incremental**, and **selective** commands.

# **Restoring migrated files**

Use the backup-archive client to restore a stub file or a complete file after the file was migrated. The **restoremigstate** option determines whether a stub or a complete file is restored.

#### Before you begin

A file must be backed up and migrated to the same IBM Spectrum Protect server.

If you set the **restoremigstate** option to NO, you restore a complete file to the local file system. The file has resident status. The migrated copy of the file is removed from IBM Spectrum Protect storage when the file expires.

If you set the **restoremigstate** option to YES, you restore a stub file to the local file system.

Note: Files with ACLs are restored to a resident state, even when you set restoremigstate to YES.

# About this task

On a space-managed file system, you can restore a stub file only during standard-query restore processing. During no-query restore processing to a space-managed file system, you cannot restore stub files.

You can use the space management client dsmmigundelete command to restore stub files.

# Procedure

Use the backup-archive client **restore** command.

For more information about the IBM Spectrum Protect backup-archive client **restore** command, see the IBM Spectrum Protect backup-archive client documentation: Restore command.

# **Related concepts**

Re-create stub files by using the dsmmigundelete command

The **dsmmigundelete** command uses the migrated files on the IBM Spectrum Protect server to re-create stub files.

# **Related reference**

# restoremigstate

The **restoremigstate** option specifies whether you want to restore or retrieve stub files or backuparchive versions of migrated files during a restore-retrieve operation. Use this option with the backuparchive client **restore** and **retrieve** commands.

#### migfileexpiration

The **migfileexpiration** option specifies the number of days that copies of migrated or premigrated files remain on the server after they are modified on your local file system or are deleted from your local file system.

# **Re-create stub files by using the dsmmigundelete command**

The **dsmmigundelete** command uses the migrated files on the IBM Spectrum Protect server to re-create stub files.

If your stub files are erased or corrupted, you can use the **dsmmigundelete** command to re-create stub files for all eligible migrated files.

# Note:

- You can create stub files for any premigrated files for which an original file does not exist on your local file system.
- If backup versions of your stub files are available on the IBM Spectrum Protect server, use the backuparchive client to restore your stub files.
- The **dsmmigundelete** command does not support hard linked files. To re-create a stub file for a hard linked file, all files that are hard linked together must be deleted from your local file system. When one file in a set of hard linked files is migrated, all of the hard linked files in the set become stub files. When the **dsmmigundelete** command re-creates a stub file for a hard linked file, the stub file has the same name as the file that was originally migrated. Stub files are not re-created for any other files that were previously in the hard linked set of files.

The **dsmmigundelete** command has the following limitations:

- The **dsmmigundelete** command creates a stub file that contains the necessary information to recall the corresponding file from storage. The stub file does not contain any leading bytes of data from the file.
- The recall mode that you previously set for a migrated file is not stored in a re-created stub file. The recall mode for the file is set to normal.
- The space management client does not create a stub file if a directory path does not exist in your local file system for a migrated file.
- The space management client creates a stub file with the name of the file at the time it was migrated. If you rename a file after it is migrated, the file name is not updated on the server.
- If you have more than one migrated file in storage with the same name that is marked for expiration, the space management client creates a stub file again for the file with the most recent modification time (mtime).
- The space management client creates a stub file only if the modification time for the migrated file is newer than file on your local file system. If a file is renamed after it is migrated, the space management client creates a stub file regardless of the modification time.
- If you move files after they are migrated or premigrated and then the files are backed up, you can use the **dsmmigundelete** command to re-create stub files. The stub files are created at the location to which the files were moved.

The **dsmmigundelete** command re-creates a stub file for a migrated file or creates a stub file for a premigrated file even in the following situations:

- The file was never backed up.
- The migrated or premigrated file is on a different server other than the server that contains the backup copies of the file.
- The file was migrated or premigrated after the last incremental backup.

Issue the **dsmmigundelete** command without the **expiring** option if reconciliation was not run since the files were deleted. The space management client completes the following action for the file system that you specify:

| File              | Description                                                                                                    |
|-------------------|----------------------------------------------------------------------------------------------------|
| Migrated files    | Re-creates a stub file for a migrated file if a corresponding stub file does not exist on your local file system, and the migrated file was not marked for expiration. The migrated file is unexpired at the server after the <b>dsmmigundelete</b> command is finished.                    |
| Premigrated files | Creates a stub file for a premigrated file if a corresponding original file does not exist<br>on your local file system, and the premigrated file was not marked for expiration.<br>The premigrated file is unexpired at the server after the <b>dsmmigundelete</b><br>command is finished. |

Table 12. dsmmigundelete command actions without the expiring option

If you issue the **dsmmigundelete** command with the **expiring** option, the space management client completes the following action for the file system that you specify:

| File              | Description                                                                                                    |
|-------------------|----------------------------------------------------------------------------------------------------|
| Migrated files    | Re-creates a stub file for a migrated file if a corresponding stub file does not exist on your local file system. The stub is created whether the migrated file was marked for expiration or not.              |
| Premigrated files | Creates a stub file for a premigrated file if a corresponding original file does not exist<br>on your local file system. The stub is created whether the premigrated file was<br>marked for expiration or not. |

Table 13. dsmmigundelete command actions with the expiring option

# **Related reference**

# dsmmigundelete

The **dsmmigundelete** command recreates deleted stub files for migrated files, and creates stub files for premigrated files for which an original file does not exist on your local file system. The file then becomes a migrated file.

# **Restoring space managed file systems**

When you restore an entire file system, you can restore to the state as of the last incremental backup. Restoring stubs saves disk space and is faster than restoring the complete version of migrated files.

# About this task

When you restore space managed files systems, if you restore many stubs with complete files, the file system can run out of space. If the file system runs out of space, the space management client must migrate files to make room for more restored files. The restore process can be slowed. To reduce disk space and complete the process quickly, choose one of the following tasks.

# **Related tasks**

Restoring a file system that is backed up and migrated to the same IBM Spectrum Protect server If you back up and migrate files to the same IBM Spectrum Protect server, you can restore the file system with resident files and stubs by using a single command.

Restoring a file system after backup and migration operations used different IBM Spectrum Protect servers

You can restore a file system after you backed up files to one IBM Spectrum Protect server and migrated files to another server.

# Restoring a file system that is backed up and migrated to the same IBM Spectrum Protect server

If you back up and migrate files to the same IBM Spectrum Protect server, you can restore the file system with resident files and stubs by using a single command.

# About this task

Follow these steps to restore your file system in the exact order that is presented. Otherwise, you might not obtain the results that you want.

# Procedure

- 1. Install the IBM Spectrum Protect backup-archive client, API, and space management client.
- 2. Configure the backup-archive client to connect to the IBM Spectrum Protect server where you backed up files from the file system. Configure the space management client to connect to the IBM Spectrum Protect server.
- 3. Follow your operating system instructions to establish the file system again.
- 4. Mount the file system.
- 5. Add space management to your file system.
- 6. Enter the backup-archive client **dsmc** restore command and set the restoremigstate option to YES (the default).

For example, to restore the /home file system, enter the following command:

dsmc restore -restoremigstate=yes -sub=yes "/home/\*"

For more information about the IBM Spectrum Protect backup-archive client **dsmc** restore command, see Restore command.

# Results

The backup-archive client restores backup versions of resident files and restores stub files for migrated and premigrated files.

### **Related tasks**

Adding space management to file systems

To add space management to a file system , use the **dsmmigfs** command with the **-add** parameter.

# **Related reference**

dsmmigfs add and update

Use the **dsmmigfs** command with the **add** parameter to add space management to the file system. Use the **dsmmigfs** command with the **update** parameter to update space management settings for your file system.

# **Related information**

**Restoring data** 

# Restoring a file system after backup and migration operations used different IBM Spectrum Protect servers

You can restore a file system after you backed up files to one IBM Spectrum Protect server and migrated files to another server.

# Procedure

- 1. Install the IBM Spectrum Protect backup-archive client, API, and space management client.
- 2. Configure the backup-archive client to connect to the IBM Spectrum Protect server where you backed up files from the file system. Configure the space management client client to connect to the IBM Spectrum Protect server where you migrated files.
- 3. Follow your operating system instructions to establish the file system again.
- 4. Mount the file system.
- 5. Add space management to your file system.
- 6. Enter the backup-archive client **dsmc** restore command with the **dirsonly** option to restore the directory structure of your file system.

When you use the **dirsonly** option with the **dsmc restore** command, only directories are restored for your file system. For each directory, attributes such as access permissions or, on an AIX workstation an access control list, are restored.

For example, to restore the directory structure for the /home file system, enter the following command:

dsmc restore -dirsonly -sub=yes "/home/\*"

7. Enter the space management client **dsmmigundelete** command to re-create stub files for migrated files and to create stub files for premigrated files.

For example, to restore stub files for all migrated and premigrated files in the /home file system that were not marked for expiration on the server, enter the following command:

dsmmigundelete /home

**Note:** The space management client restores hard links during the restore process if the hard links were backed up.

8. Enter the backup-archive client **dsmc** restore command with the replace option set to N0 to restore backup versions of previously resident files.

For example, to restore backup versions of all the remaining files in the /home file system, enter the following command:

```
dsmc restore -replace=no -sub=yes "/home/*"
```

# Results

Files that were migrated or premigrated are restored as stub files from the IBM Spectrum Protect migration server. Files that were not migrated or premigrated are restored as complete files from the IBM Spectrum Protect backup server.

# **Related concepts**

Re-create stub files by using the dsmmigundelete command The **dsmmigundelete** command uses the migrated files on the IBM Spectrum Protect server to re-create stub files.

# **Related tasks**

Adding space management to file systems To add space management to a file system , use the **dsmmigfs** command with the **-add** parameter.

# **Related reference**

# dsmmigfs add and update

Use the **dsmmigfs** command with the **add** parameter to add space management to the file system. Use the **dsmmigfs** command with the **update** parameter to update space management settings for your file system.

# dsmmigundelete

The **dsmmigundelete** command recreates deleted stub files for migrated files, and creates stub files for premigrated files for which an original file does not exist on your local file system. The file then becomes a migrated file.

# **Related information**

**Restoring data** 

# Restoring a file system in an environment that is managed by multiple IBM Spectrum Protect servers

You can recover files that were migrated and backed up from a single file system to multiple IBM Spectrum Protect servers.

# About this task

This task assumes that you migrated and backed up from a single file system to multiple IBM Spectrum Protect servers.

# Procedure

- 1. Determine the IBM Spectrum Protect servers that manage the file system. Issue the following command: **dsmmigfs querymultiserver** *file\_system*.
- 2. Restore the directory structure. For each IBM Spectrum Protect server that manages the file system, issue the following command: **dsmc restore** -**dirsonly** -**latest server**=migration\_server file\_system\_name.
- 3. Restore the stub files. For each IBM Spectrum Protect server that manages the file system, issue the following command: **dsmmigundelete** -**server**=migration\_server file\_system.

The **dsmmigundelete** command creates stub files and couples the stub files with the IBM Spectrum Protect server.

4. Restore files that were not migrated or premigrated. For each IBM Spectrum Protect server that manages the file system, issue the following command: dsmc restore -ifnewer server=migration\_server file\_system.

The **ifnewer** option ensures that the latest version of a file is recovered.

# **Related concepts**

Managing a file system with multiple IBM Spectrum Protect servers **Related reference** dsmmigfs addmultiserver, querymultiserver, and removemultiserver

# Use the **dsmmigfs** command with the **addmultiserver**, **querymultiserver**, or **removemultiserver** parameter to manage space in an environment with multiple IBM Spectrum Protect servers.

# dsmmigundelete

The **dsmmigundelete** command recreates deleted stub files for migrated files, and creates stub files for premigrated files for which an original file does not exist on your local file system. The file then becomes a migrated file.

70 IBM Spectrum Protect for Space Management: User's Guide

# **Chapter 7. Recalling migrated files**

A migrated file is recalled to the file system automatically when the file is accessed. You can also recall selected files without accessing the files.

A migrated file is not recalled when you access the file and all of the following conditions are true:

- The file is not modified by the operation.
- The stub contains all of the information that is required for the operation.

# **Related concepts**

#### Overview of the space management client

The IBM Spectrum Protect for Space Management client migrates files from your local file system to IBM Spectrum Protect server storage, and can then recall the files either automatically or selectively. Migrating files to storage frees space for new data on your local file system, and takes advantage of lower-cost storage resources that are available in your network environment. For best performance, use IBM Spectrum Scale lifecycle management and policies to drive the operations and manage the processes of the HSM client.

# Recalling migrated files overview

You can recall a migrated file to your local file system from IBM Spectrum Protect server storage either selectively or transparently. Files are recalled in either normal, partial, or streaming mode.

### **Related reference**

### dsmattr

The **dsmattr** command sets or changes the recall mode for one or more migrated files. The recall mode determines how the space management client recalls a migrated file when you access it.

# **Transparent recall processing**

Transparent recall processing automatically returns a migrated file to its originating local file system when you access it. After the file is recalled, the space management client leaves the copy of the file in IBM Spectrum Protect server storage. The file becomes a premigrated file because an identical copy exists both on your local file system and in IBM Spectrum Protect server storage. If you do not modify the file, it remains premigrated until it again becomes eligible for migration.

**Note:** Transparent recall processing is blocked if the <u>"hsmoptimizedrecallonly" on page 106</u> option is set on the file system owner node.

A transparent recall process waits for a tape drive to become available. If you back up and migrate data to tape volumes in the same library, make sure that there are always some tape drives available for space management. You can achieve tape drive availability by limiting the number of tape drives that can be used simultaneously by backup and archive operations. Specify a number for the mountlimit that is less than the total number of drives available in the library. Using disk storage as your primary storage pool for space management might, depending on the average size of your files, result in a better performance than using tape storage pools.

For information about the mountlimit option of the **define devclass** command, see the IBM Spectrum Protect Administrator's Reference for your operating system.

If you modify a recalled file, it becomes a resident file. The next time your file system is reconciled, the space monitor daemon marks the stored copy for expiration.

# Selective recall processing

Use selective recall processing if you want to return specific migrated files to your local file system. When you selectively recall a group of files, they are recalled in the most efficient, time-saving order based on where they are stored.

For example, if some of your files are stored on a disk storage device and some of your files are stored on a tape storage device, the space management client recalls all of your files that are stored on the disk storage device first. It next recalls all of your files that are stored on the tape storage device. The access time (atime) changes to the current time when you selectively recall a migrated file.

To selectively recall files, use the **dsmrecall** command. For example the following command recalls a file named proj1rpt to the /home/proja directory:

dsmrecall /home/proja/proj1rpt

The **dsmrecall** can also be invoked directly, by using a shell application or a script to build a list of files to be recalled. This file list can then be passed directly to HSM. For example, the following command recalls all files owned by user ibm:

find /hsmmanagedfilesystem -user ibm -print > /tmp/filelist
dsmrecall -filelist=/tmp/filelist

# **Related concepts**

Recalling migrated files overview

You can recall a migrated file to your local file system from IBM Spectrum Protect server storage either selectively or transparently. Files are recalled in either normal, partial, or streaming mode.

# **Related reference**

# dsmrecall

The **dsmrecall** command selectively recalls migrated files or parts of migrated files to the local file system. Space management must be active.

# Normal recall mode

Normal recall mode is the default for all files. Files are recalled completely from IBM Spectrum Protect server storage and can be accessed after the recall process is complete.

# Partial file recall mode

In an IBM Spectrum Scale environment, the space management client provides a partial file recall mode to recall a portion of a migrated file. This avoids having to recall an entire, potentially large file, when only a small portion of the file is required by an application. This recall mode is only for read access on migrated files that were transferred without compression. Files that were migrated by using compression are always recalled completely. Partial file recall mode cannot be used on executable files.

If a file is larger than the value of the **minpartialrecallsize** option and compression is turned on, the partial file recall mode prevails, and the file is migrated without compression.

When a vendor application makes a read request for a file that is qualified for partial file recall, and the file is migrated, the space management client calculates which portion of the file to recall based on the offsets contained in the read request. This results in time and disk space savings, because only a portion of the file is recalled.

When you use partial file recall and need to work with a large portion of a large file that has been migrated, it is possible to recall a specified portion of the file in one operation. This minimizes the number of partial file recall requests and access to the server storage based on the **minpartialrecallsize** option value. Use the **dsmrecall** command with the **offset** and **size** options to specify the data range within the file.

For example, to recall 200 MB of the file /usr/cam/video2, starting at 400 MB from the beginning of the file, issue the following command:

```
dsmrecall -offset=400m -size=200m /usr/cam/video2
```

You can use the following methods to specify which files HSM should recall using partial file recall:

- Set the **minpartialrecallsize** option of the **dsmmigfs** command to the minimum size (in megabytes) that a file must have to qualify for partial file recall.
- Set the **recallmode** option of the **dsmattr** command to partialrecall. This specifies that, regardless of its size, a file is recalled using partial file recall.

Use this method to change the recall mode of migrated files that you normally read but you do not modify. When you set the recall mode to partial file recall, this mode remains associated with your files until you:

- Change the recall mode
- Modify the file
- Recall the file selectively
- Restore the file

# **Related concepts**

# Recalling migrated files overview

You can recall a migrated file to your local file system from IBM Spectrum Protect server storage either selectively or transparently. Files are recalled in either normal, partial, or streaming mode.

# **Related reference**

# dsmmigfs add and update

Use the **dsmmigfs** command with the **add** parameter to add space management to the file system. Use the **dsmmigfs** command with the **update** parameter to update space management settings for your file system.

# dsmattr

The **dsmattr** command sets or changes the recall mode for one or more migrated files. The recall mode determines how the space management client recalls a migrated file when you access it.

# dsmrecall

The **dsmrecall** command selectively recalls migrated files or parts of migrated files to the local file system. Space management must be active.

# **Streaming recall mode**

Streaming recall mode allows for an asynchronous recall of migrated files. The recalled portion of the file can be accessed while the file is recalled.

# Note:

- Streaming recall mode is valid only for read-only operations on the file.
- Partial file recall mode takes precedence over streaming recall mode. If a file is smaller than the value of **minpartialrecallsize** or if the **minpartialrecallsize** option is set to 0, normal or streaming recall mode takes precedence.

You can use the following methods to specify which files are recalled with streaming recall mode:

• Set the **recallmode** option of the **dsmattr** command to s (streaming). This option specifies that you want to enable an asynchronous recall of migrated files.

Use this method to change the recall mode of migrated files that you typically read but that you do not modify. Streaming recall mode remains associated with the files until you do any of the following actions:

- Change the recall mode
- Modify the file
- Recall the file selectively

- Restore the file
- Set the **minstreamfilesize** option of the **dsmmigfs** add or **dsmmigfs** update command to specify a number to enable or disable an asynchronous recall of migrated files.

A larger value of the **streamseq** option of the **dsmmigfs** add or **dsmmigfs** update command increases the performance of streaming recall.

The **readeventtimeout** option of the **dsmmigfs** add or **dsmmigfs** update command sets the time before a streaming recall process times out.

The **readstartsrecall** option of the **dsmmigfs** add or **dsmmigfs** update command specifies whether a recall operation starts immediately when an application reads the stub file.

# **Related concepts**

# Recalling migrated files overview

You can recall a migrated file to your local file system from IBM Spectrum Protect server storage either selectively or transparently. Files are recalled in either normal, partial, or streaming mode.

# **Related reference**

# dsmattr

The **dsmattr** command sets or changes the recall mode for one or more migrated files. The recall mode determines how the space management client recalls a migrated file when you access it.

# dsmmigfs add and update

Use the **dsmmigfs** command with the **add** parameter to add space management to the file system. Use the **dsmmigfs** command with the **update** parameter to update space management settings for your file system.

# How HSM determines which recall mode to use

The space management client determines the recall mode depending on the configured recall mode and whether a file is modified.

Table 14 on page 74 displays the recall mode that is used. The recall mode depends on the following factors:

- The recall mode that you configured for a migrated file
- Whether the file is modified

# Table 14. space management client determining recall modes

| The configured recall mode: | The file is modified: | The recall mode and file state:                      |
|-----------------------------|-----------------------|------------------------------------------------------|
| Normal                      | No                    | Normal recall mode. The file becomes premigrated.    |
| Normal                      | Yes                   | Normal recall mode. The file becomes resident.       |
| Streaming                   | No                    | Streaming recall mode. The file becomes premigrated. |
| Streaming                   | Yes                   | Normal recall mode. The file becomes resident.       |
| Partial                     | No                    | Partial recall mode. The file stays migrated.        |
| Partial                     | Yes                   | Normal recall mode. The file becomes resident        |

# Setting the recall mode by using the dsmattr command

To set or change the recall mode for one or more migrated files, use the **dsmattr** command. Select normal, partial recall, or streaming recall mode.

# Procedure

Enter the **dsmattr** command.

Identify the files and the recall mode by using the command parameters.

# **Related reference**

dsmattr

The **dsmattr** command sets or changes the recall mode for one or more migrated files. The recall mode determines how the space management client recalls a migrated file when you access it.

# **Optimized tape recall processing**

When files reside on tape, the space management client can order a list of files to recall the files efficiently. Optimized tape recall processing is a feature of the selective recall function.

When files are on tape, it can take a long time to recall a list of files. The requested files can be on different tapes, and the files in the list might not be grouped in the same way as the files are stored on tapes. Tapes can be frequently mounted and unmounted. You can optimize tape access and minimize mounting and unmounting tapes.

To optimize tape recall processing, the **dsmrecall** command creates ordered lists of files. The command creates one ordered list per tape for files that are stored on tape, and one list for all files that are stored on disk media. Each tape list is ordered to recall the files from tape in the most efficient order.

Optimized tape recall processing provides the following benefits:

- Optimized processing avoids frequent tape mount and unmount operations.
- Optimized processing avoids excessive tape seek operations.
- If the files are located contiguously on tape, optimized processing enables streaming mode.
- Optimized processing orders and recalls files in separate steps so that you can restrict the recall operations on certain tapes.
- Optimized processing can recall files from several tape drives in parallel to increase recall throughput.

The user ID that you use to optimize tape recall processing requires root permission.

Optimized tape recall is a feature of selective recall. Optimized tape recall is not a feature of transparent recall.

# **Contention for tape resources**

Transparent recall processing does not decrease the efficiency of the selective, optimized tape recalls. But the two kinds of recall processing must wait for each other when requesting the same resources. For example, if a transparent recall process requests a tape drive that is being used by an optimized tape recall process, the transparent recall process waits. When the optimized tape recall process is finished with the tape drive, the transparent recall process can use the tape drive.

You can limit the tape drives available for tape optimized processing with the **hsmmaxrecalltapedrives** option. Limiting the tape drives available for tape optimized processing frees tape drives for other operations like selective recall or migration.

# Stopping optimized tape recall processing

At any time you can stop optimized tape recall processing as follows:

- If you have access to the terminal running the process, use **Ctrl+C** to stop the recall process.
- Otherwise,

- 1. Issue the **ps-ef** | **grep dsmrecall** command to search for the process identifier number of the optimized tape recall being processed.
- 2. Issue the **kill -15 tor\_pid** command, including the process identifier number, to stop the recall process.

# **Related concepts**

#### Recalling migrated files overview

You can recall a migrated file to your local file system from IBM Spectrum Protect server storage either selectively or transparently. Files are recalled in either normal, partial, or streaming mode.

# **Related reference**

# dsmrecall

The **dsmrecall** command selectively recalls migrated files or parts of migrated files to the local file system. Space management must be active.

#### hsmmaxrecalltapedrives

The **hsmmaxrecalltapedrives** option controls how many tape drives participate in tape-optimized recall processing.

# List files for optimized tape recalls

You can preview a list of files for optimized tape recalls without starting the recall process.

The **preview** option with the **dsmrecall** command generates the list files without starting the recall process. Each run with the **preview** option generates a set of files in a different directory. You can run simultaneous **dsmrecall** processes on the same node or on different nodes with different input list files. You can run simultaneous **dsmrecall** processes for different file systems or for the same file system.

The **dsmrecall** command generates the list files every time that it runs, even if you do not specify the **preview** option. The generated file lists are not deleted automatically. You must delete the list files when you no longer require them.

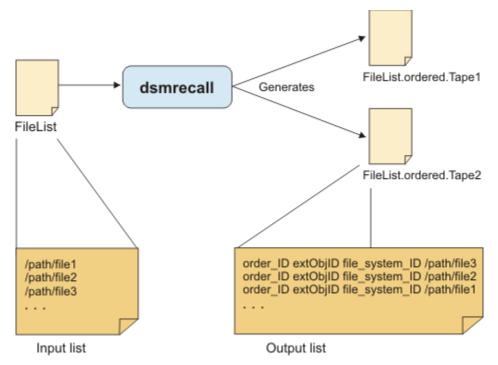

Figure 2. Ordered list file generation

# **Input file lists**

In addition to the rules specified for list files, the files listed in the input list file must follow this rule:

• Each entry in the list file must be from the same file system, and you must specify the file system when you start the **dsmrecall** command.

Any files from other file systems are skipped and written to a list of unprocessed files. This list of unprocessed files is stored in .SpaceMan/tapeOptimizedRecall/ FileList.unprocessed.*file\_system\_name*. The list file of unprocessed files can be used as a new input list file for the next **dsmrecall** command.

# **Generated list files**

There are two types of generated list files. All generated files are stored in .SpaceMan/ tapeOptimizedRecall in the space-managed file system. Each time **dsmrecall** creates ordered list files, they are created in a new directory. You can run several processes simultaneously without overwriting the generated files. The directory includes the node ID (*node\_ID*) and process ID (*PID*): .SpaceMan/tapeOptimizedRecall/*node\_ID*/*PID*.

# Tape and disk list files

One ordered list file is generated for each tape. The tape list file has the following properties:

- The tape list file has a name with this format: filelist.ordered.tape.tapeID.
- Each entry in the tape file has this format:

order\_ID extObjID file\_system\_ID /filesystem/path/filename

• Files in these lists are ordered by their position on the tape.

There is one file list for all files stored on a disk pool on the server. The disk list file has the following properties:

- The disk list file has a name with this format: filelist.nonTape.00000000.
- Each entry in the disk file has a format with this format:

order\_ID extObjID file\_system\_ID /filesystem/path/filename

- Files in the disk list are not ordered since they are on disk.
- You cannot specify a tape list file or a disk list file on the **filelist** option of the **dsmrecall** command.

# **Collection files**

There is one collection file that includes the names of the tape list files and the disk list file. The collection file has these properties:

• The collection list file has a name with this format:

filelist.ordered.collection

Entries in this list are the names of the tape and disk list files.

• Entries in the collection file have this format:

filecount byteCount filelist.nonTape.00000000
filecount byteCount filelist.ordered.tape tapeID1
filecount byteCount filelist.ordered.tape tapeID2

*filecount* is the number of files in the list, and *byteCount* is the space that is occupied in the system when all files from the list are recalled.

- By default the collection file is ordered by the tape ID in ascending order. The disk list file is in the first position. The recall is done in order of the entries, thus the first entry has the highest recall priority, and last entry has the lowest recall priority. You can manually rearrange the order to suit your environment.
- You can specify a collection file on the **filelist** option of the **dsmrecall** command.

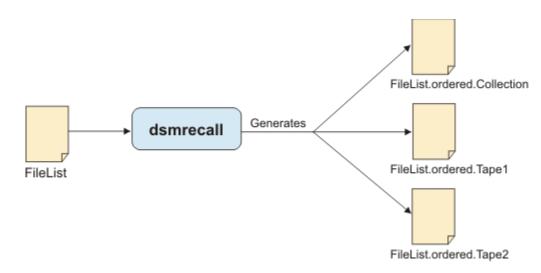

Figure 3. Generation of list files

# **Related concepts**

# Options files reference

The space management client provides system and space management options that you set either in your dsm.sys file or in your dsm.opt file. The values that you set for space management options determine which server your client node contacts for space management services and affect automatic migration, reconciliation, and recall.

# **Related reference**

# dsmrecall

The **dsmrecall** command selectively recalls migrated files or parts of migrated files to the local file system. Space management must be active.

# **Recalling files with optimization for tape**

Tape processing is automatically optimized when you invoke **dsmrecall** with the **filelist** option and specify a file system.

# About this task

If you do not specify a file system, the recall process does not optimize tape processing.

# Procedure

Start a selective recall with the **filelist**=*list\_file* option and specify a file system. For example:

dsmrecall -filelist=myFileList myFileSystem

If the list file is a collection file that was generated by the **dsmrecall** command with the **preview** option, the recall begins immediately. The files are recalled in the order specified by the collection file.

If the list file is not a collection file that was generated by the **dsmrecall** command, and the list file is appropriately formatted, the file entries are sorted for optimized tape processing and are then recalled.

The recall begins immediately in the following example, because the file identified by the **filelist** parameter is a collection file.

```
dsmrecall -filelist=/HsmManagedFS/.SpaceMan/tapeOptimizedRecall/node_ID/PID/
FileList.ordered.collection myFileSystem
```

# **Related concepts**

List files for optimized tape recalls

You can preview a list of files for optimized tape recalls without starting the recall process.

# **Related reference**

# dsmrecall

The **dsmrecall** command selectively recalls migrated files or parts of migrated files to the local file system. Space management must be active.

80 IBM Spectrum Protect for Space Management: User's Guide

# Chapter 8. File system reconciliation

To keep local file systems synchronized with the IBM Spectrum Protect server for space management services, the space management client automatically reconciles your file systems at preset intervals. You can also start reconciliation manually, and you can configure immediate reconciliation.

For best performance, use IBM Spectrum Scale policy-driven reconciliation. In particular, use policydriven reconciliation when <u>"Managing a file system with multiple IBM Spectrum Protect servers" on page</u> 47.

Note: To reconcile file systems, you must have root user authority.

# **Related concepts**

# Overview of the space management client

The IBM Spectrum Protect for Space Management client migrates files from your local file system to IBM Spectrum Protect server storage, and can then recall the files either automatically or selectively. Migrating files to storage frees space for new data on your local file system, and takes advantage of lower-cost storage resources that are available in your network environment. For best performance, use IBM Spectrum Scale lifecycle management and policies to drive the operations and manage the processes of the HSM client.

# Reconciling file systems overview

When you modify or delete a migrated or premigrated file on the local file system, the migrated copy in IBM Spectrum Protect server storage becomes obsolete. During reconciliation, any obsolete copies of migrated or premigrated files are marked for expiration. When the copies expire, they are removed from the server.

# Automatic reconciliation

The space management client automatically reconciles each file system for which space management is active. For example, when you modify or delete a migrated or premigrated file from your local file system, an obsolete copy of the file remains in storage. During automatic reconciliation, any obsolete copies of your migrated or premigrated files are marked for expiration.

To specify how often reconciliation runs, modify the setting on the **reconcileinterval** option in your dsm.sys options file. The default is every 24 hours.

You can specify how many days a migrated or premigrated file remains in IBM Spectrum Protect server storage after you recall and modify or erase it from your local file system. Modify the setting on the **migfileexpiration** option in your dsm.sys options file. The default is 7 days. When the copies expire, they are removed from the server.

Table 15 on page 81 describes the tasks that automatic reconciliation completes for files and file systems.

| File type      | Reconciliation Tasks                                                                                                    |
|----------------|----------------------------------------------------------------------------------------------------|
| Migrated files | <ul> <li>Verifies that a stub file exists on your local file system for each migrated file in storage</li> <li>Marks a migrated file for expiration in the following cases:</li> </ul> |
|                | <ul> <li>You deleted the stub file from your local file system</li> <li>You recalled the file and modified it</li> </ul>                                                               |
|                | <ul> <li>Removes a migrated file from IBM Spectrum Protect server storage if it expired</li> <li>Updates the status file</li> </ul>                                                    |

# Table 15. Automatic reconciliation tasks

Table 15. Automatic reconciliation tasks (continued)

| erifies that premigrated files are still valid<br>arks a premigrated file for expiration in the following cases:<br>You deleted the file from your local file system<br>You accessed the file and modified it<br>emoves a copy of a premigrated file from IBM Spectrum Protect server storage if it<br>cpired.<br>pdates the status file<br>ords the name of any file for which a stub file exists on your local file system, but a<br>rated file does not exist in storage. The names are recorded in the orphan.stubs |
|----------------------------------------------------------------------------------------------------|
| You deleted the file from your local file system<br>You accessed the file and modified it<br>emoves a copy of a premigrated file from IBM Spectrum Protect server storage if it<br>optical point of a premigrated file for BM Spectrum Protect server storage if it<br>point of the status file<br>ords the name of any file for which a stub file exists on your local file system, but a<br>rated file does not exist in storage. The names are recorded in the orphan.stubs                                          |
| You accessed the file and modified it<br>emoves a copy of a premigrated file from IBM Spectrum Protect server storage if it<br>cpired.<br>pdates the status file<br>ords the name of any file for which a stub file exists on your local file system, but a<br>rated file does not exist in storage. The names are recorded in the orphan.stubs                                                                                                    |
| emoves a copy of a premigrated file from IBM Spectrum Protect server storage if it<br>opticed.<br>pdates the status file<br>ords the name of any file for which a stub file exists on your local file system, but a<br>rated file does not exist in storage. The names are recorded in the orphan.stubs                                                                                                    |
| ords the name of any file for which a stub file exists on your local file system, but a rated file does not exist in storage. The names are recorded in the orphan.stubs                                                                                                    |
| ords the name of any file for which a stub file exists on your local file system, but a<br>rated file does not exist in storage. The names are recorded in the orphan.stubs                                                                                                    |
| rated file does not exist in storage. The names are recorded in the orphan.stubs                                                                                                    |
|                                                                                                    |
| lates the following information in the status file:                                                                                                    |
| umber of premigrated files                                                                                                    |
| umber of premigrated blocks                                                                                                    |
| umber of migrated files                                                                                                    |
| umber of migrated blocks                                                                                                    |
| <b>e:</b> Migration and recall processes update status information dynamically. If any other cess changes the state of a file, the status file does not reflect the change until prociliation is run.                                                                                                    |
|                                                                                                    |

# Options files reference

The space management client provides system and space management options that you set either in your dsm.sys file or in your dsm.opt file. The values that you set for space management options determine which server your client node contacts for space management services and affect automatic migration, reconciliation, and recall.

### Orphaned stub files

An orphaned stub file is a stub file for which a corresponding migrated file in IBM Spectrum Protect server storage is not located. If orphaned stub files exist in your file systems, the space management client records information about these files in the orphan.stubs file during reconciliation.

# Manual reconciliation of file systems

If you recall a migrated file, modify it, and selectively migrate it to IBM Spectrum Protect server storage, two copies of that file reside in storage. The unmodified copy of the file now is obsolete. Manual reconciliation synchronizes your file system and saves space by removing obsolete copies from IBM Spectrum Protect server storage.

If you set the **migfileexpiration** option to 0 in your dsm.sys options file, you can run reconciliation immediately to delete the obsolete copies from IBM Spectrum Protect server storage and create available space for your migrated files.

**Important:** A value of 0 indicates that an obsolete copy of a migrated or premigrated file is directly deleted from the server during the next reconciliation run. If you delete the file from the local file system and the reconciliation process runs with the **migfileexpiration** option set to 0, the file cannot be recreated by the **dsmmigundelete** command.

The **migfileexpiration** option is also used by the automatic reconciliation process.

You can also use the **dsmreconcile** command to search for orphan stub files and complete metadata updates on the server. The following example for the /home file system shows how to search for orphan stub files:

dsmreconcile -o /home

#### Note:

- Reconciliation requires that the scout daemon is running.
- If you reconcile several file systems, increase the value on the **reconcileinterval** option in the dsm.sys file to reduce the impact that the **dsmreconcile** command might have on system performance.

After you run reconciliation, check the orphan.stubs file in the .SpaceMan directory for each file system that you reconciled. The file lists orphaned stub files.

#### **Related concepts**

#### The scout daemon

The scout daemon automatically searches for candidates on each file system or storage pool in a file system for which space management is active.

#### Orphaned stub files

An orphaned stub file is a stub file for which a corresponding migrated file in IBM Spectrum Protect server storage is not located. If orphaned stub files exist in your file systems, the space management client records information about these files in the orphan.stubs file during reconciliation.

# **Related reference**

#### dsmreconcile

The **dsmreconcile** command synchronizes the file systems on your client node with the IBM Spectrum Protect server that you contact for space management services. Use this command at any time to reconcile one or more file systems. Specify how often to automatically reconcile with the **reconcileinterval** option and how long to keep obsolete copies with the **migfileexpiration** option in the dsm.sys file.

# **Orphaned stub files**

An orphaned stub file is a stub file for which a corresponding migrated file in IBM Spectrum Protect server storage is not located. If orphaned stub files exist in your file systems, the space management client records information about these files in the orphan.stubs file during reconciliation.

If you set the **errorprog** option in your dsm.sys file, a message is sent to the program that you specified with this option during automatic reconciliation.

To check for orphaned files, specify YES on the **checkfororphans** option in the dsm.sys file. When orphaned files are located, their names are recorded in the .SpaceMan/orphan.stubs file. If you specify YES, the **dsmreconcile** process queries the scout daemon for all migrated and premigrated files and checks that corresponding objects exist on the server.

Stub files might become orphaned include the following situations:

- You modified your dsm.sys file so your client node now contacts a different server for space management services other than the one to which files were migrated.
  - To resolve this problem, modify your dsm.sys file so your client node contacts the server to which the files migrated.
- Your IBM Spectrum Protect administrator uses the **delete filespace** administrator command to delete any migrated files from a specific file system.
  - To resolve this problem, if files are no longer needed, an administrator can delete some or all of the files from IBM Spectrum Protect server storage. The stub files are no longer valid and you can erase them.

- A media failure occurs that corrupts or loses your migrated files. Storage pool backup and recovery provides protection against media failures. However, if you cannot restore a migrated file from a migration storage pool, you can restore a backup version of the file if you used the backup-archive client.
  - When you set the **restoremigstate** option to NO in your dsm.opt file, and you then restore a backup version of a migrated file, the file becomes a normal, resident file.

# **Configuring immediate reconciliation**

The space management client can expire migration copies on the IBM Spectrum Protect server when migrated or premigrated files are deleted from the space-managed file system.

# About this task

You can configure immediate reconciliation. When a migrated or premigrated file is deleted on the spacemanaged file system, the migration copy on the IBM Spectrum Protect server is expired immediately. Expirations are synchronized with deletions when a file system is space managed by a single IBM Spectrum Protect server or multiple IBM Spectrum Protect servers.

If you set MIGFILEEXPIRATION 0, the migration copy on the IBM Spectrum Protect server is deleted immediately. You cannot recover the file on the space-managed file system with the **dsmmigundelete** command.

A separate reconciliation is required to expire orphans on the IBM Spectrum Protect server if the process is interrupted by a system failure. A separate reconciliation is required to expire orphans on the IBM Spectrum Protect server if the process is interrupted by a failover of space management. A separate reconciliation is required to update metadata information of migrated and premigrated files on the IBM Spectrum Protect server. The metadata includes path and file name, time stamps, owner, group and access rights.

# Procedure

1. Set HSMEVENTDESTROY yes in the dsm.opt options file.

2. Stop and start again all HSM daemons.

# **Reconciling by using a GPFS policy**

You can use the General Parallel File System (GPFS) policy engine to reconcile a file system with the corresponding IBM Spectrum Protect server. Use the GPFS policy engine to reconcile a file system that is managed by one or several IBM Spectrum Protect servers.

#### Before you begin

You must configure HSM-IBM Spectrum Scale integration before you use the dsmreconcileGPFS.pl command. The integration must include a GPFS policy that identifies all migrated and premigrated files.

#### About this task

The HSM IBM Spectrum Scale client can use the GPFS policy engine to reconcile file systems with IBM Spectrum Protect servers. In a multiple-server environment, you must specify the IBM Spectrum Protect server to reconcile.

#### Procedure

To reconcile a file system, issue the following command: dsmreconcileGPFS.pl file\_system\_name.

In a multiple-server environment you must specify a server to reconcile with the **server** option: dsmreconcileGPFS.pl -**server**\_name file\_system\_name. To reconcile the file system with all servers, start the dsmreconcileGPFS.pl script with each IBM Spectrum Protect server. The dsmreconcileGPFS.pl script uses the GPFS policy engine to determine which files are migrated. The script also starts the **dsmreconcile** command to complete a two-way reconciliation by using the **orphancheck** and **fileinfo** options.

# **Related reference**

dsmreconcileGPFS.pl

Use the **dsmreconcileGPFS.pl** script to reconcile a GPFS file system.

dsmreconcile

The **dsmreconcile** command synchronizes the file systems on your client node with the IBM Spectrum Protect server that you contact for space management services. Use this command at any time to reconcile one or more file systems. Specify how often to automatically reconcile with the **reconcileinterval** option and how long to keep obsolete copies with the **migfileexpiration** option in the dsm.sys file.

86 IBM Spectrum Protect for Space Management: User's Guide

# **Chapter 9. Space management daemons**

The space management client uses the space monitor, recall, scout, and watch daemons to manage file systems automatically.

These daemons are included with the space management client. The space monitor daemon (dsmmonitord), the scout daemon (dsmscoutd), and the recall daemon (dsmrecalld) manage space on GPFS file systems. The watch daemon (dsmwatchd) runs only on GPFS file systems.

The daemons start when you add space management to your file systems and when you modify spacemanagement options.

On GPFS file systems, you can use the GPFS policy engine to monitor space thresholds, search for migration candidates, and identify migrated files for reconciliation. If you use the GPFS policy engine, you can disable the space monitor and scout daemons.

For information about configuring IBM Spectrum Scale integration with the space management client, see Technote 7018848.

# The space monitor daemon

The space monitor daemon monitors space usage on all file systems and the storage pools in those file systems to which you add space management. It starts threshold migration whenever necessary.

To check space usage more frequently or less frequently, change the value on the **checkthresholds** option in the dsm.sys file. To reconcile your file systems more frequently or less frequently, change the value on the **reconcileinterval** option in the dsm.sys file. When you change the option values the space monitor daemon uses, the new values are not effective until you stop and restart the space monitor daemon.

The space monitor daemon starts automatically when you mount the file system and add space management to it. If the space monitor daemon stops running, issue the **dsmmonitord** command to start it.

When IBM Spectrum Scale policy drives automatic migration, disable the space monitor daemon by setting the option **hsmdisableautomigdaemons**=YES.

For information about configuring IBM Spectrum Scale integration with the space management client, see Technote 7018848.

# **Related reference**

#### reconcileinterval

The **reconcileinterval** option specifies how often the space monitor daemon reconciles your file systems. Depending on the **checkfororphans** option, the reconciliation either expires or deletes obsolete objects on the server and updates the status file, or checks for orphan stub files and makes metadata updates.

#### checkthresholds

The **checkthresholds** option specifies how often the space monitor daemon checks space usage on your file systems. The space monitor daemon checks each file system to which you added space management.

# dsmmonitord

The **dsmmonitord** command starts the HSM space monitor daemon if it has stopped. If you issue this command and the space monitor daemon is running, action is not taken.

# hsmdisableautomigdaemons

Use the **hsmdisableautomigdaemons** option to control the start of the **dsmscoutd** and **dsmmonitord** daemons.

# The recall daemon

The recall daemon recalls migrated files from storage to the local file system. The "master" recall daemon starts two more instances by default that do not recall files: "distributor" and "receiver". These instances are used for communication purposes only.

If a recall daemon is not running, enter the **dsmrecalld** command to start one.

A child recall daemon can recall only one file at a time; however, you can run more than one recall daemon at the same time. To set the minimum and maximum number of child recall daemons that you want to run at one time, use the **minrecalldaemons** and **maxrecalldaemons** options in the dsm.sys file. The minimum number of child recall daemons that you can run at the same time is 1. The default is 3. The maximum number of child daemons that you can run at the same time is 99. The default is 20. On IBM Spectrum Scale the maximum is constrained by the option **dmapiWorkerThreads**.

If all child recall daemons are busy, another file cannot be recalled until a child recall daemon is available. If an application uses all available child recall daemons because all files are migrated, the application is suspended until a child recall daemon is available. You can increase the value of the **maxrecalldaemons** option.

When you change the option values that the recall daemons use, the new values are not effective until you stop and restart the recall daemons.

# **Related reference**

# maxrecalldaemons

The **maxrecalldaemons** option specifies the maximum number of recall daemons that you can run at one time to recall files for the client node. If the number of recall daemons that are running at one time is close to the maximum number, increase the value.

### minrecalldaemons

The **minrecalldaemons** option specifies the minimum number of recall daemons that can run in parallel to recall files for the client node.

# dsmwatchd

The **dsmwatchd** command starts the watch daemon.

#### dsmrecalld

The dsmrecalld command starts a recall daemon if it is not running.

# The scout daemon

The scout daemon automatically searches for candidates on each file system or storage pool in a file system for which space management is active.

The scout daemon scans file systems and stores the information for each file in a complete file index (CFI). The daemon works with the CFI to search for migration candidates. The CFI is updated automatically during all migration, recall, and restore operations.

To specify how often the scout daemon scans a file system, modify the setting on the **candidatesinterval** option in the dsm.sys file.

When GPFS policy drives automatic migration, disable the scout daemon by setting the option **hsmdisableautomigdaemons**=YES.

For information about configuring IBM Spectrum Scale integration with the space management client, see Technote 7018848.

#### **Related reference**

dsmscoutd

The **dsmscoutd** command starts, stops, and restarts the scout daemon. You can also use the command to start a scan, show future scan times, and show past scan information for file systems.

### candidatesinterval

The **candidatesinterval** option specifies how often the **dsmscoutd** daemon searches the file systems for migration candidates.

# The watch daemon

The watch daemon checks the status of other HSM daemons. If any of the other daemons end or become corrupted, the watch daemon automatically recovers the failed daemon.

The watch daemon checks the status of the recall, the monitor, and the scout daemons.

On Red Hat Enterprise Linux Version 6 (RHEL6), the **dsmwatchd** daemon is started from the **initctl** service. It can be started manually with the following command: initctl start HSM. Stop the watch daemon with the following command: initctl stop HSM.

On all other systems besides RHEL6, you cannot start the watch daemon manually. It is started by the **init** service.

# **Related reference**

dsmwatchd The **dsmwatchd** command starts the watch daemon.

# Stopping the space management daemons

Use the following steps to properly stop space management daemons.

# About this task

Do not use the **kill -9** command to stop any space management daemon. All daemons have their own clean-up procedure, which is interrupted if you use the **kill -9** command. Using the **kill -9** command can yield unpredictable and unintentional results.

Follow these steps to properly stop the space monitor, master recall, subordinate recall, or scout daemon.

Note: Stopping a master recall daemon stops all subordinate daemons.

# Procedure

- 1. Issue the **dsmq** command to obtain the recall ID and the recall daemon process ID for each recall process that is in the queue.
- 2. Issue the **dsmrm** command to remove each recall process from the queue.
- 3. Issue **ps -ef | grep dsm** to verify that both the space monitor daemon and the master recall daemon are running.
- 4. Issue the **kill** -15 command with the process identifier number to stop the daemons.
- 5. On GPFS file systems, issue the command **dmkilld** to stop the recall daemons.
- 6. Verify that the daemons are no longer running. For AIX and Linux GPFS file systems, issue the **dsmmigfs stop** command to stop all space management daemons.
- 7. Stop the **dsmwatchd** daemon.

# **On Red Hat Enterprise Linux Version 6 (RHEL6) systems:**

Stop the daemon with the following command: initctl stop HSM.

# On all other systems besides RHEL6:

- a. Comment out the entry for the **dsmwatchd** daemon in the file /etc/inittab.
- b. Close the file and submit the change by issuing the following command: telinit Q.
- c. Stop the **dsmwatchd** daemon with the command kill -15.

# **Related reference**

dsmq

The **dsmq** command displays following information about each recall process that is queued for processing.

dsmrm

The **dsmrm** command removes a recall process from the queue. To obtain the required recall ID to remove a recall process, use the **dsmq** command.

dmkilld

The **dmkilld** command stops the master recall daemon and all of its children and interrupts all active recalls.

# dsmmigfs stop, start, and restart

use the **dsmmigfs** command with the **stop**, **start**, or **restart** parameter to control space management daemons.

# **Chapter 10. Scheduled HSM service**

IBM Spectrum Protect provides a service to schedule backup, archive, and space management tasks.

Scheduling requires a cooperative effort between the IBM Spectrum Protect server and your client node.

Your IBM Spectrum Protect administrator defines a schedule on the server and associates your client node with that schedule to perform backup, archive, or space management tasks automatically. The administrator sets server parameters for the following schedule tasks:

- Balance scheduled services for all client nodes
- Specify that your client node can query the server for scheduled work at specific time intervals or wait for the server to contact your client node
- · Control how often your client node contacts the server for scheduled work

Before scheduled services can be started, you must set scheduling options in your dsm.sys file and start a client scheduler on your workstation. The backup-archive command-line client must be installed to start the client scheduler.

The IBM Spectrum Protect backup-archive client **schedule** command starts the client scheduler.

The backup-archive client **query** schedule command displays information about scheduled services for your client node.

You are not required to use IBM Spectrum Protect to schedule space management services. You can set up a cron job to run space management services at specific times. If you set up a cron job, set the **reconcileinterval** option to 0 in your dsm.sys file so the space management client does not automatically reconcile file systems at specific intervals.

# **Related information**

Query schedule client command Schedule command Schedule operations for backup-archive clients

92 IBM Spectrum Protect for Space Management: User's Guide

# **Chapter 11. Options files reference**

The space management client provides system and space management options that you set either in your dsm.sys file or in your dsm.opt file. The values that you set for space management options determine which server your client node contacts for space management services and affect automatic migration, reconciliation, and recall.

## **Related tasks**

Editing the options file dsm.opt

Most of the options in the dsm.opt file affect the backup-archive client. However, some options affect the space management client.

#### Editing the options file dsm.sys

The options that you define in the dsm.sys file for the space management client affect automatic migration, reconciliation, and recall.

## afmskipuncachedfiles

The **afmskipuncachedfiles** option specifies whether uncached and dirty files in IBM Spectrum Scale Active File Management file sets are processed for backup, archive, and migration operations.

IBM Spectrum Scale Active File Management and *uncached* and *dirty* file states are explained in <u>General</u> Parallel File System product information.

Running HSM on GPFS file systems that use Active File Management file sets is explained in <u>Configuring</u> IBM Spectrum Protect for IBM Spectrum Scale Active File Management. If you back up, archive, or migrate files from a file system that contains Active File Management file sets, set afmskipuncachedfiles=yes.

**Restriction:** If Active File Management is running in Local Update (LU) mode, the **afmskipuncachedfiles** option in the cache file set must be set to **No**.

## **Options File**

Place this option at the beginning of the dsm.sys file before any server stanzas.

### Syntax

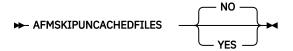

### Parameters

#### NO

The Active File Management file state is ignored during backup, archive, and migration operations. Migration operations on uncached or dirty files fail and yield error message ANS9525E. Back up and archive operations on uncached files require Active File Management fetch operations. The fetch operations can cause significant network traffic between the Active File Management home and cache.

### YES

Uncached or dirty files in Active File Management file sets are skipped during backup, archive, and migration processing.

## candidatesinterval

The **candidatesinterval** option specifies how often the **dsmscoutd** daemon searches the file systems for migration candidates.

The **dsmscoutd** daemon scans the file systems and stores the information in a complete file index (CFI), which is used to search for migration candidates.

**Tip:** When automatic migration is driven by GPFS policy, the **dsmscoutd** daemon is disabled, and the **candidatesinterval** option has no effect.

## **Options File**

Place this option at the beginning of the dsm.sys file before any server stanzas.

### **Syntax**

► CANDIDATESINTERVAL — scan\_interval →

### Parameters

#### scan\_interval

Specifies the maximum interval of time that elapses between each successive time the **dsmscoutd** daemon automatically scans for files in the file systems. The range of values is 0 to 9999. The default is 1.

Specify 0 to continuously scan the file systems. When scanning reaches the end of a file system, the **dsmscoutd** daemon immediately begins scanning again from the beginning of the file system.

Specify 1 to scan the file systems at intervals that depend on the percentage of the file system content that has changed. The **dsmscoutd** daemon increases the frequency of scanning as the percentage of file system changes increases. The **dsmscoutd** daemon reduces the frequency of scanning as the percentage of file system changes decreases. This is the default.

Specify a value from 2 to 9999 to define the number of hours between file system scans. After scanning reaches the end of the file system, the **dsmscoutd** daemon waits the specified number of hours before starting the next scan.

### **Related reference**

#### dsmscoutd

The **dsmscoutd** command starts, stops, and restarts the scout daemon. You can also use the command to start a scan, show future scan times, and show past scan information for file systems.

## checkfororphans

The **checkfororphans** option specifies whether or not the **dsmreconcile** command checks for migrated files that are no longer present on the server but whose stub files still remain on the client (orphans). The option parameter that you set determines whether or not the **dsmreconcile** command queries the scout daemon for all migrated and premigrated files.

### **Options File**

Place this option at the beginning of the dsm.sys file before any server stanzas.

### **Syntax**

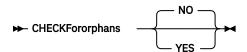

#### NO

The **dsmreconcile** command checks for orphans only when you remove the space management client from your file system, or when you specify the -o parameter with the **dsmreconcile** command. Queries to the scout daemon for migrated and premigrated files are not done. This is the default.

#### YES

The **dsmreconcile** command checks for orphans. When orphans stubs are located, their names are recorded in .SpaceMan/orphan.stubs. The **dsmreconcile** command queries the scout daemon for all migrated and premigrated files.

The scout daemon must be running if the **checkfororphans** option is set to YES.

### **Related reference**

## dsmreconcile

The **dsmreconcile** command synchronizes the file systems on your client node with the IBM Spectrum Protect server that you contact for space management services. Use this command at any time to reconcile one or more file systems. Specify how often to automatically reconcile with the **reconcileinterval** option and how long to keep obsolete copies with the **migfileexpiration** option in the dsm.sys file.

#### dsmscoutd

The **dsmscoutd** command starts, stops, and restarts the scout daemon. You can also use the command to start a scan, show future scan times, and show past scan information for file systems.

## **checkthresholds**

The **checkthresholds** option specifies how often the space monitor daemon checks space usage on your file systems. The space monitor daemon checks each file system to which you added space management.

**Tip:** When automatic migration is driven by GPFS policy, the dsmmonitord daemon is disabled, and the **checkthresholds** option has no effect.

### **Options File**

Place this option at the beginning of the dsm.sys file before any server stanzas.

#### **Syntax**

► CHECKThresholds — interval →

#### **Parameters**

#### interval

Specifies the number of minutes that must elapse before the space monitor daemon checks space usage on your file systems. The range of values is 1 through 9999. The default is 5.

#### **Related reference**

dsmmonitord

The **dsmmonitord** command starts the HSM space monitor daemon if it has stopped. If you issue this command and the space monitor daemon is running, action is not taken.

## compression

The **compression** option compresses files before you send them to the server. Compressing your files reduces data storage for backup versions and archive copies of your files. It can, however, affect IBM Spectrum Protect throughput.

**Tip:** This option controls compression only if your administrator specifies that your client node determines the selection. The server also can define this option.

A fast processor on a slow network connection benefits from compression, but a slow processor on a fast network connection does not. Use this option with the backup-archive client option, **compressalways**.

If you specify **compressalways** YES, compression continues even if the file size increases. To stop compression if the file size grows, and resend the uncompressed file, specify **compressalways** NO.

If you specify **compression** YES, you can control compression processing in the following ways:

- Use the **exclude.compression** option in your include-exclude options file to exclude specific files or groups of files from compression processing.
- Use the **include.compression** option in your include-exclude options file to include files within a broad group of excluded files for compression processing.

## **Options File**

Place this option in the client system options file dsm. sys within a server stanza.

#### **Syntax**

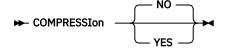

#### Parameters

<u>NO</u>

Files are not compressed before they are sent to the server. This is the default.

### YES

Files are compressed before they are sent to the server.

## defaultserver

The **defaultserver** option specifies the default server to which you back up and archive your files from your local file systems. If you do not specify a migration server with the **migrateserver** option, this option can also specify the server to which files are migrated from your local file systems.

### **Options File**

Place this option at the beginning of the dsm.sys file before any server stanzas.

#### **Syntax**

► DEFAULTServer — servername →

#### servername

Use the **defaultserver** option to specify the name of the IBM Spectrum Protect server to contact for backup-archive services if more than one server is defined in the dsm.sys file. By default, the space management client contacts the server that is defined by the first stanza in the dsm.sys file. This option is only used if the *servername* option is not specified.

If you do not specify a migration server with the **migrateserver** option, this option specifies the server to which you want to migrate files.

You can override this option with the following command: dsmmigfs upd /FS – SErver=servername. Replace *servername* with the name of your server.

The value of **defaultserver** in the dsm.sys file overrides **defaultserver** in the dsm.opt file.

## **Related reference**

#### migrateserver

The **migrateserver** option specifies the name of the server to which you want to migrate files from your client node. Specify one migration server for each client node.

## errorlogname

The **errorlogname** option specifies the path of the file that logs error messages for the space management client and the backup-archive client.

This option specifies the fully qualified path and file name of the error log file. If this option is not specified, the default log file is used. The default error log file is the dsmerror.log file in the current working directory.

Authorized user: The value for this option overrides the DSM\_LOG environment variable.

The log file path cannot be a symbolic link.

### **Options File**

Place this option in the client system options file dsm. sys within a server stanza.

### Syntax

► ERRORLOGName — filespec →

## Parameters

#### filespec

The fully qualified path in which to store error log information. If any part of the path you specify does not exist, the space management client creates it.

The log file path cannot be a symbolic link.

## errorprog

The **errorprog** option specifies a program to which you want to send a message if a severe error occurs during space management processing.

The **errorprog** option specifies a program to which you want to send a message if a severe error occurs during space management processing.

The program is started only in case of very severe errors such as DMI or file system errors. Also, only processes that do not have an output channel, such as daemons, use this option. Use the full path to specify the program. The error message is sent to the standard input of the program.

## **Options File**

Place this option at the beginning of the dsm.sys file before any server stanzas.

**Syntax** 

➡ ERRORProg — program-name →

#### **Parameters**

#### program-name

Specifies the path and file name of the program to which you want to send a message if a severe error occurs during space management processing.

Some examples:

errorprog /usr/bin/cat >/tmp/tsm\_severe\_errors.txt

errorprog /usr/bin/perl /root/dsmseverror.pl

## hsmdisableautomigdaemons

Use the **hsmdisableautomigdaemons** option to control the start of the **dsmscoutd** and **dsmmonitord** daemons.

When a GPFS policy monitors migration thresholds, the **dsmscoutd** and **dsmmonitord** daemons can be disabled. Stop and restart the **dsmwatchd** daemon to activate a new value of the **hsmdisableautomigdaemons** option. The **dsmwatchd** daemon is restarted by the **init** process or the **initctrl** process.

### **Supported Clients**

This option is valid only on GPFS file systems.

#### **Options File**

Place this option in the client options file dsm.opt.

#### Syntax

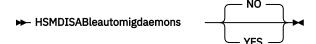

#### **Parameters**

#### NO

Specifies that the space management client automatic migration daemons **dsmscoutd** and **dsmmonitord** are started. This is the default.

#### YES

Specifies that the dsmscoutd and dsmmonitord daemons are not started.

Tip: The dsmscoutd and dsmmonitord daemons can also be started by the GPFS daemon (mmfsd).

### **Related tasks**

Stopping the space management daemons

Use the following steps to properly stop space management daemons.

## hsmdistributedrecall

The **hsmdistributedrecall** option specifies whether a node that is running as owner node can delegate recall requests to other nodes in an IBM Spectrum Scale cluster.

To stop distributed recalls for an entire cluster, set this option to NO for all HSM nodes in the cluster and restart the **dsmrecalld** daemons. Then, only the HSM owner node can recall migrated files to the space-managed file systems it owns.

## **Options File**

Place this option at the beginning of the dsm.sys file before any server stanzas.

## **Syntax**

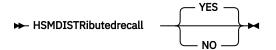

## Parameters

### YES

The node can delegate recall requests to other nodes in an IBM Spectrum Scale cluster. This is the default.

NO

The node cannot delegate recall requests to other nodes in an IBM Spectrum Scale cluster.

## hsmenableimmediatemigrate

The **hsmenableimmediatemigrate** option determines if files that are less than 2 minutes old can be migrated during selective migration.

When a file is created, file status information can take some time to become synchronized among IBM Spectrum Scale nodes. If you create a file, then migrate the file before file information is synchronized, the file size information returned from a **dsmdu** or **dsmdf** command can be inaccurate. Because of the typical time needed for IBM Spectrum Scale synchronization, by default the space management client does not migrate a file that is less than 2 minutes old.

To migrate files that are less than 2 minutes old, set **hsmenableimmediatemigrate**=YES. When you set **hsmenableimmediatemigrate**=YES, the space management client issues system synchronization commands before migrating each file that is less than 2 minutes old.

This option applies only during selective migration.

### **Options File**

Place this option in the client options file dsm.opt.

### Syntax

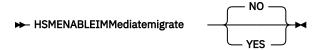

<u>NO</u>

Files that are less than 2 minutes old cannot be migrated. This is the default.

## YES

Files that are less than 2 minutes old can be migrated during selective migration.

## **Related reference**

## dsmmigrate

The **dsmmigrate** command selects specific files from the local file system and migrates them to the IBM Spectrum Protect server.

## hsmeventdestroy

The hsmeventdestroy option specifies whether immediate reconciliation occurs.

When you set HSMEVENTDESTROY yes, the dsmreconciled daemon starts on the affected nodes. The **dsmreconciled** daemon synchronizes the expirations on the IBM Spectrum Protect server with deletions on the space-managed file system.

## **Options File**

Place this option in the client options file dsm.opt.

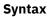

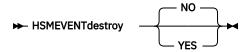

### **Parameters**

### NO

Immediate reconciliation does not occur. A migrated or premigrated file that is deleted on the spacemanaged file system is expired on the IBM Spectrum Protect server only during a reconciliation of the file system. This is the default.

## YES

Immediate reconciliation occurs. When a migrated or premigrated file is deleted on the spacemanaged file system, the migration copy on the IBM Spectrum Protect server is expired immediately.

## hsmextobjidattr

The **hsmextobjidattr** option specifies whether the **dsmreconcile**, **dsmmigrate**, **dsmrecall**, or **dsmrecalld** command assigns an object ID to the file as a Data Management Application Programming Interface (DMAPI) extended attribute (extObjId).

The extObjId DMAPI extended attribute is required for two-way orphan check reconciliation.

The two-way orphan check processing identifies orphans on the file system and on the IBM Spectrum Protect server. The two-way check is done in a single pass and the orphan identification process uses parallel processing.

Place this option in the client options file dsm.opt.

### Syntax

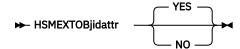

<u>YES</u>

An object ID is stored in the file that is processed by the **dsmmigrate**, **dsmrecall**, **dsmrecalld**, or the **dsmreconcile** command with the **preptwo** option. This is the default.

NO

An object ID is not assigned to the file that is processed by the **dsmmigrate**, **dsmrecall**, **dsmrecalld**, or the **dsmreconcile** command with the **preptwo** option. When a reconciliation is run with the **preptwo** option, files are not prepared for the two-way orphan check.

## hsmgroupedmigrate

The **hsmgroupedmigrate** option specifies whether the **dsmmigrate** command migrates more than one file with each transaction.

The transfer of multiple files per transaction can improve performance when migrating many small or medium size files (up to 100 MB).

The default action is to migrate each file in a single transaction and make a stub file when the transaction is successful.

When this option is set to YES the HSM transaction grouping is activated. A group of files is migrated in each transaction with the IBM Spectrum Protect server when either the transaction byte limit or the transaction group limit is reached. The transaction byte limit has a default of 25 MB, and can be set with the **txnbytelimit** option. The transaction group limit is specified with the **txngroupmax** option. The transaction file or on the node definition on the server. If a file with a different management class setting is added to the group, the group is migrated immediately.

If a file with a different file system root is added to the group, the group is migrated immediately.

The **hsmgroupedmigrate** option works in LAN-free configurations and when data is transferred over LAN.

## **Options File**

Place this option in the client options file dsm.opt.

### **Syntax**

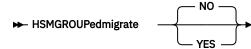

## Parameters

### NO

The **dsmmigrate** command migrates one file per transaction with the IBM Spectrum Protect server. This is the default.

## YES

The **dsmmigrate** command migrates a group of files in each transaction with the IBM Spectrum Protect server.

## hsmlogeventflags

The **hsmlogeventflags** option specifies which kinds of events are added to the HSM log file.

You must use an authorized user ID to use this option.

If this option is not specified, or if no flags are included in the specification, no HSM log entries are made.

## **Options File**

Place this option in the client system options file dsm. sys within a server stanza.

#### **Syntax**

➡ HSMLOGEVENTFLAGS — Flags →

#### Parameters

#### Flags

Indicate one or more of the following values:

#### FILE

File events are logged. File events include file migration and recall processing.

#### FS

File system events are logged. File system events include threshold migration, reconciliation, and HSM-related file system configuration changes.

## **hsmlogmax**

The **hsmlogmax** option specifies the maximum size of the HSM log, in megabytes.

You must use an authorized user ID to use this option.

If you use the **hsmlogretention** option instead of the **hsmlogmax** option, all existing log entries are retained and the log is pruned according to the new **hsmlogretention** option age criteria.

If you use the **hsmlogmax** option instead of the **hsmlogretention** option, all records in the existing log are copied to the pruned log file, dsmhsm.pru. Then the existing log is emptied, and logging begins under the **hsmlogmax** option size criteria.

If you change the value of the **hsmlogmax** option, the existing log is extended or shortened to accommodate the new size. If the value is reduced, the oldest entries are deleted to reduce the file to the new size.

**Restriction:** You cannot specify a nonzero **hsmlogmax** option value and activate the **hsmlogretention** option.

## **Options File**

Place this option in the client system options file dsm. sys within a server stanza.

#### **Syntax**

► HSMLOGMAX — size -

#### **Parameters**

#### size

Specifies the maximum size, in megabytes, for the log file. The range of values is 0 - 2047; the default is 0, which specifies that the log file has no size limit.

#### **Related reference**

hsmlogretention

The **hsmlogretention** option specifies how many days to maintain HSM log entries before pruning, and whether to save the pruned entries.

## hsmlogname

The **hsmlogname** option specifies the HSM log file name.

This option specifies the fully qualified path and file name of the HSM log file. If this option is not specified, the default log file is used. The default log file is dsmhsm.log and is in the same directory as the dsmerror.log file.

You must use an authorized user ID to use this option.

The value for this option overrides the **DSM\_LOG** environment variable.

## **Options File**

Place this option in the client system options file dsm. sys within a server stanza.

#### **Syntax**

► HSMLOGName — filespec ►

#### Parameters

#### filespec

The fully qualified path and file name of the HSM log file. If any part of the path you specify does not exist, the space management client creates it.

The log file path cannot be a symbolic link.

## hsmlogretention

The **hsmlogretention** option specifies how many days to maintain HSM log entries before pruning, and whether to save the pruned entries.

The HSM log is pruned when the first entry is written to the log after a space management client command or daemon is started. Some daemons run continuously. Stop the daemons and start them again or activate one of the HSM commands to prune the HSM log.

You must use an authorized user ID to use this option.

If you use the **hsmlogmax** option instead of the **hsmlogretention** option, all records in the existing log are copied to the pruned log file, dsmhsm.pru. Then the existing log is emptied, and logging begins under the new size criteria.

If you use the **hsmlogretention** option instead of the **hsmlogmax** option, all existing log entries are retained and the log is pruned according to the new **hsmlogretention** option age criteria.

**Restriction:** You cannot specify the **hsmlogretention** option and a nonzero value for the **hsmlogmax** option.

### **Options File**

Place this option in the client system options file dsm.sys within a server stanza.

#### **Syntax**

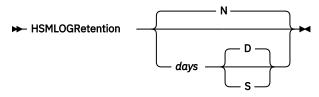

### **Parameters**

#### Ν

Do not prune the log. The HSM log grows indefinitely. This is the default.

#### days

The number of days to keep log file entries before pruning the log. The range of values is 0 - 9999.

### <u>D</u> or S

Specifies whether to save the pruned entries. You must also specify the *days* parameter. Enter a space or comma to separate the *days* parameter from the *D* or *S* parameter.

### D

Discard the HSM log entries when you prune the log. This is the default.

Example task: Prune the log every 7 days. Discard the pruned log entries.

Example command: hsmlogr 7 d

#### S

Save the HSM log entries when you prune the log. The pruned entries are copied from the HSM log to the dsmhsm.pru file that is in the same directory as the HSM log.

Example task: Prune the log every 100 days. Save the pruned log entries.

Example command: hsmlogr 100, s

## **Related reference**

#### hsmlogmax

The **hsmlogmax** option specifies the maximum size of the HSM log, in megabytes.

#### **Related information**

HSM client command reference

You can use commands to do all HSM tasks. You must use the correct syntax and format when you enter commands.

## hsmlogsampleinterval

The **hsmlogsampleinterval** option specifies how often to gather file system data for the HSM log file.

You must be an authorized user to use the **hsmlogsampleinterval** option.

### **Options File**

Place this option in the client system options file dsm. sys within a server stanza.

#### **Syntax**

HSMLOGSampleinterval — interval -

#### Parameters

#### interval

Specifies the number of seconds between each gathering of file system data. The range of values is 0 - 9999999 and the default value is 3600 (one hour). If 0 is specified, no file system data is gathered.

## hsmmaxrecalltapedrives

The **hsmmaxrecalltapedrives** option controls how many tape drives participate in tape-optimized recall processing.

By limiting the available tape drives for tape optimized recall processing, you can prevent all drives from being blocked. In this way, some drives remain accessible for transparent recall processing and migration.

If the value of the **hsmmaxrecalltapedrives** option is greater than the number of tape drives available, a recall thread waits for the next available tape drive. If you plan to run tape-optimized recalls processes in parallel, the number can be decreased accordingly for parallel processing without running out of tape drives.

If the **maxnummp** option is defined on the IBM Spectrum Protect server, you can set the **hsmmaxrecalltapedrives** option to a number that is less than or equal to the **maxnummp** option. You can reserve tape drives for other operations if you set the number lower than the **maxnummp** option and the maximum number of tape drives.

## **Options File**

Place this option at the beginning of the dsm.sys file before any server stanzas.

#### **Syntax**

HSMMAXREcalltapedrives — value -

#### Parameters

#### value

Specifies the number of tape drives available for a tape-optimized recall. The range of values is 1 -10. The default is 5.

## hsmmigzeroblockfiles

The **hsmmigzeroblockfiles** option specifies whether the space management client migrates files that allocate zero data blocks in the file system.

Some files are so small that the metadata and the file content fit completely in the inode. The file system allocates no data blocks for such small files. Migrating such small files does not save space on the file system. By default, the space management client migrates such small files when the files meet migration criteria. You can set HSMMIGZEROBLOCKFILES NO if you do not want to migrate such small files.

### **Options File**

Place this option at the beginning of the dsm.sys file before any server stanzas.

### **Syntax**

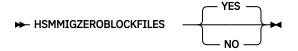

#### Parameters

#### <u>YES</u>

Files that allocate zero data blocks in the file system, but have a logical size greater than zero, can be migrated. This is the default.

#### NO

Files that allocate zero data blocks in the file system cannot be migrated.

## hsmmultiserver

The **hsmmultiserver** option enables and disables migration and backup in an environment of multiple IBM Spectrum Protect servers.

You can enable migration and backup from a single file system to multiple IBM Spectrum Protect servers. You must set **hsmmultiserver**=YES for each space management client in the IBM Spectrum Scale cluster.

If you set **hsmmultiserver**=NO, all of the command options for the multiple-server environment are disabled. When you set **hsmmultiserver**=NO, you can recall files only from the IBM Spectrum Protect migration server that is configured in the dsm.sys options file. If a file was migrated to a server other than the server that is configured in the dsm.sys options file, you cannot recall the file.

## **Supported Clients**

The option is available only for IBM Spectrum Scale AIX clients and IBM Spectrum Scale Linux clients.

## **Options File**

Place this option in the client options file dsm.opt.

#### **Syntax**

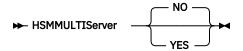

### **Parameters**

### NO

All of the command options for the multiple-server environment are disabled. All HSM commands have standard input and output. This is the default.

### YES

All of the command options for the multiple-server environment are enabled. All HSM commands that display a list add an additional column that shows the IBM Spectrum Protect server name.

## **Related information**

### HSM client command reference

You can use commands to do all HSM tasks. You must use the correct syntax and format when you enter commands.

## hsmoptimizedrecallonly

The **hsmoptimizedrecallonly** option specifies whether the space management client blocks all nonoptimized recall processes.

By default, with **hsmoptimizedrecallonly** set to No, all recalls are allowed and users and applications can access all migrated files. If **hsmoptimizedrecallonly** is set to YES, access to migrated files, which require recalling data from the IBM Spectrum Protect server, are blocked and the application receives no access and the error code EACCES. No access includes reading the content of migrated files, and changing the content to migrated files. Reading of premigrated files is not blocked as the data is located in the local file system. If a recall is blocked, the **dsmrecalld** command writes the message ANS2735W to the error log file every 24 hours. If the recall is triggered by the **dsmrecall** command or the **dsmc** command, the message ANS4007E is also logged to the error log file.

To recall the content of migrated files with **hsmoptimizedrecallonly** set to YES, compile a list of files, and follow the instructions for Recalling files with optimization.

## **Supported Clients**

The option is available only for IBM Spectrum Scale on AIX clients and IBM Spectrum Scale Linux clients.

## **Options File**

Place this option at the beginning of the dsm.sys file before any server stanzas.

## Syntax

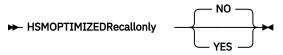

## Parameters

## NO

All recalls are allowed. This is the default.

For more information on recalls, see Recalling migrated files overview.

## YES

All non-optimized recalls are blocked.

## hsmrecallbufferalignment

The **hsmrecallbufferalignment** option specifies whether and how the internal buffer address for recall operations is aligned in the recall process memory. The alignment can significantly impact the recall performance.

## **Options File**

Place this option at the beginning of the dsm.sys file before any server stanzas.

### Syntax

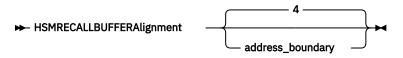

## Parameters

### address\_boundary

Specifies the alignment (in kilobytes) at which the internal buffer address is aligned. The range of values is 1 - 2147483647.

The default value is 4. If a value of 2147483647 is specified, no internal memory alignment occurs.

The option controls the buffer address alignment in the heap and system memory. For more information, see the man pages for the posix\_memalign() system call.

## hsmrecallbuffersize

The **hsmrecallbuffersize** option specifies the size (in kilobytes) of the buffer that is used to collect data before the data is written to a file system as part of a recall operation.

## **Supported Clients**

The HSM client internally buffers data that is received from the IBM Spectrum Protect server until the amount of data that is specified by the **hsmrecallbuffersize** option is collected, and then writes the collected data to the file system.

## **Options File**

Place this option at the beginning of the dsm.sys file before any server stanzas.

#### **Syntax**

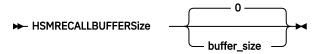

#### **Parameters**

#### buffer\_size

Specifies the size of the buffer (in kilobytes) that is used to store recalled data before the data is restored to the file system. The range of values is 0 - 2147483647.

The default value is 0. In this case, the HSM client uses the file system block size as the buffer size. If a value of 2147483647 is specified, no internal buffering occurs and the data is written back to the file system as the data is returned from the IBM Spectrum Protect server.

You might be able to improve file system performance by specifying a buffer size that is a multiple of the file system block size. A larger value reduces the number of resource-intensive operations on the file system. However, a larger value also requires more CPU and memory resources.

## hsmrpcport

The **hsmrpcport** option specifies a Remote Procedure Call (RPC) TCP/IP port address for the HSM recall services.

### **Supported Clients**

The option is available only for IBM Spectrum Scale on AIX clients and IBM Spectrum Scale Linux clients.

### **Options File**

Place this option in the client system options file dsm. sys within a server stanza.

#### **Syntax**

➡ HSMRPCPort — port\_address →

#### Parameters

#### port\_address

Specifies the TCP/IP port address that is used by HSM processes. The range of values is 1024 - 65535. By default, the HSM services contact the **rpcbind** daemon to access the RPC port.

This option should be identical on all HSM client nodes. Ports ranging from 23152 to 23157 (or higher) might be used by other HSM daemons. Ensure that the port used with the **hsmrpcport** option does not overlap with this port range. For more information, see <u>"Configuring IBM Spectrum Protect</u> for space management client communication across a firewall" on page 26.

If the **dsmrecalld** starts and is not able to use the port defined with the **hsmrpcport** option, one of the messages ANS8956E or ANS8957E will be written to the error log file.

## inclexcl

Use the **inclexcl** option to define the filename and path of your include-exclude options file.

#### **Syntax**

 $\blacktriangleright$  inclexcl — filespec  $\rightarrow$ 

### **Parameters**

#### filespec

Specifies the path and file name for your include-exclude file.

#### **Related concepts**

#### Include-exclude file options

You can use an include-exclude options file to exclude or include specific files from space management and to assign specific management classes to these files. For example, you might want to keep certain files, on your local file system always, and thus need to exclude them from migration. Or, you might also want to include certain files for backup or migration.

#### **Related tasks**

#### Creating an include-exclude list

The space management client shares the include-exclude list with the IBM Spectrum Protect for AIX and Linux backup-archive clients. You can use the backup-archive GUI or the command line to create and edit your include-exclude list.

## maxcandprocs

The **maxcandprocs** option specifies the number of parallel threads in the scout daemons that can scan for file systems.

**Tip:** When automatic migration is driven by GPFS policy, the **dsmscoutd** daemon is disabled, and the **maxcandprocs** option has no effect.

### **Options File**

Place this option at the beginning of the dsm.sys file before any server stanzas.

#### **Syntax**

MAXCANDProcs — number -

#### **Parameters**

#### number

Specifies the maximum number parallel threads in the scout daemons that can scan file systems. The range of values is 2 - 20. The default is 5.

## maxmigrators

The **maxmigrators** option specifies the maximum number of parallel migration sessions that can run in parallel for each file system. Ensure that you have sufficient resources on the server for parallel migration to occur.

**Tip:** When automatic migration is driven by GPFS policy, the **maxmigrators** option has no effect.

Do not set the **maxmigrators** option higher than the number of parallel sessions that the server can use to store data.

This option can be set by the IBM Spectrum Protect server.

## **Options File**

Place this option at the beginning of the dsm.sys file before any server stanzas.

#### **Syntax**

MAXMIGRators — number -

#### **Parameters**

#### number

Specifies the maximum number of parallel migration sessions that you can set. The range is 1 - 20. The default is 5. If this option is changed from the default, make a corresponding increase in the IBM Spectrum Protect server configuration to update the HSM node **MAXNUMMP** value.

## maxrecalldaemons

The **maxrecalldaemons** option specifies the maximum number of recall daemons that you can run at one time to recall files for the client node. If the number of recall daemons that are running at one time is close to the maximum number, increase the value.

For example, if you use an application that opens many migrated files at once, the application can use all available recall daemons. Another process cannot access a migrated file until a recall daemon is available.

**Note:** The IBM Spectrum Scale configuration option **dmapiWorkerThreads** can limit the maximum concurrent recall tasks to less than the value of **maxrecalldaemons**.

### **Options File**

Place this option at the beginning of the dsm.sys file before any server stanzas.

### **Syntax**

```
MAXRECAlldaemons — number -
```

### **Parameters**

#### number

Specifies the maximum number of recall daemons that can run in parallel to recall files for the client node. The range is 2 - 99. The default is 20.

## maxthresholdproc

The **maxthresholdproc** option specifies the maximum number of threshold migration processes that the space management client can start at one time. When a file system runs out of space, the HSM client does not verify the maximum number of threshold migration processes that currently are running. It starts threshold migration as part of the demand migration process *regardless* of the number of threshold migration processes in progress.

Tip: When automatic migration is driven by GPFS policy, the maxthresholdproc option has no effect.

### **Options File**

Place this option at the beginning of the dsm.sys file before any server stanzas.

### Syntax

MAXThresholdproc — number -

#### number

Specifies the maximum number of automatic threshold migration processes that the space management client can start at one time. The range of values is 1 - 99. The default is 3.

## migfileexpiration

The **migfileexpiration** option specifies the number of days that copies of migrated or premigrated files remain on the server after they are modified on your local file system or are deleted from your local file system.

## **Options File**

Place this option at the beginning of the dsm.sys file before any server stanzas.

#### **Syntax**

► MIGFileexpiration — days →

#### Parameters

#### days

Specifies the number of days a copy of a migrated or premigrated file remains in storage after it is modified on your local file system, or deleted from your local file system. The range of values is 0 - 9999. The default is 7 days.

**Note:** If you specify a value of 0, an obsolete copy of a migrated or premigrated file is deleted from the server during the next reconciliation run. If you delete a file from the local file system and reconcile runs with the migfileexpiration value as 0, the file can not be recreated by the **dsmmigundelete** process.

## migrateserver

The **migrateserver** option specifies the name of the server to which you want to migrate files from your client node. Specify one migration server for each client node.

If you do not specify a server with the **migrateserver** option, your files migrate to the server that you specify with the **defaultserver** option. If you do not specify a server with either of these options, your files migrate to the server that you identify in the first stanza of your dsm.sys file.

You can override this option with the following command: dsmmigfs upd /FS -SErver=servername. Replace servername with the name of your server.

The value of **migrateserver** in dsm.sys overrides **migrateserver** in dsm.opt.

After your files migrate to the server that you specified, do not specify a different migration server unless your administrator transfers your migrated files from the specified server to another. Otherwise, the server cannot locate your migrated files until you specify the server to which your files were originally migrated.

### **Options File**

Place this option at the beginning of the dsm.sys file before any server stanzas.

### **Syntax**

```
MIGRateserver — servername
```

#### servername

Specifies the name of the server to which you want to migrate files from your client node. Your dsm.sys file must contain a stanza beginning with the **servername** option and it must contain the required communication options for the server that you specify with the **migrateserver** option.

#### **Related reference**

### defaultserver

The **defaultserver** option specifies the default server to which you back up and archive your files from your local file systems. If you do not specify a migration server with the **migrateserver** option, this option can also specify the server to which files are migrated from your local file systems.

## minmigfilesize

The **minmigfilesize** option specifies the minimum file size for a file to be eligible for migration.

This option applies to all of the space-managed file systems for which you have not specified a file system specific value for **minmigfilesize** using the **dsmmigfs** add or **dsmmigfs** add commands. See "dsmmigfs add and update" on page 132 for details.

## **Options File**

Place this option at the beginning of the dsm.sys file before any server stanzas.

#### **Syntax**

► MINMIGfilesize — fileSize →

## Parameters

### fileSize

Specifies the minimum file size, in bytes, for a file to be eligible for migration. The range of values is 0 through 2147483647. The default is 0.

On GPFS file systems, if you specify the default, the space management client uses the current file system stub size as the minimum size for files that can be migrated. For other (non-GPFS) file systems, the space management client uses the file system block or fragment size or stub size as the minimum size for files that can be migrated, whichever is larger.

If you specify a non-zero value, for GPFS file systems, the value must be greater than the stub size. For other (non-GPFS) file systems, it must be greater than both the file system block or fragment size or stub size. Otherwise, the value is ignored.

## minrecalldaemons

The **minrecalldaemons** option specifies the minimum number of recall daemons that can run in parallel to recall files for the client node.

### **Options File**

Place this option at the beginning of the dsm.sys file before any server stanzas.

### Syntax

► MINRecalldaemons — number →

#### number

Specifies the minimum number of recall daemons that can run in parallel. The range of values is 1 - 99. The default is 3.

## reconcileinterval

The **reconcileinterval** option specifies how often the space monitor daemon reconciles your file systems. Depending on the **checkfororphans** option, the reconciliation either expires or deletes obsolete objects on the server and updates the status file, or checks for orphan stub files and makes metadata updates.

Tip: When hsmdisableautomigdaemons=YES, the reconcileinterval option has no effect.

### **Options File**

Place this option at the beginning of the dsm.sys file before any server stanzas.

#### **Syntax**

► RECOncileinterval — interval →

#### Parameters

#### interval

Specifies the number of hours that must elapse between each successive time your file systems are automatically reconciled on your workstation. If you specify a value of 0, your file systems are not reconciled automatically. The range of values is 0 - 9999. The default is 24.

## restoremigstate

The **restoremigstate** option specifies whether you want to restore or retrieve stub files or backuparchive versions of migrated files during a restore-retrieve operation. Use this option with the backuparchive client **restore** and **retrieve** commands.

You can restore or retrieve a stub file for a migrated file only when the following is true:

- The file exists in the migration storage pool
- The file is backed up or archived and migrated to the same server

When the number of days elapse that you specified with the **migfileexpiration** option, the migrated file is removed from storage.

If you specify **restoremigstate** YES, and if the migrated file is not expired, the file is restored or retrieved to a stub file, regardless of whether it is marked for expiration.

On a space-managed file system, you can restore a stub file only during standard-query restore processing. During no-query restore processing to a space-managed file system, you cannot restore stub files.

The **restoremigstate** option restores a file if it is backed up after migration. If the file is backed up before migration, you cannot restore a stub file because a server stub file copy does not exist.

Files with access control lists (ACLs) are restored in a resident state regardless of the setting for **restoremigstate**. The restore operation affects files that are restored to a GPFS file system with more storage pools than the default system pool.

If you restore a file from the IBM Spectrum Protect target server, and the file system is managed by the space management client, you must not restore the file as a stub file. You must restore the complete file. Use the restoremigstate=no option to restore the complete file. If you restore the file as a stub from the target server, the following consequences can occur:

- You cannot recall the file from the IBM Spectrum Protect source server by using the space management client.
- A space management client reconciliation process that runs against the IBM Spectrum Protect source server expires the file. If the file is expired by a reconciliation process, you can restore the complete file with the backup-archive client and the restoremigstate=no option.

**Tip:** The **restoremigstate** option does not support hard linked files. If you want to restore or retrieve a stub file for a hard linked file, delete all files from your local file system that are hard linked together. When one file in a set of hard linked files is migrated, all of the hard linked files in the set become stub files. When you enter the **restore** command with the **restoremigstate** option to restore a stub file for a hard linked file, the stub file has the same name as the file that was originally migrated. Stub files are not restored for any other files that previously were in the hard linked set of files.

## **Options File**

Place this option in the dsm.opt or dsm.sys file.

#### **Syntax**

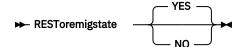

#### **Parameters**

#### <u>YES</u>

Restores or retrieves migrated files to stub files on your local file system during a restore or retrieve operation. The files remain migrated. This is the default.

**Note:** A stub file that is created during a restore or retrieve operation contains the information that is necessary to recall the migrated file from storage. It does not contain any leading bytes of data from the file. Any recall mode that was set previously for the migrated file (for example, streaming or partial file recall) is not stored in the stub file. The recall mode is set to normal for all files that are restored or retrieved to stub files.

#### NO

Restores or retrieves backup-archive versions of migrated files to your local file system during a restore or retrieve operation. The files become resident.

## **Command line**

This option is valid on the command line.

#### **Related tasks**

#### Restoring migrated files

Use the backup-archive client to restore a stub file or a complete file after the file was migrated. The **restoremigstate** option determines whether a stub or a complete file is restored.

## skipmigrated

The **skipmigrated** option specifies whether the IBM Spectrum Protect backup-archive client process migrated files during a backup or archive operation. Use this option with the backup-archive client **archive**, **backup image**, **incremental**, and **selective** commands.

When the **skipmigrated** option is set to yes, the backup-archive client does not back up or archive any stub files. When the **skipmigrated** option is set to no, the backup-archive client can process stub files during some operations.

## **Options File**

Place this option in the dsm.opt file.

## **Syntax**

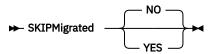

## Parameters

## NO

The backup-archive client does not check the migration status of files during a backup or archive operation. This is the default.

## YES

The backup-archive client checks the migration status of files during a backup or archive operation. The backup-archive client does not back up or archive stub files.

## **Command line**

This option is valid on the command line.

## **Related tasks**

Backing up migrated files

Use the IBM Spectrum Protect backup-archive client to back up or archive migrated files. The **skipmigrated** option must not be set to yes.

IBM Spectrum Protect for Space Management: User's Guide

# Chapter 12. HSM client command reference

You can use commands to do all HSM tasks. You must use the correct syntax and format when you enter commands.

When you issue commands and options, follow these rules:

- Do not precede HSM commands with **dsmc**. Each space management client command is a separately executable command.
- Enter the complete command name in lowercase letters. You cannot use uppercase letters or an abbreviation for a command name.
- Do not stop any HSM process with the command kill -9.
- Use the following wildcard characters in file, directory, or file system specifications. The shell in which you are running matches and expands wildcard characters.
  - \*

Matches zero or more characters

?

Matches any single character

• Enter the characters in a command in a continuous string without pressing the **Return** key. You can enter as many as 256 characters on the command line.

#### **Related concepts**

Configuring the space management client

Before you configure space management for a file system, you must configure the space management client itself. You also must configure some options that apply to all space-managed file systems.

## **Standard option formats**

You can specify options on some commands. You must use a standard format to specify all options.

Follow these guidelines when you use an option:

- Uppercase letters in each option description indicate the minimum abbreviation of a an option. Type the complete option name or an abbreviation of the name.
- Issue options in any combination of uppercase and lowercase letters. Options are not case-sensitive.
- Precede each option with a hyphen (-). For example:

dsmmigquery -mgmtclass -detail /home

- Separate each option with a blank space.
- Issue more than one option in a command in any order before or after a file, directory, or file system specification.
- If the option defines a value, separate the option name from the value with an equal sign (=). For example:

dsmmigfs update -ht=90 /home

The table gives examples of options that do not define a value.

Table 16. Option format examples: options without values

Command

```
dsmmigrate -recursive -detail /home/user1/file1
dsmmigrate -rec -det /home/user1/file1
dsmmigrate -r -d /home/user1/file1
dsmmigrate /home/user1/file1 -r -d
```

The table gives examples of options when a value is defined.

```
Table 17. Option format examples: options with values
```

Command

```
dsmmigfs update -hthreshold=90 -lthreshold=20 /home
dsmmigfs update -hthresh=90 -lthreshold=20 /home
dsmmigfs update -ht=90 -l=20 /home
dsmmigfs update /home -ht=90 -l=20
```

In version 6.4 and later, the **optionformat** option is not supported. Short option format is not supported. You must specify all options with the standard option format.

## Help for commands

Use the **help** option to display help for each command-line command or use the **dsmmighelp** command.

You can display online help for HSM commands in either of the following ways:

• Issue the help option with any command. For example:

dsmmigrate -help dsmmigrate -h

• Issue the **dsmmighelp** command. A list of help topics displays from which you can select general help information for commands, help for a specific command, or help for a message.

Proper display of the help text requires a usable display width of 72 characters. A display width that is fewer than 72 characters causes sentences that are 72 characters wide to wrap to the next line.Wrapping can cause the displayed help text to begin somewhere within the section rather than at the beginning. The skipped lines can be viewed by using the terminal's scrolling function to move up.

## Displaying file and file system information

There is a set of HSM commands you can use to display space management information about your file systems, files, and directories.

| Command | Description                                                                                                    |
|---------|----------------------------------------------------------------------------------------------------|
| dsmdf   | Displays space usage information for a file system. For example, to display space usage information for the /home file system, issue the following command: |
|         | dsmdf /home                                                                                                    |
|         | See <u>"dsmdf" on page 127</u> for more information about this command.                                                                                     |

Table 18. HSM commands to display file and file system information

Table 18. HSM commands to display file and file system information (continued)

| Command        | Description                                                                                                    |  |
|----------------|----------------------------------------------------------------------------------------------------|--|
| dsmls          | Lists files in a directory and displays file conditions. For example, to display information about all files in the /home/user1 directory, issue the following command:                                                                                                    |  |
|                | dsmls /home/user1/*                                                                                                    |  |
|                | See <u>"dsmls" on page 130</u> for more information about this command.                                                                                                    |  |
| dsmdu          | Displays space usage information for files and directories. For example, to display space usage information for each file in the /home/user/proj1 directory and in all of its subdirectories, issue the following command:                                                                                                    |  |
|                | dsmdu -Allfiles /home/user1/proj1                                                                                                    |  |
|                | See <u>"dsmdu" on page 128</u> for more information about this command.                                                                                                    |  |
| dsmmigfs query | Displays the current space management settings for a file system. For example to display the space management settings for the /home file system, issue the following command:                                                                                                    |  |
|                | dsmmigfs query /home                                                                                                    |  |
|                | See <u>"dsmmigfs query" on page 142</u> for more information about this command.                                                                                                    |  |
| dsmmigundelete | Recreates deleted stub files for migrated files and creates stub files for<br>premigrated files if a corresponding original file does not exist on your local file<br>system. The file then becomes a migrated file. For example, to recreate stub<br>files for migrated files in the /home file system that are not marked for<br>expiration (reconciliation was not run since the files were deleted) issue the<br>command: |  |
|                | dsmmigundelete /home                                                                                                    |  |
|                | See <u>"dsmmigundelete" on page 154 for more information about this command</u>                                                                                                    |  |

## **Client return codes**

The space management client command-line interface exits with return codes that accurately reflect the success or failure of the operation.

Scripts, batch files, and other automation facilities can use the return code from the command-line interface. For operations that use the IBM Spectrum Protect scheduler, the return codes are shown in the output of the **QUERY EVENT** administrative command. For cases where the return code is not 0, you can examine the dsmerror.log file. For scheduled events, you can examine the dsmsched.log file.

Return codes have the following meanings:

| Table 19. An explanation of client return codes |                                        |  |
|-------------------------------------------------|----------------------------------------|--|
| Code                                            | Explanation                            |  |
| 0                                               | All operations completed successfully. |  |

| Table 19. An explanation of client return codes (continued) |                                                                                                    |  |
|-------------------------------------------------------------|----------------------------------------------------------------------------------------------------|--|
| Code                                                        | Explanation                                                                                                    |  |
| 4                                                           | The operation completed successfully, but some files were not processed. There were no other errors or warnings. This return code is common. In most cases, files are not processed for the following reasons:                                                                                                    |  |
|                                                             | <ul> <li>The file satisfies an entry in an exclude list. Excluded files generate log entries only<br/>during selective backups.</li> </ul>                                                                                                    |  |
|                                                             | <ul> <li>The file was in use by another application and could not be accessed by the client.</li> </ul>                                                                                                    |  |
|                                                             | <ul> <li>The file changed during the operation to an extent prohibited by the copy serialization<br/>attribute.</li> </ul>                                                                                                    |  |
| 8                                                           | The operation completed with at least one warning message. Review the dsmerror.log file to determine what warning messages were issued and to assess their effect on the operation.                                                                                                    |  |
| 12                                                          | The operation completed with at least one error message (except for error messages for skipped files). For scheduled events, the status is Failed. Review the dsmerror.log file to determine what error messages were issued and to assess their effect on the operation. Generally, this return code means that the error was severe enough to prevent the successful completion of the operation. For example, an error that prevents an entire file system from being processed yields return code 12. |  |

The return code for a client macro is the highest return code issued among the individual commands that comprise the macro. For example, suppose that a macro consists of these commands:

selective "/home/devel/\*" -subdir=yes
incremental "/home/devel/TestDriver/\*" -subdir=yes
archive "/home/plan/proj1/\*" -subdir=yes

If the first command completed with return code 0; the second command completed with return code 8; and the third command completed with return code 4, the return code for the macro is 8.

#### **Related tasks**

Configuring backup-archive clients **Related information** Copy serialization attribute QUERY EVENT administrative command

## **HSM command summary**

Table 20 on page 120 provides an alphabetical list of the space management client commands, a brief description of each command, and the command page number.

| Table 20. HSM command summary |                                                                                                    |  |
|-------------------------------|----------------------------------------------------------------------------------------------------|--|
| Command and location          | Description                                                                                                    |  |
| dmkilld                       | Valid only on GPFS file systems.                                                                                                    |  |
|                               | Stops the master recall daemon and all of its child processes, and interrupts all active recalls. See <u>"dmkilld" on page 122</u> . |  |
| dsmattr                       | Valid only on GPFS file systems.                                                                                                    |  |
|                               | Sets or displays the recall mode for a migrated file. See <u>"dsmattr" on page</u> <u>122</u> .                                      |  |

Table 20. HSM command summary (continued)

| Command and location                                                                                                    | Description                                                                                                    |  |
|----------------------------------------------------------------------------------------------------|----------------------------------------------------------------------------------------------------|--|
| dsmautomig                                                                                                    | Starts parallel migration sessions for a file system. See <u>"dsmautomig" on page 125</u> .                                                                                                    |  |
| dsmdf                                                                                                    | Displays space usage information for a file system. See <u>"dsmdf" on page 127</u> .                                                                                                    |  |
| <b>smdu</b> Displays space usage information for files and directories. See <u>"depage 128</u> .                                                                         |                                                                                                    |  |
| dsmls                                                                                                    | Lists files in a directory and displays file state. See <u>"dsmls" on page 130</u> .                                                                                                    |  |
| dsmmigfs add, update                                                                                                    | Adds space management to a file system, or updates space management attributes for a file system. See <u>"dsmmigfs add and update" on page 132</u> .                                                                                                    |  |
| dsmmigfs<br>addmultiserver,<br>querymultiserver,<br>removemultiserver                                                                                                    | Adds space management to a file system, or updates space management attributes for a file system. See <u>"dsmmigfs addmultiserver, querymultiserver, and removemultiserver</u> " on page 137.                                                                                                    |  |
| dsmmigfs deactivate,<br>reactivate, remove                                                                                                    | Deactivates or reactivates space management for a file system, or removes space management from a file system. See <u>"dsmmigfs deactivate, reactivate, and remove" on page 139</u> .                                                                                                    |  |
| dsmmigfs<br>enablefailover,<br>disablefailover                                                                                                    | Manages recovery from partial system failure (IBM Spectrum Scale only). See "dsmmigfs enablefailover, and disablefailover" on page 145.                                                                                                    |  |
| dsmmigfs query                                                                                                    | Displays current space management settings for a file system. See <u>"dsmmigfs</u> query" on page 142.                                                                                                    |  |
| dsmmigfsDeactivates or reactivates space management for a space-manglobaldeactivate,node. See <u>"dsmmigfs globaldeactivate and globalreactivate" orglobalreactivate</u> |                                                                                                    |  |
| dsmmigfs rollback                                                                                                    | Valid only on GPFS file systems.                                                                                                    |  |
|                                                                                                    | Transfers the HSM management of a file system to the preferred node if the node is different from the current owner node. See <u>"dsmmigfs rollback" on page 145</u> .                                                                                                    |  |
| dsmmigfs stop, start,<br>restart                                                                                                    | Starts or starts the HSM daemons. See <u>"dsmmigfs stop, start, and restart" on</u> page 147.                                                                                                    |  |
| dsmmigfs takeover                                                                                                    | Transfers the HSM management of a file system to a space management client node within the same local IBM Spectrum Scale cluster. See <u>"dsmmigfs</u> takeover" on page 148.                                                                                                    |  |
| dsmmighelp                                                                                                    | Displays online help for commands. See <u>"dsmmighelp" on page 148</u> .                                                                                                    |  |
| dsmmigquery                                                                                                    | Displays space management information.                                                                                                    |  |
|                                                                                                    | There are many HSM client and backup-archive client shared options<br>available using the <b>dsmmigquery -o</b> command. See <u>"HSM and backup-</u><br>archive client dsmmigquery command shared options" on page 150 for a list<br>of these shared options. See <u>"dsmmigquery" on page 149</u> . |  |
| dsmmigrate                                                                                                    | Moves selected files from your local file system to IBM Spectrum Protect storage. See <u>"dsmmigrate" on page 151</u> .                                                                                                    |  |
| dsmmigundelete                                                                                                    | Re-creates deleted stub files. See <u>"dsmmigundelete" on page 154</u> .                                                                                                    |  |
|                                                                                                    |                                                                                                    |  |

Table 20. HSM command summary (continued)

| Command and location | Description                                                                                                    |  |
|----------------------|----------------------------------------------------------------------------------------------------|--|
| dsmq                 | Displays information, including recall IDs, for all files that are currently queued for recall. See <u>"dsmq" on page 156</u> .                                                                                                    |  |
| dsmrecall            | Moves selected files from storage to your local file system. See <u>"dsmrecall"</u> on page 157.                                                                                                    |  |
| dsmrecalld           | Starts the recall daemon. See <u>"dsmrecalld" on page 160</u> .                                                                                                    |  |
| dsmreconcile         | Synchronizes the client and server. See <u>"dsmreconcile" on page 161</u> .                                                                                                    |  |
| dsmrm                | Removes a recall process from the recall queue. See <u>"dsmrm" on page 163</u> .                                                                                                    |  |
| dsmscoutd            | Starts, stops and restarts the scout daemon and shows file system information. See <u>"dsmscoutd" on page 164</u> .                                                                                                    |  |
| dsmsetpw             | Changes the IBM Spectrum Protect password for your client node. See "dsmsetpw" on page 165.                                                                                                    |  |
| dsmwatchd            | Valid only on GPFS file systems.                                                                                                    |  |
|                      | The <b>dsmwatchd</b> command starts the watch daemon. The watch daemon checks the status of the recall daemon, the monitor daemon, and the scout daemon. If any of these daemons end or become corrupted, the watch daemon automatically recovers the failed daemon. See <u>"dsmwatchd" on page 166</u> . |  |

## dmkilld

The **dmkilld** command stops the master recall daemon and all of its children and interrupts all active recalls.

This command is valid only on GPFS file systems.

#### **Syntax**

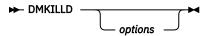

## Parameters

#### options

#### -Help

Displays syntax and options for the command. Do not specify other options when you specify the **help** option.

## dsmattr

The **dsmattr** command sets or changes the recall mode for one or more migrated files. The recall mode determines how the space management client recalls a migrated file when you access it.

You cannot set a recall mode for a resident or a premigrated file. The recall mode that you set for a migrated file remains associated with that file only while the file remains migrated.

If you do not specify any parameters, the command displays the current recall mode, stub size, preview size, file name, and whether the **readstartsrecall** option is set.

**Syntax** 

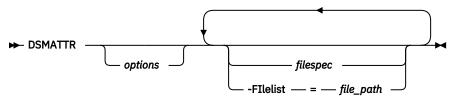

## Parameters

options

### -ERRORLOGName=file\_path

Specifies the path and file name of the error log file to be used by this command. Output from only this command is logged to the specified file. Other commands and daemons write output to the error log file specified by the **errorlogname** option in options file dsm.sys or dsm.opt, or as specified by the **DSM\_LOG** environment variable. If any part of the path you specify does not exist, the space management client creates it.

#### -Help

Displays syntax and options for the command. Do not specify other options when you specify the **help** option.

### -PREViewsize=n

Specifies the preview size of the stub file. Valid values are 0 - 1,073,741,824, and must not be greater than the stub size.

When the attributes are set and the preview size is defined, a recall operation begins only when an application reads the stub file beyond the preview section of the stub file. If an operation reads only the preview section of the stub file, the file is not recalled.

#### -REAdstartsrecall=No|Yes

Specifies whether a recall operation starts when an application reads the stub file.

This option applies only if streaming recall mode is set.

If the **previewsize** option is set for the stub file, a recall operation starts only when an application reads beyond the preview section of the stub file.

The default value is No.

Regardless of the value of the **readstartsrecall** option, the file is recalled when either of the following conditions are true:

- The recall daemon determines that the stub file does not contain all of the data that is required by a read operation.
- An operation modifies the file.

### -RECAllmode=value

Sets a recall mode for one or more migrated files. If you do not specify the **RECAllmode** option, the space management client displays the current recall mode for the files that you specify. You can specify the following values:

| Value                                                | Description                                                                                                    |  |
|------------------------------------------------------|----------------------------------------------------------------------------------------------------|--|
| Normal                                               | Recalls the migrated file to its originating file system. Normalis the default. If the file is not modified, it becomes a premigrated file. If the file is modified, it becomes a resident file. |  |
| Partialrecall IBM<br>Spectrum Scale systems<br>only) | Specifies that the file is recalled by using partial file recall, regardless of its size.                                                                                                    |  |

| Value     | Description                                                                                                    |  |
|-----------|----------------------------------------------------------------------------------------------------|--|
| Streaming | Specify an asynchronous recall of migrated files. The recalled portion of the file can be accessed before the complete file is recalled. This parameter is valid for read-only operations on the file. |  |

## -RECUrsive

Sets or displays the recall mode for migrated files in the directory and subdirectories that you specify.

## filespec

**Note:** This parameter is required only when you set a new recall mode. If you do not use the **RECAllmode** option, and you do not specify a path and a file name, the current recall mode displays for all files in the current directory.

The path and file name of the file for which you want to set a new recall mode, or display the current recall mode. You can specify a single file, a group of files, or a directory. If you specify a directory, the space management client sets or displays that recall mode for each migrated file in the directory.

You can use wildcard characters to specify a group of files with similar names. You can issue more than one file specification in a command. If you enter several file specifications, separate each specification with one or more blank spaces.

## -FIlelist=file\_path

Specifies the path of a file that contains a list of files to be processed by this command.

The entries in the list file must adhere to the following rules:

- Each entry is a fully qualified path to a file or a relative path to a file.
- No entry is a directory object.
- Each entry is on a separate line.

The space management client ignores any entry that does not adhere to these rules.

The following rules apply to a file list for the space management client. These rules differ from the rules for backup-archive client file lists.

- An entry can contain unprintable characters, but cannot contain a carriage return.
- Wildcard characters are allowed.
- A file path that contains blank spaces must be enclosed in quotation marks.
- An entry that begins with a quotation mark and ends with a quotation mark is tolerated. The space management client assumes that the quotation marks are not needed and omits them when the space management client processes the entry. If beginning and ending quotation marks are required to identify the file, add double quotation marks before the beginning and after the end of the entry.

The following example shows a list of files within a list file:

```
/home/dir/file1
"/fs1/dir2/file3"
"/fs2/my files/file4"
../tivoli/'file1'
"'fs3'/dir3/'file.txt'"
fs4/dir/a"file".txt
'/fs4/dir/file.txt'
/fs5/dir/file*with?wildcards.txt
```

If the list file name that you specify with the **filelist** option does not exist, the command fails.

## Examples

| Task                                                                                                    | Command                                                                                             |
|----------------------------------------------------------------------------------------------------|----------------------------------------------------------------------------------------------------|
| Change the recall mode to partial file recall for all migrated files in the /home/user2 directory and all of its subdirectories.                                                                                                    | dsmattr -recall=partialrecall -<br>Recursive /home/user2                                            |
| Enable an asynchronous recall of migrated files in the / home/user2/ directory.                                                                                                    | dsmattr -recall=streaming /home/<br>user2/                                                          |
| On the /myfs file system, stub files are 32,768 bytes.<br>For the migrated files that are listed in files.lst, set<br>the preview size to 4,096 bytes. If an application reads<br>more than the preview section of any of these stub files,<br>start the recall process. (Streaming recall mode is a<br>requirement to start the recall after an application reads<br>the preview section). | dsmattr -preview=4096 -<br>readstartsrecall=yes -<br>recall=streaming -filelist=/myfs/<br>files.lst |
| Display the recall attributes that are assigned to all files in the current directory.                                                                                                    | dsmattr                                                                                             |
| Display all files in the file list that is named /tmp/<br>filelist.                                                                                                    | dsmattr -filelist=/tmp/filelist                                                                     |
| Related concents                                                                                                    |                                                                                                    |

## Related concepts

Recalling migrated files

A migrated file is recalled to the file system automatically when the file is accessed. You can also recall selected files without accessing the files.

## dsmautomig

The **dsmautomig** command starts parallel migration sessions to the IBM Spectrum Protect server, migrating more than one file at a time.

You must have root user authority to use this command.

The **dsmautomig** command checks:

- If a migration candidate requires a current backup version on the TDP for IBM Lotus Notes<sup>®</sup> IBM Spectrum Protect server.
- If a current backup version exists.

If the LANG environment variable is set to C, POSIX, only characters with ASCII codes less than 128 are valid. The HSM client skips files that have file names that contain invalid characters. If you are using a single-byte character set (SBCS) such as English as your language environment, all file names are valid and are migrated by the space management client.

Multi-byte characters are interpreted as a set of single bytes all containing valid characters. If you are using multi-byte character sets (MBCS) as your language environment, the HSM client migrates file names that consist of valid characters in the current environment. For example, a file name consisting of Japanese characters might contain invalid multi-byte characters if the current language environment is a Chinese character set. File names containing invalid multi-byte characters are not migrated or recalled. If such files are found during migrate or recall no information is printed. The HSM daemons must run in the en\_US language locale to work properly.

Specify the number of parallel migration sessions with the **maxmigrators** option in your dsm.sys file. Verify that sufficient resources are available on the IBM Spectrum Protect server for parallel migration. Do not set the **maxmigrators** option higher than the number of sessions that the IBM Spectrum Protect server can use to store data. Start threshold migration manually to reduce space usage on your file system before it reaches the high threshold that you set. Hidden directories and files are included in automatic migration. Files can be excluded from automatic migration by adding the hidden directories or files to the exclude list in the dsm.opt file.

The scout daemon (dsmscoutd) should be running if you start the **dsmautomig** command manually. Otherwise, the **dsmautomig** command might not be able to complete the migration if it runs out of candidates from the candidates list.

The **dsmautomig** command must be found with the PATH variable, or the **dsmmonitord** daemon cannot complete threshold migration.

Note: The HSM client does not migrate contents of symbolic links.

#### **Syntax**

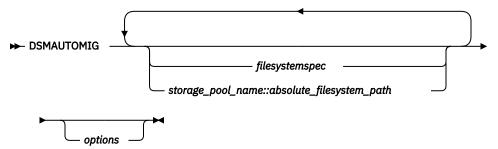

#### **Parameters**

#### filesystemspec

Specifies the name of the file system for which you want to run threshold migration. The default is all file systems for which space management is active. You can specify more than one file system name, and you can use wildcard characters within a file system name. If you specify more than one file system name, separate each name with one or more blank spaces.

#### storage\_pool\_name::absolute\_filesystem\_path

Specifies the storage pools that are in the *absolute\_filesystem\_path* path that are migrated automatically.

#### options

## -Detail

Displays information about migrated files.

#### -ERRORLOGName=file\_path

Specifies the path and file name of the error log file to be used by this command. Output from only this command is logged to the specified file. Other commands and daemons write output to the error log file specified by the **errorlogname** option in options file dsm.sys or dsm.opt, or as specified by the **DSM\_LOG** environment variable. If any part of the path you specify does not exist, the space management client creates it.

#### -Help

Displays syntax and options for the command. Do not specify other options when you specify the **help** option.

## Examples

| Task                                                                                                    | Command          |
|----------------------------------------------------------------------------------------------------|------------------|
| Start threshold migration for all storage pools on all file systems for which space management is active. | dsmautomig       |
| Start threshold migration for all storage pools in the /home file system.                                 | dsmautomig /home |

| Task                                                                                                    | Command                                |
|----------------------------------------------------------------------------------------------------|----------------------------------------|
| Start threshold migration for all storage pools in the /home and / test1 file systems.                                                         | dsmautomig /home /test1                |
| Start threshold migration for the storage pools that are named silver and gold for the /fs1 file systems.                                      | dsmautomig /silver::/fs1<br>gold::/fs1 |
| Start threshold migration for all storage pools in the /fs2 file systems and for the storage pool that is named gold in the /fs1 file systems. | dsmautomig<br>gold::/fs1 /fs2          |

## dsmdf

The **dsmdf** command displays the information for one or more file systems, such as file system state, inode information, and space information.

Specifically, the **dsmdf** command displays information about:

- File system state: active (a), inactive (i), or global inactive (gi)
- Sum of the sizes of all migrated files
- Amount of space that is used on your local file system for premigrated files
- Number of inodes that are used for migrated or premigrated files
- Number of unused inodes on your local file system
- Amount of free space on your local file system

Only migration and recall processes dynamically update status information for your file systems. If any other process changes the state of a file, the change is not reflected in the information that the **dsmdf** command displays until reconciliation is run.

### For GPFS file systems only:

Migrating newly created files less than five (5) minutes old might display incorrect results (resident size) when you use the **dsmdf** and **dsmdu** commands. The reason is because IBM Spectrum Scale is not synchronized on all nodes when you migrate files. The last block of a file is not released from the disk although the file migrated successfully. This procedure can cause a deviation from an assumed disk usage if many small files are migrated and the block size is high.

**Note:** You can display only information about mounted file systems. If a file system is space managed but not mounted, it does not appear within the command output.

**Syntax** 

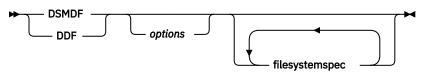

## Parameters

### options

### -Detail

Displays information about file systems with each value appearing on its own line. Values representing the amount of space is shown in kilobytes only.

### -ERRORLOGName=file\_path

Specifies the path and file name of the error log file to be used by this command. Output from only this command is logged to the specified file. Other commands and daemons write output to the error log file specified by the **errorlogname** option in options file dsm.sys or dsm.opt, or as

specified by the **DSM\_LOG** environment variable. If any part of the path you specify does not exist, the space management client creates it.

## -Help

Displays syntax and options for the command. Do not specify other options when you specify the **help** option.

## -Logname=file\_path

Specifies the path and file name of the log file to be used by this command. The kinds of events that are logged to the file are specified with the **hsmlogeventflags** option. Error events are not logged to the file.

## filesystemspec

The name of the file system for which you want to display information. The default is all file systems to which you added space management. You can specify more than one file system name, and you can use wildcard characters within a file system name. If you specify more than one file system name, separate each name with one or more blank spaces.

## Examples

| Task                                                                                | Command                                                                                         |
|-------------------------------------------------------------------------------------|-------------------------------------------------------------------------------------------------|
| Display information for all file<br>systems to which you added space<br>management. | dsmdf                                                                                           |
| Display information for the /home file system.                                      | dsmdf /home                                                                                     |
| Specify the log file to be used by the <b>dsmdf</b> command                         | dsmdf -Logname=mylogfile<br>dsmdf -detail -Logname=/tmp/dsmdflog /home<br>dsmdf -d -L=mylogfile |

## dsmdu

The **dsmdu** command displays space usage information for files and directories. For migrated files, the **dsmdu** command uses the actual size of the files that are stored in IBM Spectrum Protect storage to calculate space usage. In contrast, the **du** command (provided with your operating system) uses the size of the stub files that are stored in your local file system.

This command is valid only on GPFS file systems.

The **dsmdf** and **dsmdu** commands can display incorrect resident file size when you migrate newly-created files. This is because IBM Spectrum Scale is not synchronized on all nodes when you migrate files. The last block of a file is not released from the disk although the file migrated successfully. This can cause deviation from assumed disk usage if many small files are migrated and blocksize is high.

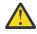

**Attention:** Running **dsmls** or **dsmdu** on remotely mounted GPFS file systems might show incorrect values. See Table 21 on page 128 for an example of this situation.

| Table 21. Space management for locally and remotely mounted file systems |                                                              |  |
|--------------------------------------------------------------------------|--------------------------------------------------------------|--|
| Cluster A                                                                | Cluster B                                                    |  |
| A space management client is installed                                   | A space management client is installed                       |  |
| File system A                                                            | File system A (from Cluster A remotely mounted on Cluster B) |  |
| Mounted locally                                                          | Mounted remotely                                             |  |
| Space-managed by A                                                       | Not Space-managed by B                                       |  |

Only file systems of the local cluster can be managed by HSM. The local Cluster A file system is space-managed by Cluster A, but cannot be space-managed by Cluster B, although it is remotely mounted on Cluster B. The Data Management Application Programming Interface (DMAPI) interface does not work for remotely mounted file systems, so incorrect values might be reported by **dsmls** or **dsmdu**.

#### **Syntax**

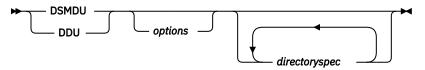

# Parameters

#### options

If you do not specify either of the following options, the space management client displays the number of 1 KB blocks that the specified directory and each of its subdirectories use.

#### -Allfiles

Displays the number of 1 KB blocks that each file in the specified directory and each of its subdirectories use.

#### -ERRORLOGName=file\_path

Specifies the path and file name of the error log file to be used by this command. Output from only this command is logged to the specified file. Other commands and daemons write output to the error log file specified by the **errorlogname** option in options file dsm.sys or dsm.opt, or as specified by the **DSM\_LOG** environment variable. If any part of the path you specify does not exist, the space management client creates it.

#### -Help

Displays syntax and options for the command. Do not specify other options when you specify the **help** option.

#### -Summary

Displays only the total of 1 KB blocks that the specified directory and its subdirectories use.

#### directoryspec

The directory for which you want to display information. The default is the current directory and its subdirectories. Use wildcard characters to specify more than one directory. You can issue more than one directory specification in one command. If you issue several directory specifications, separate each name with one or more blank spaces.

# Examples

| Task                                                                                                    | Command                         |
|----------------------------------------------------------------------------------------------------|---------------------------------|
| Display space usage information for the current directory and all of its subdirectories.                      | dsmdu                           |
| Display space usage information for the /migfs3/test directory and all of its subdirectories.                 | dsmdu /migfs3/test              |
| Display space usage information for each file in the /migfs2/test directory and in all of its subdirectories. | dsmdu -a /migfs2/test           |
| Display the total number of 1 KB blocks that the /migfs2/test directory and all of it subdirectories use.     | dsmdu -Summary /migfs2/<br>test |

# dsmls

The **dsmls** command displays file information, such as sizes and state.

Specifically, the **dsmls** command displays the following information about a list of files:

- Actual size (in bytes)
- Resident size (in bytes)
- Resident block size (in KB)
- File state and recall mode
- Name of the coupled IBM Spectrum Protect server
- File name

For a resident or premigrated file, the actual size and resident size are the same. For a migrated file, the actual size is the size of the original file. The resident size is the size of the stub file that remains on your local file system.

The file state for a file can have any of the following values: migrated (m), premigrated (p), or resident (r)). A dash - indicates a directory or a non-regular file; for example, a character special file or a named pipe file. For a migrated file, the **dsmls** command also indicates the recall mode that you set for the file:

- If you set the recall mode to normal, additional information does not appear in the file state column.
- If you set the recall mode to partial file recall, the notation (p) displays in the file state column.
- If you set the recall mode to streaming, the notation (s) displays in the file state column.

# **Restriction:**

• Running **dsmls** or **dsmdu** on remotely mounted GPFS file systems might show incorrect values. Consider the following example:

| Table 22. Space management for locally and remotely mounted file systems |                                                              |  |
|--------------------------------------------------------------------------|--------------------------------------------------------------|--|
| Cluster A                                                                | Cluster B                                                    |  |
| A space management client is installed                                   | A space management client is installed                       |  |
| File system A                                                            | File system A (from Cluster A remotely mounted on Cluster B) |  |
| Mounted locally                                                          | Mounted remotely                                             |  |
| Space-managed by A                                                       | Not Space-managed by B                                       |  |

Only file systems of the local cluster can be managed by HSM. The local Cluster A file system is spacemanaged by Cluster A, but cannot be space-managed by Cluster B, although it is remotely mounted on Cluster B. The Data Management Application Programming Interface (DMAPI) interface does not work for remotely mounted file systems, so incorrect values might be reported by **dsmls** or **dsmdu**.

# Syntax

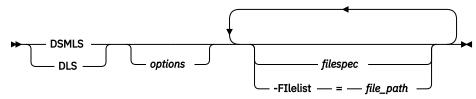

#### Parameters

# options

# -ERRORLOGName=file\_path

Specifies the path and file name of the error log file to be used by this command. Output from only this command is logged to the specified file. Other commands and daemons write output to the error log file specified by the **errorlogname** option in options file dsm.sys or dsm.opt, or as specified by the **DSM\_LOG** environment variable. If any part of the path you specify does not exist, the space management client creates it.

# -Help

Displays syntax and options for the command. Do not specify other options when you specify the **help** option.

# -Noheader

Omits column headings from the output for this command.

# -Recursive

Displays information about files in subdirectories of the directory.

# filespec

The path name for the files that you want to list. The default is all files in the current directory. Use wildcard characters to specify a group of files or all the files in a directory. You can enter more than one file specification in a command. If you enter several file specifications, separate each specification with one or more blank spaces.

# -FIlelist=file\_path

Specifies the path of a file that contains a list of files to be processed by this command.

The entries in the list file must adhere to the following rules:

- Each entry is a fully qualified path to a file or a relative path to a file.
- No entry is a directory object.
- Each entry is on a separate line.

The space management client ignores any entry that does not adhere to these rules.

The following rules apply to a file list for the space management client. These rules differ from the rules for backup-archive client file lists.

- An entry can contain unprintable characters, but cannot contain a carriage return.
- Wildcard characters are allowed.
- A file path that contains blank spaces must be enclosed in quotation marks.
- An entry that begins with a quotation mark and ends with a quotation mark is tolerated. The space management client assumes that the quotation marks are not needed and omits them when the space management client processes the entry. If beginning and ending quotation marks are required to identify the file, add double quotation marks before the beginning and after the end of the entry.

The following example shows a list of files within a list file:

```
/home/dir/file1
"/fs1/dir2/file3"
"/fs2/my files/file4"
../tivoli/'file1'
"'fs3'/dir3/'file.txt'"
fs4/dir/a"file".txt
'/fs4/dir/file.txt'
/fs5/dir/file.txt'
```

If the list file name that you specify with the **filelist** option does not exist, the command fails.

# Examples

| Task                                                                           | Command                       |
|--------------------------------------------------------------------------------|-------------------------------|
| List all files in the current directory.                                       | dsmls                         |
| List all files in the /migfs2/test directory.                                  | dsmls /migfs2/test            |
| List all files in the /migfs2/test directory and in its subdirectories.        | dsmls -Recursive /migfs2/test |
| List all files whose names begin with <b>tf</b> in the /migfs2/test directory. | dsmls /migfs2/test/tf*        |
| List all files in the list file named /tmp/filelist.                           | dsmls -filel=/tmp/filelist    |

# dsmmigfs add and update

Use the **dsmmigfs** command with the **add** parameter to add space management to the file system. Use the **dsmmigfs** command with the **update** parameter to update space management settings for your file system.

You must have root user authority to use this command.

For information about configuring IBM Spectrum Scale integration with the space management client, see Technote 7018848.

Before you run dsmmigfs add *filesystem* on GPFS file systems, ensure that the file system is mounted and enabled for Data Management Application Programming Interface (DMAPI) management. Issue the following commands:

For GPFS file systems:

/usr/lpp/mmfs/bin/mmlsfs DevicePath -z

If it is required, change the value as follows:

/usr/lpp/mmfs/bin/mmchfs DevicePath -z yes

Run only one **dsmmigfs** command within the local IBM Spectrum Scale node group at the same time.

You cannot add space management to your root (/), /tmp, /usr, or /var file systems.

**Note:** You can query only information about mounted file systems. If a file system is space-managed, but not mounted, it does not show up within the query command

# **Syntax**

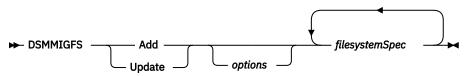

# Parameters

#### Add

Adds space management to your file systems.

# Update

Updates one or more space management settings for a file system to which you added space management.

If you change the high and low thresholds or the premigration percentage, the new values take effect immediately. If you change the stub file size, the new size is used for files that are migrated after the change. The size of existing stub files does not change.

If you change the **minmigfilesize** option value, the new value is used the next time a migration candidates list is built. Also, the new value is used only for files that are migrated after the value is changed.

If you change the **readstartsrecall** option value, the new value is used only for files that are migrated after the value is changed.

You can set the quota to less than the amount of currently migrated and premigrated data. No more files are migrated until automatic and selective recalls reduce the amount of currently migrated and premigrated data to less than the new quota.

#### filesystemSpec

Specifies a file system name. You can specify more than one file system name, and you can use wildcard characters within a file system name. If you specify more than one file system name, separate each name with one or more blank spaces.

# options

Use the option settings that are provided for this command to add or update space management settings.

On GPFS file systems, you can use the GPFS policy engine to monitor space thresholds and search for migration candidates. If you configure the GPFS policy engine to drive automatic migration, the following options for the **dsmmigfs** command have no consequence:

- hthreshold
- lthreshold
- maxcandidates
- maxfiles
- minpartialrecallsize
- minmigfilesize

#### -HThreshold=n

Specifies the high threshold percentage that you set for space usage on your file systems. Specify a value of 0 -100 percent. The default is 90 percent.

# -Lthreshold=n

Specifies the low threshold percentage that you set for space usage on your file systems. Specify a value of 0 through 100 percent. The default is 80 percent.

#### -ERRORLOGName=file\_path

Specifies the path and file name of the error log file to be used by this command. Output from only this command is logged to the specified file. Other commands and daemons write output to the error log file specified by the **errorlogname** option in options file dsm.sys or dsm.opt, or as specified by the **DSM\_LOG** environment variable. If any part of the path you specify does not exist, the space management client creates it.

### -INlinecopymode=MIG/PREMIG/OFF

Specifies how a backup operation handles a migrated file. This option applies only if backup operations are processed on migrated files.

If the inlinecopymode option is set to MIG and a migrated file is a candidate for a backup the file will be cloned inside the space management storage pool in the IBM Spectrum Protect server. The clone of the file will be stored in the backup storage pool in the IBM Spectrum Protect server. This operation is called inline copy.

If the inlinecopymode option is set to PREMIG and a premigrated or a migrated file is a candidate for backup the file the inline copy will happen.

If the inlinecopymode option is set to OFF and a migrated file is a candidate for backup the file will be recalled and the file state will change to premigrated. Then the backup processing will happen.

**Note:** The backup of a migrated file is impossible if the <u>"hsmoptimizedrecallonly" on page 106</u> option is set to YES, and inlinecopymode option is set to OFF.

The inline copy function will be automatically disabled if one of the following takes place:

- The space management storage pool and the backup storage pool are not stored in the same IBM Spectrum Protect server instance.
- The file to be backed up has ACL or extended attribute metadata.

#### Note:

- The inline copy prevents data transfer between the IBM Spectrum Protect backup-archive client and the IBM Spectrum Protect server for backup processing and can be used if the file has a valid copy in the space management storage pool.
- IBM Spectrum Protect container storage pools do not support cloning. If container storage pools are used for space management data the inlinecopymode option must be set to OFF.

The default value is MIG.

# -LOGname=file\_path

Specifies the path and file name of the log file to be used by this command. The kinds of events that are logged to the file are specified with the **hsmlogeventflags** option. Error events are not logged to the file.

### -Maxcandidates=n

Specifies the maximum number of migration candidates the **dsmscoutd** daemon delivers to the automatic migration process during automigration. A value 50 - 1000 is sufficient for good performance. The acceptable range is 9 - 9999999. The default is 10000.

# -MAXFiles=n

Specifies the maximum number of files for which the CFI database is sized. The acceptable range is 0 - 4294967295. The default is 0.

If the specified value is less than the number of currently used blocks, an error occurs. The value must be greater than the current number of files in the file system. The value must be less than the total likely number of inodes.

You can configure the size of the complete file index (CFI). This value can be queried or set with the maxfiles parameter. If this parameter is set to 0, the CFI allocates the maximum required space. The maximum required space is the maximum number of blocks that are possible in the file system. Less file system space is needed to create the CFI. If the specified value is out of bounds, the nearest boundary is used to allocate the configurable CFI size.

#### -MINMigfilesize=n

Specifies the minimum size (in bytes) for a file to qualify for migration. The size is the space that a file occupies on the file system. Valid values are 0 - 2147483647. The default is 0. If you specify 0, the space management client uses the current file system stub size plus 1 byte as the minimum size for files that can be migrated. If you specify a nonzero value, the value must be greater than the current file system stub size. A valid value for a file system takes precedence over the global **minmigfilesize** option setting that is specified in the dsm. sys file.

#### -MINPartialrecallsize=n

Specifies the minimum size (in megabytes) for a file to qualify for partial file recall. The acceptable range is 0 - 999999999. The default value of 0 disables partial file recall for all files.

Valid only on GPFS file systems.

#### -MINStreamfilesize=n

Specifies the minimum file size (in megabytes) for streaming recall mode. Streaming recall mode is set for files that are larger than the value of the **minstreamfilesize** option. Smaller files are recalled in normal recall mode.

Valid values are 0 - 999999999. The default is 0.

During a streaming recall, the recalled part of the file can be accessed before the complete file is recalled.

**Note:** Regardless of the **STREAMSeq** value, all incoming read data events are pending until at least the **MINStreamfilesize** value is first recalled. All subsequent read data events are responded to as soon as the **STREAMSeq** value portion, that covers the appropriate read data event offset, is written back to the local file system.

# -Pmpercentage=n

Specifies the percentage of file system space that is available to contain premigrated files. The minimum value is 0. The maximum value is the low threshold. A warning is displayed if the premigration percentage is greater than the difference between the low threshold and the minimum size of the file system. A premigration percentage greater than this difference can result in insufficient space for the file system, and can result in endless attempts to find premigration candidates.

# -PREViewsize=n

Specifies the preview size of the stub file. Valid values are 0 - 1,073,741,824, and must not be greater than the stub size.

When the attributes are set and the preview size is defined, a recall operation begins only when an application reads the stub file beyond the preview section of the stub file. If an operation reads only the preview section of the stub file, the file is not recalled.

#### -Quota=n

Specifies the maximum number of megabytes of data that you can migrate and premigrate from your file system to IBM Spectrum Protect storage. Specify a value from 0 to 99999999999999. The default is the number of megabytes that are allocated for your file system. If you set the quota to 0 for your file system, files do not migrate to storage. If you set the quota to 99999999999, the amount of data you can migrate and premigrate is unlimited.

#### -READEVEnttimeout=n

Specifies the maximum time of inactivity (in seconds) before a streaming recall process times out. The acceptable range is 0 - 999999999. A value of 999999999 means that a streaming recall process does not time out. The default value is 600. This option applies to streaming recall mode only.

# -REAdstartsrecall=No|Yes

Specifies whether a recall operation starts when an application reads the stub file.

This option applies only if streaming recall mode is set.

If the **previewsize** option is set for the stub file, a recall operation starts only when an application reads beyond the preview section of the stub file.

The default value is No.

Regardless of the value of the **readstartsrecall** option, the file is recalled when either of the following conditions are true:

- The recall daemon determines that the stub file does not contain all of the data that is required by a read operation.
- An operation modifies the file.

#### -SErver=server\_name

Overrides the default migration server for this file system. Specify the server to contact for space management services. Define the server in a stanza in your dsm.sys file. If you do not specify a server name, the default migration server that you defined is used. Use a dash (–) to set the server to the default migration server.

### -STREAMSeq=n

Specifies the number of megabytes that are buffered before the recall daemon flushes the data to disk. The acceptable range is 0 - 1024. The default value of 0 means that buffering is disabled. This option applies only to streaming recall mode.

#### -STUBSize=n

Specifies the size of stub files that remain on the file system when files are migrated to storage.

For the space management client on GPFS file systems, you can specify 0 or a multiple of the file system block size. The default value is 0.

For all file system types, the maximum value for a stub file size is 1 GB.

If HSM is globally deactivated on a node (**dsmmigfs globaldeactivate**), it is reset to active state, if one of the following commands are performed:

```
dsmmigfs add
dsmmigfs remove
dsmmigfs update
dsmmigfs takeover
dsmmigfs rollback
dsmmigfs globalreactivate
```

# Examples

Commands are provided for the example tasks.

| Task                                                                                                    | Command                                                      |
|----------------------------------------------------------------------------------------------------|--------------------------------------------------------------|
| Add space management to the /hsmmanagedfs1<br>file system. Set the space to the maximum number<br>of blocks in the file system.                                                              | dsmmigfs Add -MAXFiles=0 /<br>hsmmanagedfs1                  |
| Update the space management settings for the /<br>hsmmanagedfs2 file system. Set the space (number<br>of blocks) to the specified number.                                                    | dsmmigfs update -MAXFiles=10000000 /<br>hsmmanagedfs2        |
| Add space management to the /home file system.<br>Set the high threshold to 80 percent. Set the low<br>threshold to 70 percent. Set the size of stub files to<br>256K (KB).                  | dsmmigfs Add -HT=80 -L=70 -<br>STUBS=256k /home              |
| Add space management to more than one file system and accept the default values for all space management settings.                                                                           | dsmmigfs Add /home /test1 /proj*                             |
| Update the space management settings for the / home file system as follows:                                                                                                    | dsmmigfs Update -HT=80 -L=70 -<br>STUBS=1m /home             |
| • Change the high threshold to 80 percent.                                                                                                    |                                                              |
| <ul> <li>Change the low threshold to 70 percent.</li> </ul>                                                                                                    |                                                              |
| <ul> <li>Set the size of stub files to 1 megabyte.</li> </ul>                                                                                                    |                                                              |
| Specify the minimum size of files in the /home/<br>user1 file system that are recalled with partial file<br>recall.                                                                          | dsmmigfs Update -minp=100 /home/user1                        |
| Specify that the minimum size for a file that can be migrated from the /home/user2 file system is 1 megabyte.                                                                                | dsmmigfs Update -minm=1048576 /home/<br>user2                |
| Add space management to the /myfs file system.<br>Set the high threshold to 80 percent. Set the low<br>threshold to 50 percent. Set the space (number of<br>blocks) to the specified number. | dsmmigfs add -maxfiles=1000000 -lt=50<br>-ht=80 -pm=10 /myfs |

| Task                                                                                                    | Command                                                              |
|----------------------------------------------------------------------------------------------------|----------------------------------------------------------------------|
| When a file is migrated from the /myfs file system, create a stub file with the following specifications: | dsmmigfs update -stubs=32768 -<br>preview=16384 -minstreamfilesize=2 |
| • The stub size is 32,768 bytes.                                                                          | readstartsrecall=yes /myfs                                           |
| <ul> <li>The stub preview size is 16,384 bytes.</li> </ul>                                                |                                                                      |
| • If an application reads more than the preview size of the stub file, and the file is greater than 2 MB, |                                                                      |

### **Related reference**

recall the file.

minmigfilesize

The **minmigfilesize** option specifies the minimum file size for a file to be eligible for migration.

# dsmmigfs addmultiserver, querymultiserver, and removemultiserver

Use the **dsmmigfs** command with the **addmultiserver**, **querymultiserver**, or **removemultiserver** parameter to manage space in an environment with multiple IBM Spectrum Protect servers.

#### **Syntax**

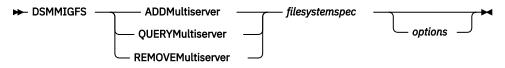

#### **Parameters**

#### ADDMultiserver

Adds one IBM Spectrum Protect server to the list of servers that can manage the file system.

#### QUERYMultiserver

Queries the status of the multiple-server environment. The command prints all IBM Spectrum Protect servers that can manage the specified file system. For each server, the output displays the number of files, number of bytes, and migration throughput.

#### REMOVEMultiserver

Removes an existing IBM Spectrum Protect server from the list of servers that can manage the specified file system. That IBM Spectrum Protect server is no longer a target for migration and backup. The current migration and backup processes are not affected. Removal does not affect the recall or restore of files that are migrated or backed up to the IBM Spectrum Protect server.

After you remove the IBM Spectrum Protect server from the list of servers, and before physically removing the server, run the dsmRemoveServer.pl script. The dsmRemoveServer.pl script recalls all files from the IBM Spectrum Protect server to the local file systems. After you run the dsmRemoveServer.pl script, you can migrate and back up files to another IBM Spectrum Protect server.

#### filesystemspec

The file system name. Specify only one file system.

#### options

#### -ERRORLOGName=file\_path

Specifies the path and file name of the error log file to be used by this command. Output from only this command is logged to the specified file. Other commands and daemons write output to the error log file specified by the **errorlogname** option in options file dsm.sys or dsm.opt, or as

specified by the **DSM\_LOG** environment variable. If any part of the path you specify does not exist, the space management client creates it.

#### -Logname=file\_path

Specifies the path and file name of the log file to be used by this command. The kinds of events that are logged to the file are specified with the **hsmlogeventflags** option. Error events are not logged to the file.

# -SErver=server\_name

Specify the target server for the task. This option is valid only in a multiple-server environment, and must be used only with the two-way, orphan-check reconciliation mode.

If a file is coupled with a server, the value of this option must be that coupled server. If you specify another IBM Spectrum Protect server, the task fails.

#### **Related tasks**

Enabling a file system to be managed by multiple IBM Spectrum Protect servers Enable multiple-server support for each space management client in the IBM Spectrum Scale node, then add IBM Spectrum Protect servers to manage the file system.

Removing IBM Spectrum Protect servers from a multiple-server environment You can remove one or more IBM Spectrum Protect servers from an environment that supports multiple servers.

# **Related reference**

#### dsmMultiServerUpgrade.pl

Use the **dsmMultiServerUpgrade.pl** script to modify space management of a file system so that the file system can be managed by multiple IBM Spectrum Protect servers.

# dsmRemoveServer.pl

Use the **dsmRemoveServer.pl** script to reconcile and recall files that are managed by the specified IBM Spectrum Protect server. The recall and reconciliation processes run for the specified file system.

# dsmmigfs control

Use the **dsmmigfs** command with the **control** parameter to dynamically change space management client options applied from running space management daemons.

You must have root user authority to use this command.

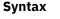

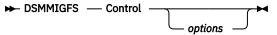

#### **Parameters**

#### Control

Send a control statement to a space management client daemon to change the behavior of the daemon.

#### options

Use the option settings that are provided for this command to change client option settings applied from space management client daemons.

The control command applies for the space management client daemons watch daemon (dsmwatchd) and recall daemon (dsmrecalld).

#### -Type=enabletrace|disabletrace

The argument Type is mandatory. Specify whether the space management client tracing function should be enabled or disabled for a specified space management client daemon.

# -PROcess=WD|RMD|RDD

The parameter **PROcess** is mandatory. Specify the space management client daemon process you want to update with new space management client option settings.

Specify the option WD to update the space management watch daemon (dsmwatchd).

Specify the option RMD to update the space management master recall daemon (dsmrecalld with PPID=1).

Specify the option RDD to update the space management distributor recall daemon (dsmrecalld with PPID=PID from master recall daemon).

### -Options=name:value[::name:value]

The parameter **Options** is mandatory if the parameter **-Type** is set to enabletrace.

Specify the option TRACEFILE in combination with option value trace file name. Specify the option TRACEFLAGS in combination with the option value trace flags.

The trace file name must specify a file name in a directory that can be accessed from the space management client daemon process.

The remote node is not properly configured on the server.

Ensure that the remote node is properly configured and connected to the server by using TLS. This validates the remote node configuration and ensures that the information related to the remote node is sent to the server.

The trace flags must be one space management client trace flag or a list of space management client trace flags separated with blanks and enclosed with double quotes.

**Note:** In the current implementation of the control statement only trace options can be controlled for the specified space management client daemons.

# Examples

Commands are provided for the example tasks.

| Task                                                                                                    | Command                                                                                                    |
|----------------------------------------------------------------------------------------------------|----------------------------------------------------------------------------------------------------|
| Enable tracing for the space management client<br>daemon watch daemon with the /tmp/<br>dsmwatchd.trc trace file and the SM SMVERBOSE<br>SERVICE trace options. | dsmmigfs control -type=enabletrace -<br>process=WD -options=tracefile:/tmp/<br>dsmwatchd.trc::traceflags:"SM<br>SMVERBOSE SERVICE" |
| Disable tracing for the space management client daemon recall master daemon.                                                                                    | dsmmigfs control -type=disabletrace -<br>process=RMD                                                                               |

# dsmmigfs deactivate, reactivate, and remove

Use the **dsmmigfs** command with the **deactivate**, **reactivate**, or **remove** parameter to deactivate, reactivate, or remove space management from a file system.

You must have root user authority to use this command.

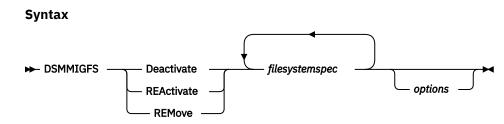

#### Parameters

#### Deactivate

Deactivates space management for a file system. The space management client cannot migrate or recall files, and cannot reconcile the file system. However, you can update space management settings for your file system, and access resident and premigrated files.

### REActivate

Reactivates space management for a file system.

#### **REMove**

Removes space management from a file system. If you deactivated space management for your file system, reactivate it before you remove space management. If any orphaned stub files are located, the command fails. To remove space management, resolve all orphaned stub files, and issue the **dsmnigfs** command again.

If the <u>"hsmoptimizedrecallonly" on page 106</u> option is set to YES, recall all files in an optimized way, before you remove space management from a file system. For more information, see <u>Recalling files</u> with optimization. Alternatively, set the <u>"hsmoptimizedrecallonly" on page 106</u> option to NO, and restart space management daemons before attempting the command again.

#### filesystemspec

The file system name. You can specify more than one file system name, and you can use wildcard characters within a file system name. If you specify more than one file system name, separate each name with one or more blank spaces.

#### options

#### -ERRORLOGName=file\_path

Specifies the path and file name of the error log file to be used by this command. Output from only this command is logged to the specified file. Other commands and daemons write output to the error log file specified by the **errorlogname** option in options file dsm.sys or dsm.opt, or as specified by the **DSM\_LOG** environment variable. If any part of the path you specify does not exist, the space management client creates it.

# -Logname=file\_path

Specifies the path and file name of the log file to be used by this command. The kinds of events that are logged to the file are specified with the **hsmlogeventflags** option. Error events are not logged to the file.

#### **Examples**

| Task                                                   | Command                   |
|--------------------------------------------------------|---------------------------|
| Deactivate space management for the /home file system. | dsmmigfs Deactivate /home |
| Reactivate space management for the /home file system. | dsmmigfs REActivate /home |
| Remove space management from the /home file system.    | dsmmigfs REMove /home     |

# dsmmigfs globaldeactivate and globalreactivate

Use the **dsmmigfs** command with the **globaldeactivate** or **globalreactivate** parameter to either deactivate or reactivate space management for a space-managed client node.

You must have root user authority to use this command.

#### **Syntax**

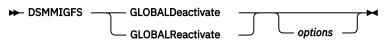

#### Parameters

### GLOBALDeactivate

Deactivates space management for all file systems on your client node. The space management client cannot migration or recall any files and cannot reconcile any file system. However, you can update space management settings for file systems, add space management to other file systems, or access resident and premigrated files.

### GLOBALReactivate

Reactivates space management for your client node. All file systems to which you added space management return to their previous state, including that which you added while space management was globally deactivated.

#### options

#### -ERRORLOGName=file\_path

Specifies the path and file name of the error log file to be used by this command. Output from only this command is logged to the specified file. Other commands and daemons write output to the error log file specified by the **errorlogname** option in options file dsm.sys or dsm.opt, or as specified by the **DSM\_LOG** environment variable. If any part of the path you specify does not exist, the space management client creates it.

#### -Logname=file\_path

Specifies the path and file name of the log file to be used by this command. The kinds of events that are logged to the file are specified with the **hsmlogeventflags** option. Error events are not logged to the file.

#### **Examples**

| Task                                                       | Command                   |
|------------------------------------------------------------|---------------------------|
| Globally deactivate space management for your client node. | dsmmigfs GLOBALDeactivate |
| Globally reactivate space management for your client node. | dsmmigfs GLOBALReactivate |

# dsmmigfs help

Use the **dsmmigfs** command with the **help** parameter to display the **dsmmigfs** command syntax and options.

# **Syntax**

| DSMMIGFS — Help –    |             |  |
|----------------------|-------------|--|
| Dominitar o — netp - | 1           |  |
|                      |             |  |
|                      | — options - |  |

# Parameters

# Help

Displays the syntax of the **dsmmigfs** command including command parameters, options, and valid ranges of options values.

# options

# -ERRORLOGName=file\_path

Specifies the path and file name of the error log file to be used by this command. Output from only this command is logged to the specified file. Other commands and daemons write output to the error log file specified by the **errorlogname** option in options file dsm.sys or dsm.opt, or as specified by the **DSM\_LOG** environment variable. If any part of the path you specify does not exist, the space management client creates it.

# -Logname=file\_path

Specifies the path and file name of the log file to be used by this command. The kinds of events that are logged to the file are specified with the **hsmlogeventflags** option. Error events are not logged to the file.

#### **Examples**

| Task                                               | Command    |
|----------------------------------------------------|------------|
| Display the syntax of the <b>dsmmigfs</b> command. | dsmmigfs h |

# dsmmigfs query

Use the **dsmmigfs** command with the **query** parameter to display the current space management settings for a file system.

#### **Syntax**

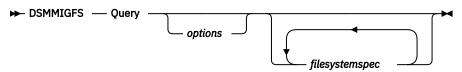

#### **Parameters**

#### Query

Display the current space management settings for the named file system.

#### options

#### -Detail

Display detailed HSM settings for the file system. Some settings are displayed only when queried with the **detail** option:

- The maximum number of migration candidates that are identified by the scout daemon
- The minimum partial file recall size
- The minimum streaming recall size
- The minimum size (in bytes) that qualifies a file for migration
- · The local status for the distributed recall environment
- The status for the failover environment

#### For GPFS file systems only:

The **dsmmigfs query** command without the **detail** option displays only locally managed file systems. Use the **detail** option to display information for all space-managed file systems within the IBM Spectrum Scale cluster.

When you specify the **detail** option, the HSM client also displays the node name for each node ID.

#### -Failover

Display a status overview of the failover environment of all HSM managed cluster nodes. Valid only on GPFS file systems. The output displays the status for the node name, and node ID. The following status can be displayed:

#### ENABLED

The node can take over space-managed file systems when another HSM node fails. If the node fails, control of the space-managed file systems fails over to other HSM nodes.

#### ENABLED\_TAKEOVER

The node can take over space-managed file systems when another HSM node fails. If the node fails, control of the space-managed file systems does not fail over to other HSM nodes.

#### ENABLED\_HANDOVER

If the node fails, control of the space-managed file systems fails over to other HSM nodes. The node does not take over space-managed file systems when another HSM node fails.

### DISABLED

The HSM node does not take control of another HSM node's space-managed file systems. If the node fails, control of the space-managed file systems does not fail over to other HSM nodes.

To enable failover of HSM management of GPFS file systems on source nodes within a cluster environment, issue the dsmmigfs enablefailover command on each source node.

#### -ERRORLOGName=file\_path

Specifies the path and file name of the error log file to be used by this command. Output from only this command is logged to the specified file. Other commands and daemons write output to the error log file specified by the **errorlogname** option in options file dsm.sys or dsm.opt, or as specified by the **DSM\_LOG** environment variable. If any part of the path you specify does not exist, the space management client creates it.

#### -Logname=file\_path

Specifies the path and file name of the log file to be used by this command. The kinds of events that are logged to the file are specified with the **hsmlogeventflags** option. Error events are not logged to the file.

### -Node=node\_value -parsable

Display the IBM Spectrum Scale status of cluster nodes that are managed by the HSM client. Valid only on GPFS file systems. The minimum abbreviation of the option is one character (-**n**=node\_value). The output displays the following information for each node:

- IBM Spectrum Scale node name
- IBM Spectrum Scale node ID
- IBM Spectrum Scale status. The IBM Spectrum Scale status can be arbitrating, active, down, or unknown. The status is displayed when you specify the **detail** option.
- Recall daemon session ID
- Mount disposition
- · Ping recall daemon
- Watch daemon session ID
- HSM status. The HSM status can be active or down.

Specify *node\_value* by using one of three formats:

#### Specify node\_value as a node name

Example: -node=system1

**Specify** *node\_value* as a file that contains a list of node names Example: -node=/usr/tivoli/tsm/data/nodes.list

#### Specify node\_value by using a key word that defines a class of nodes

Specify one of the following node classes:

#### all

All nodes in the IBM Spectrum Scale cluster.

#### clientnodes

All nodes that do not participate in file system administration activities.

#### managernodes

All nodes in the pool of nodes from which file system managers and token managers are selected.

#### nonquorumnodes

All non-quorum nodes in the IBM Spectrum Scale cluster.

#### nsdnodes

All NSD server nodes in the IBM Spectrum Scale cluster.

#### quorumnodes

All quorum nodes in the IBM Spectrum Scale cluster.

Example: -node=quorumnodes

When you specify the **node** option, you can specify the **parsable** option. The **parsable** option is optional. The **parsable** option displays output in a format that can be easily parsed. The minimum abbreviation of the option is four characters (-pars). The parsable format displays the following attributes in order:

Command name Query type IBM Spectrum Scale node name IBM Spectrum Scale node ID IBM Spectrum Scale status HSM status Recall master session ID Mount disposition Recall daemon readiness Watch daemon session ID

Each attribute value ends with a colon.

The following output is an example of the format when you specify the **parsable** option:

dsmmigfs:queryNode:interceptor:2:active:active:51AC92F500000000:YES:YES: 519EF96D000000000:

#### filesystemspec

The file system name that displays current space management settings. The default is all space managed file systems.

#### **Examples**

| Task                                                                              | Command                                     |
|-----------------------------------------------------------------------------------|---------------------------------------------|
| Display the space management settings for the /migfs2 file system.                | dsmmigfs query /migfs2                      |
| Display the space management entries that are made in the log file /tmp/migfslog. | dsmmigfs query -L=/tmp/migfslog /<br>migfs2 |

#### **Related concepts**

Configuring the space management client

Before you configure space management for a file system, you must configure the space management client itself. You also must configure some options that apply to all space-managed file systems.

# **Related reference**

dsmmigfs enablefailover, and disablefailover

Use the **dsmmigfs** command with the **enablefailover** or **disablefailover** parameter to manage recovery from partial system failure.

# dsmmigfs rollback

Use the **dsmmigfs** command with the **rollback** parameter to transfer the space management of file systems to the preferred node if the node is different from the current owner node.

This command is valid only on GPFS file systems.

You must have root user authority to use this command.

# **Syntax**

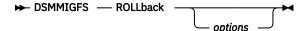

### Parameters

#### ROLLback

Transfers the HSM management of file systems to the preferred node if the node is different from the current owner node. Enter this command on the preferred node.

#### options

# -ERRORLOGName=file\_path

Specifies the path and file name of the error log file to be used by this command. Output from only this command is logged to the specified file. Other commands and daemons write output to the error log file specified by the **errorlogname** option in options file dsm.sys or dsm.opt, or as specified by the **DSM\_LOG** environment variable. If any part of the path you specify does not exist, the space management client creates it.

# -Logname=file\_path

Specifies the path and file name of the log file to be used by this command. The kinds of events that are logged to the file are specified with the **hsmlogeventflags** option. Error events are not logged to the file.

# Examples

| Task |  |  |  |
|------|--|--|--|
|      |  |  |  |

Transfer to the preferred node.

dsmmigfs rollback

Command

# dsmmigfs enablefailover, and disablefailover

Use the **dsmmigfs** command with the **enablefailover** or **disablefailover** parameter to manage recovery from partial system failure.

This command is valid only on GPFS file systems.

You must have root user authority to use this command.

One space management client can take over from an HSM client that is involved in a partial system failure if the following conditions are true:

- The failing space management client node has failover enabled.
- There are one or more additional space management client nodes within the same IBM Spectrum Scale cluster with failover enabled.
- The space-managed file system is mounted on at least one of these nodes.
- A synchronous time exists on the failing nodes and the client nodes.
- The peer node is online

#### **Syntax**

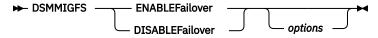

#### Parameters

# **ENABLEFailover**

Activates the node for failover operations within the IBM Spectrum Scale cluster.

#### **DISABLEFailover**

Deactivates failover operations on the node.

# options

#### -MODE=value

Specifies a failover mode. The **mode** option is valid only with the **enablefailover** parameter. You can specify the following values for the **mode** option:

#### TAKEOVER

The node can take over space-managed file systems when another HSM node fails. If the node fails, control of the space-managed file systems does not fail over to other HSM nodes.

#### HANDOVER

If the node fails, control of the space-managed file systems fails over to other HSM nodes. The node does not take over space-managed file systems when another HSM node fails.

#### ENABLED

The node can take over space-managed file systems when another HSM node fails. If the node fails, control of the space-managed file systems fails over to other HSM nodes.

# The default is ENABLED

# -ERRORLOGName=file\_path

Specifies the path and file name of the error log file to be used by this command. Output from only this command is logged to the specified file. Other commands and daemons write output to the error log file specified by the **errorlogname** option in options file dsm.sys or dsm.opt, or as specified by the **DSM\_LOG** environment variable. If any part of the path you specify does not exist, the space management client creates it.

#### -Logname=file\_path

Specifies the path and file name of the log file to be used by this command. The kinds of events that are logged to the file are specified with the **hsmlogeventflags** option. Error events are not logged to the file.

#### Examples

Commands are provided for the example tasks.

| Task                                                                                                    | Command                             |
|----------------------------------------------------------------------------------------------------|-------------------------------------|
| Enable failover operations on the space management client<br>node. If the node fails, control of the space-managed file<br>systems fails over to other HSM nodes. The node does not<br>take over space-managed file systems when another HSM<br>node fails. | dsmmigfs enablef -<br>mode=HANDOVER |
| Deactivate failover operations on the space management client node.                                                                                                    | dsmmigfs disableFailover            |

# dsmmigfs stop, start, and restart

use the **dsmmigfs** command with the **stop**, **start**, or **restart** parameter to control space management daemons.

Valid only on GPFS file systems.

You must have root user authority to use this command.

Use the **dsmmigfs** command with the **stop**, **start**, or **restart** parameter to control daemons:

- · Start all daemons
- Stop all daemons, dsmrecall and dsmmigrate processes except dsmwatchd
- Restart all daemons, stop dsmrecall and dsmmigrate except dsmwatchd.

**Note:** Be aware that the daemons will be started with the same environment as the **dsmwatchd** daemon, which means that options files dsm.opt and dsm.sys in the default installation path /usr/tivoli/tsm/client/ba/bin will be used.

#### Syntax

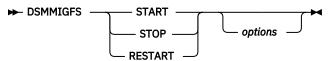

# **Parameters**

# START

Starts all HSM daemons on the local client node. The **dsmwatchd** daemon is not affected.

#### STOP

Stops all HSM daemons. The **dsmrecall** and **dsmmigrate** processes are stopped. The **dsmwatchd** daemon is not affected.

#### RESTART

Restarts all HSM daemons. The **dsmrecall** and **dsmmigrate** processes are started. The **dsmwatchd** daemon is not affected.

#### options

#### -ERRORLOGName=file\_path

Specifies the path and file name of the error log file to be used by this command. Output from only this command is logged to the specified file. Other commands and daemons write output to the error log file specified by the **errorlogname** option in options file dsm.sys or dsm.opt, or as specified by the **DSM\_LOG** environment variable. If any part of the path you specify does not exist, the space management client creates it.

# -Logname=file\_path

Specifies the path and file name of the log file to be used by this command. The kinds of events that are logged to the file are specified with the **hsmlogeventflags** option. Error events are not logged to the file.

# Examples

| Task                                                                                                    | Command          |
|----------------------------------------------------------------------------------------------------|------------------|
| Start all daemons                                                                                           | dsmmigfs START   |
| Stop all daemons                                                                                            | dsmmigfs STOP    |
| Restart all daemons. For example, let them update the configuration set in your dsm.opt and dsm.sys options | dsmmigfs RESTART |

files.

# dsmmigfs takeover

Use the **dsmmigfs** command with the **takeover** parameter to transfer the HSM management of a file system to another space management client node within the same local IBM Spectrum Scale node set.

Valid only on GPFS file systems.

You must have root user authority to use this command.

# **Syntax**

| ► DSMMIGFS  | — TAKFover | — filesnec |         |  |
|-------------|------------|------------|---------|--|
| Dominitar o | IT ILLOVEI | Jacopeo    |         |  |
|             |            |            | options |  |

#### **Parameters**

#### TAKEover

The **dsmmigfs** command transfers the HSM management of the specified file system to the space management client node on which you invoke this command. The transfer must be initiated on a node within the same local IBM Spectrum Scale node set.

# filespec

The name of the file system you want to takeover.

#### options

#### -ERRORLOGName=file\_path

Specifies the path and file name of the error log file to be used by this command. Output from only this command is logged to the specified file. Other commands and daemons write output to the error log file specified by the **errorlogname** option in options file dsm.sys or dsm.opt, or as specified by the **DSM\_LOG** environment variable. If any part of the path you specify does not exist, the space management client creates it.

# -Logname=file\_path

Specifies the path and file name of the log file to be used by this command. The kinds of events that are logged to the file are specified with the **hsmlogeventflags** option. Error events are not logged to the file.

#### **Examples**

| Task                                                                                                    | Command                                |
|----------------------------------------------------------------------------------------------------|----------------------------------------|
| Transfer the HSM management of the current directory to<br>the space management client node within the same local<br>IBM Spectrum Scale node set. | dsmmigfs takeover /home/<br>filesystem |

# dsmmighelp

The **dsmmighelp** command displays online help topics from which you can select general help for commands or message information.

**Syntax** 

₩

#### Parameters

# options

# -ERRORLOGName=file\_path

Specifies the path and file name of the error log file to be used by this command. Output from only this command is logged to the specified file. Other commands and daemons write output to the error log file specified by the **errorlogname** option in options file dsm.sys or dsm.opt, or as specified by the **DSM\_LOG** environment variable. If any part of the path you specify does not exist, the space management client creates it.

# Examples

| Task                                  | Command    |
|---------------------------------------|------------|
| Display online help for HSM commands. | dsmmighelp |

# dsmmigquery

The **dsmmigquery** command displays information about migrated files, candidates, and management classes.

You must have root user authority to use this command.

The **dsmmigquery** command displays the following information for one or more file systems:

- Migration candidates list
- Ordered recall list for migrated files
- Available management classes
- Current<sup>®</sup> client and server options
- List of all files in the file system

Output from this command is directed to stdout. Use redirection characters and a file name at the end of the command to redirect the output to a file.

# Syntax

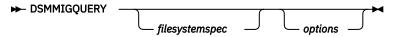

# Parameters

# options

# -Detail

Use with the **mgmtclass** option to display information about each available management class. If you do not use this option, the HSM client displays the management class name and a brief description only.

# -ERRORLOGName=file\_path

Specifies the path and file name of the error log file to be used by this command. Output from only this command is logged to the specified file. Other commands and daemons write output to the error log file specified by the **errorlogname** option in options file dsm.sys or dsm.opt, or as specified by the **DSM\_LOG** environment variable. If any part of the path you specify does not exist, the space management client creates it.

# -Help

Displays syntax and options for the command. Do not specify other options when you specify the **help** option.

# -Mgmtclass

Displays information about each management class that you can assign to your files.

#### -Options

Displays the current settings for your client and server options. This option is the default.

#### -SErver=server\_name

Specify the target server for the task. This option is valid only in a multiple-server environment. In a multiple-server environment you must specify the **server** option.

This option is valid with the **sortedall** and **sortedmigrated** options.

### -SORTEDA11

Lists all files in the file system in this order: resident files, premigrated files, migrated files. Sorts migrated files in the most efficient order for recall.

# -SORTEDMigrated

Lists all files that you migrated from the file system to IBM Spectrum Protect storage in the most efficient order for recall.

# filesystemspec

The file system for which you want to display information. The default is the current file system. You can specify more than one file system name, and you can use wildcard characters within a file system name. If you specify more than one file system name, separate each name with one or more blank spaces.

#### **Examples**

| Task                                                                                           | Command                        |
|------------------------------------------------------------------------------------------------|--------------------------------|
| Display the current settings for the client and server options.                                | dsmmigquery                    |
| Display information about management classes that you can assign to files on your client node. | dsmmigquery -Mgmtclass -Detail |

# HSM and backup-archive client dsmmigquery command shared options

The **dsmmigquery** - o command displays both HSM options and many options that are shared between the space management client and the backup-archive client.

The following is a list of the options that are shared between the space management client and the backup-archive client.

- asnodename
- commethod
- compression
- defaultserver
- detail
- diskbuffsize
- enablelanfree
- errorlogmax
- errorlogname
- errorlogretention
- exclude
- exclude.compression
- inclexcl
- include
- include.compression
- lanfreecommmethod

- lanfreetcpport
- lanfreeshmport
- makesparsefile
- nodename
- passwordaccess
- passworddir
- servername
- shmport
- skipacl
- tcpbuffsize
- tcpnodelay
- tcpport
- tcpserveraddress
- tcpwindowsize

# **Related information**

Backup-archive client processing options

# dsmmigrate

The **dsmmigrate** command selects specific files from the local file system and migrates them to the IBM Spectrum Protect server.

**Tip:** On large file systems, selective migration can take a long time. Migration can be quicker if you premigrate files before you migrate them. The quickest way to create free space requires two steps:

- 1. Prepare for migration by premigrating files.
- 2. When you need to create free space quickly, use the **stubpremigrated** option to migrate only premigrated files.

If the file exists in a file system with a different server stanza than the last processed file, a new session starts for each migrated file. This action can happen as a result of links from one file system to another.

# Note:

- 1. You are prompted either to wait for the medium to mount or to skip the file when the following two conditions are met:
  - The **tapeprompt** option is set to YES in the dsm.opt file.
  - The destination for the migrated file is a storage pool that consists of removable media (such as tape)
- 2. The space management client does not migrate contents of symbolic links. Symbolic links are not followed during recursive selective migration.

The first file migrates even if the file size exceeds the quota that you specified for the file system. When migration occurs, the **ddf** command displays zero migrated and premigrated bytes for the file system. If the total number of bytes exceeds the quota after the file migrates, the next file is not migrated.

**Syntax** 

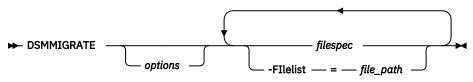

#### Parameters

# options

# -Detail

Displays the size and file name for each file that you migrate.

# -ERRORLOGName=file\_path

Specifies the path and file name of the error log file to be used by this command. Output from only this command is logged to the specified file. Other commands and daemons write output to the error log file specified by the **errorlogname** option in options file dsm.sys or dsm.opt, or as specified by the **DSM\_LOG** environment variable. If any part of the path you specify does not exist, the space management client creates it.

# -Help

Displays syntax and options for the command. Do not specify other options when you specify the **help** option.

# -Logname=file\_path

Specifies the path and file name of the log file to be used by this command. The kinds of events that are logged to the file are specified with the **hsmlogeventflags** option. Error events are not logged to the file.

# -Premigrate

A copy of the file is sent to IBM Spectrum Protect storage, and the file remains on the local file system. The file state changes to premigrated. You cannot use the **premigrate** option and the **stubpremigrated** option at the same time.

# -PREViewsize=n

Specifies the preview size of the stub file. Valid values are 0 - 1,073,741,824, and must not be greater than the stub size.

When the attributes are set and the preview size is defined, a recall operation begins only when an application reads the stub file beyond the preview section of the stub file. If an operation reads only the preview section of the stub file, the file is not recalled.

# -REAdstartsrecall=No|Yes

Specifies whether a recall operation starts when an application reads the stub file.

This option applies only if streaming recall mode is set.

If the **previewsize** option is set for the stub file, a recall operation starts only when an application reads beyond the preview section of the stub file.

The default value is No.

Regardless of the value of the **readstartsrecall** option, the file is recalled when either of the following conditions are true:

- The recall daemon determines that the stub file does not contain all of the data that is required by a read operation.
- An operation modifies the file.

# -Recursive

Migrates files in any subdirectory of the specified directory that matches the file specification. If you do not use this option, only those files from the directories that you specify are migrated.

The space management client does not migrate contents of symbolic links. Symbolic links are not followed during recursive selective migration.

# -SErver=server\_name

Specify the target server for the task. This option is valid only in a multiple-server environment, and must be used only with the two-way, orphan-check reconciliation mode.

If a file is coupled with any IBM Spectrum Protect server, you must specify that server. If a file is not coupled with any server, you can specify any IBM Spectrum Protect server that was added to the multiple-server environment.

# -STUBSize=n

Specifies the size of stub files that remain on the file systems when files are migrated to storage.

For the space management client on GPFS file systems, you can specify 0 or a multiple of the file system block size. The default value is 0.

For all file system types, the maximum value for a stub file size is 1 GB.

# -STUBPremigrated

Only files that are in premigrated state are migrated. The migration process yields free space on the file system quickly. File copies exist in IBM Spectrum Protect storage. The migration process only replaces the local files with stub files.

#### filespec

The path and file name of the files that you want to migrate. This parameter is required. You can use wildcard characters to specify a group of files or all files in a directory. You can enter more than one file specification in one command. If you enter more than one file specification, separate each specification with one or more blank spaces.

#### -FIlelist=file\_path

Specifies the path of a file that contains a list of files to be processed by this command.

The entries in the list file must adhere to the following rules:

- Each entry is a fully qualified path to a file or a relative path to a file.
- No entry is a directory object.
- Each entry is on a separate line.

The space management client ignores any entry that does not adhere to these rules.

The following rules apply to a file list for the space management client. These rules differ from the rules for backup-archive client file lists.

- An entry can contain unprintable characters, but cannot contain a carriage return.
- Wildcard characters are allowed.
- A file path that contains blank spaces must be enclosed in quotation marks.
- An entry that begins with a quotation mark and ends with a quotation mark is tolerated. The space
  management client assumes that the quotation marks are not needed and omits them when the
  space management client processes the entry. If beginning and ending quotation marks are
  required to identify the file, add double quotation marks before the beginning and after the end of
  the entry.

The following example shows a list of files within a list file:

```
/home/dir/file1
"/fs1/dir2/file3"
"/fs2/my files/file4"
../tivoli/'file1'
"'fs3'/dir3/'file.txt'"
fs4/dir/a"file".txt
'/fs4/dir/file.txt'
/fs5/dir/file.txt'
```

If the list file name that you specify with the **filelist** option does not exist, the command fails.

#### Examples

| Task                                                                                                    | Command                                             |
|----------------------------------------------------------------------------------------------------|-----------------------------------------------------|
| Migrate all files in a directory that is named /<br>migfs2/test/dir1 and in all of its<br>subdirectories. Display the information. | dsmmigrate -Recursive -Detail /migfs2/<br>test/dir1 |

| Task                                                                                                    | Command                                                                                                    |
|----------------------------------------------------------------------------------------------------|----------------------------------------------------------------------------------------------------|
| Migrate a file that is named tf04 from the current directory and display the information. Log the results in the file /tmp/miglog.                                                                                                    | dsmmigrate -Detail -L=/tmp/miglog tf04                                                                                 |
| Migrate all files in a file list that is<br>named /tmp/filelist. Log the results in the<br>file /tmp/miglog. Set the stub size to 4096<br>bytes and the preview size to 2048 bytes.                                                                                                    | dsmmigrate -logname=/tmp/miglog -<br>filelist=/tmp/filelist -stubsize=4096 -<br>previewsize=2048 -readstartsrecall=yes |
| <b>Restriction:</b> When a file is recalled, the<br>preview size affects recall processing only if<br>streaming recall mode is set and<br>readstartsrecall=yes. You can set<br>streaming recall mode with the<br><b>minstreamfilesize</b> option on the<br><b>dsmmigfs</b> command or with the <b>recallmode</b><br>option on the <b>dsmattr</b> command. |                                                                                                    |
| Use a shell application to build a list of files that are owned by user ibm, and then migrate the files.                                                                                                    | <pre>find /hsmfilesystem -user ibm -print &gt; /tmp/filelist dsmmigrate - filelist=/tmp/filelist</pre>                 |
| Premigrate the file /migfs2/test/file1,<br>but do not replace the local file with a stub.                                                                                                    | dsmmigrate -p /migfs2/test/file1                                                                                       |
| Migrate all premigrated files in directory /<br>migfs2/test/dir1/ and in all of the<br>subdirectories                                                                                                    | dsmmigrate -R -ST /migfs2/test/dir1                                                                                    |

# dsmmigundelete

The **dsmmigundelete** command recreates deleted stub files for migrated files, and creates stub files for premigrated files for which an original file does not exist on your local file system. The file then becomes a migrated file.

You must have root user authority to use this command.

When a stub file or an original copy of a premigrated file is deleted from your local file system, the corresponding migrated or premigrated file is marked for expiration when reconciliation runs again.

**Note:** The **dsmmigundelete** command does not support hard-linked files. If you recreate a stub file for a hard-linked file, a stub file is not recreated *unless* all of the hard-linked files are deleted from your local file system. When one file in a set of hard-linked files is migrated, all of the hard-linked files in the set become stub files. When the **dsmmigundelete** command recreates a stub file for a hard-linked file, the stub file has the same name as the file that was originally migrated. Stub files are not recreated for any other files that were previously in the hard-linked set of files.

**Syntax** 

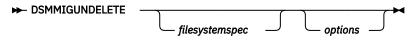

# Parameters

# options

# -Recover

Recreates stub files that have been removed from your file system. Use this option if you need better performance during the recover process.

**Important:** This option recreates all of the existing stub files that overwrites all premigrated or recalled files. Data is lost from the last migration up to when this option is used! After the **dsmmigundelete** -recover command is issued, there is no way you can check whether the data of the local stub file is different from the contents of the file in the IBM Spectrum Protect server.

Use this option only if all or most of the files in the file system are stub files and you need good performance during stub file recreation.

For performance purposes, do not use this option with the **detail** option.

Files that were never migrated are not recreated.

### -Detail

Displays detailed information about which stub file is being recreated to the file system.

Do not use this option with the recover option.

#### -Expiring

Recreates a stub file for a migrated file if a corresponding stub file does not exist on your local file system, whether the migrated file was marked for expiration or not. Or, it creates a stub file for a premigrated file if a corresponding original file does not exist on your local file system, whether the premigrated file was marked for expiration or not.

Issue the **dsmmigundelete** command with the **expiring** option if you ran reconciliation since the files were deleted.

If you do not use the **expiring** option, the HSM client recreates a stub file for a migrated file if a corresponding stub file does not exist on your local file system and the migrated file was not marked for expiration. Or, it creates a stub file for a premigrated file if a corresponding original file does not exist on your local file system, and the premigrated file was not marked for expiration.

Enter the **dsmmigundelete** command *without* the **expiring** option if you did not run reconciliation since the files were deleted.

# -ERRORLOGName=file\_path

Specifies the path and file name of the error log file to be used by this command. Output from only this command is logged to the specified file. Other commands and daemons write output to the error log file specified by the **errorlogname** option in options file dsm.sys or dsm.opt, or as specified by the **DSM\_LOG** environment variable. If any part of the path you specify does not exist, the space management client creates it.

# -Logname=file\_path

Specifies the path and file name of the log file to be used by this command. The kinds of events that are logged to the file are specified with the **hsmlogeventflags** option. Error events are not logged to the file.

# -FILELIST=file\_path

Specifies the path of a file that contains a list of files to be processed by this command. The format of a file list entry is <extobjid> <file path>\n. To have the required information in place for a file list-based recreation of stub files, it is recommended to collect this information regularly from the file system. This information is collected by using the IBM Spectrum Scale policy engine and storing it in temporary files or alternatively use the script <u>"dsmmigundelete.pl"</u> on page 171 to query the information from the IBM Spectrum Protect server.

# -SErver=server\_name

Specify the target server for the task. This option is valid only in a multiple-server environment, and must be used only with the two-way, orphan-check reconciliation mode.

If a file is coupled with a server, the value of this option must be that coupled server. If you specify another IBM Spectrum Protect server, the task fails.

#### filesystemspec

The name of the file system for which you want to recreate deleted stub files and create stub files for premigrated files that were deleted from your local file system. The default is all file systems for

which space management is active. You can specify more than one file system name. If you specify several file system names, separate each name with one or more blank spaces.

#### Examples

| Task                                                                                                    | Command                                                          |
|----------------------------------------------------------------------------------------------------|------------------------------------------------------------------|
| Recreate stub files that were accidentally deleted from the /<br>home file system. Recreate stub files regardless of the<br>expiration status of the migration copies (use the <b>expiring</b><br>option). Reconciliation was run since the files were deleted.<br>Results are logged in the log file /tmp/undeletelog.    | dsmmigundelete -expiring -<br>Logname=/tmp/undeletelog /<br>home |
| Recreate stub files for migrated files in the /home file system.<br>Recreate stub files only for those migration copies that are not<br>marked for expiration (do not use the <b>expiring</b> option).<br>Reconciliation was not run because the files were deleted.<br>Entries are made in the log file /tmp/undeletelog. | dsmmigundelete -L=/tmp/<br>undeletelog /home                     |
| Recreates stub files for migrated files that had been removed from the /trullofs file system.                                                                                                    | dsmmigundelete -recover /<br>trullofs                            |

# dsmmonitord

The **dsmmonitord** command starts the HSM space monitor daemon if it has stopped. If you issue this command and the space monitor daemon is running, action is not taken.

You must have root user authority to use this command.

#### **Syntax**

DSMMONITORD
 options

# Parameters

#### options

#### -ERRORLOGName=file\_path

Specifies the path and file name of the error log file to be used by this command. Output from only this command is logged to the specified file. Other commands and daemons write output to the error log file specified by the **errorlogname** option in options file dsm.sys or dsm.opt, or as specified by the **DSM\_LOG** environment variable. If any part of the path you specify does not exist, the space management client creates it.

#### -Help

Displays syntax and options for the command. Do not specify other options when you specify the **help** option.

# dsmq

The **dsmq** command displays following information about each recall process that is queued for processing.

You must have root user authority to use this command.

The **dsmq** command displays the following information:

- The recall ID
- The hostname of the host that recalls the file
- The start time for the recall process

- The inode number for the recalled file
- The name of the coupled IBM Spectrum Protect server
- The name of the file system where the file is being recalled
- The original name of the file at the time it was migrated

If you set the **maxrecalldaemons** option in your **dsm. sys** file lower than the current number of requested recalls, some recall requests do not display in the output for this command until recall daemons are available to perform the requests. To remove a recall process from the queue, use the **dsmrm** command.

**Note:** If the IBM Spectrum Protect server is busy, the original name of the file might display as UNKNOWN. If the connection between the space management client and the IBM Spectrum Protect server is slow, the original name of the file might display as UNKNOWN. Issue the **dsmq** command again to display the file name.

If the recall daemon process ID (DPID) is zero, the recall is complete. You cannot remove the recall process from the queue.

The **dsmq** command does not display information about recalls triggered by the optimized tape recall processing.

#### **Syntax**

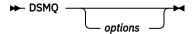

#### **Parameters**

#### options

### -ERRORLOGName=file\_path

Specifies the path and file name of the error log file to be used by this command. Output from only this command is logged to the specified file. Other commands and daemons write output to the error log file specified by the **errorlogname** option in options file dsm.sys or dsm.opt, or as specified by the **DSM\_LOG** environment variable. If any part of the path you specify does not exist, the space management client creates it.

#### -Help

Displays syntax and options for the command. Do not specify other options when you specify the **help** option.

# Examples

| Task                                    | Command |
|-----------------------------------------|---------|
| Display the status of recall processes. | dsmq    |

# dsmrecall

The **dsmrecall** command selectively recalls migrated files or parts of migrated files to the local file system. Space management must be active.

**Note:** On large file systems, selective recall can take a long time. If the <u>"hsmoptimizedrecallonly" on page</u> 106 option is set to YES on the file system owner node, all non-optimized recalls are blocked.

If the file resides in a file system whose server stanza is different from the stanza of the last processed file, a new session is started for each recalled file. This process can happen as a result of links from one file system to another.

To display a list of all migrated files, use the **dsmmigquery** command. To display information about a list of migrated files from a particular file system or directory, use the **dsmls** command.

#### **Syntax**

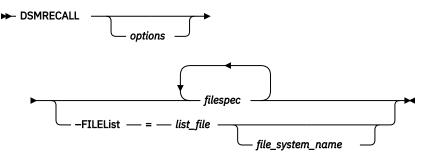

#### **Parameters**

# options

# -Detail

Display the size, path, and file name for each file that you recall.

#### -ERRORLOGName=file\_path

Specifies the path and file name of the error log file to be used by this command. Output from only this command is logged to the specified file. Other commands and daemons write output to the error log file specified by the **errorlogname** option in options file dsm.sys or dsm.opt, or as specified by the **DSM\_LOG** environment variable. If any part of the path you specify does not exist, the space management client creates it.

#### -Help

Displays syntax and options for the command. Do not specify other options when you specify the **help** option.

#### -OFFset=n

Specify the offset from the beginning of the file of the required data range for partial recall (in bytes, kilobytes, megabytes, or gigabytes). Multipliers (k, m, g, K, M, or G) can be used. The range of acceptable values is 0 - 2147483647. There is no default value.

Valid only on GPFS file systems.

**Remember:** Use this option only with the **size** option and when a file system is specified. The **recursive**, **detail**, and **filelist** options are not valid with the **offset** option.

Examples are: -offset=10 (bytes), -offset=23k (kilobytes), -off=5M (megabytes), -off=2G (gigabytes).

#### -PREView

Generate list files that are optimized for tape recalls but do not recall the files. You must also specify **filelist** and a file system. The **preview** option is not valid when **filelist** specifies a collection file.

#### -Logname=file\_path

Specifies the path and file name of the log file to be used by this command. The kinds of events that are logged to the file are specified with the **hsmlogeventflags** option. Error events are not logged to the file.

# -Recursive

Recall files that match the file specification in a directory and its subdirectories. If you do not use this option, files are recalled only for those directories that you specify.

#### -RESident

When files are recalled, change the state to resident. If you do not use the **resident** option, the recalled files are in the premigrated state.

**Remember:** During the next reconciliation of the file system, files in resident state are marked for expiration on the IBM Spectrum Protect server.

#### –SIZE=n

Specify the size of the required data range for partial recall (in bytes, kilobytes, megabytes, or gigabytes). Multipliers (k, m, g, K, M, or G) can be used. The range of acceptable values is 0 - 4294967295. There is no default value.

Valid only on GPFS file systems.

**Remember:** Use this option only with the **offset** and the **filespec** options. The **recursive**, **detail**, and **filelist** options are not valid with the **size** option.

Examples are: -size=10 (bytes), -size=23k (kilobytes), -size=5M (megabytes), -size=2G (gigabytes).

#### -SErver=server\_name

Specify the target server for the task. This option is valid only in a multiple-server environment. If the file system is managed by multiple servers and you do not specify **server**, the task is attempted with the default migration server.

If a file is coupled with a server, the value of **server** must be that coupled server. If you specify another IBM Spectrum Protect server, the task fails with a warning message.

#### filespec

Specify the path and file name of the files to recall. This parameter is required. You can use wildcard characters to specify a group of files or all files in a directory, or more than one file specification in one command. When you use wildcard characters in a file specification, the space management client recalls all files that match the specification. If a file matches the specification but it is not migrated, an error message displays. If you enter more than one file specification, separate each specification with at least one blank space.

# -FILEList=list\_file

Process the files that are listed in *list\_file*.

The entries in the list file must adhere to the following rules:

- Each entry is a fully qualified path to a file or a relative path to a file.
- · No entry is a directory object.
- Each entry is on a separate line.

The space management client ignores any entry that does not adhere to these rules.

The following example shows a list of files within a list file:

```
/home/dir/file1
"/fs1/dir2/file3"
"/fs2/my files/file4"
../tivoli/'file1'
"'fs3'/dir3/'file.txt'"
fs4/dir/a"file".txt
'/fs4/dir/file.txt'
/fs5/dir/file*with?wildcards.txt
```

If the list file name that you specify with the **filelist** option does not exist, the command fails.

You can specify a collection file generated by **dsmrecall** or a list file generated by another application. You can specify only one list file or collection file, and you can specify the **filelist** option only once in each command.

#### If you also specify the preview option:

You must also specify *file\_system\_name*. The space management client generates tape-optimized list files and a collection file. No files are recalled.

# If you do not specify the preview option:

The space management client recalls files.

#### If you also specify *file\_system\_name*:

The space management client performs a tape-optimized recall.

# If the list file is a collection file that was generated by dsmrecall:

Recall starts. The list files referenced by the collection are processed in the order defined in the collection file. You must specify the collection file generated by **dsmrecall**; you cannot specify a tape list file or disk list file.

# If the list file was not generated by dsmrecall:

The space management client first reorders the list to optimize recalls from tape. Then the space management client recalls the files.

# If you do not specify *file\_system\_name*:

The space management client recalls the files in the list file. The space management client does not reorder the list to optimize recalls from tape.

# file\_system\_name

Specify a file system. You must also specify the **filelist** option. The space management client optimizes the processing of files stored on tape.

# Examples

| Task                                                                                                    | Command                                                      |
|----------------------------------------------------------------------------------------------------|--------------------------------------------------------------|
| Recall a single file named /migfs1/test/tf04 and display detailed information.                               | dsmrecall -Detail /migfs1/test/<br>tf04                      |
| Recall all migrated files in a directory named /mfs4/<br>user1 and all migrated files in its subdirectories. | dsmrecall -Recursive /mfs4/user1/*                           |
| Recall all files in the FILElist named /tmp/filelist.<br>Results are logged in the log file /tmp/recalllog.  | dsmrecall -Logname=/tmp/recalllog<br>-filelist=/tmp/filelist |
| Recall the specified portion of a file named /mfs1/<br>file10 in partial recall mode.                        | dsmrecall -offset=10M -size=500M /<br>mfs1/file10            |

# **Related concepts**

List files for optimized tape recalls

You can preview a list of files for optimized tape recalls without starting the recall process.

# **Related reference**

dsmls

The **dsmls** command displays file information, such as sizes and state.

# dsmmigquery

The **dsmmigquery** command displays information about migrated files, candidates, and management classes.

# dsmrecalld

The dsmrecalld command starts a recall daemon if it is not running.

You must have root user authority to use this command.

# Note:

- No action is taken if you issue this command while a recall daemon is running.
- When using the backup-archive client to restore space-managed files, dsmrecalld must be running.

# Syntax

► DSMRECALLD

options ·

#### Parameters

# options

# -ERRORLOGName=file\_path

Specifies the path and file name of the error log file to be used by this command. Output from only this command is logged to the specified file. Other commands and daemons write output to the error log file specified by the **errorlogname** option in options file dsm.sys or dsm.opt, or as specified by the **DSM\_LOG** environment variable. If any part of the path you specify does not exist, the space management client creates it.

# -Help

Displays syntax and options for the command. Do not specify other options when you specify the **help** option.

# dsmreconcile

The **dsmreconcile** command synchronizes the file systems on your client node with the IBM Spectrum Protect server that you contact for space management services. Use this command at any time to reconcile one or more file systems. Specify how often to automatically reconcile with the **reconcileinterval** option and how long to keep obsolete copies with the **migfileexpiration** option in the dsm.sys file.

You must have root user authority to use this command.

**Note:** The **dsmreconcile** command must be found with the PATH variable, or the dsmmonitord daemon cannot reconcile the file system.

**Note:** In a multiple-server environment, you can run the **dsmreconcile** command on any HSM node, not just the node that owns the file system. In a non-multiple-server environment, you can only run the **dsmreconcile** command on the node that owns the file system.

# Syntax

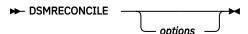

# Parameters

# options

# -Detail

Prints progress messages.

# -ERRORLOGName=file\_path

Specifies the path and file name of the error log file to be used by this command. Output from only this command is logged to the specified file. Other commands and daemons write output to the error log file specified by the **errorlogname** option in options file dsm.sys or dsm.opt, or as specified by the **DSM\_LOG** environment variable. If any part of the path you specify does not exist, the space management client creates it.

# -FILEINFO

Expires and deletes obsolete copies from the IBM Spectrum Protect server. This option is the basic reconciliation task and is the default option.

# -FILELIST=file\_path

Specifies the path of a file that contains a list of files to be processed by this command.

# -Help

Displays syntax and options for the command. Do not specify other options when you specify the **help** option.

# -ORPHANCHECK

Checks for orphaned files in the local file system.

The HSM client verifies that valid objects for each local stub file exist in the space management pool of the IBM Spectrum Protect server. The **dsmreconcile** process determines all migrated and premigrated files, and checks that corresponding objects exist on the server. When orphans are located, their names are recorded in the *file\_system\_name/*.SpaceMan/orphan.stubs file. This command option overrides the value of the **checkfororphans** option in the dsm.sys file.

If you previously ran the **dsmreconcile** command with the **preptwo** option, IBM Spectrum Protect reconciles with a two-way orphan check.

The two-way orphan check processing identifies orphans on the file system and on the IBM Spectrum Protect server. The two-way check is done in a single pass and the orphan identification process uses parallel processing.

**Tip:** If reconciliation is controlled by the space management client space monitor daemon, the scout daemon must be running when you specify this option. If reconciliation is controlled by the GPFS policy engine, the scout daemon is not necessary.

When the reconciliation process is running in orphan-check mode, metadata information is updated on the server. Obsolete copies of files are not expired or deleted on the server.

#### -PREPTWO

This option prepares a file system for a two-way orphan check. Use this option when reconciliation is controlled by the GPFS policy engine.

When reconciliation is controlled by the GPFS policy engine, migrated and premigrated files are associated with DMAPI attribute **extObjId**. If you set **hsmextobjidattr**=YES, the DMAPI attribute **extObjId** is associated with the files when they are migrated or premigrated. The **preptwo** option makes the association for any files that were not associated with the **extObjId** attribute when the files were migrated or premigrated.

The **preptwo** option is valid only if **hsmextobjidattr**=YES.

When you specify the **preptwo** option, do not specify any of the following options:

- fileinfo
- filelist
- orphancheck

#### -SErver=server\_name

Specify the target server for the task. This option is valid only in a multiple-server environment, and must be used only with the two-way, orphan-check reconciliation mode.

If a file is coupled with a server, the value of this option must be that coupled server. If you specify another IBM Spectrum Protect server, the task fails.

#### filesystemspec

The name of the file system to reconcile. If you do not specify a file system name, the space management client reconciles all file systems on your workstation for which space management is active. If you enter more than one file system name, separate each name with at least one blank space.

#### Examples

| Task                                                                            | Command                               |
|---------------------------------------------------------------------------------|---------------------------------------|
| Start reconciliation for all file systems for which space management is active. | dsmreconcile                          |
| Start reconciliation for the /migfs1 file system.                               | dsmreconcile /migfs1                  |
| Start an orphan check reconciliation process for the /migfs1 file system.       | dsmreconcile -orphancheck /<br>migfs1 |

| Task                                                                                                    | Command                                                    |
|----------------------------------------------------------------------------------------------------|------------------------------------------------------------|
| Start reconciliation for file systems / home and /test1.                                                | dsmreconcile /home /test1                                  |
| Prepare the two-way orphan check reconciliation for the /migfs1 file system.                            | dsmreconcile -preptwo /<br>migfs1                          |
| Start the policy-based reconciliation on the files that are listed in the /home/dsn/filelist file list. | dsmreconcile -orphancheck -<br>filelist=/home/dsn/filelist |

# **Related concepts**

The scout daemon

The scout daemon automatically searches for candidates on each file system or storage pool in a file system for which space management is active.

# dsmrm

The **dsmrm** command removes a recall process from the queue. To obtain the required recall ID to remove a recall process, use the **dsmq** command.

You must have root user authority to use this command.

**Note:** After a recall process starts, issue the **dsmrm** command to stop the process. Do not use **Ctrl+C** to stop a recall process.

The **dsmrm** command cannot stop recalls triggered by the optimized tape recall processing. For more information on stopping optimized tape recall processing, see <u>"Optimized tape recall processing" on page</u> 75.

#### **Syntax**

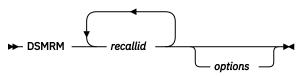

# **Parameters**

# recallid

The recall process ID that you want to remove from the queue.

# options

# -ERRORLOGName=file\_path

Specifies the path and file name of the error log file to be used by this command. Output from only this command is logged to the specified file. Other commands and daemons write output to the error log file specified by the **errorlogname** option in options file dsm.sys or dsm.opt, or as specified by the **DSM\_LOG** environment variable. If any part of the path you specify does not exist, the space management client creates it.

# -Help

Displays syntax and options for the command. Do not specify other options when you specify the **help** option.

# Examples

| Task                                               | Command   |
|----------------------------------------------------|-----------|
| Remove recall ID 10 from the queue.                | dsmrm 10  |
| Remove recall ID 5 and recall ID 6 from the queue. | dsmrm 5 6 |

# dsmscoutd

The **dsmscoutd** command starts, stops, and restarts the scout daemon. You can also use the command to start a scan, show future scan times, and show past scan information for file systems.

You must have root user authority to use this command.

### **Syntax**

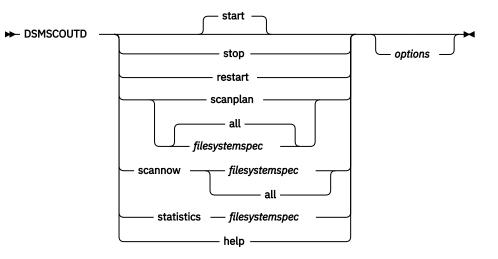

# Parameters

All parameters must be entered as indicated. The parameters must be entered in lowercase. The parameters have no abbreviation. The parameters have no short format.

#### start

Starts the scout daemon. This option is the default, when no parameters are specified.

#### stop

Stops the scout daemon.

# restart

Stops and restarts the daemon.

#### scanplan

Displays information about the next scan time, include the remaining time until the next scan, for one or more file systems. If the results of this command do not show the status of space-managed file systems, the dsmscoutd daemon lost its communication paths. Communications paths can be lost because of unexpected file system issues such as unmounting a file system. Use the **dsmscoutd restart** command to recover the communication paths for the daemon.

#### all

Use this option to include all file systems in the specific action.

# filesystemspec

The file system name. You can specify more than one file system name, and you can use wildcard characters within a file system name. If you specify more than one file system name, separate each name with one or more blank spaces.

# scannow

Starts scanning of one or more file systems.

### statistics

Provides statistics about the current (if there is one) and last scan of the file system.

#### options

#### -ERRORLOGName=file\_path

Specifies the path and file name of the error log file to be used by this command. Output from only this command is logged to the specified file. Other commands and daemons write output to the error log file specified by the **errorlogname** option in options file dsm.sys or dsm.opt, or as specified by the **DSM\_LOG** environment variable. If any part of the path you specify does not exist, the space management client creates it.

#### -Help

Displays syntax and options for the command. Do not specify other options when you specify the **help** option.

### dsmsetpw

The **dsmsetpw** command changes the IBM Spectrum Protect password for your client node.

You must have root user authority to use this command.

To keep your password secure, issue the **dsmsetpw** command without your old password and new password. The system prompts you for each one. When you are prompted to enter your old and new passwords, you eliminate the possibility that another user can display your password.

If your IBM Spectrum Protect server is at version 6.3.3 or later, and if you use an LDAP directory server to authenticate passwords

Use any of the following characters to create a password:

a b c d e f g h i j k l m n o p q r s t u v w x y z A B C D E F G H I J K L M N O P Q R S T U V W X Y Z O 1 2 3 4 5 6 7 8 9 . ! @ # \$ % ^ & \* \_ - + = `() | { } ] : ; < > , ? / ~

Passwords are case-sensitive and are subject to more restrictions that can be imposed by LDAP policies.

# If your IBM Spectrum Protect server is at version 6.3.3 or later, and if you do not use an LDAP directory server to authenticate passwords

Use any of the following characters to create a password:

a b c d e f g h i j k l m n o p q r s t u v w x y z A B C D E F G H I J K L M N O P Q R S T U V W X Y Z O 1 2 3 4 5 6 7 8 9 . ! @ # \$ % ^ & \* \_ - + = `() | { } } [] : ; < > , ? / ~

Passwords are stored in the IBM Spectrum Protect server database and are not case-sensitive.

#### If your IBM Spectrum Protect server is earlier than version 6.3.3

Use any of the following characters to create a password:

a b c d e f g h i j k l m n o p q r s t u v w x y z A B C D E F G H I J K L M N O P Q R S T U V W X Y Z O 1 2 3 4 5 6 7 8 9 \_ - & + .

Passwords are stored in the IBM Spectrum Protect server database and are not case-sensitive.

On the command line, enclose a password in single quotation marks (') if the password contains one or more special characters. The quotation marks ensure that the special characters are correctly interpreted as password characters. Without quotation marks, the special characters can be interpreted as shell escape characters, file redirection characters, or other characters that have significance to the operating system.

#### Syntax

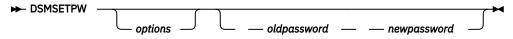

#### Parameters

#### options

#### -ERRORLOGName=file\_path

Specifies the path and file name of the error log file to be used by this command. Output from only this command is logged to the specified file. Other commands and daemons write output to the error log file specified by the **errorlogname** option in options file dsm.sys or dsm.opt, or as specified by the **DSM\_LOG** environment variable. If any part of the path you specify does not exist, the space management client creates it.

#### -Help

Displays syntax and options for the command. Do not specify other options when you specify the **help** option.

#### oldpassword

The current IBM Spectrum Protect password for your client node.

#### newpassword

The new IBM Spectrum Protect password to set for your client node.

#### **Examples**

| Task                                                                       | Command                  |
|----------------------------------------------------------------------------|--------------------------|
| Change your current IBM Spectrum Protect password from osecret to nsecret. | dsmsetpw osecret nsecret |

# dsmwatchd

The **dsmwatchd** command starts the watch daemon.

The watch daemon checks the status of the recall daemon, the monitor daemon, and the scout daemon. If any of these daemons end or become corrupted, **dsmwatchd** automatically recovers the failed daemon.

Valid only on GPFS file systems.

You must have root user authority to use this command.

**Restriction:** Do not use this command from the console. During installation, it is added to /etc/ inittab. The **dsmwatchd** command requires an IBM Spectrum Scale cluster.

The **dsmwatchd** command writes error messages to the /dsmerror.log. If you want **dsmwatchd** to use another /dsmerror.log file, you have the following options:

- Use the errorlogname option as a command option when you start dsmwatchd.
- Use the **errorlogname** option in the dsm.sys file to qualify the path and the file name in which to store information about errors that occur during processing. The value of this option overrides the **DSM\_LOG** environment variable.
- Set the environment variable, **DSM\_LOG**. For example:

DSM\_LOG=/usr/tivoli.tsm/client/hsm/bin/dsmerror.log

• Restart the **dsmwatchd** daemon. When the **dsmwatchd** daemon starts, it reads the new **errorlogname** option value or the new **DSM\_LOG** environment variable setting.

#### **On Red Hat Enterprise Linux Version 6 (RHEL6):** Stop and restart the daemon with the following commands:

initctl stop HSM initctl start HSM

#### On all other systems besides RHEL6:

Stop the **dsmwatchd** daemon by using the command kill -15 *dsmwatchd\_pid*. The **dsmwatchd** daemon is restarted by the next **init** process.

You can stop the **dsmwatchd** daemon permanently.

#### On Red Hat Enterprise Linux Version 6 (RHEL6):

Stop the daemon with the following command:initctl stop HSM.

#### On all other systems besides RHEL6:

Remove the **dsmwatchd** entry from the /etc/inittab file.

#### Note:

- 1. For IBM Spectrum Scale AIX, set the **DSM\_LOG** environment variable in the /etc/environment file.
- 2. For IBM Spectrum Scale Linux, the /etc/environment file does not exist. Use the **errorlogname** option.

#### **Syntax**

DSMWATCHD options -

#### Parameters

#### options

#### -ERRORLOGName=file\_path

Specifies the path and file name of the error log file to be used by this command. Output from only this command is logged to the specified file. Other commands and daemons write output to the error log file specified by the **errorlogname** option in options file dsm.sys or dsm.opt, or as specified by the **DSM\_LOG** environment variable. If any part of the path you specify does not exist, the space management client creates it.

#### -Help

Displays syntax and options for the command. Do not specify other options when you specify the **help** option.

IBM Spectrum Protect for Space Management: User's Guide

# Chapter 13. HSM IBM Spectrum Scale clients Perl scripts

Perl scripts leverage GPFS policy and invoke space management client commands. You can modify the scripts to suit your environment.

The scripts are valid only for HSM IBM Spectrum Scale clients.

The scripts assume that you configured IBM Spectrum Scale for integration with the space management client.

For information about configuring IBM Spectrum Scale integration with the space management client, see Technote 7018848.

# dsmMultiServerUpgrade.pl

Use the **dsmMultiServerUpgrade.pl** script to modify space management of a file system so that the file system can be managed by multiple IBM Spectrum Protect servers.

The script couples all files on a file system with the IBM Spectrum Protect server that manages the migration copies and backup versions. The script calls the **dsmreconcile** command to run a special reconciliation that couples the files with the server.

The script is valid only for HSM IBM Spectrum Scale clients. The script is located in the /opt/ tivoli/tsm/client/hsm/multiserver/samples/ directory.

#### Syntax

► dsmMultiServerUpgrade.pl — file\_system\_name -

#### Parameters

#### file\_system\_name

Specify the file system. All files that are migrated, premigrated, archived, or backed up are coupled with the IBM Spectrum Protect server.

#### **Related tasks**

Enabling a file system to be managed by multiple IBM Spectrum Protect servers Enable multiple-server support for each space management client in the IBM Spectrum Scale node, then add IBM Spectrum Protect servers to manage the file system.

# dsmNextServername.pl

Use the dsmNextServername.pl script to choose the IBM Spectrum Protect server to manage a file. This script is used for automatic migrations.

If a file is selected for migration and is not coupled with any IBM Spectrum Protect server, this script provides a server name. When the file is migrated, it becomes coupled with the IBM Spectrum Protect server.

The script contains settings that are used to choose one IBM Spectrum Protect server from the list of eligible servers. The script is included with the HSM client and by default uses a round-robin method for choosing servers. You can modify the script to suit your environment. For example, assume that the default server is coupled with many files. When you add a new server, you can exclude the default server until the file management becomes balanced between the new server and the default server. The script is invoked by the GPFS policy engine.

The script is valid only for HSM IBM Spectrum Scale clients. The script is located in the /opt/tivoli/tsm/client/hsm/multiserver/samples/folder.

#### Syntax

#### **Parameters**

#### file\_system\_name

Specify the file system. Typically, the GPFS policy engine provides the file system name.

# dsmreconcileGPFS.pl

Use the dsmreconcileGPFS.pl script to reconcile a GPFS file system.

The script uses the GPFS policy engine to determine which files are migrated from the specified file system to IBM Spectrum Protect server storage. The script starts **dsmreconcile** with the **orphancheck** and **fileinfo** options.

The two-way orphan check processing identifies orphans on the file system and on the IBM Spectrum Protect server. The two-way check is done in a single pass and the orphan identification process uses parallel processing.

If a file system is managed by multiple IBM Spectrum Protect servers, the script determines which files are migrated to each IBM Spectrum Protect server.

The script creates a list of files that are coupled with the IBM Spectrum Protect server. The script then starts the **dsmreconcile** command:

```
dsmreconcile file_system_name -servername=server_name -orphancheck -fileinfo -filelist=list_file
```

where *listfile* contains a list of all files on the specified file system *file\_system\_name* that are migrated to the IBM Spectrum Protect server *server\_name*.

The script is valid only for HSM clients. The script is in the /opt/tivoli/tsm/client/hsm/ multiserver/bin/ directory.

#### **Syntax**

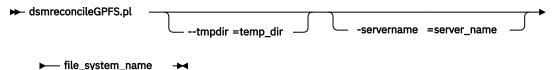

#### **Parameters**

--tmpdir=temp\_dir

Specify a directory for temporary files. By default, the **dsmreconcileGPFS.pl** script creates temporary files in the /tmp directory. The **dsmreconcileGPFS.pl** script deletes the temporary files when processing is complete. Use two dashes before the **tmpdir** parameter.

#### -servername=server\_name

Specify the IBM Spectrum Protect server. This option is valid only if the file system is managed by multiple IBM Spectrum Protect servers. All files that are migrated to the specified server from the specified file system are reconciled. Obsolete copies on the server are expired and deleted. If the file system is managed by multiple IBM Spectrum Protect servers, you must specify the **servername** option.Use a single dash before the **servername** parameter.

#### file\_system\_name

Specify the file system to reconcile. The following tasks are completed for the file system:

- The space management client verifies that valid objects for each local stub file exist in the space management pool of the specified IBM Spectrum Protect server.
- When orphans are identified, their names are recorded in the .SpaceMan/orphan.stubs file.

#### **Related reference**

#### dsmreconcile

The **dsmreconcile** command synchronizes the file systems on your client node with the IBM Spectrum Protect server that you contact for space management services. Use this command at any time to reconcile one or more file systems. Specify how often to automatically reconcile with the **reconcileinterval** option and how long to keep obsolete copies with the **migfileexpiration** option in the dsm.sys file.

# dsmmigundelete.pl

Use the dsmmigundelete.pl script to query the IBM Spectrum Protect server for information about files that were migrated from a specified directory.

The script uses the IBM Spectrum Protect administrative console to query information about migrated files. The script creates a list of migrated files, including the unique object IDs of the files. The file list can be used for file list-based "dsmmigundelete" on page 154 operations.

The script is valid only for HSM clients. The script is in the /opt/tivoli/tsm/client/hsm/ multiserver/bin/ directory.

#### **Syntax**

```
► dsmmigundelete.pl — --user =user_id — --passwd =password →
```

- ► --filename =file\_name --filelist =output\_file\_list ◄

#### Parameters

--user=user\_id

The IBM Spectrum Protect user name to log in to the administrative console (dsmadmc command).

#### --passwd=password

The IBM Spectrum Protect password to log in to the administrative console (dsmadmc command).

#### --filespace=server\_filespace\_name

The IBM Spectrum Protect file space name for the HSM-managed file system with a leading slash. Typically the file space name is identical to the file system mount point.

#### --nodename=server\_nodename

The IBM Spectrum Protect node name that is used for the file space.

#### --filename=file\_name

The IBM Spectrum Protect file name or the directory to be queried. The query can be for a directory path and single file name, or for a directory path for all files in the directory. Enter the specified directory with a leading slash.

#### --filelist=output\_file\_list

The IBM Spectrum Protect fully qualified file path to be used for the output of the IBM Spectrum Protect server query.

#### Example

Query the IBM Spectrum Protect server TESTSERV for all files that are migrated for the directory /gpfs/ dir1/dir2/.

```
dsmmigundelete.pl --user=TESTUSER --passwd=PASSWD --filespace=/gpfs --
nodename=TESTNODE --filename=/dir1/dir2/ --filelist=/tmp/query.out
```

# dsmRemoveServer.pl

Use the **dsmRemoveServer.pl** script to reconcile and recall files that are managed by the specified IBM Spectrum Protect server. The recall and reconciliation processes run for the specified file system.

The dsmMultiServerRemove.pl script does the following three tasks:

1. Recalls all migrated files that are coupled with the IBM Spectrum Protect server that was removed to the specified file system.

The space management client determines how much space is required to recall all files to the file system. If there is not enough space, the space management client notifies you. To remove the server, make space available and run the script again.

- 2. Reconciles the specified file system with the IBM Spectrum Protect server that was removed. The following reconciliation tasks are completed:
  - The space management client verifies that valid objects for each local stub file exist in the space management pool of the specified IBM Spectrum Protect server.
  - When orphans are identified, their names are recorded in the .SpaceMan/orphan.stubs file.
  - The space management client expires all files in the space management storage pool on the IBM Spectrum Protect server.

**Note:** The script does not expire backup copies. If you want to also expire backup copies, you can modify the script by adding the backup-archive client command **dsmc expire**.

The **dsmMultiServerRemove.pl** script calls the dsmreconcileGPFS.pl script for the reconciliation.

3. Uncouples all files that are coupled with the IBM Spectrum Protect server that was removed.

More than one recall and reconciliation process can run simultaneously.

The script is valid only for HSM IBM Spectrum Scale clients. The script is in the /opt/tivoli/tsm/ client/hsm/multiserver/samples/ directory.

#### **Syntax**

► dsmRemoveServer.pl — -server =server\_name — file\_system\_name →

#### Parameters

#### -server=server\_name

Specify the IBM Spectrum Protect server that will no longer manage the file system. Use a single dash before the **server** parameter.

#### file\_system\_name

Specify the file system that the IBM Spectrum Protect server will no longer manage.

#### **Related tasks**

Removing IBM Spectrum Protect servers from a multiple-server environment You can remove one or more IBM Spectrum Protect servers from an environment that supports multiple servers.

#### **Related reference**

dsmreconcileGPFS.pl Use the **dsmreconcileGPFS.pl** script to reconcile a GPFS file system.

# **Chapter 14. Troubleshooting the space management** client

Use the following information to resolve some typical problems with the space management client.

# Checking the time stamp of a daemon process-ID file

Determine whether a daemon process-ID (PID) file contains a current time stamp. An old time stamp indicates that the daemon stalled.

#### About this task

HSM daemon processes (dsmwatchd, dsmrecalld, dsmscoutd, and dsmmonitord) create a process ID (PID) file for each process. The PID file contains the process ID of the running daemon. The daemon updates the time stamp of the PID file automatically every three seconds. An old time stamp on the PID file for the **dsmwatchd** process or the **dsmrecalld** process indicates a problem with the daemon.

Determine the time stamp of the PID file by completing the following steps:

#### Procedure

1. List the PID files.

Enter the following command:

ll /etc/adsm/SpaceMan/\*.pid

The system displays the process ID files:

```
root@nodeA > 11 /etc/adsm/SpaceMan/*.pid
-rw-r--r-- 1 bin bin 6 Nov 09:17 /etc/adsm/SpaceMan/dsmmonitord.pid
-rw-r--r-- 1 bin bin 5 Nov 09:17 /etc/adsm/SpaceMan/dsmrecalld.pid
-rw-r--r-- 1 bin bin 4 Nov 09:17 /etc/adsm/SpaceMan/dsmscoutd.pid
-rw-r--r-- 1 bin bin 3 Nov 09:17 /etc/adsm/SpaceMan/dsmwatchd.pid
```

2. Display the time stamp of the PID file by using the UNIX shell status command and searching for "Change".

Use the command for your operating system:

- On AIX systems, the status command is istat.
- On Linux systems, the status command is stat.

The following example is for Linux systems:

root@nodeA > stat /etc/adsm/SpaceMan/dsmrecalld.pid | grep Change Change: 2015-11-20 09:26:38.0000000000 +0100

What to do next If the PID file was not updated within the last 3 seconds, start the daemon again. **Related reference** 

dsmmigfs stop, start, and restart

use the **dsmmigfs** command with the **stop**, **start**, or **restart** parameter to control space management daemons.

# **Creating a dump file**

You can create a dump file without stopping the **dsmwatchd** daemon process.

#### About this task

You can create a dump file at any time by sending the SIGCONT signal to the **dsmwatchd** daemon.

Restriction: The dsmwatchd daemon manages space only on GPFS file systems.

#### Procedure

1. Query the **dsmwatchd** daemon process ID. Enter the following command:

ps -ef | grep dsmwatchd

The system returns the process ID of the **dsmwatchd** process.

```
root@nodeA > ps -ef | grep dsmwatchd
root 2068 1 0 Feb08 ? 00:00:44 /opt/tivoli/tsm/client/hsm/bin/dsmwatchd nodetach
root 11766 32142 0 09:14 pts/0 00:00:00 grep --color=auto dsmwatchd
```

2. Send the SIGCONT signal to the **dsmwatchd** process ID by using the **kill** command and the process ID.

If the process ID is 2068, enter the following command:

kill -SIGCONT 2068

#### Results

The **dsmwatchd** daemon creates two dump files in the /tmp/hsm/ directory.

- 1. The dump.dmapi file contains current DMAPI session information.
- The dump.dsmwatchd file contains dsmwatchd internal counters and dsmrecalld daemon information.

IBM Software Support can use the information in the dump files to troubleshoot HSM problems.

# HSM entries in the syslog file

The HSM client creates entries in the syslog file. The HSM entries in the syslog file and the dsmerror.log file can identify HSM problems.

The following HSM events are logged to the syslog file:

#### Start and stop of daemon processes

The start time and ID of daemon processes are logged as shown in the following figure.

```
Nov 20 08:48:38 nodeA dsmrecalld: HSM(pid:13756): start master
Nov 20 08:48:38 nodeA dsmrecalld: HSM(pid:13797): start distributor
Nov 20 08:48:38 nodeA dsmrecalld: HSM(pid:13798): start receiver
Nov 20 08:48:38 nodeA dsmrecalld: HSM(pid:24026): start PERMANENT recall worker (ID:3;MIN:3;MAX:5)
Nov 20 08:48:38 nodeA dsmrecalld: HSM(pid:24027): start TEMPORARY recall worker (ID:4;MIN:3;MAX:5)
Nov 20 08:48:38 nodeA dsmrecalld: HSM(pid:24027): stop TEMPORARY recall worker (ID:4;MIN:3;MAX:5)
Nov 20 08:48:38 nodeA dsmrecalld: HSM(pid:24027): stop TEMPORARY recall worker (ID:4)
Nov 20 08:48:38 nodeA dsmrecalld: HSM(pid:20964): stop master
```

Log entries are created for the following daemon types:

#### Master

The master daemon owns the DMAPI sessions for a space-managed file system. The master daemon responds to data and system events of the DMAPI. Only one master daemon must run on each node where HSM is active. If the master daemon stops, the distributor and receiver daemons also stop.

#### Distributor

The distributor daemon manages recall operations on the node where the distributor daemon is running. The distributor daemon starts recall worker daemons. Only one distributor daemon must run on each node where HSM is active.

#### Receiver

The receiver daemon accepts recall requests from other cluster nodes and sends them to the local distributor daemon. Only one receiver daemon must run on each node where HSM is active.

#### **Recall worker**

The recall worker daemon completes recall operations.

If there are fewer recall worker daemons than the value of the **MINRECALLDAEMONS** option, the status of the recall worker daemon is permanent (PERMANENT). Otherwise, the status of the recall worker daemon is temporary (TEMPORARY). A temporary daemon is stopped after the file recall operation is finished.

The value of the **MINRECALLDAEMONS** option is indicated by the value of MIN in the log entry. The value of the **MAXRECALLDAEMONS** option is indicated by the value of MAX in the log entry.

**Tip:** Inspect the recall-worker daemon log entries and determine whether you have to adjust the value of the **MAXRECALLDAEMONS** and **MINRECALLDAEMONS** options to maximize recall processing.

If the syslog file contains many log entries where the recall worker daemon ID value equals the MAX value, increase the value of the **MAXRECALLDAEMONS** option.

If the syslog file indicates that many temporary recall worker daemons are stopped, increase the value of the **MINRECALLDAEMONS** option.

#### Send and receive signals

All signals that are sent from an HSM process or received by an HSM process are logged as shown in the following figure. Typically, a daemon process stops after the process receives a signal.

```
Nov 20 08:48:09 nodeA dsmwatchd: HSM(pid:7823): signal:15 (Terminated) send to pid:30579
Nov 20 08:48:09 nodeA dsmrecalld: HSM(pid:30579): signal:15 (Terminated) received
```

#### File system mount events

All mount events that are received by the HSM client are logged as shown in the following figure.

```
Nov 20 08:41:17 nodeA dsmrecalld: HSM(pid:30539): received DM_EVENT_MOUNT for fs:/gpfs2
type:DM_LOCAL_MOUNT
Nov 20 08:41:52 nodeA dsmrecalld: HSM(pid:30539): received DM_EVENT_MOUNT for fs:/gpfs1
```

#### **Creation of dump files**

A log entry is created when the **dsmwatchd** daemon creates a dump file.

```
Nov 20 08:41:52 nodeA dsmwatchd: HSM(pid:19418): created dump file: /tmp/hsm/dump.dmapi.2015.12.8.8.43.33
Nov 20 08:41:52 nodeA dsmwatchd: HSM(pid:19418): created dump file: /tmp/hsm/
dump.dsmwatchd.2015.12.8.8.43.33
```

#### System events that stop the recall service

The following conditions can stop the **dsmrecalld** recall service:

- The GPFS file system on a cluster node stops.
- The **dsmrecalld** service does not respond. The PID file time stamp is not updated.
- The number or combination of dsmrecalld daemon processes is not correct.

The following log shows system events that stop the recall service.

Nov 20 08:40:41 nodeA dsmwatchd: HSM(pid:7823): Stop local recall service. Reason: GPFS down Nov 20 08:48:32 nodeA dsmwatchd: HSM(pid:7823): Restart local recall service. Reasons: invalid process list

# **Client trace classes for the space management client**

The space management client provides individual and aggregate trace classes. You can use aggregate trace classes for a shortcut to enable many related trace classes by specifying the aggregate trace class name.

The trace classes in table <u>Table 23 on page 176</u> are used for diagnosing problems with the space management client. To diagnose problems, use the trace class name with the TRACEFLAG options in the dsm.opt file.

| Table 23. Trace classes |                                                                                                    |                                                                                                    |  |
|-------------------------|----------------------------------------------------------------------------------------------------|----------------------------------------------------------------------------------------------------|--|
| Trace class             | Description                                                                                                    | Usage                                                                                                    |  |
| PID                     | Displays the process ID on each<br>trace statement. The PID is part of<br>the SERVICE trace aggregate.                                                                                                    | Use this trace class to diagnose<br>problems that might involve<br>multiple processes.                                                                                                    |  |
| SERVICE                 | Displays general processing<br>information for the client. The<br>SERVICE aggregate includes all<br>trace classes except MEMORY and<br>*DETAIL classes. The SERVICE<br>trace flag can generate a<br>substantial amount of information.<br>Consider using the <b>tracemax</b><br>option with the SERVICE trace flag. | Use this trace class when the<br>nature of the problem is unknown.<br>If the SERVICE trace flag is used, it<br>is not necessary to specify other<br>trace flags. For HSM daemon<br>tracing, use this flag if the problem<br>can be quickly re-created. |  |
| SM                      | Displays general processing<br>information of the space<br>management client. The SM class is<br>part of the SERVICE or SMALL trace<br>aggregate.                                                                                                    | Use this trace class to diagnose<br>problems that are related to HSM<br>(hierarchical storage management).                                                                                                    |  |
| SMALL                   | Displays information for HSM.                                                                                                    | Use this trace class to enable all trace classes that are related to HSM.                                                                                                    |  |
| SMXDSM                  | Displays DMAPI processing<br>information. The SMXDSM class is<br>part of the SERVICE or SMALL trace<br>aggregate.                                                                                                    | Use this trace class to diagnose<br>problems that involve DMAPI<br>processing information.                                                                                                    |  |
| TID                     | Displays the thread ID on each<br>trace statement. The TID class is<br>part of the SERVICE trace<br>aggregate.                                                                                                    | Use this trace class to diagnose<br>problems that might involve<br>multiple threads of a single<br>process.                                                                                                    |  |

#### **Related information**

Troubleshooting: Using trace to resolve problems

# **Enabling a Space Management client trace**

You can trace the space management client by adding trace options to the dsm.opt client options file.

#### Procedure

1. Determine the trace classes that you want to enable for the space management client.

See "Client trace classes for the space management client" on page 176 for a list of trace classes.

- 2. Add trace options to the dsm.opt client options file.
  - a) Specify the trace classes that you want to enable or disable with the **traceflags** option.

You can list one or more trace classes. Separate each trace class with a comma and no space. Use a minus sign (-) in front of a trace class to disable the trace. Put all disabled trace classes at the end of the list.

For example, if you want to collect a SERVICE trace without the SESSION or SESSVERB classes, then specify the following option:

```
traceflags service,-session,-sessverb
```

b) Specify the location of the trace output file by using the **tracefile** option.

The **tracefile** option must specify a complete file path.

The following example specifies a complete file path:

tracefile /home/spike/trace.out

c) Optional: Set a maximum size for the trace output by using the **tracemax** option.

If you specify the **tracemax** option, the trace information wraps and writes over the beginning of the data when the output reaches the specified size. The end of the trace information is indicated by "END OF DATA". When data wraps, the end of the output contains "Continued at beginning of file". Consider a maximum trace size if you are trying to capture an event that happens at the end of a long process.

If you specify a **tracemax** value of 1001 or greater and the **tracesegsize** option is not specified, then the trace output is split into several files. Each file is the default segment size, 1000 MB.

Specify the maximum size for the trace output in MB. Valid values are 1 - 4294967295.

For example, to set a maximum output size of 4096 MB, use the following option: tracemax 4096

d) Optional: Specify a trace segment size.

Splitting the trace into segments allows easier management of large amounts of trace data. With small files, you do not have to compress or use a separate file splitter utility.

Specify the value in MB. Valid values are 1 - 1000.

Each trace file name contains the value of **tracefile** and appends a number, beginning with 1.

For example, if you specify tracefile /home/spike/trace.out and tracesegsize 200, then the trace is segmented into separate files of no more than 200 MB each. The files are named / home/spike/trace.out.1, /home/spike/trace.out.2, and so on.

3. Run the operation or restart the HSM daemons to enable the daemon tracing.

#### Results

The space management client creates trace output during the operation.

#### What to do next

You can also configure and start tracing from a command line. The following example specifies trace options in command format:

```
dsmmigrate -traceflags=service,-session,-sessverb -tracefile=/home/spike/
trace.out -tracemax=4096 -tracesegsize=200
```

# **Enabling daemon traces**

You can stop and start trace on HSM daemons.

#### About this task

To trace an HSM daemon, you must add trace options to the dsm.opt file and restart the daemon. You must remove the trace options after you restart the daemon, or the space management client traces another daemon when the other daemon restarts. Use different commands and steps to restart different HSM daemons.

Daemon traces can create large trace files in a short time. Enable traces only for selected daemons. Recreate the problem immediately. Disable the daemon trace after the problem occurs.

**Important:** The HSM daemon holds the file handle for the trace file. Do not delete the trace file when the daemon is running. Deleting a trace file when tracing is enabled can yield unwanted results.

**Remember:** If the option **hsmdisableautomigdaemons** YES is set in the dsm.opt file, the scout (**dsmscoutd**) and monitor (**dsmmonitord**) daemons are not running.

#### Example

#### Tracing the watch daemon

You can start traces for only the watch daemon (**dsmwatchd**).

#### Procedure

This procedure relates to a static trace setting. The setting is applied to all subsequent daemon starts.

- 1. Stop the HSM daemons (but not the watch daemon) with the following command: /usr/bin/ dsmmigfs stop.
- 2. Add trace options to the dsm.opt client options file as described in <u>"Enabling a Space Management</u> client trace" on page 177.
- 3. Stop and restart the watch daemon.
  - On Red Hat Enterprise Linux Version 6 (RHEL6), stop and restart the watch daemon by using the following commands:

initctl stop HSM initctl start HSM

• On all other systems besides RHEL6, stop the watch daemon with the following command:

```
kill -15 dsmwatchd_pid
```

The watch daemon is restarted by the next system **init** process.

4. Remove the trace options from the dsm.opt file.

If you do not remove the trace options, other daemons are traced when you restart other daemons.

5. Start all HSM daemons other than the watch daemon by using the following command: /usr/bin/ dsmmigfs start

Because the dsm.opt file contains no tracing information, the other daemons are not traced.

```
You can also execute a procedure for a dynamic trace setting.
The setting is applied to the currently running daemon process.
```

6. Use the command **dsmmigfs control** to enable dynamic tracing. See <u>"dsmmigfs control" on page</u> 138 for details.

#### Results

The space management client captures data from the watch daemon.

#### What to do next

You can stop tracing the watch daemon in two steps:

- 1. Verify that the dsm.opt client options file does not contain trace options.
- 2. Stop and restart the watch daemon as described in step "3" on page 178.

#### Tracing the recall daemon

You can start traces for only the recall daemon (dsmrecalld).

#### Procedure

This procedure relates to a static trace setting. The setting is applied to all subsequent daemon starts.

- 1. In an IBM Spectrum Scale environment, issue the following command: dsmmigfs
- disableFailover.
- 2. Add trace options to the dsm.opt client options file as described in <u>"Enabling a Space Management</u> client trace" on page 177.
- 3. Stop and restart the recall daemon.
  - a) Stop the recall daemon by using the following command: dmkilld.
  - b) Start the recall daemon by using the following command: dmrecalld.
- 4. Remove the trace options from the dsm.opt file.

If you do not remove the trace options, other daemons are traced when you restart other daemons.

5. In an IBM Spectrum Scale environment, issue the following command: dsmmigfs enableFailover.

You can also execute a procedure for a dynamic trace setting. The setting is applied to the currently running daemon process.

6. Use the command **dsmmigfs control** to enable dynamic tracing. See <u>"dsmmigfs control" on page</u> 138 for details.

#### Results

The space management client captures data from the recall daemon.

#### What to do next

You can stop tracing the recall daemon in two steps:

- 1. Verify that the dsm.opt client options file does not contain trace options.
- 2. Stop and restart the recall daemon as described in step "3" on page 179.

#### Tracing the scout daemon

You can start traces for only the scout daemon (**dsmscoutd**).

#### Procedure

- 1. In an IBM Spectrum Scale environment, issue the following command: dsmmigfs disableFailover.
- 2. Add trace options to the dsm.opt client options file as described in <u>"Enabling a Space Management</u> client trace" on page 177.
- 3. Restart the scout daemon by using the following command: **dsmscoutd restart**.
- 4. Remove the trace options from the dsm.opt file.

If you do not remove the trace options, other daemons are traced when you restart other daemons.

5. In an IBM Spectrum Scale environment, issue the following command: dsmmigfs enableFailover.

#### Results

The space management client captures data from the scout daemon.

#### What to do next

You can stop tracing the scout daemon in two steps:

- 1. Verify that the dsm.opt client options file does not contain trace options.
- 2. Restart the scout daemon by using the **dsmscoutd** restart command.

#### Tracing the monitor daemon

You can start traces for only the monitor daemon (dsmmonitord).

#### Procedure

- 1. In an IBM Spectrum Scale environment, issue the following command: dsmmigfs disableFailover.
- 2. Add trace options to the dsm.opt client options file as described in <u>"Enabling a Space Management</u> client trace" on page 177.
- 3. Stop and restart the monitor daemon.
  - a) Stop the monitor daemon by using the following command: kill -15 dsmmonitord\_pid.
  - b) Start the monitor daemon by using the following command: **dsmmonitord**.
- 4. Remove the trace options from the dsm.opt file.
  - If you do not remove the trace options, other daemons are traced when you restart other daemons.
- 5. In an IBM Spectrum Scale environment, issue the following command: dsmmigfs enableFailover.

#### Results

The space management client captures data from the monitor daemon.

#### What to do next

You can stop tracing the monitor daemon in two steps:

- 1. Verify that the dsm.opt client options file does not contain trace options.
- 2. Stop and restart the monitor daemon as described in <u>"3" on page 180</u>.

# Log files to aid troubleshooting

When troubleshooting the space management client, you can configure the logs that record HSM activity and error messages.

# **Related reference**

Logs for HSM activity and error messages

The space management client logs HSM activity and error messages. An HSM log contains information about file migration and recall, threshold migration, reconciliation, and starting and stopping the HSM daemon. An error log records error messages.

#### **Related information**

Backup-archive client options reference

# **Commands for displaying HSM information**

space management client commands are provided to display HSM statistics and configuration information.

The following commands yield HSM information for troubleshooting. The commands are organized by the type of information that they yield.

#### **Cluster-specific information**

Enter these commands on one node in the cluster.

• To display the configuration and state information for the space management file system, enter the following command:

/usr/bin/ls -alR /file\_system\_name/.SpaceMan

• To display the space management file system and cluster configuration, enter the following command:

/usr/bin/dsmmigfs query -detail

• To display the space management failover configuration, enter the following command:

/usr/bin/dsmmigfs query -failover

• To display the configured IBM Spectrum Protect options, enter the following command:

/usr/bin/dsmmigquery -options

• To display details on the assigned IBM Spectrum Protect server management class configuration, enter the following command:

```
/usr/bin/dsmmigquery -mgmt -detail
```

#### **Node-specific information**

Enter these commands on all nodes in the cluster.

• To display the content of the node-specific space management configuration, enter the following command:

```
/usr/bin/ls -alR /etc/adsm/SpaceMan
```

• To display the client option settings, enter the following command:

```
On AIX systems:
```

/usr/bin/cat /usr/tivoli/tsm/client/ba/bin64/dsm.opt

**On Linux systems:** 

/usr/bin/cat /opt/tivoli/tsm/client/ba/bin/dsm.opt

• To display the administrator option settings, enter the following command:

#### On AIX systems:

/usr/bin/cat /usr/tivoli/tsm/client/ba/bin64/dsm.sys

#### **On Linux systems:**

/usr/bin/cat /opt/tivoli/tsm/client/ba/bin/dsm.sys

• To display the installed space management client executable programs, enter the following command:

#### On AIX systems:

/usr/bin/ls -alR /usr/tivoli/tsm/client/hsm/bin

#### **On Linux systems:**

/usr/bin/ls -alR /opt/tivoli/tsm/client/hsm/bin

#### **Process-specific information**

Enter these commands to display process information.

• To display all process IDs, enter the following command:

/usr/bin/ps -ef |grep dsm

• To display all process stack information, enter the following command:

#### **On AIX systems:**

/usr/bin/procstack process\_ID

```
On Linux systems, use one of the following commands:
```

/usr/bin/pstack process\_ID

or

```
/usr/bin/gstack process_ID
```

# Commands for displaying IBM Spectrum Scale information

IBM Spectrum Scale commands are provided to display IBM Spectrum Scale information.

The following commands yield IBM Spectrum Scale information for troubleshooting. The commands are organized by the type of information that they yield.

#### **Cluster-specific information**

Enter these commands on one node in the cluster.

• To display the configuration information for an IBM Spectrum Scale cluster, enter the following command:

/usr/lpp/mmfs/bin/mmlscluster

• To display the available file space on a GPFS file system, enter the following command:

/usr/lpp/mmfs/bin/mmdf device

- To display all the GPFS policy information for a specified file system, enter the following command: /usr/lpp/mmfs/bin/mmlspolicy device -L
- To display the state of the GPFS daemon on all nodes in the cluster, enter the following command:

usr/lpp/mmfs/bin/mmgetstate -a

• To display the cluster configuration data for an IBM Spectrum Scale cluster, enter the following command:

/usr/lpp/mmfs/bin/mmlsconfig

• To create a memory dump of the GPFS DMAPI information, enter the following command:

/usr/lpp/mmfs/bin/mmfsadm dump dmapi

#### **Node-specific information**

To display the IBM Spectrum Scale node configuration, enter the following command on all nodes in the cluster:

/usr/bin/cat /var/mmfs/gen/mmsdrfs

For information about IBM Spectrum Scale commands and IBM Spectrum Scale requirements for the IBM Spectrum Protect for Space Management client, go to the IBM Spectrum Scale product information and see mmbackup command: requirements.

# **Commands for displaying operating system information**

Operating system commands are provided to display operating system information.

To display the version and release level of the operating system, enter the following command:

On AIX systems: oslevel -r On Linux systems: uname -a

# Other tools for collecting information

A guide to collecting information is available from IBMSoftware Support.

For more information about gathering data to troubleshoot the space management client, see <u>Technote</u> 1268553.

The document contains a Perl script that is named collect\_v8.pl, which enables HSM information to be collected automatically.

# **HSM** common problems and solutions

space management client common problems are listed. Typical solutions are suggested.

The following table lists common problems and typical solutions.

| Table 24. Common HSM problems and resolutions                    |                                                                                                    |                                                                                                    |  |
|------------------------------------------------------------------|----------------------------------------------------------------------------------------------------|----------------------------------------------------------------------------------------------------|--|
| Problem                                                          | Problem source                                                                                                    | Solution                                                                                                    |  |
| No HSM daemons are running.                                      | The configuration in the dsm.opt file or the dsm.sys file is invalid. The error prevents all HSM daemons from starting.                                                                                                    | Run any HSM command. The command output<br>describes the failure. Correct the configuration in<br>the dsm.opt file or the dsm.sys file.                                                                                                    |  |
| The watch daemon ( <b>dsmwatchd</b> ) is the only active daemon. | <ul> <li>Any of the following conditions can cause this problem:</li> <li>HSM was stopped on the specified node.</li> <li>Failover is disabled on the specified node.</li> <li>The DMAPI service is not running.</li> </ul>                                                                                                    | <ul> <li>Try the following solutions:</li> <li>Start the HSM daemons by issuing the HSM command: dsmmigfs start. The daemons might take up to 30 seconds to start running.</li> <li>Enable the failover on the node by issuing the HSM command: dsmmigfs enablefailover</li> <li>Ensure that IBM Spectrum Scale is in the active state on all nodes in the cluster. To verify this state, issue the IBM Spectrum Scale command: mmgetstate -a</li> </ul>                                                                                                    |  |
| The mount of DMAPI-enabled file systems fails.                   | The recall daemon does not run.                                                                                                    | Ensure that the recall daemon runs by issuing the command: <b>dsmrecalld</b> . The mount of a DMAPI-enabled file system requires at least one recall daemon in the cluster to be running.                                                                                                    |  |
| The mount of DMAPI-enabled file<br>systems hangs                 | <ul> <li>There are two possible causes:</li> <li>1. On one node in the IBM Spectrum Scale cluster, there is an orphaned DMAPI session from a recall daemon that failed.</li> <li>2. The IBM Spectrum Scale configuration parameter, enableLowspaceEvents, is set to yes. To see the current value of this parameter, issue the command: mmlsconfig   grep enableLowspaceEvents</li> </ul> | <ul> <li>If there is an orphaned DMAPI session, restart the recall daemon:</li> <li>1. Stop the recall daemon on all the nodes in the cluster. Issue the command: dmkilld.</li> <li>2. Start the recall daemon by issuing the command: dsmrecalld. The orphaned DMAPI session is cleaned up while the recall daemon starts.</li> <li>If enableLowspaceEvents=yes, change the value and restart the GPFS daemon on all nodes:</li> <li>1. /usr/lpp/mmfs/bin/mmchconfig enableLowspaceEvents=no</li> <li>2. /usr/lpp/mmfs/bin/mmshutdown -a</li> <li>3. /usr/lpp/mmfs/bin/mmstartup -a</li> </ul> |  |
| Several Space Management commands<br>end without processing.     | The space management client cannot access<br>the node configuration in the /etc/adsm/<br>SpaceMan directory. Typically, this condition<br>is caused by an unmounted /etc file<br>system.                                                                                                    | Mount the /etc file system.                                                                                                    |  |

| Table 24. Common HSM problems and resolutions (continued)                                                                                                    |                                                                                                    |                                                                                                    |
|----------------------------------------------------------------------------------------------------|----------------------------------------------------------------------------------------------------|----------------------------------------------------------------------------------------------------|
| Problem                                                                                                    | Problem source                                                                                                    | Solution                                                                                                    |
| A file migration operation fails and<br>displays the messages "ANS1228E<br>Sending of object failed." and<br>"ANS9256E File is currently opened<br>by another process." or a file recall<br>operation hangs and is unable to<br>provide user feedback. | A previous file migration operation or file<br>recall operation of the affected file<br>terminated prematurely. This termination<br>was caused by a failure or an IBM Spectrum<br>Scale shutdown on the node that processed<br>the file migration operation or file recall<br>operation. Later on this node either:<br>1. The recall daemons were restarted<br>BEFORE the affected file system was<br>remounted, or<br>2. The recall daemons were not restarted<br>at all, or<br>3. The recall daemons were restarted on<br>this node even though this node was not<br>the owner of the affected file system. | <ul> <li>Restart the recall daemons on the affected node by issuing the command: dsmmigfs restart. If it is not clear which node caused this problem, perform the following procedure: <ol> <li>Recursively list the content of the .SpaceMan/logdir/subdirectory of the affected_file_system, for example, ls -lR / <affected_file_system>/.SpaceMan/logdir/.</affected_file_system></li> <li>Look for entries in all translog subdirectories that contain one or more trailing digits in their name, for example, translog12/.</li> <li>For problems with a file migration operation, look for entries with the suffx .mig, for example, 099B3477562F877D00000000000000000000000000000000000</li></ol></li></ul> |

# Appendix A. Control files in the .SpaceMan directory

When you add space management to your file systems, the space management client creates control files in a hidden directory named . SpaceMan.

Table 25 on page 185 provides a brief description of the control files and directories in the . SpaceMan directory in each space-managed file system. These files are also in the /etc/adsm/SpaceMan directory that is created when you install the space management client.

The HSM client automatically excludes these files from space management. No action on your part isequired to ensure that the files remain on the local file systems. The space management client requires these objects for processing. Do not delete or modify the . SpaceMan directory, its contents, or any of the file ownerships and permissions.

| Files                           | Description                                                                                                    |
|---------------------------------|----------------------------------------------------------------------------------------------------|
| ActiveRecallTab                 | This file contains the active recall table.                                                                                                    |
| config/dmiFSGlobalState         | This file contains global and file system information about the Data<br>Management Application Programming Interface (DMAPI)<br>interface.                                        |
| config/<br>dmiFSGlobalState.pid | This file is a lock file for the dmiFSGlobalState file.                                                                                                    |
| dmiFSState                      | This file stores information about the file system.                                                                                                    |
| dsmmigfstab                     | If this file exists, it is from an older version of the HSM client. It is needed for transition to current version.                                                               |
| hsmfsconfig.pid                 | This file is a lock file for the local hsmfsconfig.xml file.                                                                                                    |
| hsmfsconfig.xml                 | This file contains the space management settings for the file system.                                                                                                    |
| logdir/                         | This directory records information during file migration or recall processing. The information is used to complete any interrupted transactions, such as during a system failure. |
| metadata/                       | This directory contains the complete file index (CFI) that was created by the scout daemon. The CFI contains file system information.                                             |
| orphan.stubs                    | This file records the orphan files that were identified during reconciliation.                                                                                                    |
| reserved/                       | This directory contains reserved files for demand migration.                                                                                                    |
| multiserver/BasicRuleSet        | This file is a rule set for a file system that is managed by multiple IBM Spectrum Protect servers.                                                                               |
| multiserver/serverlist          | This file contains the list of IBM Spectrum Protect servers that manage the file system.                                                                                          |
| ruleset                         | This file contains the automatically generated rule set for IBM Spectrum Scale.                                                                                                   |
| SDR/                            | If this directory exists, it is from an older version of the space management client.                                                                                             |
| status                          | This file records space management statistics for the file system.                                                                                                    |

Table 25. Control files stored in the . SpaceMan directory

Table 25. Control files stored in the . SpaceMan directory (continued)

| Files                           | Description                                                              |
|---------------------------------|--------------------------------------------------------------------------|
| <pre>tapeOptimizedRecall/</pre> | This directory contains the recall list files that optimize tape access. |

For HSM storage pool support, all files located in the .SpaceMan directory are placed in the same storage pool. EXCLUDE rules prevent other migration rules from moving those files to a different pool.

To ensure that other migration rules do not move files into the .SpaceMan directory, you can specify the following rules:

```
RULE 'TSM_EXCL_DOTSPACEMAN' EXCLUDE WHERE PATH_NAME LIKE '%/.SpaceMan/%'
```

If files were moved to an unwanted location, the following rule moves all files into one storage pool:

```
RULE 'TSM_MIGR_DOTSPACEMAN' MIGRATE TO POOL 'target_pool'
WHERE PATH_NAME LIKE '%/.SpaceMan/%'
```

where *target\_pool* might be "system" or the custom default pool if the system pool is dedicated only to metadata.

#### **Related concepts**

#### File system reconciliation

To keep local file systems synchronized with the IBM Spectrum Protect server for space management services, the space management client automatically reconciles your file systems at preset intervals. You can also start reconciliation manually, and you can configure immediate reconciliation.

Managing a file system with multiple IBM Spectrum Protect servers

List files for optimized tape recalls

You can preview a list of files for optimized tape recalls without starting the recall process.

# **Space requirement for HSM control files**

The space management client creates control files which require free space on the system. Without sufficient free space, HSM cannot run properly.

Most files in the . SpaceMan directory occupy approximately 1 GB of space. In addition to this basic requirement, there are some files that can occupy significantly more space.

#### .SpaceMan/metadata

If the scout daemon is running, the daemon creates the complete file index (CFI). The scout daemon runs when you set **hsmdisableautomigdaemons**=no (the default value). The CFI requires approximately 1 KB per file system block or file. For example, if the file system size is 1 TB, and the block size is 1 MB, there are 1,000,000 blocks on the file system. Multiply 1,000,000 blocks by 1 KB per block to yield a CFI size of 1,000,000 (1 GB).

You can set the size of the CFI by specifying a maximum number of files to be space managed. Use the **maxfiles** option with the **dsmmigfs update** command. For example, if the file system block size is 1 KB and you specify **maxfiles**=1000, the CFI size is 1000 × 1 KB = 1 MB. In this example the CFI is only 1 MB, regardless of the total size of the file system. The value of the **maxfiles** option must be greater than or equal to the number of files in the file system.

#### .SpaceMan/reserved

When you add space management to a file system, the space management client creates reserved files. The reserved files require 1 GB of space for each file system that is space managed.

The total space required can be estimated as 1 MB for base information plus 1 GB for reserved files for each space-managed file system. If **hsmdisableautomigdaemons**=no (the default value), you must also add space for the CFI.

#### **Related reference**

dsmmigfs add and update

Use the **dsmmigfs** command with the **add** parameter to add space management to the file system. Use the **dsmmigfs** command with the **update** parameter to update space management settings for your file system.

IBM Spectrum Protect for Space Management: User's Guide

# Appendix B. Accessibility features for the IBM Spectrum Protect product family

Accessibility features assist users who have a disability, such as restricted mobility or limited vision, to use information technology content successfully.

#### Overview

The IBM Spectrum Protect family of products includes the following major accessibility features:

- · Keyboard-only operation
- · Operations that use a screen reader

The IBM Spectrum Protect family of products uses the latest W3C Standard, <u>WAI-ARIA 1.0</u> (<u>www.w3.org/TR/wai-aria/</u>), to ensure compliance with <u>US Section 508</u> (<u>www.access-board.gov/</u> guidelines-and-standards/communications-and-it/about-the-section-508-standards/section-508-standards) and <u>Web Content Accessibility Guidelines (WCAG) 2.0</u> (<u>www.w3.org/TR/WCAG20/</u>). To take advantage of accessibility features, use the latest release of your screen reader and the latest web browser that is supported by the product.

The product documentation in IBM Knowledge Center is enabled for accessibility. The accessibility features of IBM Knowledge Center are described in the Accessibility section of the IBM Knowledge Center help (www.ibm.com/support/knowledgecenter/about/releasenotes.html?view=kc#accessibility).

#### **Keyboard navigation**

This product uses standard navigation keys.

#### **Interface information**

User interfaces do not have content that flashes 2 - 55 times per second.

Web user interfaces rely on cascading style sheets to render content properly and to provide a usable experience. The application provides an equivalent way for low-vision users to use system display settings, including high-contrast mode. You can control font size by using the device or web browser settings.

Web user interfaces include WAI-ARIA navigational landmarks that you can use to quickly navigate to functional areas in the application.

#### Vendor software

The IBM Spectrum Protect product family includes certain vendor software that is not covered under the IBM license agreement. IBM makes no representation about the accessibility features of these products. Contact the vendor for accessibility information about its products.

#### **Related accessibility information**

In addition to standard IBM help desk and support websites, IBM has a TTY telephone service for use by deaf or hard of hearing customers to access sales and support services:

TTY service 800-IBM-3383 (800-426-3383) (within North America)

For more information about the commitment that IBM has to accessibility, see <u>IBM Accessibility</u> (www.ibm.com/able).

IBM Spectrum Protect for Space Management: User's Guide

# **Notices**

This information was developed for products and services offered in the US. This material might be available from IBM in other languages. However, you may be required to own a copy of the product or product version in that language in order to access it.

IBM may not offer the products, services, or features discussed in this document in other countries. Consult your local IBM representative for information on the products and services currently available in your area. Any reference to an IBM product, program, or service is not intended to state or imply that only that IBM product, program, or service may be used. Any functionally equivalent product, program, or service that does not infringe any IBM intellectual property right may be used instead. However, it is the user's responsibility to evaluate and verify the operation of any non-IBM product, program, or service.

IBM may have patents or pending patent applications covering subject matter described in this document. The furnishing of this document does not grant you any license to these patents. You can send license inquiries, in writing, to:

IBM Director of Licensing IBM Corporation North Castle Drive, MD-NC119 Armonk, NY 10504-1785 US

For license inquiries regarding double-byte character set (DBCS) information, contact the IBM Intellectual Property Department in your country or send inquiries, in writing, to:

Intellectual Property Licensing Legal and Intellectual Property Law IBM Japan Ltd. 19-21, Nihonbashi-Hakozakicho, Chuo-ku Tokyo 103-8510, Japan

INTERNATIONAL BUSINESS MACHINES CORPORATION PROVIDES THIS PUBLICATION "AS IS" WITHOUT WARRANTY OF ANY KIND, EITHER EXPRESS OR IMPLIED, INCLUDING, BUT NOT LIMITED TO, THE IMPLIED WARRANTIES OF NON-INFRINGEMENT, MERCHANTABILITY OR FITNESS FOR A PARTICULAR PURPOSE. Some jurisdictions do not allow disclaimer of express or implied warranties in certain transactions, therefore, this statement may not apply to you.

This information could include technical inaccuracies or typographical errors. Changes are periodically made to the information herein; these changes will be incorporated in new editions of the publication. IBM may make improvements and/or changes in the product(s) and/or the program(s) described in this publication at any time without notice.

Any references in this information to non-IBM websites are provided for convenience only and do not in any manner serve as an endorsement of those websites. The materials at those websites are not part of the materials for this IBM product and use of those websites is at your own risk.

IBM may use or distribute any of the information you supply in any way it believes appropriate without incurring any obligation to you.

Licensees of this program who wish to have information about it for the purpose of enabling: (i) the exchange of information between independently created programs and other programs (including this one) and (ii) the mutual use of the information which has been exchanged, should contact:

IBM Director of Licensing IBM Corporation North Castle Drive, MD-NC119 Armonk, NY 10504-1785 US Such information may be available, subject to appropriate terms and conditions, including in some cases, payment of a fee.

The licensed program described in this document and all licensed material available for it are provided by IBM under terms of the IBM Customer Agreement, IBM International Program License Agreement or any equivalent agreement between us.

The performance data discussed herein is presented as derived under specific operating conditions. Actual results may vary.

Information concerning non-IBM products was obtained from the suppliers of those products, their published announcements or other publicly available sources. IBM has not tested those products and cannot confirm the accuracy of performance, compatibility or any other claims related to non-IBM products. Questions on the capabilities of non-IBM products should be addressed to the suppliers of those products.

This information contains examples of data and reports used in daily business operations. To illustrate them as completely as possible, the examples include the names of individuals, companies, brands, and products. All of these names are fictitious and any similarity to the names and addresses used by an actual business enterprise is entirely coincidental.

#### COPYRIGHT LICENSE:

This information contains sample application programs in source language, which illustrate programming techniques on various operating platforms. You may copy, modify, and distribute these sample programs in any form without payment to IBM, for the purposes of developing, using, marketing or distributing application programs conforming to the application programming interface for the operating platform for which the sample programs are written. These examples have not been thoroughly tested under all conditions. IBM, therefore, cannot guarantee or imply reliability, serviceability, or function of these programs. The sample programs are provided "AS IS", without warranty of any kind. IBM shall not be liable for any damages arising out of your use of the sample programs.

Each copy or any portion of these sample programs or any derivative work must include a copyright notice as follows: <sup>©</sup> (your company name) (year). Portions of this code are derived from IBM Corp. Sample Programs. <sup>©</sup> Copyright IBM Corp. \_enter the year or years\_.

#### Trademarks

IBM, the IBM logo, and ibm.com<sup>®</sup> are trademarks or registered trademarks of International Business Machines Corp., registered in many jurisdictions worldwide. Other product and service names might be trademarks of IBM or other companies. A current list of IBM trademarks is available on the Web at "Copyright and trademark information" at www.ibm.com/legal/copytrade.shtml.

Adobe is a registered trademark of Adobe Systems Incorporated in the United States, and/or other countries.

Linear Tape-Open, LTO, and Ultrium are trademarks of HP, IBM Corp. and Quantum in the U.S. and other countries.

Intel and Itanium are trademarks or registered trademarks of Intel Corporation or its subsidiaries in the United States and other countries.

The registered trademark Linux is used pursuant to a sublicense from the Linux Foundation, the exclusive licensee of Linus Torvalds, owner of the mark on a worldwide basis.

Microsoft, Windows, and Windows NT are trademarks of Microsoft Corporation in the United States, other countries, or both.

Java<sup>™</sup> and all Java-based trademarks and logos are trademarks or registered trademarks of Oracle and/or its affiliates.

Red Hat<sup>®</sup>, OpenShift<sup>®</sup>, Ansible<sup>®</sup>, and Ceph<sup>®</sup> are trademarks or registered trademarks of Red Hat, Inc. or its subsidiaries in the United States and other countries.

UNIX is a registered trademark of The Open Group in the United States and other countries.

VMware, VMware vCenter Server, and VMware vSphere are registered trademarks or trademarks of VMware, Inc. or its subsidiaries in the United States and/or other jurisdictions.

#### Terms and conditions for product documentation

Permissions for the use of these publications are granted subject to the following terms and conditions.

#### Applicability

These terms and conditions are in addition to any terms of use for the IBM website.

#### **Personal use**

You may reproduce these publications for your personal, noncommercial use provided that all proprietary notices are preserved. You may not distribute, display or make derivative work of these publications, or any portion thereof, without the express consent of IBM.

#### **Commercial use**

You may reproduce, distribute and display these publications solely within your enterprise provided that all proprietary notices are preserved. You may not make derivative works of these publications, or reproduce, distribute or display these publications or any portion thereof outside your enterprise, without the express consent of IBM.

#### **Rights**

Except as expressly granted in this permission, no other permissions, licenses or rights are granted, either express or implied, to the publications or any information, data, software or other intellectual property contained therein.

IBM reserves the right to withdraw the permissions granted herein whenever, in its discretion, the use of the publications is detrimental to its interest or, as determined by IBM, the above instructions are not being properly followed.

You may not download, export or re-export this information except in full compliance with all applicable laws and regulations, including all United States export laws and regulations.

IBM MAKES NO GUARANTEE ABOUT THE CONTENT OF THESE PUBLICATIONS. THE PUBLICATIONS ARE PROVIDED "AS-IS" AND WITHOUT WARRANTY OF ANY KIND, EITHER EXPRESSED OR IMPLIED, INCLUDING BUT NOT LIMITED TO IMPLIED WARRANTIES OF MERCHANTABILITY, NON-INFRINGEMENT, AND FITNESS FOR A PARTICULAR PURPOSE.

#### **Privacy policy considerations**

IBM Software products, including software as a service solutions, ("Software Offerings") may use cookies or other technologies to collect product usage information, to help improve the end user experience, to tailor interactions with the end user, or for other purposes. In many cases no personally identifiable information is collected by the Software Offerings. Some of our Software Offerings can help enable you to collect personally identifiable information. If this Software Offering uses cookies to collect personally identifiable information, specific information about this offering's use of cookies is set forth below.

This Software Offering does not use cookies or other technologies to collect personally identifiable information.

If the configurations deployed for this Software Offering provide you as customer the ability to collect personally identifiable information from end users via cookies and other technologies, you should seek your own legal advice about any laws applicable to such data collection, including any requirements for notice and consent.

For more information about the use of various technologies, including cookies, for these purposes, see IBM's Privacy Policy at <a href="http://www.ibm.com/privacy">http://www.ibm.com/privacy</a> and IBM's Online Privacy Statement at <a href="http://www.ibm.com/privacy/details">http://www.ibm.com/privacy/details</a> in the section entitled "Cookies, Web Beacons and Other Technologies," and the "IBM Software Products and Software-as-a-Service Privacy Statement" at <a href="http://www.ibm.com/software/info/product-privacy">http://www.ibm.com/privacy/details</a> in the section entitled "Cookies, Web Beacons and Other Technologies," and the "IBM Software Products and Software-as-a-Service Privacy Statement" at <a href="http://www.ibm.com/software/info/product-privacy">http://www.ibm.com/software-as-a-Service</a> Privacy Statement" at <a href="http://www.ibm.com/software/info/product-privacy">http://www.ibm.com/software-as-a-Service</a> Privacy Statement" at <a href="http://www.ibm.com/software/info/product-privacy">http://www.ibm.com/software-as-a-Service</a> Privacy Statement" at <a href="http://www.ibm.com/software/info/product-privacy">http://www.ibm.com/software/info/product-privacy</a>.

IBM Spectrum Protect for Space Management: User's Guide

# Glossary

A glossary is available with terms and definitions for the IBM Spectrum Protect family of products. See the IBM Spectrum Protect glossary.

IBM Spectrum Protect for Space Management: User's Guide

# Index

# **Special Characters**

.SpaceMan directory 42, 185 .SpaceMan/orphan.stubs 95

# A

accessibility features 189 activating space management 139 add 132 adding HSM dsmmigfs command 132 exported file systems 39 multiple servers 49, 137 nested file systems 38 overview 37 to file system 38 WPARs 41 afmskipuncachedfiles 93 AIX installing HSM 9 AIX IBM Spectrum Scale installing HSM 9 archive command 63 archiving file systems with HSM 61, 62 archiving migrated files 63 automatic migration by GPFS policy 2, 55, 57 dsmNextServername.pl 169 file prioritization 57 options 58 threshold migration start manually 59 automignonuse 28

# B

backing up before migrating <u>63</u> file systems with HSM <u>61</u> backing up migrated files <u>63</u> **backup image** command <u>63</u> backup-archive client <u>1</u> Bourne and Korn shell <u>32</u> Bourne shell variables <u>32</u>

# С

C shell <u>32</u> C shell variables <u>32</u> candidate selection migration <u>58</u> candidates file <u>185</u> **candidatesinterval** <u>94</u> **checkfororphans** <u>94</u> checking daemons 173 checkthresholds 95 clusters on IBM Spectrum Scale adding space management 33 command dsmmighelp 118 command line return codes for operations 119 command line help displaying 118 commands archive 63 backup image 63 descriptions 120 displaying HSM information 181 displaying IBM Spectrum Scale information 182 displaying operating system information 182 dmkilld 122 dsmattr 122 dsmautomig start threshold migration 59 dsmdf young files are omitted 99 dsmdu young files are omitted 99 dsmls 118, 128, 130, 157 dsmmigfs adding HSM 38 adding or updating 132 deactivating space management 52, 139 globally deactivating space management 140 help 141 reactivating space management 52, 139 removing space management 139 takeover 148 dsmmigfs ADDMultiserver 137 dsmmigfs command globally deactivating space management 140 globally reactivating space management 140 dsmmigfs control 138 dsmmigfs QUERYMultiserver 137 dsmmigfs REMOVEMultiserver 137 dsmmigfs rollback 145 dsmmighelp 148 dsmmigquery 29, 149 dsmmigrate selective migration 60 dsmmigundelete restoring stub files 63 dsmmonitord space monitor daemon 87 dsmq 156 dsmrecall 157 dsmrecalld recall daemon 88 dsmreconcile 161 **dsmrm** 163

commands (continued) dsmscoutd 164 dsmscoutd command 166 dsmsetpw 165 dsmwatchd watch daemon 89 incremental 63 selective 63 using 117 using in executables 119 using in shell scripts 119 compressalways 96 compression 96 configuring HSM overview 37 configuring HSM connection to secondary server 25 configuring IBM Spectrum Protect space management client 26 configuring space management client 21 control files **HSM 185** creating stub files for premigrated files 154

# D

daemon dsmmonitord 126 dsmscout 44 daemons dsmmonitord 156, 161 dsmrecalld 160 dsmscoutd 164 dsmwatchd 166 dsmwatchd daemon 37 overview 87 recall daemon 88 scout daemon 88 space monitor daemon 87 stopping 89 watch daemon 89 deactivating HSM 52 deactivating space management globally 140 defaultserver 24, 96 defined 3 deleted stub files, restoring 154 demand migration 2, 55, 57 different backup and migration servers 67 disability 189 disable failover 145 displaying space management information 128 space management settings 142 space usage information 128 displaying HSM information 181 displaying IBM Spectrum Scale information 182 displaying online command help 118 displaying operating system information 182 displaying option information 22 DMAPI 37 dmkilld command 122 DSM\_CONFIG 31 DSM CONFIG environment variable 31

DSM DIR environment variable 31 DSM LOG environment variable 31 dsm.opt editing 22, 24 dsm.sys editing 22 options 22 dsmattr command 122 dsmautomig command start threshold migration 59 dsmdf command 118, 127 dsmdu command 118, 127, 128 dsmerror.log 32 dsmls command 118, 128, 130, 157 dsmmigfs command deactivating space management 52 reactivating space management 52 control 138 deactivating space management 139 help 141 IBM Spectrum Scale 137 query 142 reactivating space management 139 dsmmigfs ADDMultiserver 137 dsmmigfs command adding HSM 38 adding space management 132 updating space management settings 132 dsmmigfs control 138 dsmmigfs DISABLEFailover 145 dsmmigfs ENABLEFailover 145 dsmmigfs QUERYMultiserver 137 dsmmigfs REMOVEMultiserver 137 dsmmighelp command 118, 148 dsmmigguery shared options 150 dsmmigquery command 29, 149 dsmmigrate command selective migration 60 start selective migration 60 dsmmigundelete command restoring stub files 64 dsmmigundelete.pl 171 dsmmonitord command space monitor daemon 87 dsmmonitord daemon 126, 161 dsmMultiServerUpgrade.pl 47, 169 dsmNextServername.pl 169 dsmg command 156 dsmrecall command 157 dsmrecalld command recall daemon 88 dsmreconcile reconcileinterval 4 dsmreconcile command 161 dsmreconcileGPFS.pl 170 dsmRemoveServer.pl 172 dsmrm command 163 dsmscoutd command 164, 166 dsmsetpw command 165 dsmwatchd command watch daemon 89 dump files 174

#### Ε

editing dsm.opt 22 dsm.sys 22 enable failover 145 enablelanfree 33 encrypted file system 132 enhancements for V8.1.11 xv environment variables DSM\_CONFIG 31 DSM\_DIR 31 DSM LOG 31 error log 35 error messages 35 errorlogname 97 errorprog 97 exclude files (LAN-free) 33 exclude list edit 31 exclude options 29 exclude.compression 96 excluding files from backup 29 from migration 29 from space management 29 executable file return codes from 119 expiration 4 exported file systems adding HSM 39

# F

failover configuration 25, 51 file list 130 file migration 55 file systems backing up 61 reconcile 4 reconciling automatic reconciliation 81 GPFS policy 84 immediate reconciliation 84 manual reconciliation 82 orphan stub files 83 overview 81 restoring different backup and migration servers 67 from multiple servers 68 same backup and migration server 66 filelist parameter 157 files archiving 61 backing up 61 migrating 61 restoring 61 retrieving 61 free space requirement HSM control files 186 from multiple servers 68

# G

globally deactivating space management  $\underline{140}$  globally reactivating space management  $\underline{140}$  GPFS

GPFS policy reconciliation <u>84</u> policy-driven automatic migration 55, 57

#### Н

help 118 high threshold setting 132 high threshold for migration 44 **HSM 185** HSM activity log 35 HSM control files space requirement 186 HSM error messages log 35 HSM IBM Spectrum Scale clients scripts 169 HSM log 35 HSM settings high and low thresholds 44 maximum number of files 46 migration quotas 45 minimum file size for migration 43 minimum partial file size 46 minimum streaming file size 46 overview 42 premigration 44 stub file size 45 updating command line 42 hsmdisableautomigdaemons 47, 98 hsmdistributedrecall 99 hsmenableimmediatemigrate 99 hsmenableimmediatemigrate option 55 hsmeventdestroy 100 hsmextobjidattr 100 hsmfsconfig.xml 37 hsmfsconfig.xml file 42 hsmgroupedmigrate 24, 101 hsmlogeventflags 101 hsmlogmax 102 hsmlogname 103 hsmlogretention 103 hsmlogsampleinterval 104 hsmmaxrecalltapedrives 105 hsmmigzeroblockfiles 105 hsmmultiserver 47, 106 hsmoptimizedrecallonly 106 hsmrecallbufferalignment 107 hsmrecallbuffersize 107 hsmrpcport 108 hthreshold 132

#### I

IBM Knowledge Center <u>xiii</u> IBM Spectrum Protect password <u>165</u> IBM Spectrum Scale AFM support 34 IBM Spectrum Scale (continued) failover 145 limitations 34 re-configuring the hostname or IBM Spectrum Scale node number 39 **IBM Spectrum Scale AIX** installing HSM upgrading 10 uninstalling HSM 11 **IBM Spectrum Scale Linux** installing HSM upgrading 16 uninstalling HSM 17 immediate reconciliation 84 inclexcl 109 inclexcl option dsm.sys 29 include files (LAN-free) 33 include list edit 31 include options 29 include-exclude file 21 include.compression 96 including files for backup 29 for migration 29 incremental command 63 inodes 127 installing HSM AIX 9 AIX IBM Spectrum Scale 9 IBM Spectrum Scale AIX 7 IBM Spectrum Scale Linux 12, 14 installation directory 5 prerequisites 5 requirements Linux IBM Spectrum Scale 14 uninstalling IBM Spectrum Scale AIX 11 IBM Spectrum Scale Linux 17 upgrade 5 upgrading IBM Spectrum Scale AIX 10 IBM Spectrum Scale Linux 16

# Κ

keyboard <u>189</u> Knowledge Center <u>xiii</u> Korn shell variables <u>32</u>

#### L

LAN-free prerequisites <u>32</u> LAN-free configuration limitations <u>50</u> LAN-free data transfer <u>32</u> lanfreecommmethod <u>33</u> lanfreetcpport <u>33</u> limitations

limitations (continued) HSM 5 IBM Spectrum Scale 34 LAN-free configuration 50 multiple servers 50 server name encryption 50 server node replication 50 Linux IBM Spectrum Scale requirements installing HSM 14 list file format 157 list of files displaying 149 log HSM activity 35 HSM error messages 35 log files dsmerror.log 32 logdir directory 185 low threshold setting 132 low threshold for migration 44 lthreshold 132

# Μ

manage recovery 145 management class assign to files 27 default 27 displaying 29 manual reconciliation 82 maxcandidates 132 maxcandprocs 109 maxfiles 132 maximum number of files 46 maxmigrators 109 maxrecalldaemons 110 maxthresholdproc 110 messages 35 migdestination 28 migfileexpiration 111 migrated file setting a recall mode 122 migrateserver 24, 111 migrating demand 2 overview 2 recalling files 3 selective 2 threshold 2 migrating files automatically 125 selectively 151 migration automatic dsmNextServername.pl 169 options 58 by GPFS policy 55 candidate selection 58 demand 55, 57 eligibility criteria 55 high and low thresholds 44

migration (continued) multiple servers overview 60 overview 55 premigration 56 selective 55, 59 selective migration start manually 60 threshold 55, 57 threshold migration start manually 59 migration candidates list displaying 149 migration quotas 45 migration types 55 migrequiresbkup 28 minimum file size 43 minimum file size for migration 43 minmigfilesize 112 minpartialrecallsize setting 132 minrecalldaemons 112 minstreamfilesize 132 mount point changing the mount point of a space-managed file system renaming the file space after mounting at the new mount point 40 renaming the file space before mounting at the new mount point 40 multiple server dsmreconcileGPFS.pl 170 multiple servers adding HSM 49 dsmMultiServerUpgrade.pl 169 dsmNextServername.pl 169 dsmRemoveServer.pl 172 enabling HSM 47 limitations 50 node replication 51 overview 47 reconciliation 84 removing a server 49 restoring file systems 68 scripts 169

# Ν

nested file systems adding HSM <u>38</u> NFS servers <u>39</u> no-query restore <u>63</u> node replication configuration <u>25</u> multiple servers <u>51</u> normal recall setting for a migrated file <u>122</u>

# 0

obsolete files reconciliation <u>4</u> online help

online help (continued) displaying for commands 118 optimized tape recall list files 76 overview 75 procedure 78 optional setup 27 options afmskipuncachedfiles 93 candidatesinterval 94 checkfororphans 94 checkthresholds 95 compressalways 96 compression 96 defaultserver 24, 96 displaying 22 dsm.opt 93 dsm.sys 93 enablelanfree 33 errorlogname 97 errorprog 97 exclude 29 exclude.compression 96 hsmdisableautomigdaemons 98 hsmdistributedrecall 99 hsmenableimmediatemigrate 55,99 hsmeventdestroy 100 hsmextobjidattr 100 hsmgroupedmigrate 24, 101 hsmlogeventflags 101 hsmlogmax 102 hsmlogname 103 hsmlogretention 103 hsmlogsampleinterval 104 hsmmaxrecalltapedrives 105 hsmmigzeroblockfiles 105 hsmmultiserver 106 hsmoptimizedrecallonly 106 hsmrecallbufferalignment 107 hsmrecallbuffersize 107 hsmrpcport 108 inclexcl 109 include 29 include.compression 96 lanfreecommethod 33 lanfreetcpport 33 maxcandprocs 109 maxmigrators 109 maxrecalldaemons 110 maxthresholdproc 110 migfileexpiration 111 migrateserver 24, 111 minmigfilesize 112 minrecalldaemons 112 passwordaccess 18 preservelastaccessdate 55 reconcileinterval 113 restoremigstate 24, 113 rollback 145 setting space management 21 skipmigrated 63, 114 standard format 117 ordered recall list displaying 149

orphan stubs <u>83</u> orphan.stubs file <u>185</u> overview <u>5</u>, <u>42</u>

#### Ρ

partial file recall minimum partial file size 46 partial recall mode setting for a migrated file 122 password encryption 18 generate 18 managing 18 passwordaccess 18 passwordaccess option 18 perl scripts dsmmigundelete.pl 171 dsmMultiServerUpgrade.pl 169 dsmNextServername.pl 169 dsmreconcileGPFS.pl 170 dsmRemoveServer.pl 172 pmpercentage 132 policies displaying 27, 29 premigration 56 premigration percentage 44, 56 premigration setting 132 premigrdb.dir file 185 premigrdb.pag file 185 prerequisites installing HSM 5 LAN-free 32 preservelastaccessdate option 55 process ID file 173 publications xiii

# Q

quota setting <u>132</u> quotas 45

# R

reactivating HSM 52 reactivating space management globally 140 recall daemon dmkilld command 122 starting 160 recall ID 156 recall mode normal 122 setting for a migrated file 122 recall process displaying status of 156 recalling mode selection 74 normal recall 72 overview 71 partial file recall 72 selective recall 72

recalling (continued) setting the recall mode 75 streaming recall 73 tape-optimized recall list files 76 overview 75 procedure 78 transparent recall 71 recalling files canceling 163 migrated files 3 removing from queue 163 selectively 157 reconcile file systems 4 reconcileinterval 113 reconciliation dsmreconcileGPFS.pl 170 policy-based 161 reconciling automatic reconciliation 81 GPFS policy 84 immediate reconciliation 84 manual reconciliation 82 manually 161 orphan stub files 83 overview 81 reconciling file systems 161 reconfiguring HSM IBM Spectrum Scale clusters 39 recreating deleted stub files 154 registration HSM client closed registration 18 open registration 17 remounting a space-managed file system 40 removing space management 139 removing a server 49 removing HSM IBM Spectrum Scale clusters 39 requirements installing HSM AIX IBM Spectrum Scale 9 Linux IBM Spectrum Scale 14 resolving 83 restarting space management daemons 147 restoremigstate 24, 113 restoring deleted stub files 154 dsmmigundelete command 64 file systems with HSM 61 no-query restore 63 standard-query restore 63 stub files 64 restoring file systems overview 66 restrictions HSM 5 retrieving file systems with HSM 62 retrieving files 61 return codes for operations 119 rollback option 145 root user tasks

root user tasks *(continued)* creating stub files for premigrated files <u>154</u> recreating deleted stub files <u>154</u> starting a scout daemon <u>164</u>

# S

same backup and migration server 66 SAN LAN-free 32 scheduling options 91 overview 91 starting 91 scout daemon starting 164 scripts for HSM IBM Spectrum Scale clients 169 perl 169 selected files migrating 151 recalling 157 selecting HSM options 21 selective command 63 selective migration performing 151 start migration 60 selective recall 3, 72, 157 server name encryption limitations 50 server node replication limitations 50 services scheduling options 91 overview 91 starting 91 setting environment variables 31 setting space management options 21 setting the recall mode 75 setting up 21 setup tasks 27 shell scripts return codes from 119 using commands in 119 skipmigrated 114 **skipmigrated**option overview 63 space management adding to a file system 132 clusters on IBM Spectrum Scale 33 files candidates file 185 logdir directory 185 orphan.stubs file 185 premigrdb.dir file 185 premigrdb.pag file 185 status file 185 installing 5 maintaining 132 removing 139 updating a file system 132 space management client configuring IBM Spectrum Protect 26

space management client overview 1 space management settings displaying 142 high threshold 132 maxcandidates 132 premigration setting 132 quota 132 stub file size 132 space monitor daemon starting 156 space requirement HSM control files 186 space usage information displaying 128 space usage, displaying hsmenableimmediatemigrate 99 hsmgroupedmigrate 101 young files are omitted 99 spacemgtechnique 28 standard option format 117 standard-query restore 63 starting space management daemons 147 status file 185 stopping space management daemons 147 storage pool dsmautomig command 125 streaming recall minimum streaming file size 46 overview 3 stub file size setting 132 stub files recreating 154 recreating deleted 118 size 45 stubsize 132 summary of changes V8.1.11 xv synchronizing client and server files 81 synchronizing client-server files manual reconciliation 161 syslog information 174

# Т

tape recall, optimized list files 76 overview 75 procedure 78 tasks 27 threshold migration start manually 59 starting manually 125 thresholds for migration 44 trace enable client trace 177 enable daemon trace 178 monitor daemon 180 recall daemon 179 scout daemon 179 watch daemon 178 trace classes space management client 176 transfer HSM management of file system 145, 148

transparent recall 3, 71 troubleshooting checking daemons 173 commands displaying HSM information 181 displaying IBM Spectrum Scale information 182 displaying operating system information 182 common problems and solutions 183 dump files 174 other tools 183 process ID file 173 syslog information 174 trace classes 176 truncate migrated files 3 two-way orphan check 161

#### U

update <u>132</u> updating space management settings <u>132</u> upgrade multiple servers dsmMultiServerUpgrade.pl <u>169</u> using commands 117

# V

variables <u>32</u> variables, environment <u>31</u> Version 8.1.11 changes xv

# W

watch daemon <u>37, 89</u> WPARs, adding HSM 41

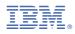

Product Number: 5725-X04